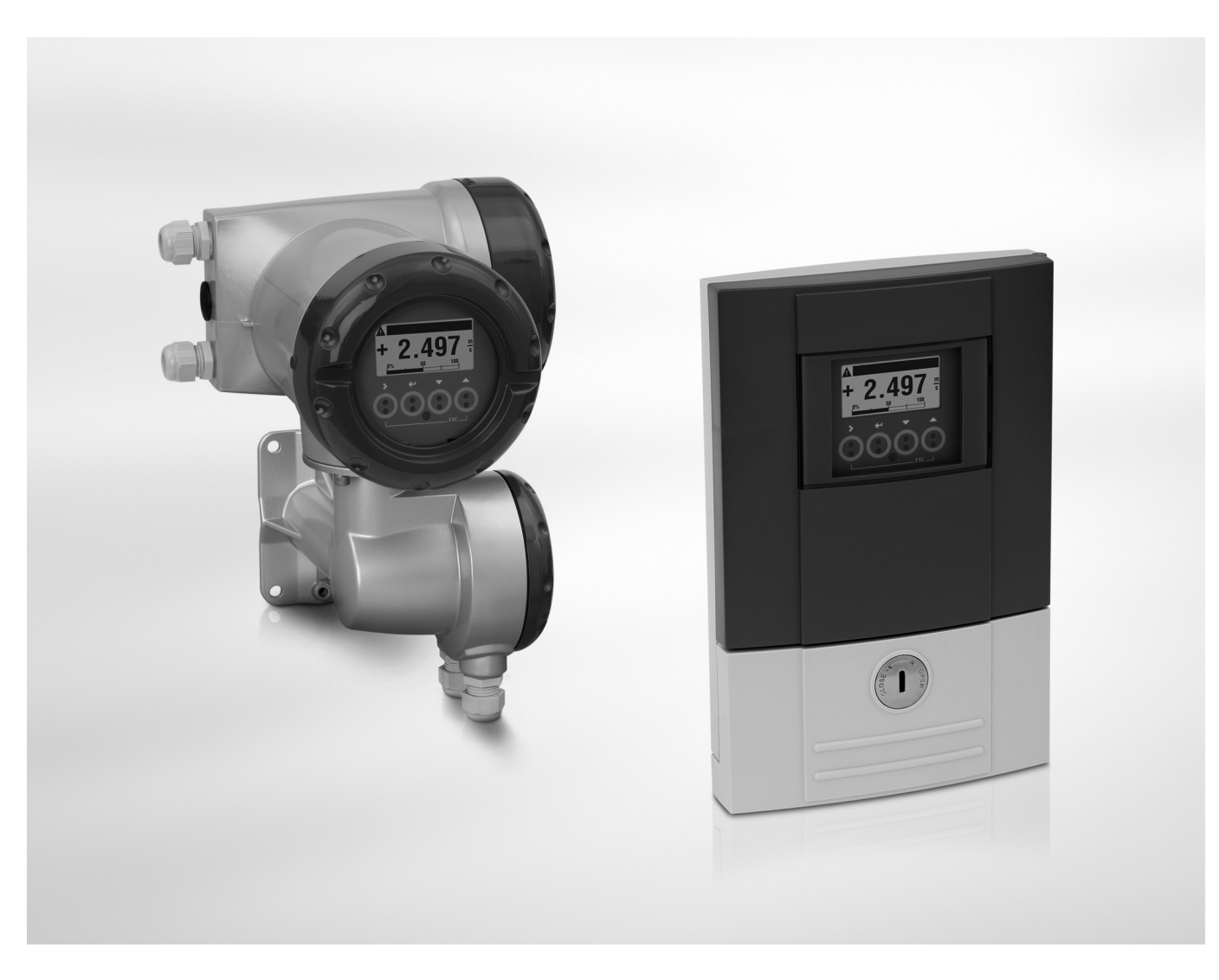

**MFC 300 Руководство по эксплуатации**

# Конвертор сигналов для массовых расходомеров

Версия программного обеспечения электроники: ER 3.3.xx (SW.REV. 3.4x)

Документация является полной только при использовании совместно с соответствующей документацией на первичный преобразователь.

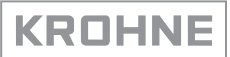

Все права сохранены. Запрещается воспроизведение настоящего документа, или любой его части, без предварительного письменного разрешения KROHNE Messtechnik GmbH.

Подлежит изменениям без предварительного уведомления.

Авторское право 2012 принадлежит KROHNE Messtechnik GmbH - Ludwig-Krohne-Str. 5 - 47058 г. Дуйсбург (Германия)

## 1 Правила техники безопасности 7

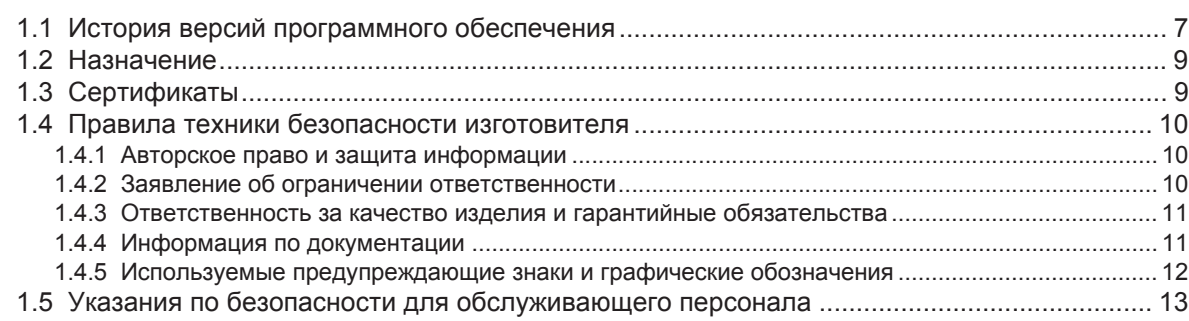

# 2 Описание прибора **14**

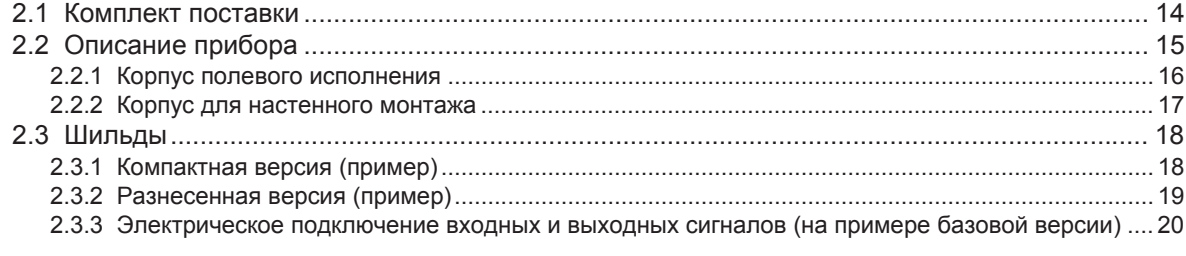

# 3 Монтаж 21

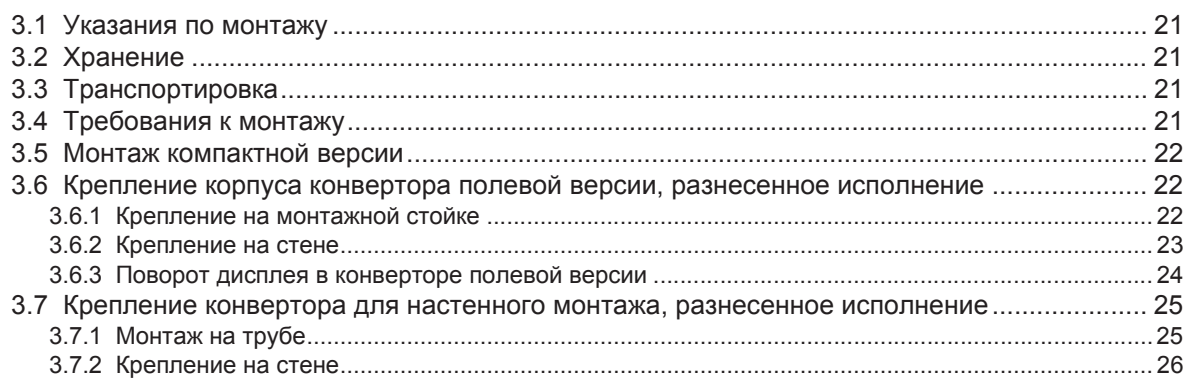

# 4 Электрический монтаж 27

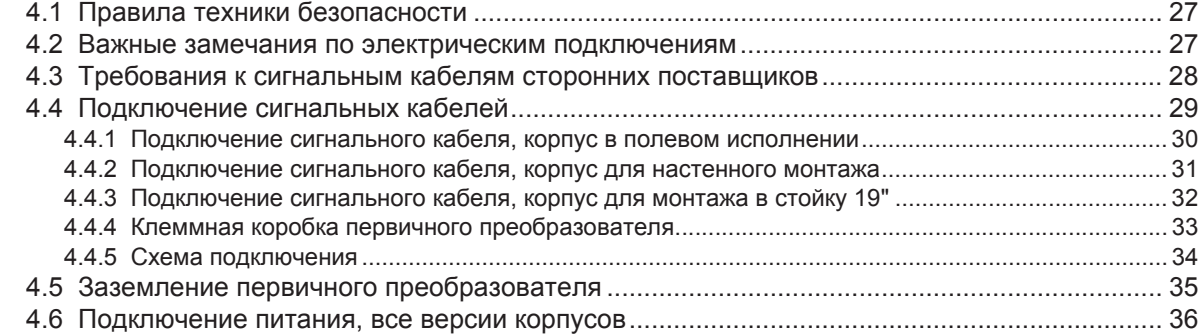

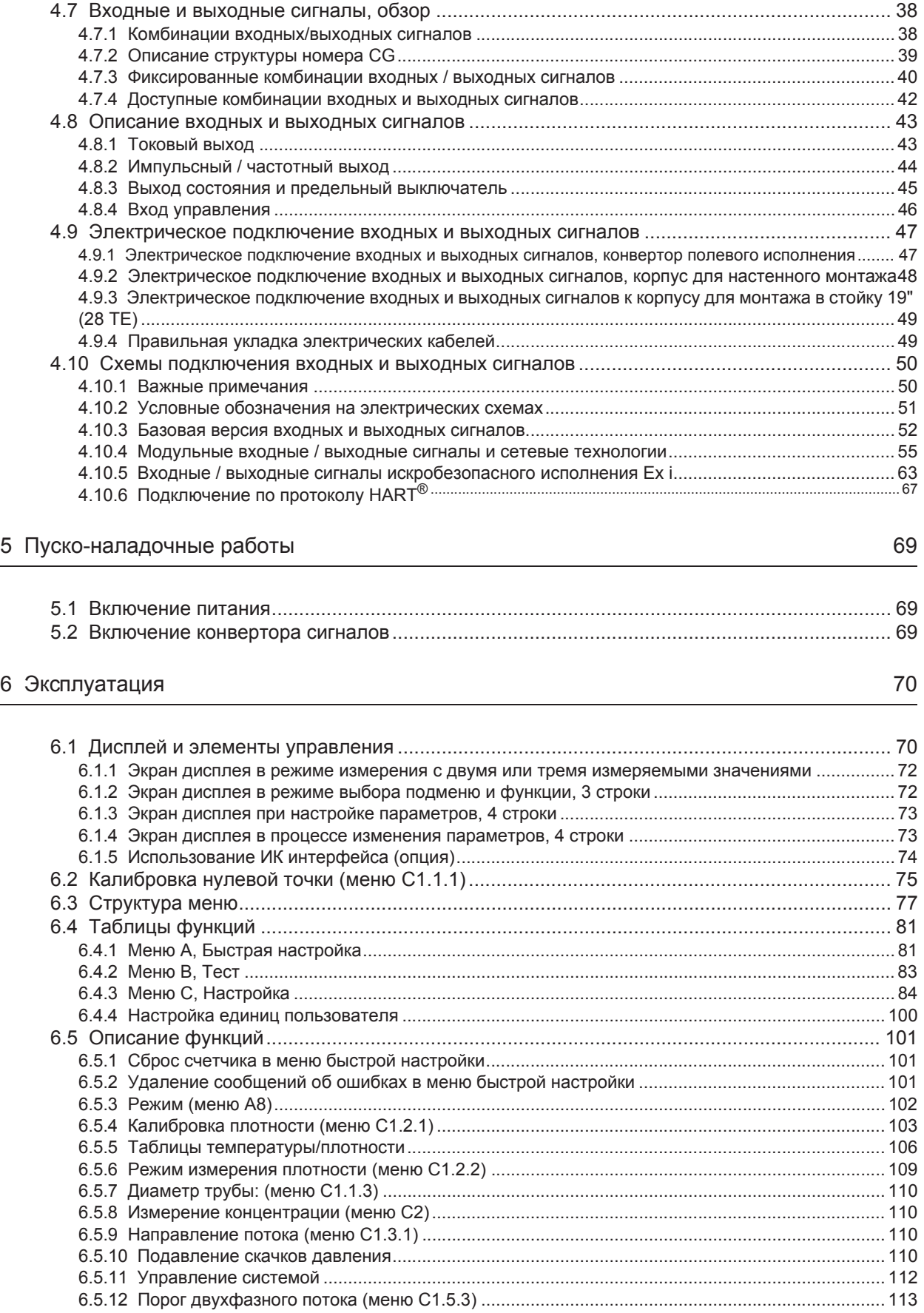

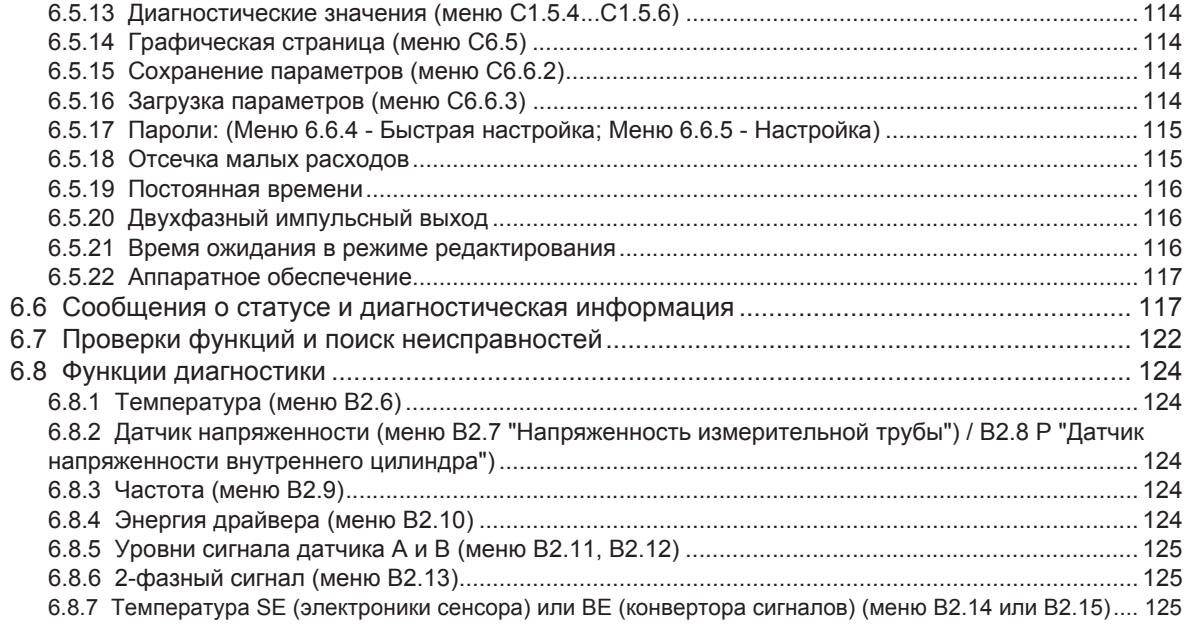

# 7 Техническое обслуживание

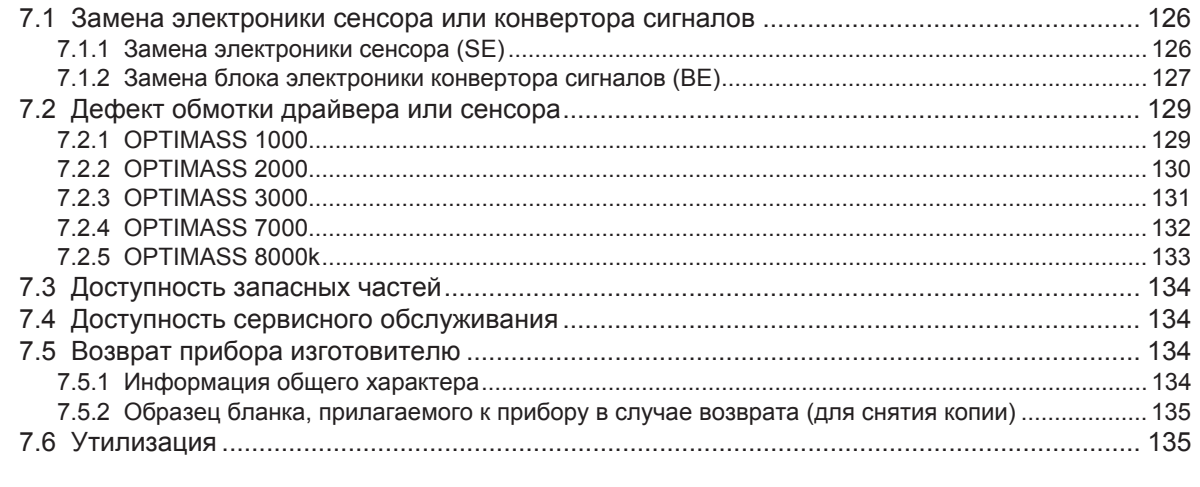

# 8 Технические характеристики

136

126

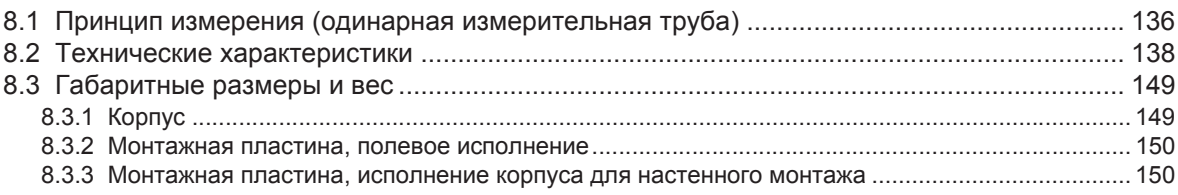

# 9 Описание интерфейса HART

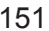

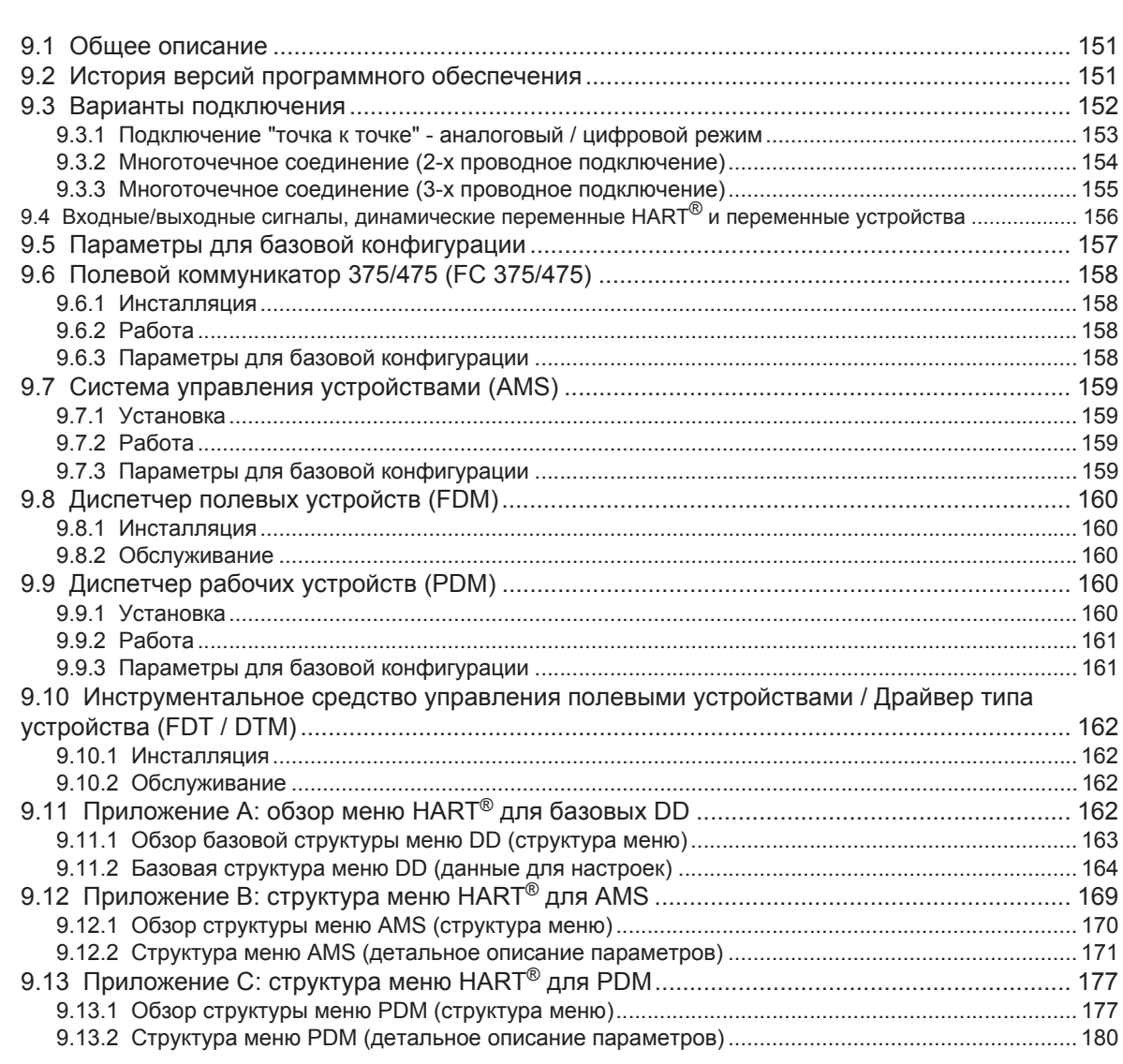

# 1.1 История версий программного обеспечения

Для всех GDC-устройств "Версия электроники" (ER) принимается во внимание, чтобы документировать текущую версию изделия в соответствии с NE 53. Зная версию электроники, проще проследить, какие ошибки были устранены или какие изменения были внесены, и какое влияние эти изменения оказали на совместимость версий.

## Изменения и их влияние на совместимость

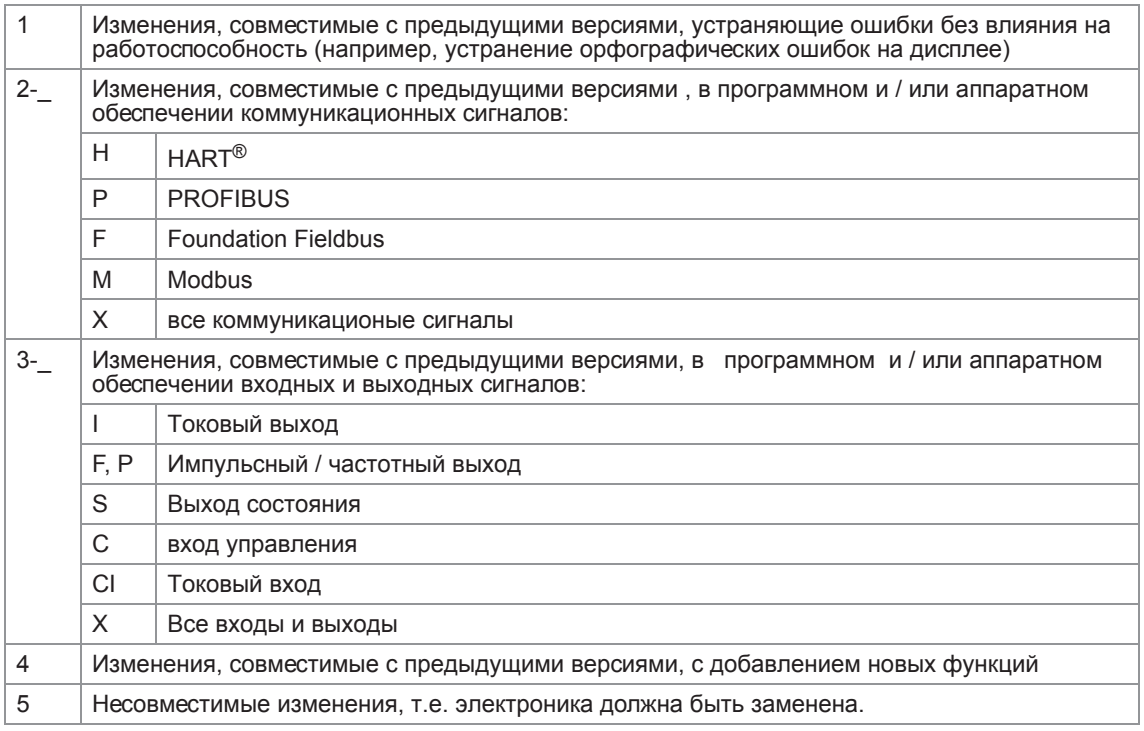

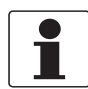

## *Информация!*

*В приведенной ниже таблице символ "x" используется как поле для подстановки возможных буквенно-цифровых символов в зависимости от исполнения.*

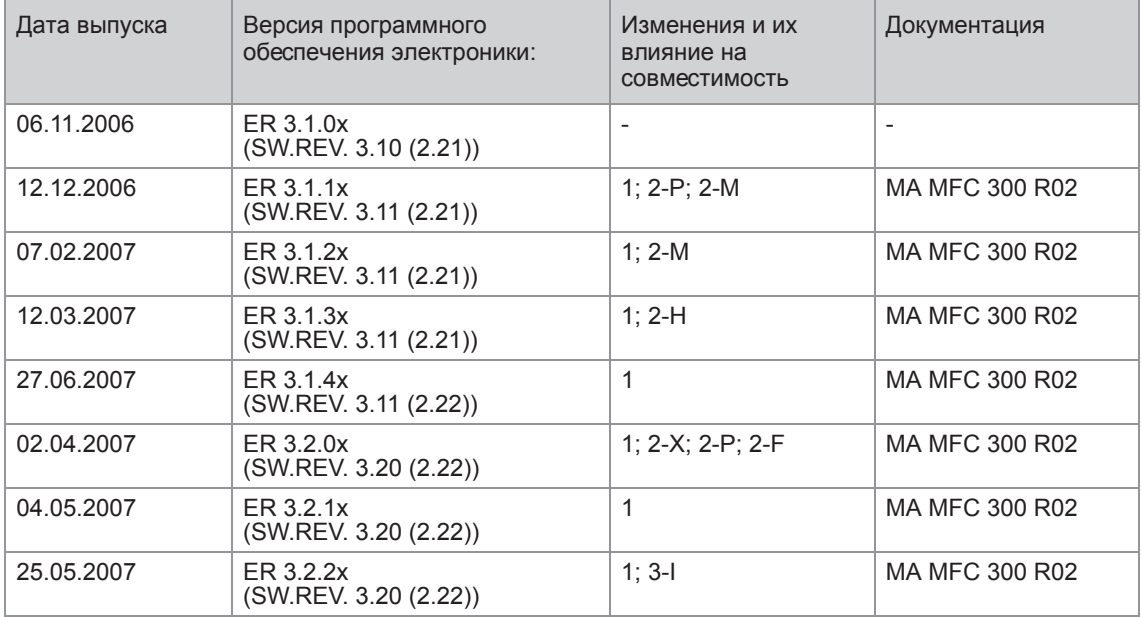

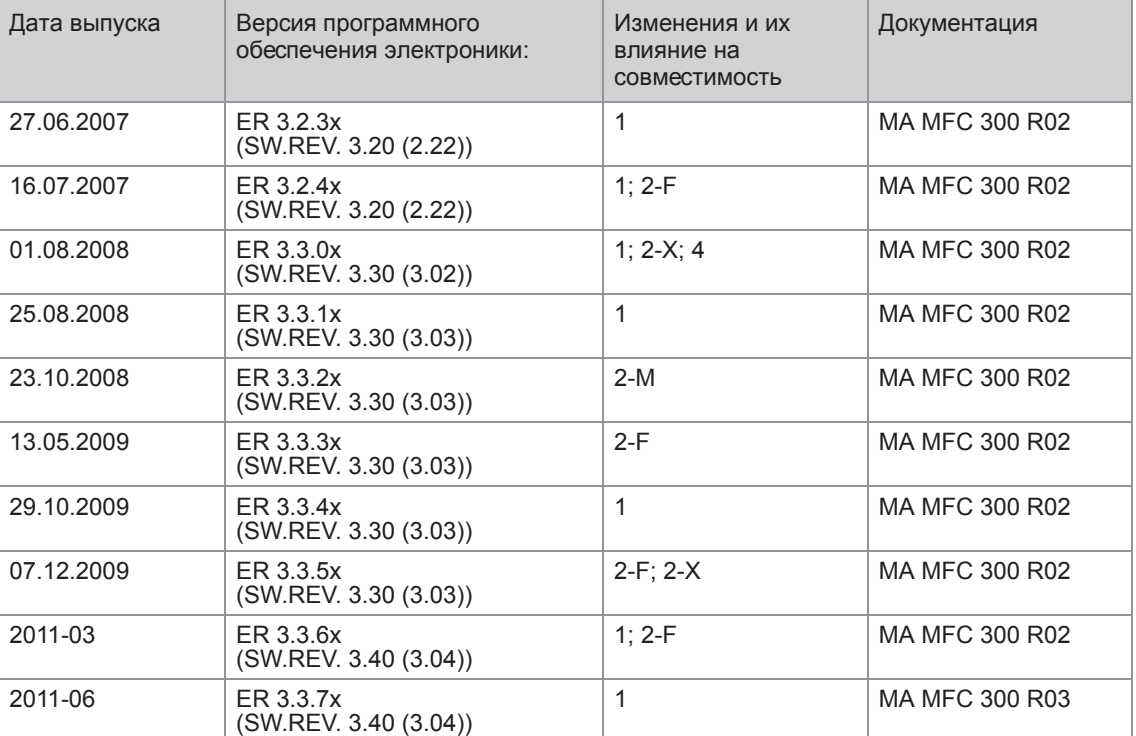

# 1.2 Назначение

Массовые расходомеры разработаны непосредственно для прямого измерения массового расхода, плотности и температуры продуктов и косвенного измерения таких параметров, как суммарный объем и концентрация растворенных веществ, а также объемный расход.

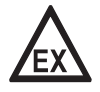

#### *Опасность!*

*На приборы, которые эксплуатируются во взрывоопасных зонах, распространяются дополнительные нормы безопасности. Обратитесь к документации на изделия взрывозащищенного исполнения.*

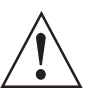

## *Внимание!*

*Если устройство не используется в соответствии с условиями эксплуатации (см. главу "Технические характеристики"), то работоспособность изделия может быть нарушена.*

# 1.3 Сертификаты

# $\epsilon$

Устройство соответствует нормативным требованиям следующих директив EC:

- Директива ЕС по низковольтному оборудованию 2006/95/EC
- Директива по электромагнитной совместимости 2004/108/EC

#### а также

- EN 61010
- Спецификация EMC согласно EN 61326/A1
- Рекомендации NAMUR NE 21 и NE 43

Изготовитель гарантирует успешно пройденные испытания устройства применением маркировки знаком CE.

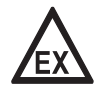

## *Опасность!*

*На приборы, которые эксплуатируются во взрывоопасных зонах, распространяются дополнительные нормы безопасности. Обратитесь к документации на изделия взрывозащищенного исполнения.*

# 1.4 Правила техники безопасности изготовителя

## 1.4.1 Авторское право и защита информации

Данные, представленные в настоящем документе, подбирались с большой тщательностью. Тем не менее, мы не гарантируем, что его информационное наполнение не содержит ошибок, является полным или актуальным.

Информационное наполнение и иные материалы в составе настоящего документа являются объектами авторского права. Участие третьих лиц также признается таковым. Воспроизведение, переработка, распространение и иное использование в любых целях сверх того, что разрешено авторским правом, требует письменного разрешения соответствующего автора и/или производителя.

Изготовитель во всех случаях старается соблюсти авторское право других лиц и опираться на работы, созданные внутри компании, либо на доступные для общего пользования труды, не охраняемые авторским правом.

Подборка персональных данных (таких как названия, фактические адреса, либо адреса электронной почты) в документации производителя по возможности всегда осуществляется на добровольной основе. Исходя из соображений целесообразности, мы при любых обстоятельствах стараемся использовать продукты и услуги без предоставления каких-либо персональных данных.

Подчеркиваем, что передача данных по сети Интернет (например, при взаимодействии посредством электронной почты), может подразумевать бреши в системе безопасности. Обеспечение полноценной защиты таких данных от несанкционированного доступа третьих лиц не всегда представляется возможным.

Настоящим строго воспрещается использование контактных данных, публикуемых в рамках наших обязательств печатать выходные данные, в целях отправки нам любой информации рекламного или информационного характера, если таковая не была запрошена нами напрямую.

## 1.4.2 Заявление об ограничении ответственности

Изготовитель не несет ответственность за всякий ущерб любого рода, возникший в результате использования его изделия, включая прямые, косвенные, случайные, присуждаемые в порядке наказания и последующие убытки, но не ограничиваясь ими.

Настоящее заявление об ограничении ответственности не применяется в случае, если производитель действовал намеренно, либо проявил грубую небрежность. В случае если любая применяемая правовая норма не допускает таких ограничений по подразумеваемым гарантиям, либо не предусматривает исключения ограничения определенного ущерба, Вы можете, если данная правовая норма распространяется на Вас, не подпадать под действие некоторых или всех перечисленных выше заявлений об ограничении ответственности, исключений или ограничений.

На любой приобретенный у изготовителя продукт распространяются гарантийные обязательства согласно соответствующей документации на изделие и положениям и условиям нашего договора о купле-продаже.

Производитель оставляет за собой право вносить в содержание своих документов, в том числе и в настоящее заявление об ограничении ответственности, изменения любого рода, в любой момент времени, на любых основаниях, без предварительного уведомления и в любом случае не несет никакой ответственности за возможные последствия таких изменений.

## 1.4.3 Ответственность за качество изделия и гарантийные обязательства

Ответственность за надлежащее использование устройства в соответствии с его функциональным назначением возлагается на пользователя. Изготовитель не признает никакой ответственности за последствия ненадлежащего применения со стороны пользователя. Некорректный монтаж и эксплуатация устройств (систем) с нарушением установленных режимов влечет за собой утрату гарантии. При этом действуют соответствующие «Типовые положения и условия», которые формируют основу договора купли-продажи.

## 1.4.4 Информация по документации

Во избежание травмирования пользователя или вывода прибора из строя следует в обязательном порядке прочесть содержащиеся в настоящем документе материалы и соблюдать действующие государственные стандарты, требования, нормы и правила техники безопасности, в том числе и по предупреждению несчастных случаев.

Если настоящий документ составлен на иностранном языке, при возникновении сложностей с пониманием данного текста, мы рекомендуем обратиться за содействием в ближайшее региональное представительство. Производитель не несет ответственности за любой ущерб или вред, вызванный некорректной интерпретацией положений настоящего документа.

Настоящий документ предоставляется с целью оказания содействия в организации такого эксплуатационного режима, который позволит безопасно и эффективно применять данный прибор. Кроме того, в документе приводятся требующие особого внимания аспекты и предупредительные меры по обеспечению безопасности, которые представлены ниже в виде графических символовпиктограмм.

## 1.4.5 Используемые предупреждающие знаки и графические обозначения

Предупреждения относительно безопасного пользования обозначаются следующими символами.

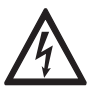

## *Опасность!*

*Настоящая информация относится к непосредственным рискам при работе с электричеством.*

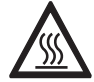

## *Опасность!*

*Данный предупреждающий знак относится к непосредственной опасности получения ожогов в результате контакта с источником тепла или с горячими поверхностями.*

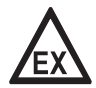

#### *Опасность!*

*Данный предупреждающий знак относится к непосредственным рискам, возникающим при эксплуатации этого измерительного прибора во взрывоопасных зонах.*

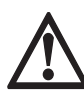

## *Опасность!*

*В обязательном порядке соблюдайте данные предупреждения. Даже частичное несоблюдение этого предупреждающего знака может повлечь за собой серьезный ущерб здоровью вплоть до летального исхода. Кроме того, имеет место риск возникновения серьезных неисправностей самого измерительного прибора либо элементов технических сооружений и технологического оборудования пользователя.*

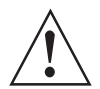

## *Внимание!*

*Пренебрежение данным предостережением относительно безопасного пользования и даже частичное его несоблюдение представляют серьезную опасность для здоровья. Кроме того, имеет место риск возникновения серьезных неисправностей самого измерительного прибора либо элементов технических сооружений и технологического оборудования пользователя.*

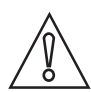

#### *Осторожно!*

*Несоблюдение настоящих указаний может повлечь за собой серьезные неисправности самого измерительного прибора либо элементов технических сооружений и технологического оборудования пользователя.*

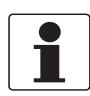

#### *Информация!*

*Данные указания содержат важную информацию по погрузочно-разгрузочным работам, переноске и обращению с прибором.*

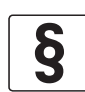

#### *Официальное уведомление!*

*Настоящее примечание содержит информацию по законодательно установленным предписаниям и стандартам.*

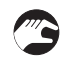

## • **ПОГРУЗОЧНО-РАЗГРУЗОЧНЫЕ ОПЕРАЦИИ**

Данный символ обозначает все указания к действиям и операциям, которые пользователю надлежит выполнять в определенной предписанной последовательности.

## i **РЕЗУЛЬТАТ**

Настоящий символ относится ко всем важным последствиям совершенных ранее действий и операций.

# 1.5 Указания по безопасности для обслуживающего персонала

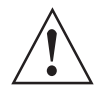

## *Внимание!*

*Как правило, допускается монтировать, вводить в действие, эксплуатировать и обслуживать производимые изготовителем измерительные устройства исключительно силами уполномоченного на эти виды работ персонала, прошедшего соответствующее обучение. Настоящий документ предоставляется с целью оказания содействия в организации такого эксплуатационного режима, который позволит безопасно и эффективно применять данный прибор.*

# 2.1 Комплект поставки

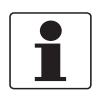

## *Информация!*

*Тщательно обследуйте картонную тару на наличие повреждений или признаков небрежного обращения. Проинформируйте о повреждениях перевозчика и региональный офис фирмыизготовителя.*

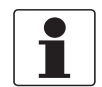

## *Информация!*

*Сверьтесь с упаковочной ведомостью на предмет получения груза в полной комплектации в соответствии с заказанными позициями.*

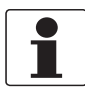

## *Информация!*

*Обратите внимание на шильду прибора и убедитесь в том, что поставленный прибор соответствует заказанным спецификациям. Проверьте правильность напряжения питания, значение которого выбито на шильде.*

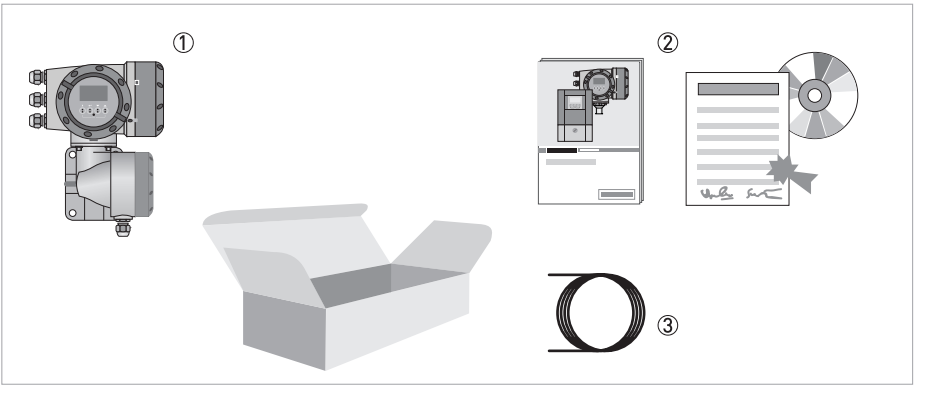

Pиcyнoк 2-1: Комплект поставки

- 1 Версия устройства в соответствии с заказом
- 2 Документация (протокол калибровки, заводской сертификат и сертификат на материал, при указании в заказе, компакт-диск с документацией на первичный преобразователь и электронный конвертор)
- 3 Сигнальный кабель (только для разнесенной версии)

## Возможные комбинации конвертора сигналов / первичного преобразователя

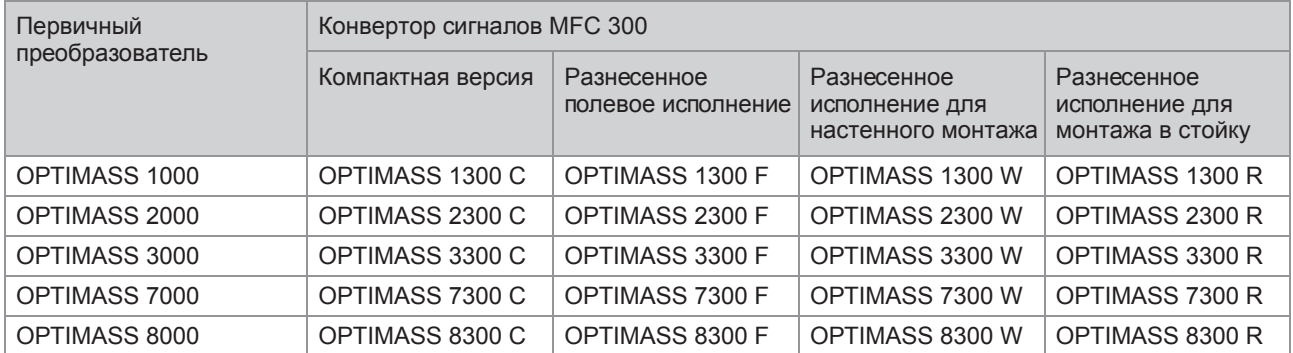

# 2.2 Описание прибора

Массовые расходомеры разработаны непосредственно для прямого измерения массового расхода, плотности и температуры продуктов, а также для косвенного измерения таких параметров, как суммарный объем и концентрация растворенных веществ, а также объемный расход.

Измерительное устройство поставляется в состоянии, готовом к эксплуатации. Настройка рабочих параметров на заводе-изготовителе выполняется в соответствии с Вашим заказом.

Доступны следующие версии исполнения:

- Компактная версия (конвертор сигналов механически соединен с первичным преобразователем)
- Разнесенная версия (электрическое подключение к первичному преобразователю выполняется кабелем обмотки возбуждения и сигнальным кабелем)

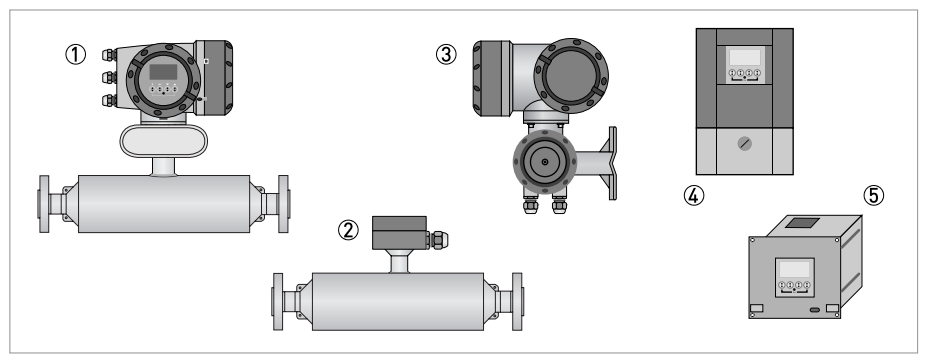

Pиcyнoк 2-2: Версии исполнения устройства

- 1 Компактная версия
- 2 Первичный преобразователь с клеммной коробкой
- 3 Корпус полевого исполнения
- 4 Корпус для настенного монтажа
- 5 Исполнение для монтажа в стойку 19"

## 2.2.1 Корпус полевого исполнения

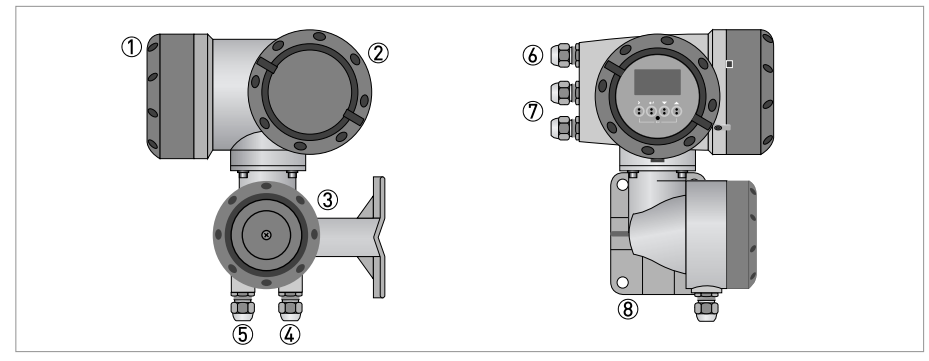

Pиcyнoк 2-3: Устройство корпуса полевого исполнения

- 1 Крышка для отсека электроники с дисплеем
- 2 Крышка клеммного отсека для подключения источника питания и входных/выходных сигналов
- 3 Крышка клеммного отсека для подключения кабелей от первичного преобразователя со стопорным винтом
- 4 Кабельный ввод для сигнального кабеля
- 5 Кабельный ввод для кабеля обмотки возбуждения
- 6 Кабельный ввод для источника питания
- 7 Кабельный ввод для входных и выходных сигналов
- 8 Монтажная пластина для крепления конвертора сигналов на стойке или на стене

## *Информация!*

Ť

*При каждом открытии крышки корпуса надлежит прочистить резьбу и нанести на нее смазку. Применяйте только смазочные материалы, не содержащие смол и кислот. Убедитесь в том, что прокладка корпуса установлена корректно, а также проверяйте ее на*

*наличие загрязнений и повреждений.*

## 2.2.2 Корпус для настенного монтажа

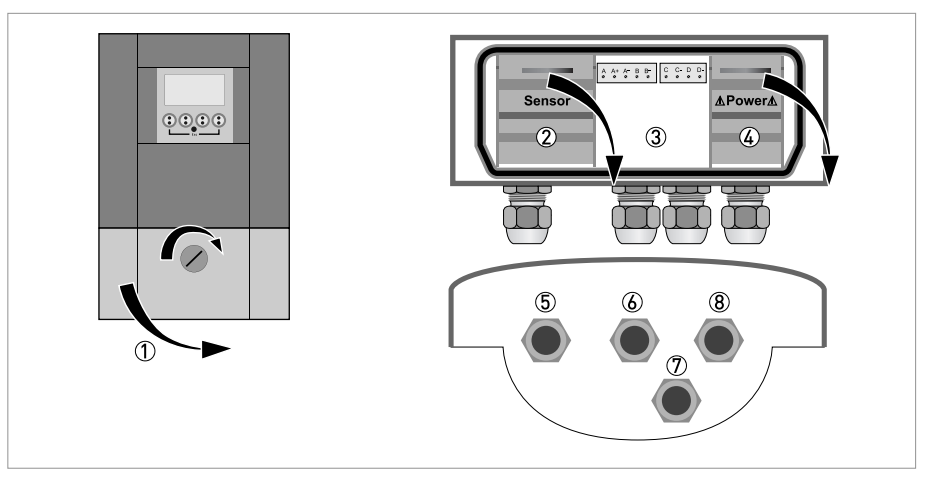

Pиcyнoк 2-4: Устройство корпуса в исполнении для настенного монтажа

- 1 Крышка для клеммного отсека
- 2 Клеммный отсек для приема сигнала от первичного преобразователя
- 3 Клеммный отсек для входных и выходных сигналов
- 4 Клеммный отсек с защитной крышкой для подключения источника электропитания (защита от поражения электрическим током)
- 5 Кабельный ввод для кабеля от первичного преобразователя
- 6 Кабельный ввод для входных и выходных сигналов
- $\overline{\mathcal{D}}$  Кабельный ввод для входных и выходных сигналов
- 8 Кабельный ввод для источника электропитания

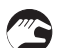

1 Поверните стопорный винт вправо и откройте крышку.

09/2012 - 4002286201 - MA MFC 300 R03 ru www.krohne.com

# 2.3 Шильды

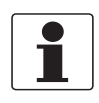

#### *Информация!*

*Обратите внимание на шильду прибора и убедитесь в том, что поставленный прибор соответствует заказанным спецификациям. Проверьте правильность напряжения питания, значение которого выбито на шильде.*

## 2.3.1 Компактная версия (пример)

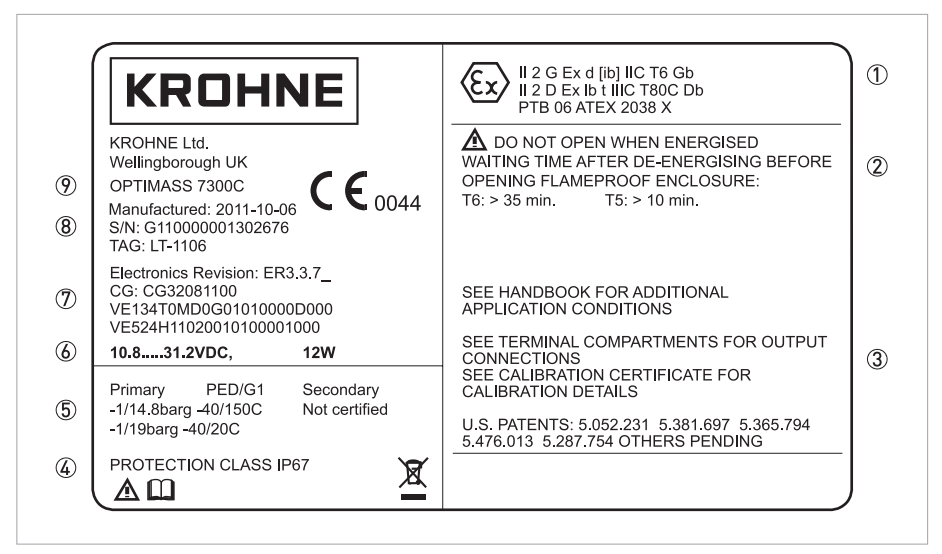

Pиcyнoк 2-5: Пример шильды для компактной версии прибора

- 1 Информация из сертификатов: применение во взрувоопасной зоне, свидетельство EC о типовых испытаниях, гигиенические сертификаты и т.д.
- 2 Ограничения, относящиеся к действующим сертификатам
- 3 Дополнительная информация по документации, калибровке и сертификатам
- 4 Степень защиты
- 5 Ограничения из сертификатов, относящиеся к давлению и температуре
- 6 Параметры электрических соединений
- 7 Версии программного и аппаратного обеспечения (Electronics Revision), номер CG, номер заказа конвертора сигналов и первичного преобразователя
- 8 Дата изготовления, серийный номер и TAG-номер (номер позиции).
- 9 Описание прибора

## 2.3.2 Разнесенная версия (пример)

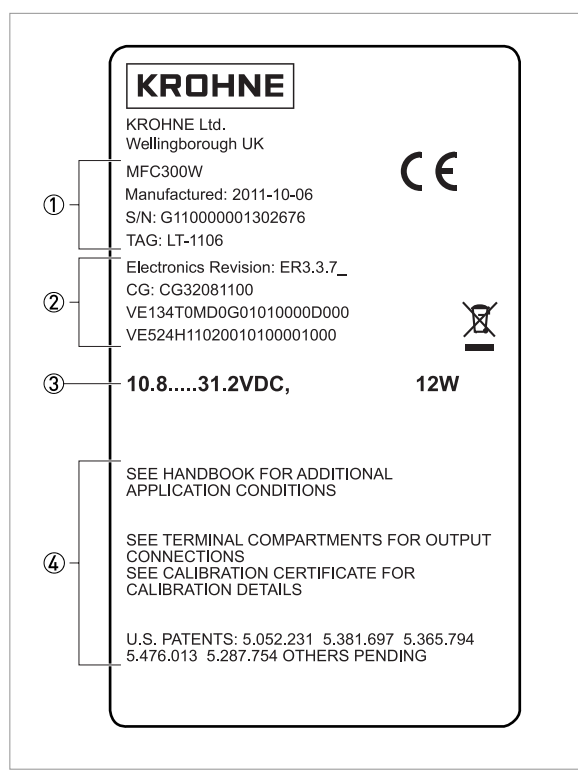

Pиcyнoк 2-6: Пример шильды для разнесенной версии прибора

- 1 Обозначение изделия, дата изготовления, серийный номер и TAG-номер (номер позиции).
- 2 Версии программного и аппаратного обеспечения (Electronics Revision), номер CG, номер заказа конвертора сигналов и
- первичного преобразователя
- 3 Параметры электрических соединений
- $\overline{4}$  Дополнительная информация по документации, калибровке и сертификатам

2.3.3 Электрическое подключение входных и выходных сигналов (на примере базовой версии)

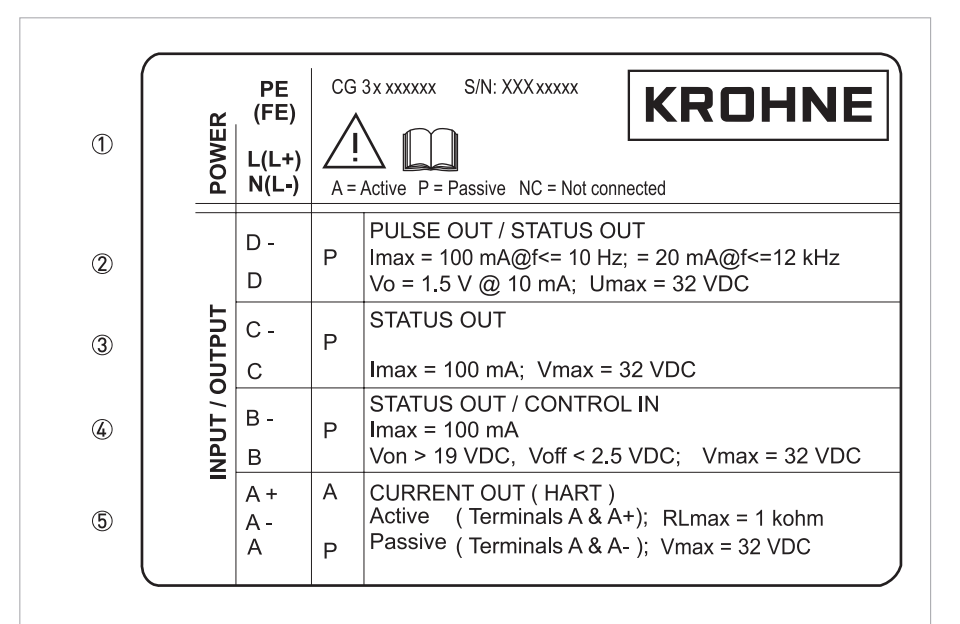

Pиcyнoк 2-7: Пример шильды прибора с указанием параметров электрических подключений входных и выходных сигналов

- 1 Электропитание (переменный ток: L и N; постоянный ток: L+ и L-; PE для ≥ 24 В пер. тока; FE для ≤ 24 В пер. и пост. тока)
- 2 Параметры электрических подключений для соединительной клеммы D/D-
- 3 Параметры электрических подключений для соединительной клеммы C/C-

4 Параметры подключения для соединительной клеммы B/B-

- 5 Параметры электрических подключений для клеммы A/A-; клемма A+ используется только в базовой версии
- A = активный режим; конвертор сигналов обеспечивает питанием все подключенные устройства
- P = пассивный режим; для работы подключенных устройств необходим отдельный источник питания
- N/C = клеммы не подключены

# 3.1 Указания по монтажу

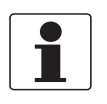

## *Информация!*

*Тщательно обследуйте картонную тару на наличие повреждений или признаков небрежного обращения. Проинформируйте о повреждениях перевозчика и региональный офис фирмыизготовителя.*

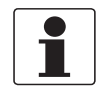

## *Информация!*

*Сверьтесь с упаковочной ведомостью на предмет получения груза в полной комплектации в соответствии с заказанными позициями.*

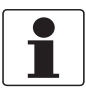

## *Информация!*

*Обратите внимание на шильду прибора и убедитесь в том, что поставленный прибор соответствует заказанным спецификациям. Проверьте правильность напряжения питания, значение которого выбито на шильде.*

# 3.2 Хранение

- Храните приборы в сухих, незапыленных помещениях.
- Избегайте длительного нахождения под прямыми солнечными лучами.
- Храните прибор в оригинальной упаковке.
- Температура хранения: -50...+70°C / -58...+158°F

# 3.3 Транспортировка

Электронный конвертор

• Особые требования отсутствуют.

## Компактная версия

- Не поднимайте прибор за корпус электронного конвертора.
- Не используйте грузоподъемные цепи.
- Для перемещения устройства с фланцами используйте подъемные стропы. Оборачивайте стропы вокруг обоих технологических присоединений.

# 3.4 Требования к монтажу

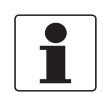

#### *Информация!*

*Для обеспечения надежного монтажа необходимо соблюдать следующие меры предосторожности.*

- *Следите за тем, чтобы вокруг прибора было достаточно свободного пространства.*
- *Защитите электронный конвертор от попадания прямых солнечных лучей, при необходимости установите солнцезащитный козырек.*
- *Электронные конверторы, установленные в шкафах управления, нуждаются в адекватном охлаждении: например, с помощью вентиляторов или теплообменников.*
- *Предохраняйте электронный конвертор от сильной вибрации. Расходомеры прошли испытания на устойчивость к вибрации, в соответствии с требованиями IEC 68-2-3.*

# 3.5 Монтаж компактной версии

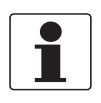

## *Информация!*

*Электронный конвертор механически соединен с первичным преобразователем. Во время монтажа расходомера соблюдайте требования, приведенные в документации на соответствующий первичный преобразователь.*

# 3.6 Крепление корпуса конвертора полевой версии, разнесенное исполнение

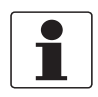

#### *Информация!*

*Материалы и инструменты для монтажно-сборочных работ не входят в комплект поставки. Используйте материалы и инструменты для монтажно-сборочных работ, соответствующие действующим правилам и нормам по охране труда.*

## 3.6.1 Крепление на монтажной стойке

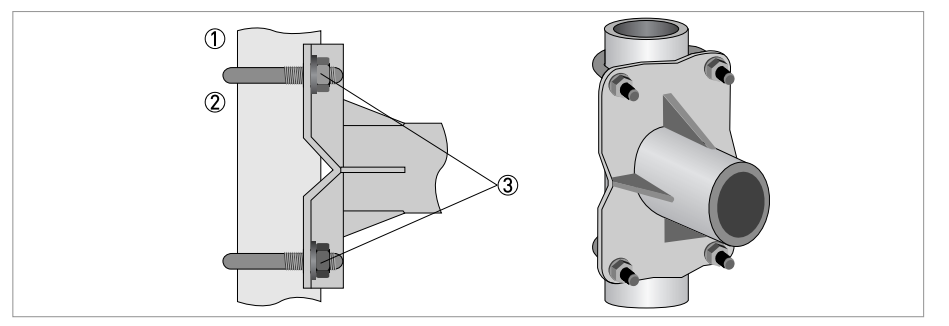

Pиcyнoк 3-1: Крепление корпуса конвертора полевой версии

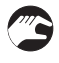

- 1 Прижмите корпус конвертора к монтажной стойке.
- 2 Закрепите электронный конвертор стандартными U-образными скобами и шайбами.
- 3 Зажмите гайки.

## 3.6.2 Крепление на стене

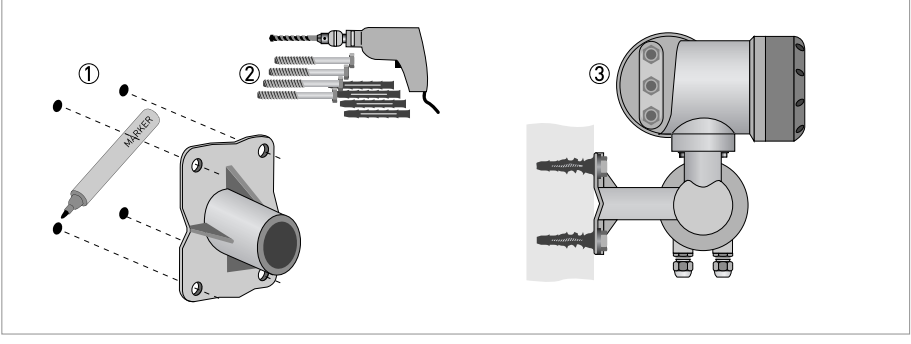

Pиcyнoк 3-2: Крепление полевой версии корпуса на стене

- 1 Подготовьте отверстия, используя монтажную пластину как шаблон. Подробная информация смотрите *Монтажная пластина, полевое исполнение* на странице 150.
- 2 Используйте сборочные материалы и инструменты в соответствии с действующим законодательством по охране труда и технике безопасности.
- 3 Крепко прижмите корпус конвертора к стене.

## Монтаж нескольких устройств рядом с друг другом

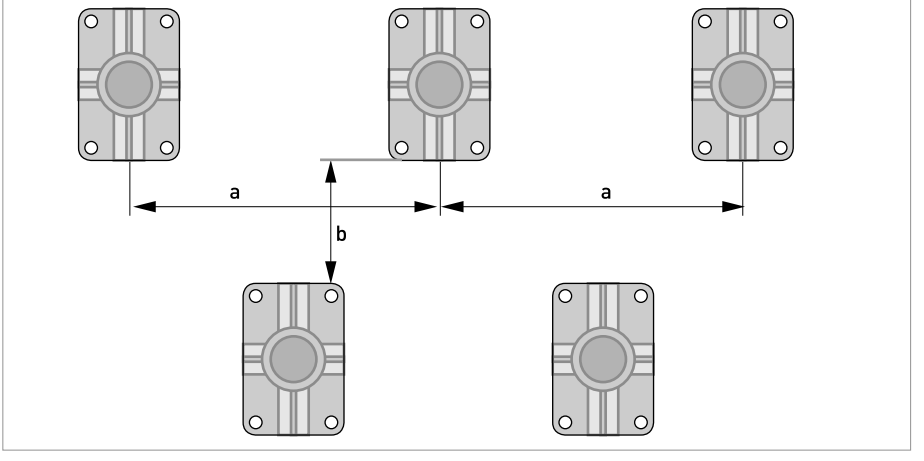

 $a \ge 600$  мм / 23,6"

 $b \ge 250$  мм /  $9,8"$ 

## 3.6.3 Поворот дисплея в конверторе полевой версии

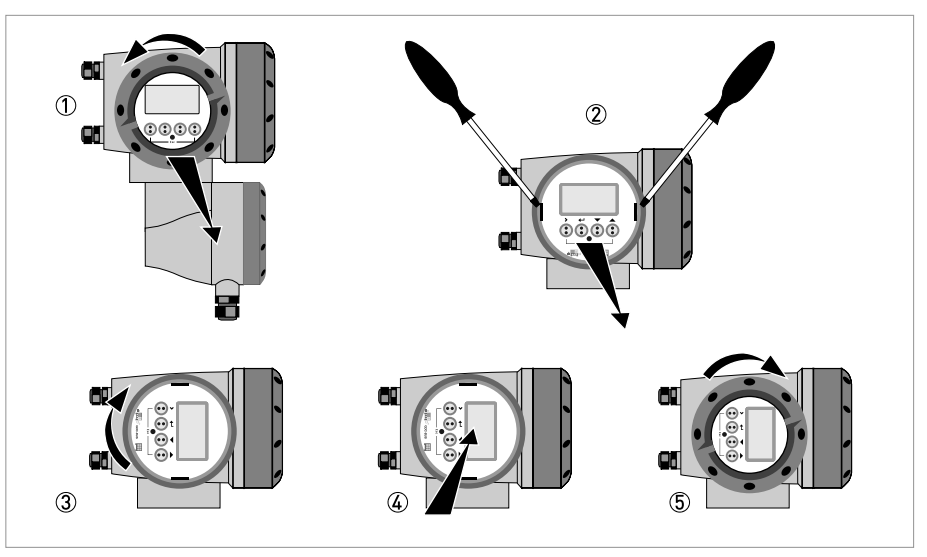

Pиcyнoк 3-3: Поворот дисплея в конверторе полевой версии

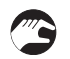

## Дисплей полевой версии конвертора поворачивается с шагом 90°.

- 1 Открутите крышку дисплея и блока управления прибора.
- 2 Используя подходящий инструмент, вытяните за проушины два металлических съемника, расположенные слева и справа от дисплея.
- 3 Вытяните дисплей между двумя металлическими съемниками и разверните его в необходимое положение.
- 4 Установите дисплей, а затем вставьте оба металлических съемника на место.
- 5 Установите крышку на место и закрутите руками.

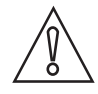

## *Осторожно!*

*Не складывайте и повторно не перекручивайте ленточный кабель.*

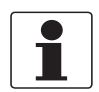

## *Информация!*

*При каждом открытии крышки корпуса надлежит прочистить резьбу и нанести на нее смазку. Применяйте только смазочные материалы, не содержащие смол и кислот. Убедитесь в том, что прокладка корпуса установлена корректно, а также проверяйте ее на наличие загрязнений и повреждений.*

## 3.7 Крепление конвертора для настенного монтажа, разнесенное исполнение

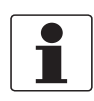

*Информация!*

*Материалы и инструменты для монтажно-сборочных работ не входят в комплект поставки. Используйте материалы и инструменты для монтажно-сборочных работ, соответствующие действующим правилам и нормам по охране труда.*

## 3.7.1 Монтаж на трубе

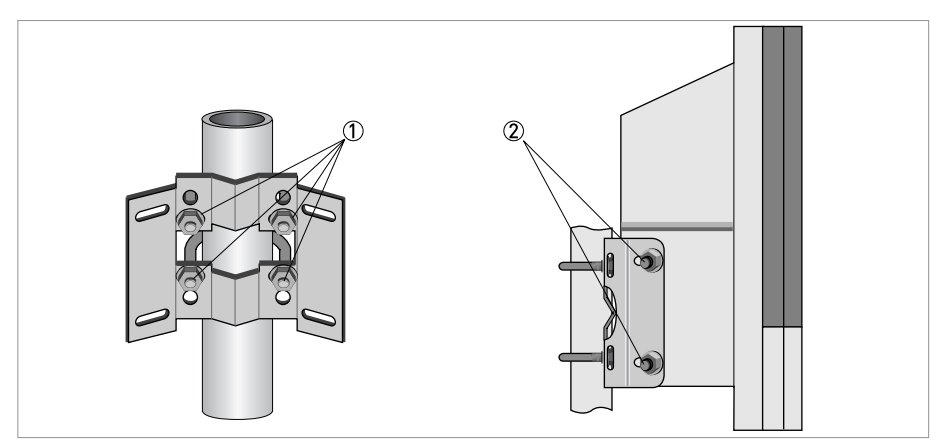

Pиcyнoк 3-4: Крепление конвертора сигналов для настенного монтажа на стойке

1 Прикрепите монтажную пластину к трубе с помощью U-образных скоб, шайб и гаек.

2 Закрепите конвертор сигналов на монтажной пластине с помощью болтов и гаек.

# 3.7.2 Крепление на стене

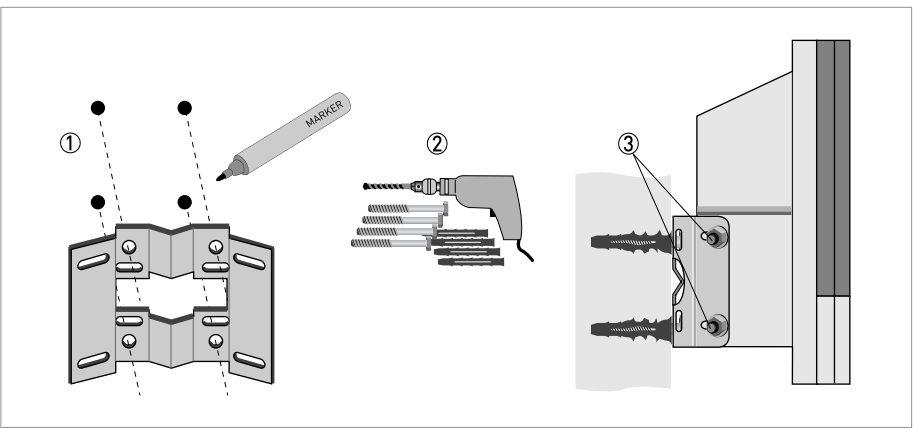

Pиcyнoк 3-5: Крепление корпуса конвертора сигналов для настенного монтажа

- 1 Подготовьте отверстия, используя монтажную пластину как шаблон. Подробная информация смотрите *Монтажная пластина, исполнение корпуса для настенного монтажа* на странице 150.
- 2 Надежно закрепите монтажную пластину на стене.
- 3 Закрепите конвертор сигналов на монтажной пластине с помощью болтов и гаек.

## Монтаж нескольких приборов рядом друг с другом

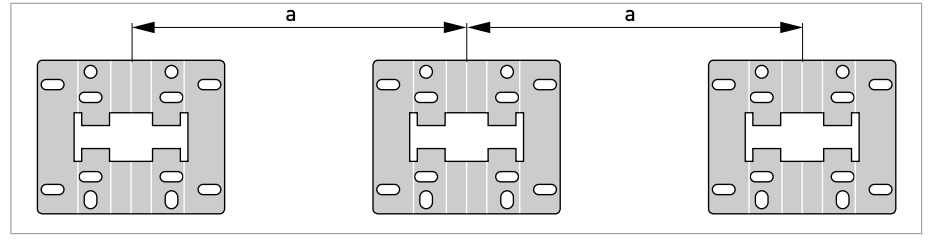

 $a \ge 240$  мм / 9,4"

# 4.1 Правила техники безопасности

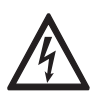

## *Опасность!*

*Проведение любых работ, связанных с электрическим монтажом оборудования, допускается только при отключенном электропитании. Обратите внимание на значения напряжения, приведенные на шильде прибора!*

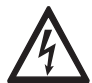

## *Опасность!*

*Соблюдайте действующие в стране нормы и правила работы и эксплуатации электроустановок!*

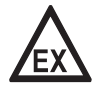

## *Опасность!*

*На приборы, которые эксплуатируются во взрывоопасных зонах, распространяются дополнительные нормы безопасности. Обратитесь к документации на изделия взрывозащищенного исполнения.*

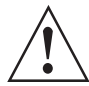

#### *Внимание!*

*Региональные правила и нормы по охране труда подлежат неукоснительному соблюдению. К любым видам работ с электрическими компонентами средства измерений допускаются исключительно специалисты, прошедшие соответствующее обучение.*

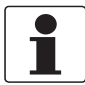

## *Информация!*

*Обратите внимание на шильду прибора и убедитесь в том, что поставленный прибор соответствует заказанным спецификациям. Проверьте правильность напряжения питания, значение которого выбито на шильде.*

## 4.2 Важные замечания по электрическим подключениям

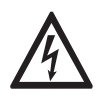

## *Опасность!*

*Электрические подключения выполняются с соблюдением требований директивы VDE 0100 "Положение о линейных силовых установках напряжением до 1000 В" или аналогичных государственных нормативных актов.*

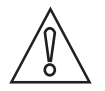

## *Осторожно!*

- *Для различных электрических кабелей используйте соответствующие кабельные вводы.*
- *На заводе-изготовителе первичный преобразователь и конвертор сигналов настраиваются совместно. Поэтому приборы следует подключать в паре.*

# 4.3 Требования к сигнальным кабелям сторонних поставщиков

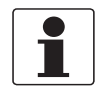

## *Информация!*

*Если сигнальный кабель не был включен в заказ, то допускается применение кабеля сторонних поставщиков. При использовании кабелей сторонних поставщиков в качестве сигнальных, необходимо соблюдать следующие рекомендации.*

Характеристики стандартных сигнальных кабелей

- 2 витые двужильные пары
- Проводники изолированные многожильные сечением 20 AWG
- Витые пары помещены в общий сплошной экран
- Цвет оболочки: серый
- Цвет жил: Пара 1: черный / красный Пара 2: зеленый / белый
- Испытательное напряжение: ≥ 500 В перем. тока, эффективное напряжение (750 В пост. тока)
- Температурный диапазон : -20...+105°C / -4...+221°F
- Ёмкость: ≤ 200 пФ/м / 61 пФ/фут
- Индуктивность: ≤ 0,7 мкГн/м / 0,2 мкГн/фут

Характеристики сигнальных кабелей для взрывоопасных зон

- 2 экранированные витые пары
- Проводники изолированные многожильные сечением 20 AWG
- Цвет оболочки: синий
- Цвет жил: Пара 1: черный / красный Пара 2 : зеленый / белый
- Испытательное напряжение: ≥ 500 В перем. тока, эффективное напряжение (750 В пост. тока)
- Температурный диапазон : -20...+105°C / -4...+221°F
- Ёмкость: ≤ 200 пФ/м / 61 пФ/фут
- Индуктивность: ≤ 0,7 мкГн/м / 0,2 мкГн/фут

# 4.4 Подключение сигнальных кабелей

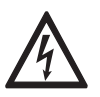

## *Опасность!*

*Выполнение электрических подключений разрешается только при отключенном напряжении питания.*

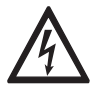

## *Опасность!*

*Заземление устройства следует выполнять в соответствии с предписаниями и инструкциями в целях обеспечения защиты обслуживающего персонала от поражения электрическим током.*

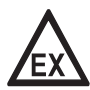

#### *Опасность!*

*На приборы, которые эксплуатируются во взрывоопасных зонах, распространяются дополнительные нормы безопасности. Обратитесь к документации на изделия взрывозащищенного исполнения.*

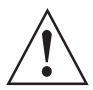

#### *Внимание!*

*Региональные правила и нормы по охране труда подлежат неукоснительному соблюдению. К любым видам работ с электрическими компонентами средства измерений допускаются исключительно специалисты, прошедшие соответствующее обучение.*

## 4.4.1 Подключение сигнального кабеля, корпус в полевом исполнении

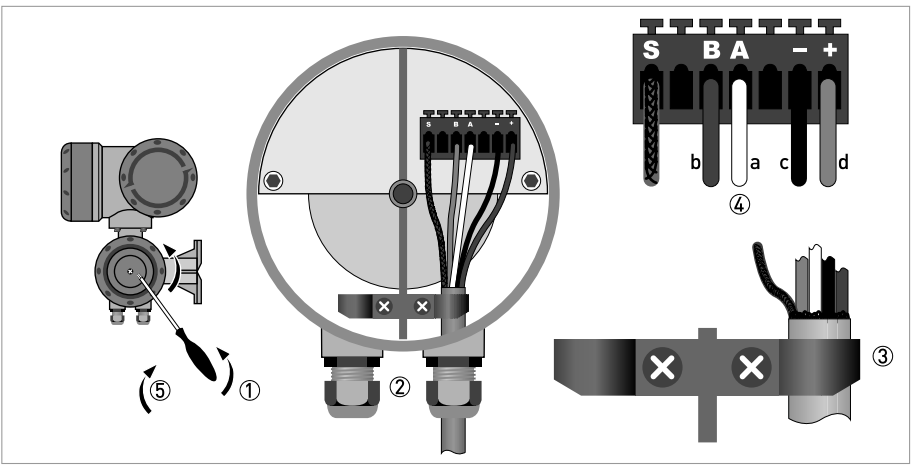

Pиcyнoк 4-1: Подключение сигнальных кабелей, корпус в полевом исполнении

- a = белый
- b = зеленый
- c = черный
- d = красный
- 1 Открутите стопорный винт и снимите крышку корпуса.
- 2 Протяните подготовленный сигнальный кабель через кабельный ввод.
- 3 Закрепите сигнальный кабель с помощью обжимной скобы.
- 4 Подсоедините проводники, как показано на рисунке. Экран подключается к контакту S.
- 5 Закройте крышку корпуса и зафиксируйте ее стопорным винтом.

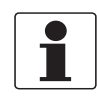

#### *Информация!*

*При каждом открытии крышки корпуса надлежит прочистить резьбу и нанести на нее смазку. Применяйте только смазочные материалы, не содержащие смол и кислот.*

*Убедитесь в том, что прокладка корпуса установлена корректно, а также проверяйте ее на наличие загрязнений и повреждений.*

## 4.4.2 Подключение сигнального кабеля, корпус для настенного монтажа

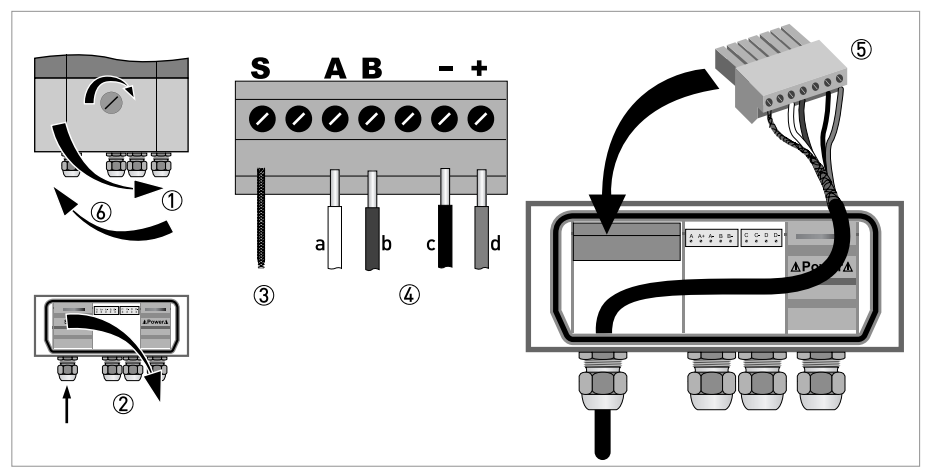

Pиcyнoк 4-2: Подключение сигнального кабеля, корпус для настенного монтажа

- a = белый
- b = зеленый
- c = черный
- d = красный
- 1 Откройте крышку корпуса.
	- 2 Откройте защитную крышку и протяните подготовленный сигнальный кабель через кабельный ввод.
- 3 Подключите скрученный проводник экрана к клемме S.
- 4 Подключите проводники к клеммам +, -, A, B.
- 5 Вставьте вилку в разъем.
- 6 Закройте защитную крышку и крышку корпуса.

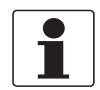

#### *Информация!*

*При каждом открытии крышки корпуса надлежит прочистить резьбу и нанести на нее смазку. Применяйте только смазочные материалы, не содержащие смол и кислот.*

*Убедитесь в том, что прокладка корпуса установлена корректно, а также проверяйте ее на наличие загрязнений и повреждений.*

## 4.4.3 Подключение сигнального кабеля, корпус для монтажа в стойку 19"

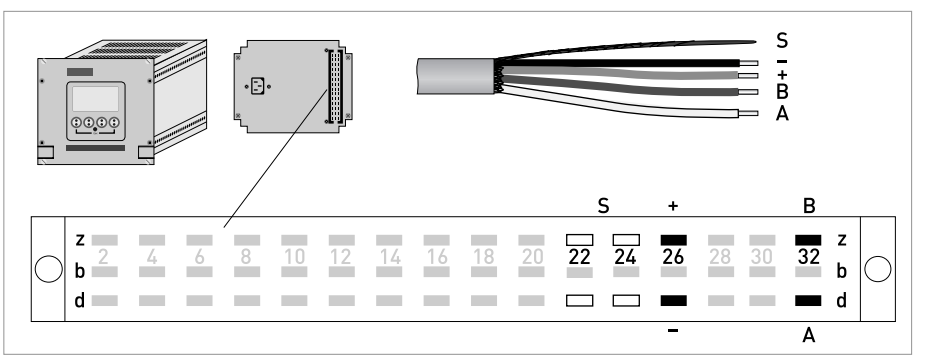

Pиcyнoк 4-3: Подключение сигнального кабеля, корпус для монтажа в стойку 19"

- Подключите проводники к вилке многополюсного разъема в соответствии с рисунком.
- Экран сигнального кабеля может быть подключен к контактам 22z, 22d, 24z или 24d.
- Вставьте вилку в разъем.

## 4.4.4 Клеммная коробка первичного преобразователя

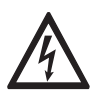

## *Опасность!*

*Заземление устройства следует выполнять в соответствии с предписаниями и инструкциями в целях обеспечения защиты обслуживающего персонала от поражения электрическим током.*

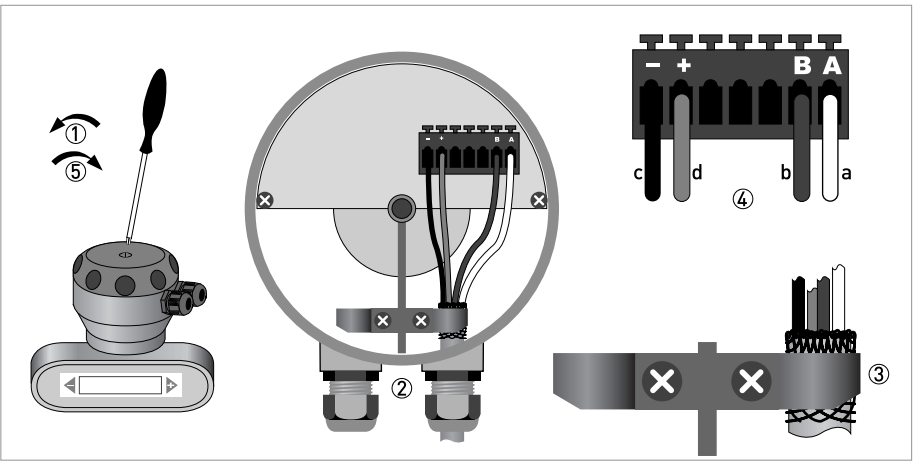

Pиcyнoк 4-4: Электрическое подключение к клеммной коробке первичного преобразователя

a = белый

- b = зеленый
- c = черный
- d = красный
- 
- 1 Открутите стопорный винт и снимите крышку корпуса.
- 2 Протяните подготовленный сигнальный кабель через кабельный ввод.
- 3 Закрепите кабель обмотки возбуждения с помощью клеммы с пружинным зажимом. Экран также **НЕОБХОДИМО** подключать к клемме с пружинным зажимом.
- 4 Подключите проводники, как показано на рисунке.
- 5 Закройте крышку корпуса и зафиксируйте ее стопорным винтом.

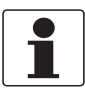

## *Информация!*

*При каждом открытии крышки корпуса надлежит прочистить резьбу и нанести на нее смазку. Применяйте только смазочные материалы, не содержащие смол и кислот. Убедитесь в том, что прокладка корпуса установлена корректно, а также проверяйте ее на наличие загрязнений и повреждений.*

## 4.4.5 Схема подключения

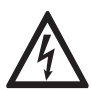

#### *Опасность!*

*Заземление устройства следует выполнять в соответствии с предписаниями и инструкциями в целях обеспечения защиты обслуживающего персонала от поражения электрическим током.*

Корпус для настенного монтажа

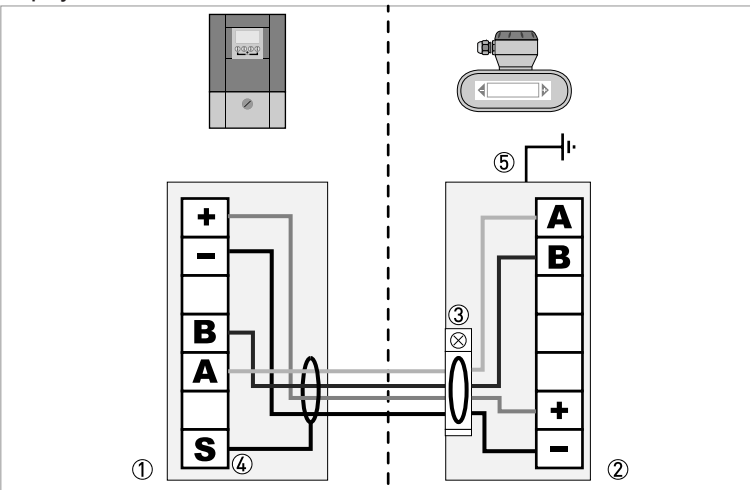

Pиcyнoк 4-5: Схема подключения разнесенных версий, исполнение для настенного монтажа

- 1 Клеммный отсек конвертора сигналов
- 2 Клеммный отсек для первичного преобразователя
- 3 Подключите экран к клемме с пружинным зажимом
- 4 Подключите экран к клемме S
- 5 Клемма функционального заземления

#### Корпус полевого исполнения

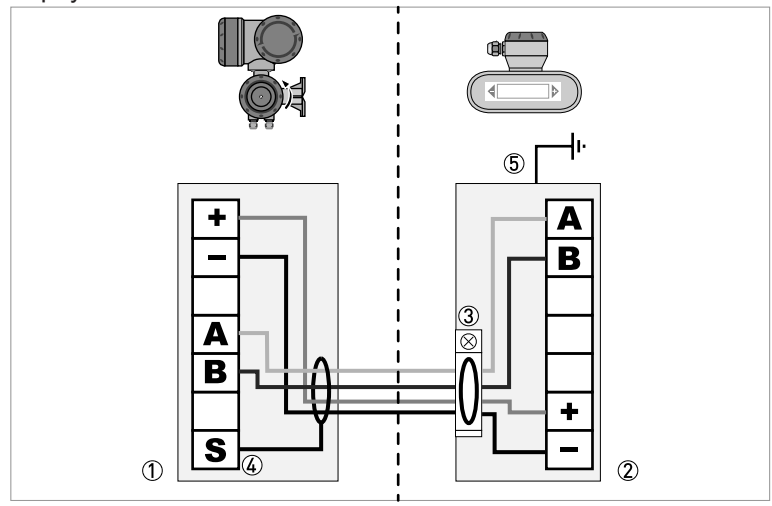

Pиcyнoк 4-6: Схема подключения разнесенных версий, корпус полевого исполнения

- 1 Клеммный отсек конвертора сигналов
- 2 Клеммный отсек для первичного преобразователя
- 3 Подключите экран к клемме с пружинным зажимом
- 4 Подключите экран к клемме S
- 5 Клемма функционального заземления

Исполнение для монтажа в стойку 19"

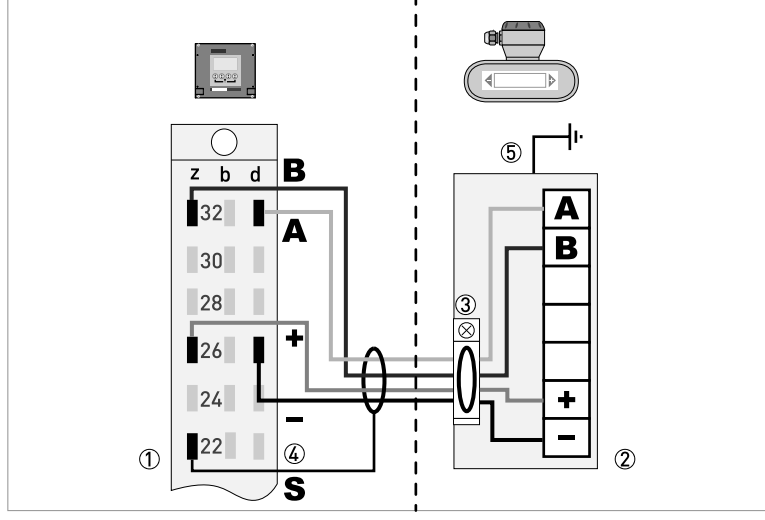

Pиcyнoк 4-7: Схема подключения для разнесенных версий, корпус для монтажа в стойку 19"

- 1 Клеммный отсек конвертора сигналов
- 2 Клеммный отсек для первичного преобразователя
- 3 Подключите экран к клемме с пружинным зажимом
- 4 Подключите экран к клемме S
- (Экран может быть подключен к контактам 22z, 22d, 24z или 24d)
- 5 Клемма функционального заземления

# 4.5 Заземление первичного преобразователя

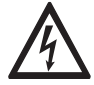

## *Опасность!*

*Между первичным преобразователем и корпусом или клеммой защитного заземления конвертора сигналов не должно быть разности потенциалов!*

- Первичный преобразователь должен быть правильно заземлен.
- Кабель заземления не должен транслировать сигналы помех.
- Не используйте кабель заземления для одновременного подключения нескольких устройств.
- Первичные преобразователи подключаются к клемме заземления с помощью проводника функционального заземления FE.
- В опасных зонах заземление одновременно используется в качестве эквипотенциального соединения. Дополнительные указания по выполнению заземления приводятся в отдельной документации, которая поставляется только в комплекте с оборудованием взрывозащищенного исполнения.

# 4.6 Подключение питания, все версии корпусов

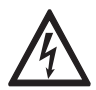

#### *Опасность!*

*Заземление устройства следует выполнять в соответствии с предписаниями и инструкциями в целях обеспечения защиты обслуживающего персонала от поражения электрическим током.*

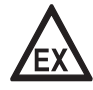

## *Опасность!*

*На приборы, которые эксплуатируются во взрывоопасных зонах, распространяются дополнительные нормы безопасности. Обратитесь к документации на изделия взрывозащищенного исполнения.*

- Категория пылевлагозащиты зависит от версии исполнения корпуса (IP65...67 в соответствии с IEC 529 / EN 60529 или NEMA4/4X/6).
- Корпуса приборов, которые разработаны для защиты электронного оборудования от пыли и влаги, должны быть постоянно закрыты. Длина пути тока утечки и величина зазоров определяются правилами VDE 0110 и IEC 664 для класса загрязнения 2. Цепи питания прибора должны соответствовать категории перенапряжения III, а выходные цепи - категории перенапряжения II.
- Для защиты цепей питания конвертора сигналов, необходимо предусмотреть плавкий предохранитель ( $I_N \le 16$  А) или автоматический выключатель. Выключатель должен иметь соответствующее обозначение.

100...230 В перем. тока (отклонение не более: -15% / +10%)

- Обратите внимание на напряжение и частоту питающей сети, указанную на шильде прибора (50...60 Гц).
- Проводник защитного заземления **PE** источника питания должен быть соединен с отдельной Uобразной клеммой в клеммном отсеке конвертора сигналов В случае варианта корпуса для монтажа в стойку 19" смотрите схемы подключения.

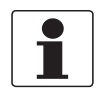

## *Информация!*

*Напряжение 240 В перем. тока + 5% входит в допустимый диапазон.*

24 В пост. тока (отклонение не более: -55% / +30%)

24 В перем./пост. тока (отклонение не более: для перем. тока -15% / +10%; для пост. тока - 25% / +30%)

- Обратите внимание на данные, приведенные на шильде прибора!
- В целях обеспечения правильности измерений подключите цепь функционального заземления **FE** к отдельной U-образной клемме в клеммном отсеке конвертора сигналов.
- При использовании пониженного напряжения питания необходимо либо применять устройство защитного разделения (PELV) (VDE 0100 / VDE 0106 и / или IEC 364 / IEC 536), либо следовать требованиям нормативных документов, действующих в Вашем регионе.

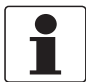

#### *Информация!*

*Напряжение 24 В пост. тока, 12 В пост. тока - 10% входит в допустимый диапазон.*
Подключение источника питания (за исключением корпуса для монтажа в стойку 19")

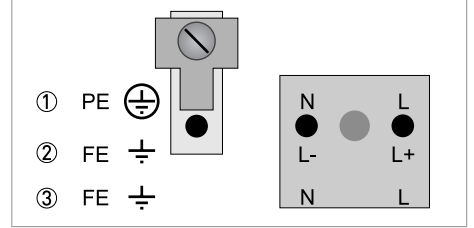

1 100...230 В пер. тока (-15% / +10%), 22 ВА

2 24 В пост. тока (-55% / +30%), 12 Вт

3 24 В перем./пост. тока (перем. ток: -15% / +10%; пост. ток: -25% / +30%), 22 ВА или 12 Вт

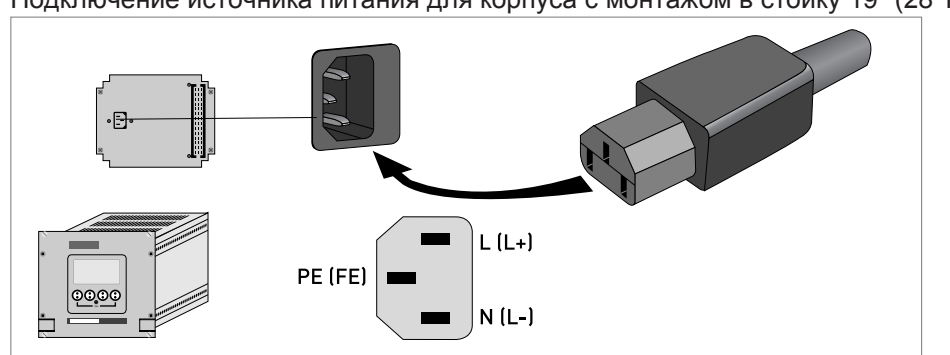

## Подключение источника питания для корпуса с монтажом в стойку 19" (28 TE)

# 4.7 Входные и выходные сигналы, обзор

## 4.7.1 Комбинации входных/выходных сигналов

Конвертор сигналов можно заказать с различными комбинациями входных и выходных сигналов.

#### Базовая версия

- Имеется 1 токовый выход, 1 импульсный выход и 2 выхода состояния или предельных выключателя.
- Импульсный выход можно настроить как выход состояния или предельный выключатель, а один из выходов состояния - как вход управления.

#### Версия Ex i

- В зависимости от выполняемых задач, прибор может быть укомплектован различными модулями.
- Токовые выходы могут быть активными или пассивными.
- Опционально доступны модули с протоколами Foundation Fieldbus и Profibus PA

#### Модульная версия

• В зависимости от выполняемых задач, прибор может быть укомплектован различными модулями.

#### Промышленные протоколы

- Прибор может оснащаться различными промышленными протоколами как общепромышленного исполнения, так и взрывозащищенного исполнения, которые могут использоваться в комбинации с дополнительными модулями.
- Для получения информации по выполнению электрических подключений и по работе с промышленными протоколами, обратитесь к соответствующему дополнительному руководству.

## Взрывозащищенное исполнение Ex

- Для взрывоопасных зон существуют различные варианты входных и выходных сигналов для версий исполнения C и F, с клеммным отсеком исполнения Ex d (взрывонепроницаемая оболочка) или Ex e (повышенная безопасность).
- Для получения информации по выполнению электрических подключений и по работе с взрывозащищенными версиями прибора, обратитесь к соответствующему дополнительному руководству.

## 4.7.2 Описание структуры номера CG

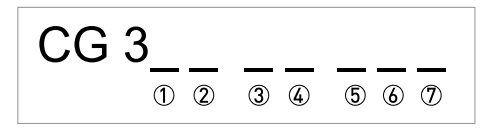

Pиcyнoк 4-8: Маркировка (номер CG) блока электроники и варианты входных / выходных сигналов

- 1 Идентификационный номер: 2
- 2 Идентификационный номер: 0 = стандартный; 9 = специальный
- 3 Напряжение питания
- 4 Дисплей (язык интерфейса)
- 5 Версия входных / выходных сигналов
- 6 1-й опциональный модуль для подключения к клемме A
- 7 2-й опциональный модуль для подключения к клемме B

Последние 3 символа в номере СG ( $\circledS$ ,  $\circledS$  и  $\circled{T})$  указывают на назначение клемм входных / выходных сигналов. Смотрите следующие примеры.

## Примеры номеров CG

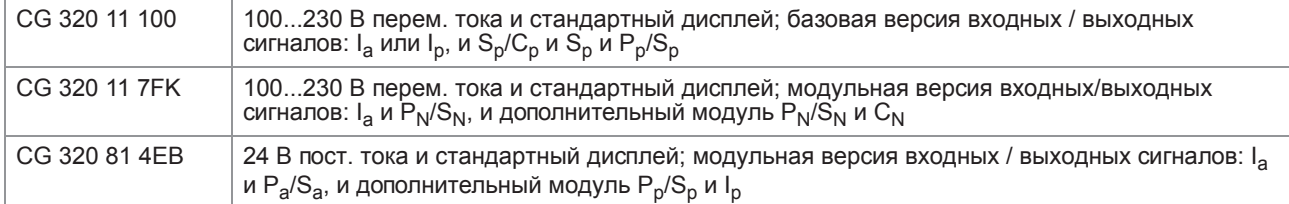

## Описание аббревиатур и идентификатора CG для возможных вариантов дополнительных модулей для клемм A и B

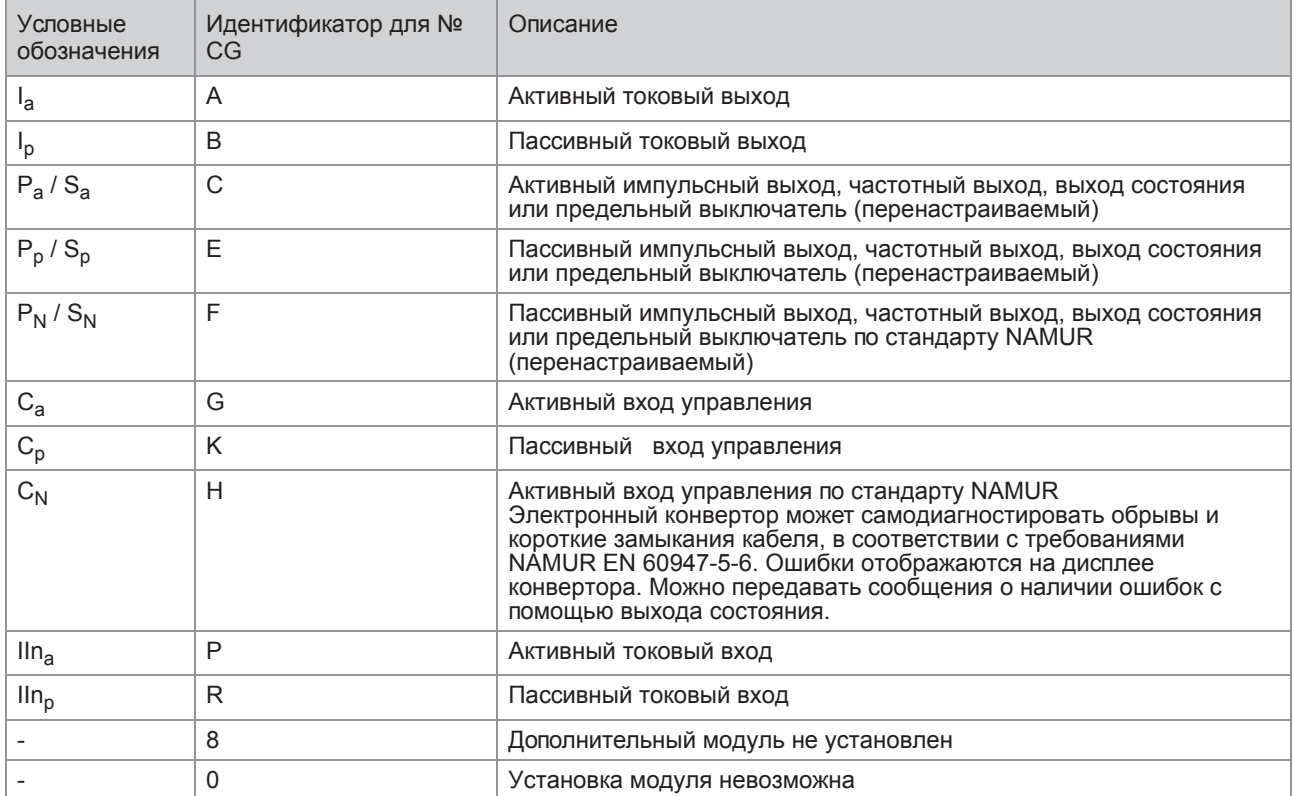

## 4.7.3 Фиксированные комбинации входных / выходных сигналов

Конвертор сигналов можно заказать с различными комбинациями входных и выходных сигналов.

- Серым цветом в таблице обозначают неиспользуемые или не назначенные клеммы.
- В таблице отображаются только последние символы номера CG.
- Клемма A+ используется только в базовой версии входных/выходных сигналов.

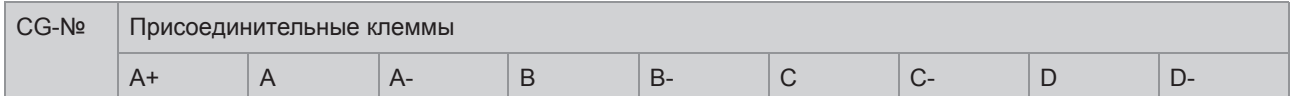

## Базовая (стандартная) версия входных / выходных сигналов

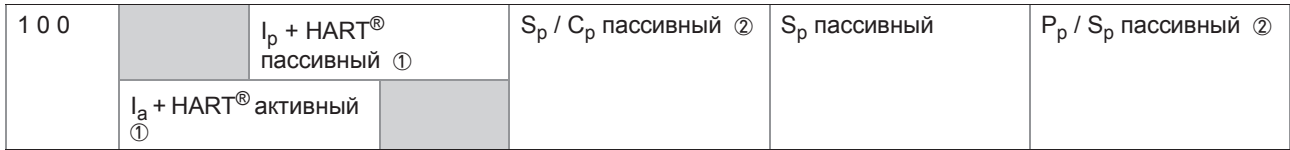

## Версия входных / выходных сигналов в исполнении Ex i (опция)

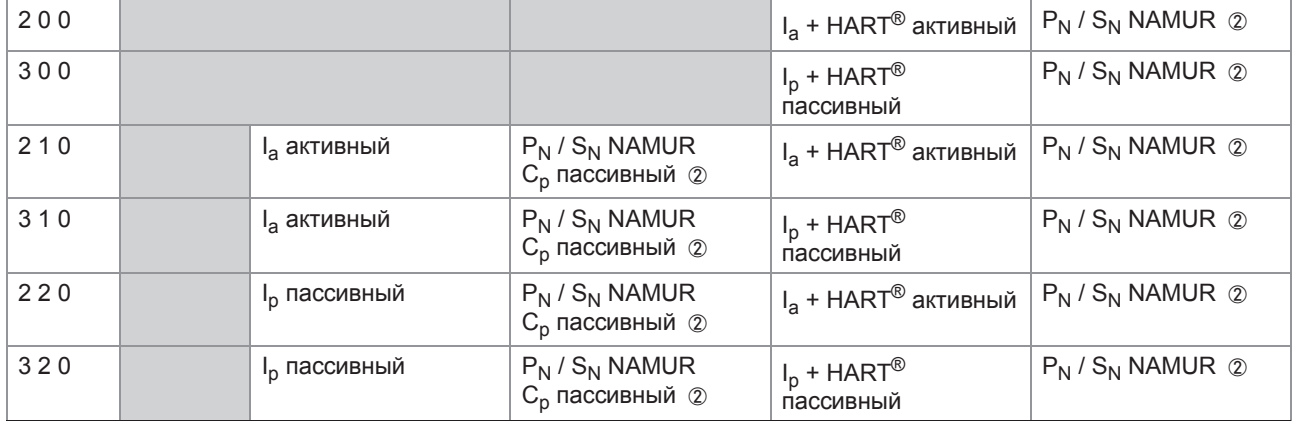

## Протокол PROFIBUS PA (Ex i) (опция)

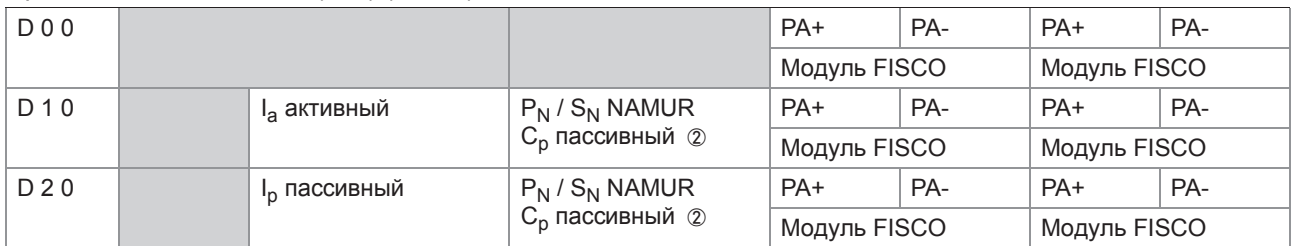

# Протокол FOUNDATION Fieldbus (Ex i) (опция)

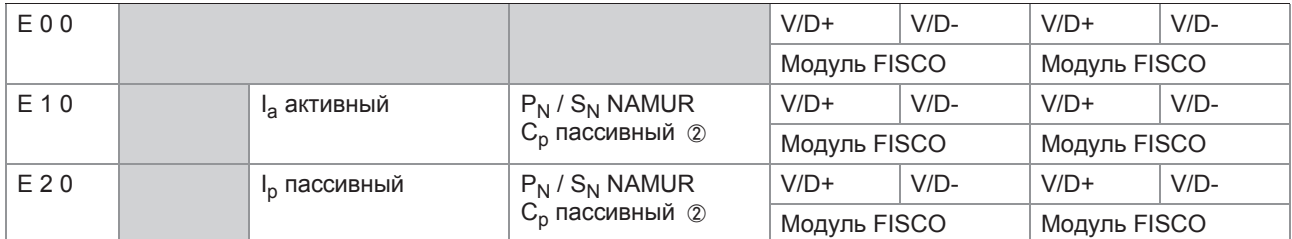

1 режим работы зависит от подключения

2 перенастраиваемый

## 4.7.4 Доступные комбинации входных и выходных сигналов

Конвертор сигналов можно заказать с различными комбинациями входных и выходных сигналов.

- Серым цветом в таблице обозначают неиспользуемые или не назначенные клеммы.
- В таблице отображаются только последние символы номера CG.
- Клемма = (электрическая) присоединительная клемма

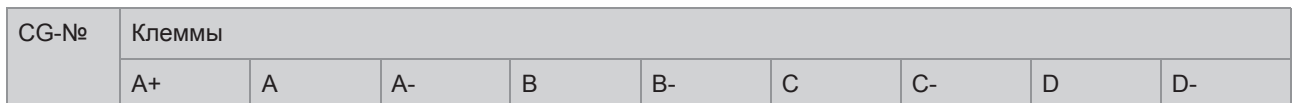

## Модульные входные / выходные сигналы (опция)

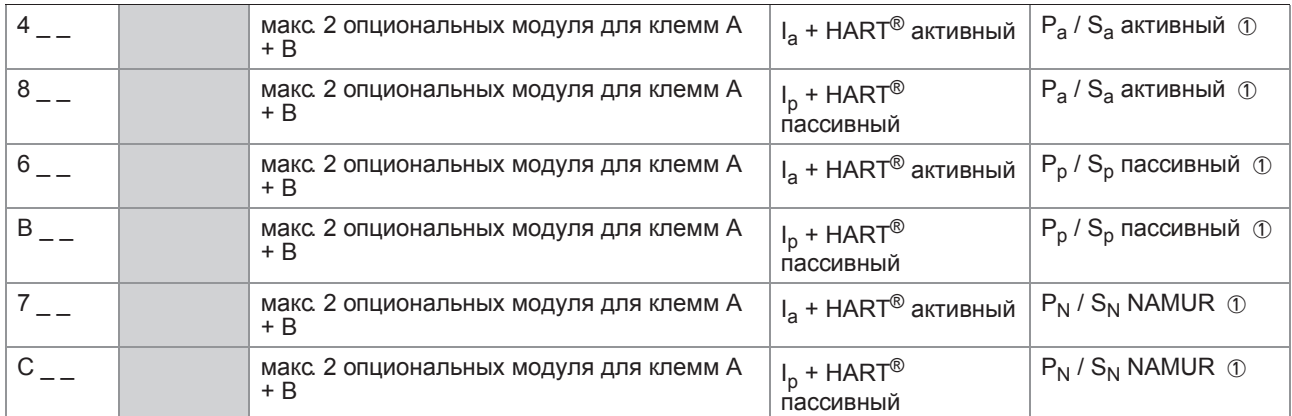

## Протокол PROFIBUS PA (опция)

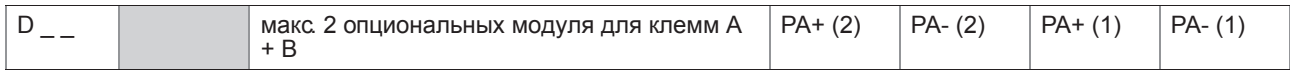

## Протокол FOUNDATION Fieldbus (опция)

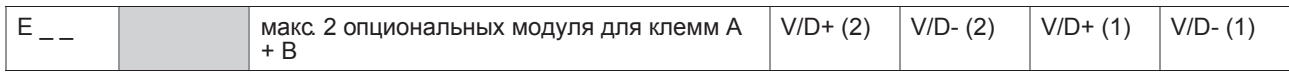

## Протокол PROFIBUS DP (опция)

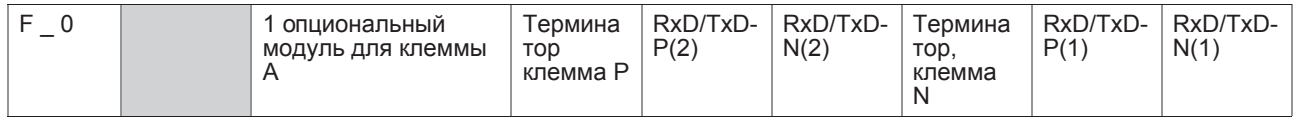

## Протокол Modbus (опция)

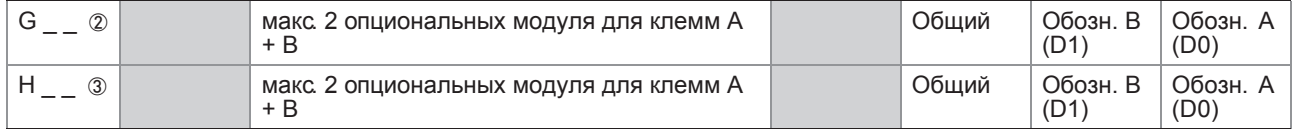

1 перенастраиваемый

2 терминатор не подключен

3 терминатор подключен

# 4.8 Описание входных и выходных сигналов

## 4.8.1 Токовый выход

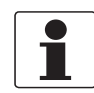

## *Информация!*

*Схема подключения токовых выходов зависит от конфигурации входных / выходных сигналов! Информация о конфигурации входных / выходных сигналов размещена на наклейке, которая расположена с внутренней стороны крышки клеммного отсека.*

- Все выходные сигналы электрически изолированы друг от друга и от других электрических цепей.
- Возможна настройка всех рабочих параметров и функций.
- Пассивный режим: внешнее питание  $U_{\text{max}} \leq 32 \text{ B}$  пост. тока при  $I \leq 22 \text{ MA}$
- Активный режим: сопротивление нагрузки  $R_1 \leq 1$  кОм при  $1 \leq 22$  мА;  $R_1$  ≤ 450 Ом при I ≤ 22 мА для выходов в исполнении Ex i
- Самодиагностика: обрыв токовой петли или превышение максимально допустимого сопротивления нагрузки
- Сообщения об ошибках отображаются на дисплее (на страничке статуса). Также наличие сообщений об ошибках может быть просигнализировано с помощью выхода состояния.
- Значение тока ошибки можно настраивать.
- Автоматическое изменение диапазона измерения с помощью порогового значения или управляющего входа. Значение порога выбирается в диапазоне 5...80% от  $Q_{100\%} \pm 0...5\%$ гистерезис (это соответствует изменению динамического диапазона от 1:1,25 до 1:20). Сигнал об изменении диапазона измерения может быть сформирован при помощи выхода состояния (перенастраиваемого).
- Измерения расхода возможны в прямом / обратном направлении (режим F/R).

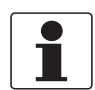

#### *Информация!*

*Подробная информация - смотрите Схемы подключения входных и выходных сигналов на странице 50*, смотрите *Технические характеристики на странице 138*.

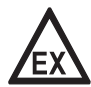

#### *Опасность!*

## 4.8.2 Импульсный / частотный выход

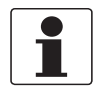

#### *Информация!*

*В зависимости от версии, подключение импульсного / частотного выхода можно выполнить в пассивном или активном режиме, или в соответствии с требованиям стандарта NAMUR EN 60947-5-6! Информация о конфигурации входных / выходных сигналов размещена на наклейке, которая расположена с внутренней стороны крышки клеммного отсека.*

- Все выходные сигналы электрически изолированы друг от друга и от других электрических цепей.
- Возможна настройка всех рабочих параметров и функций.
- Пассивный режим: Необходим внешний источник питания:  $U_{\text{BHEIII}} \leq 32 \text{ B}$  пост. тока  $I \le 20$  мА при  $f \le 10$  кГц (превышение не более  $f_{\text{MARC}} \le 12$  кГц)  $I \leq 100$  мА при  $f \leq 100$  Гц
- Активный режим: Используется внутренний источник питания: U<sub>ном</sub> = 24 В пост. тока  $I \le 20$  мА при  $f \le 10$  кГц (превышение диапазона не более  $f_{\text{maxC}} \le 12$  кГц) I ≤ 20 мА при f ≤ 100 Гц
- Режим NAMUR: пассивный в соответствии с EN 60947-5-6, f ≤ 10 кГц, превышение диапазона не более  $f_{\text{make}} \leq 12$  кГц
- Расчет числа импульсов: Частотный выход: число импульсов в единицу времени (например, 1000 импульсов в секунду при  $Q_{100\%}$ );
	- Импульсный выход: количество (продукта) на импульс.
- Ширина импульса:

симметричная (скважность импульса – 1:1, вне зависимости от частоты) автоматическая (с фиксированной шириной импульса, скважность около 1:1 при Q<sub>100%</sub>) или фиксированная (ширина импульса настраивается, в зависимости от конкретных условий, в пределах 0,05 мсек... 2 сек)

- Измерения возможны в прямом / обратном направлении (режим F/R).
- Все импульсные и частотные выходы также могут использоваться в качестве выхода состояния или предельного выключателя.

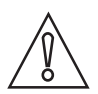

#### *Осторожно!*

*При частоте сигнала более 100 Гц необходимо использовать экранированный кабель для предотвращения радиопомех.*

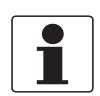

#### *Информация!*

*Подробная информация - смотрите Схемы подключения входных и выходных сигналов на странице 50* и смотрите *Технические характеристики на странице 138*.

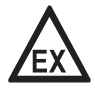

### *Опасность!*

## 4.8.3 Выход состояния и предельный выключатель

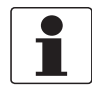

#### *Информация!*

*В зависимости от версии, подключение выходов состояния и предельных выключателей можно выполнить в пассивном или активном режиме, или в соответствии с требованиям стандарта NAMUR EN 60947-5-6! Информация о конфигурации входных / выходных сигналов размещена на наклейке, которая расположена с внутренней стороны крышки клеммного отсека.*

- Выходы состояния / предельные выключатели электрически изолированы друг от друга и от других электрических цепей.
- Выходные цепи выходов состояния / предельных выключателей в активном или пассивном режиме работы действуют как контакты реле, и их подключение может осуществляться с любой полярностью.
- Возможна настройка всех рабочих параметров и функций.
- Пассивный режим: необходим внешний источник питания:  $U_{\text{BHeIII}} \leq 32 \text{ B}$  пост. тока;  $I \leq 100 \text{ MA}$
- Активный режим: используется внутренний источник питания:  $U_{HOM}$  = 24 В пост. тока;  $I \leq 20$  мА
- Режим NAMUR: пассивный согласно EN 60947-5-6
- Информация о настраиваемых рабочих состояниях смотрите *Таблицы функций* на странице 81.

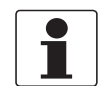

### *Информация!*

*Подробная информация - смотрите Схемы подключения входных и выходных сигналов на странице 50*, смотрите *Технические характеристики на странице 138*.

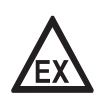

#### *Опасность!*

## 4.8.4 Вход управления

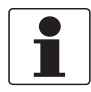

#### *Информация!*

*В зависимости от версии, подключение входов управления можно выполнить в пассивном или активном режиме, или в соответствиями с требованиям стандарта NAMUR EN 60947-5-6! Информация о конфигурации входных / выходных сигналов размещена на наклейке, которая расположена с внутренней стороны крышки клеммного отсека.*

- Все входы управления электрически изолированы друг от друга и от других электрических цепей.
- Возможна настройка всех рабочих параметров и функций.
- Пассивный режим: необходим внешний источник питания:  $U_{\text{BHEIII}} \leq 32 \text{ B}$  пост. тока
- Активный режим: используется внутренний источник питания:  $U_{HOM}$  = 24 В пост. тока
- Режим NAMUR: согласно EN 60947-5-6 Вход управления в соответвствии с требованиями стандарта NAMUR EN 60947-5-6: конвертор сигналов может самостоятельно проводить диагностику обрывов и коротких замыканий, в соответствии с требованиями NAMUR EN 60947-5-6. Ошибки отображаются на дисплее конвертора сигналов. Возможна сигнализация наличия ошибок при помощи выхода состояния.
- Информация о настраиваемых рабочих состояниях смотрите *Таблицы функций* на странице 81.

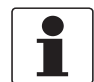

#### *Информация!*

*Подробная информация - смотрите Схемы подключения входных и выходных сигналов на странице 50*, смотрите *Технические характеристики на странице 138*.

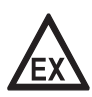

#### *Опасность!*

# 4.9 Электрическое подключение входных и выходных сигналов

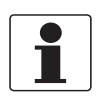

#### *Информация!*

*Материалы и инструменты для монтажно-сборочных работ не входят в комплект поставки. Используйте материалы и инструменты для монтажно-сборочных работ, соответствующие действующим правилам и нормам по охране труда.*

## 4.9.1 Электрическое подключение входных и выходных сигналов, конвертор полевого исполнения

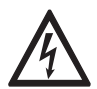

#### *Опасность!*

*Проведение любых работ, связанных с электрическим монтажом оборудования, допускается только при отключенном электропитании. Обратите внимание на значения напряжения, приведенные на шильде прибора!*

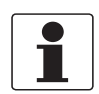

## *Информация!*

*При работе на частоте выше 100 Гц необходимо использовать экранированные кабели для снижения влияния электрических помех (ЭМС).*

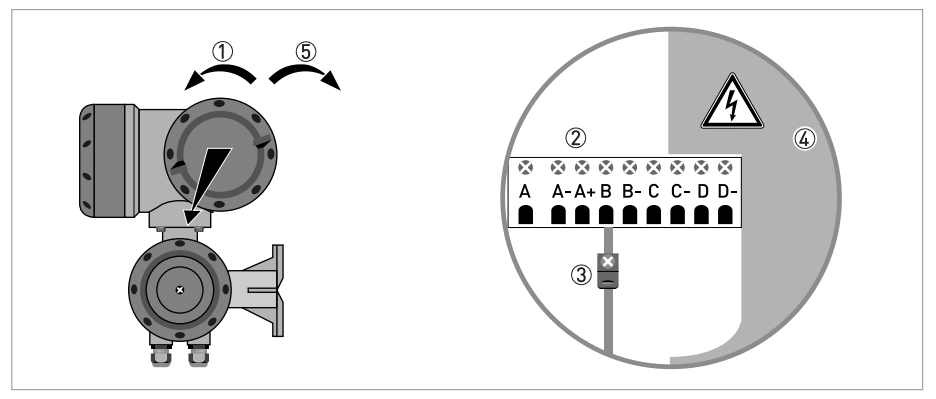

Pиcyнoк 4-9: Клеммный отсек для входных и выходных сигналов в корпусе полевого исполнения

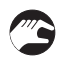

- 1 Откройте крышку корпуса.
- 2 Протяните подготовленный кабель через кабельный ввод и подключите соответствующие проводники.
- 3 При необходимости подключите экран.
- 4 Закройте крышку клеммного отсека.
- 5 Закройте крышку корпуса.

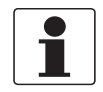

#### *Информация!*

*При каждом открытии крышки корпуса надлежит прочистить резьбу и нанести на нее смазку. Применяйте только смазочные материалы, не содержащие смол и кислот. Убедитесь в том, что прокладка корпуса установлена корректно, а также проверяйте ее на наличие загрязнений и повреждений.*

09/2012 - 4002286201 - MA MFC 300 R03 ru www.krohne.com

4.9.2 Электрическое подключение входных и выходных сигналов, корпус для настенного монтажа

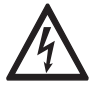

## *Опасность!*

*Проведение любых работ, связанных с электрическим монтажом оборудования, допускается только при отключенном электропитании. Обратите внимание на значения напряжения, приведенные на шильде прибора!*

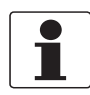

#### *Информация!*

*При частоте сигнала более 100 Гц необходимо использовать экранированный кабель. Электрическое подключение экрана в клеммном отсеке входных / выходных сигналов должно выполняться с помощью одноштыревых разъемов 6,3 мм / 0,25" (изоляция в соответствии с DIN 46 245).*

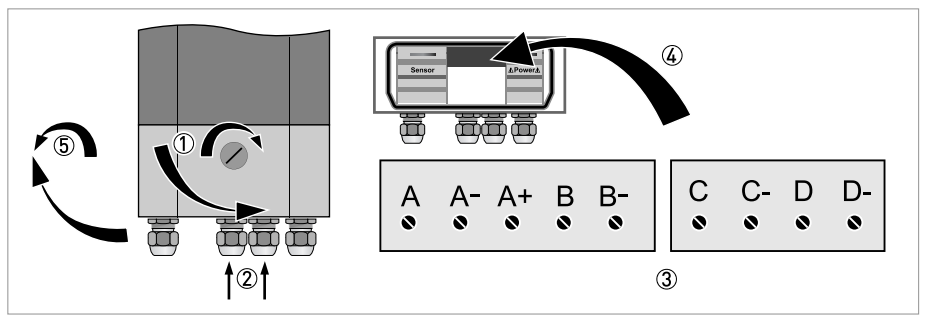

Pиcyнoк 4-10: Клеммный отсек для входных и выходных сигналов корпуса для настенного монтажа

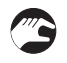

- 1 Откройте крышку корпуса.
- 2 Протяните кабели через кабельный ввод и подключите их к разъемам 3, входящим в объем поставки.
- 3 При необходимости подключите экран.
- 4 Подсоедините разъемы с подключенными проводниками к соответствующим гнездам.
- 5 Закройте крышку корпуса.

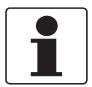

#### *Информация!*

*Убедитесь в том, что прокладка крышки корпуса установлена правильно, а также проверьте ее на отсутствие загрязнений и повреждений.*

4.9.3 Электрическое подключение входных и выходных сигналов к корпусу для монтажа в стойку 19" (28 TE)

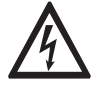

## *Опасность!*

*Проведение любых работ, связанных с электрическим монтажом оборудования, допускается только при отключенном электропитании. Обратите внимание на значения напряжения, приведенные на шильде прибора!*

- При работе на частоте выше 100 Гц необходимо использовать экранированные кабели для снижения влияния электрических помех (ЭМС).
- Клемма A+ используется только в базовой версии.

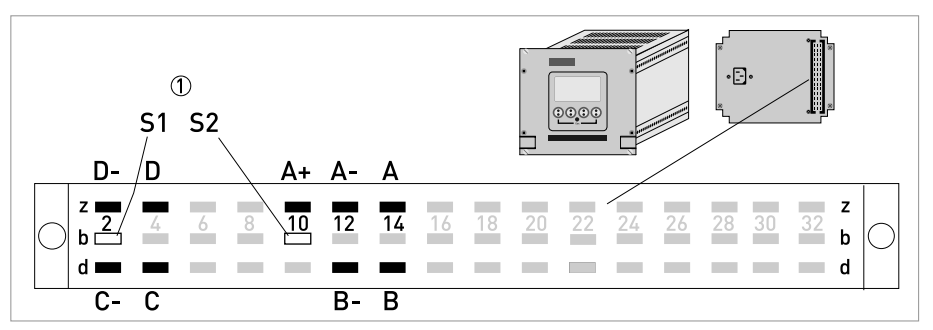

Pиcyнoк 4-11: Клеммный отсек для входных и выходных сигналов корпуса для монтажа в стойку 1 Экран

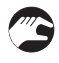

- Подключите проводники к вилке многополюсного разъема в соответствии с рисунком.
- Экран сигнального кабеля подключается к контакту S.
- Вставьте вилку в разъем.

## 4.9.4 Правильная укладка электрических кабелей

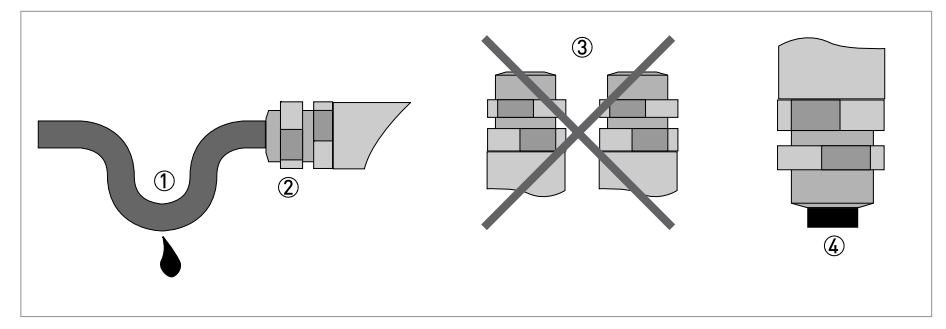

Pиcyнoк 4-12: Защитите корпус от попадания пыли и воды

- 1 Перед вводом в корпус изогните кабель в виде U-образной петли.
- 2 Надежно затяните все резьбовые присоединения на кабельном вводе.
- 3 Не допускается монтаж корпуса кабельными вводами вверх.
- 4 Закройте неиспользуемые кабельные вводы заглушками.

# 4.10 Схемы подключения входных и выходных сигналов

## 4.10.1 Важные примечания

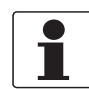

#### *Информация!*

*В зависимости от версии, подключение входов / выходов можно выполнить в пассивном или активном режиме, или в соответствиями с требованиям стандарта NAMUR EN 60947-5-6! Информация о конфигурации входных / выходных сигналов размещена на наклейке, которая расположена с внутренней стороны крышки клеммного отсека.*

- Все группы электрически изолированы друг от друга и от других цепей входных и выходных сигналов.
- Работа в пассивном режиме: для работоспособности (активации) подключенных устройств необходим внешний источник питания (U<sub>внеш</sub>).
- Работа в активном режиме: конвертор сигналов обеспечивает питанием подключенные устройства для обеспечения их работоспособности (активации), соблюдайте предельные рабочие параметры.
- Необходимо следить за тем, чтобы неиспользуемые токопроводящие клеммы не соприкасались с другими токопроводящими частями.

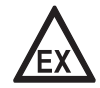

#### *Опасность!*

*На приборы, которые эксплуатируются во взрывоопасных зонах, распространяются дополнительные нормы безопасности. Обратитесь к документации на изделия взрывозащищенного исполнения.*

#### Пояснения к используемым аббревиатурам

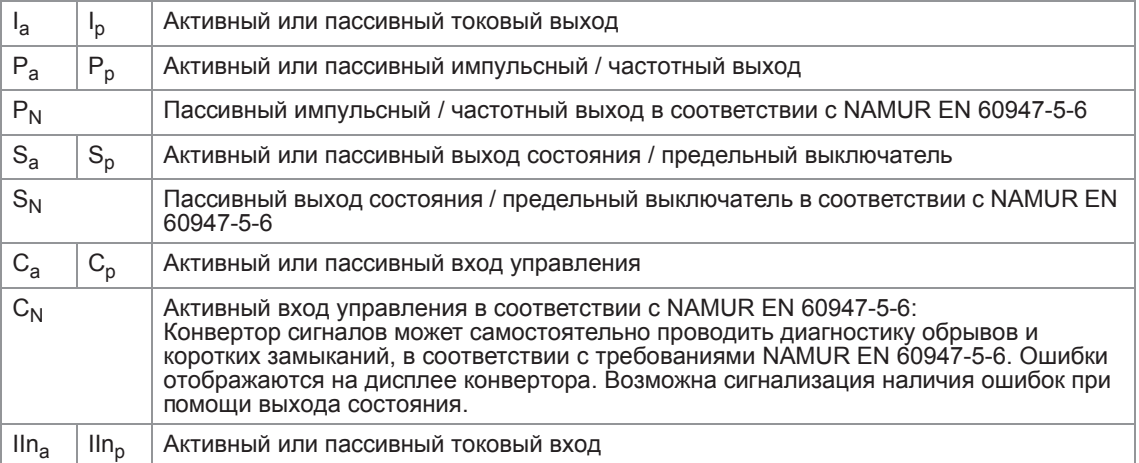

# 4.10.2 Условные обозначения на электрических схемах

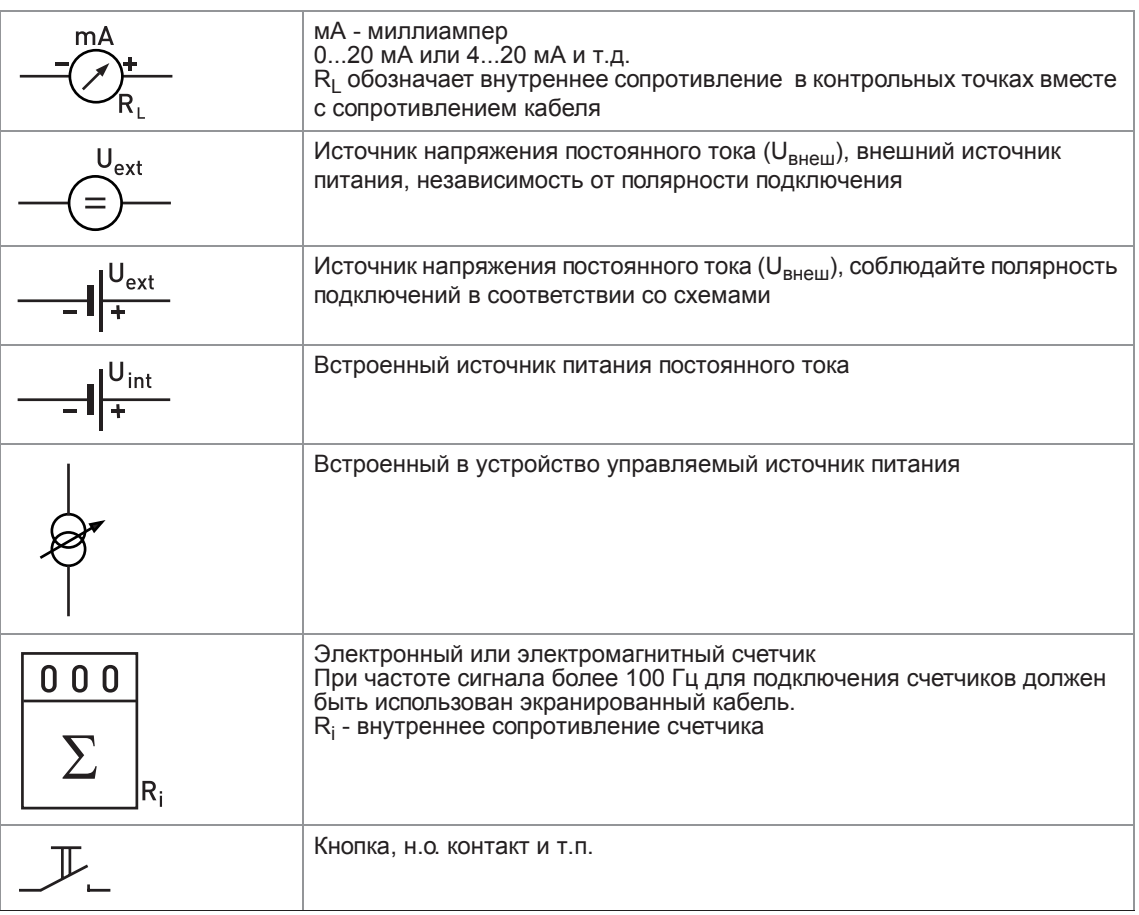

Taблицa 4-1: Описание условных обозначений

# 4 Электрический монтаж

## 4.10.3 Базовая версия входных и выходных сигналов

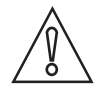

*Осторожно! Соблюдайте полярность подключений.*

Активный токовый выход (HART®), базовая версия входных/выходных сигналов

- $U_{\text{BCTD, HOM}} = 24 \text{ B} \text{ noCT.}$  тока, номин. значение
- $I \leq 22$  MA
- $R_L \leq 1$  кОм

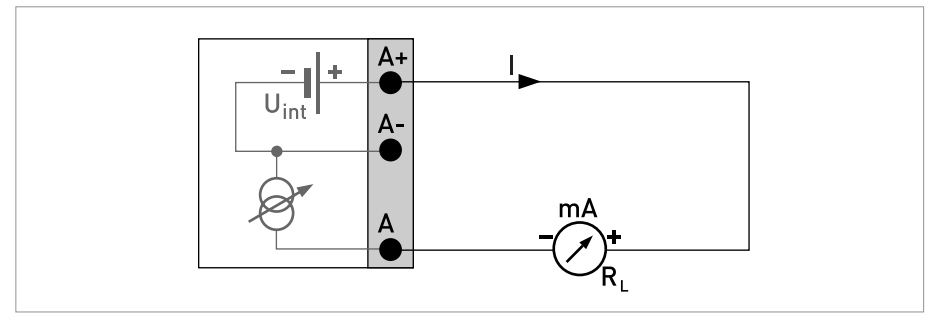

Pисунок 4-13: Активный токовый выход Ia

Пассивный токовый выход (HART®), базовая версия входных/выходных сигналов

- $U_{\text{BCTD, HOM}} = 24 \text{ B}$  пост. тока, номин. значение
- $U_{\text{BHEIII}} \leq 32 \text{ B}$  пост. тока
- $I \leq 22$  MA
- $U_0 \ge 1,8 B$
- $R_L \leq (U_{BHeIII} U_0) / I_{MAKC}$

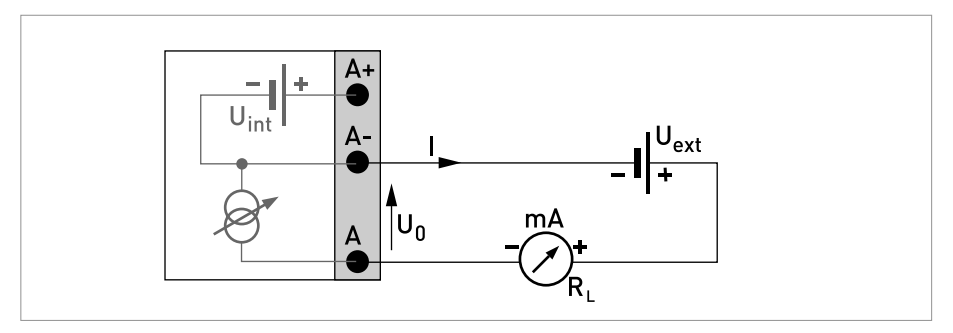

Pисунок 4-14: Пассивный токовый выход I<sub>p</sub>

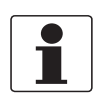

```
Информация!
```
- *При работе на частоте выше 100 Гц необходимо использовать экранированные кабели для снижения влияния электрических помех (ЭМС).*
- *Компактные версии и версии в полевом исполнении: экран подключается в клеммном отсеке.*

*Версия для настенного монтажа: подключение экрана в клеммном отсеке выполняется с помощью одноштыревых разъемов 6,3 мм / 0,25" (изоляция согласно DIN 46245).*

• *Независимость от полярности подключения.*

Пассивный импульсный / частотный выход, базовая версия входных / выходных сигналов

- $U_{\text{BHEIII}} \leq 32 \text{ B}$  пост. тока
- $f_{\text{make}}$  в рабочем меню настроена на  $f_{\text{make}} \leq 100$  Гц: I ≤ 100 мА разомкнут:  $I ≤ 0,05$  мА при  $U_{BHeIII}$  = 32 В пост. тока замкнут:  $U_{0, \text{ 2}} = 0.2 B$  при  $I \le 10$  мА  $U_0$  <sub>макс</sub> = 2 В при I  $\leq$  100 мА
- $f_{\text{make}}$  в рабочем меню настроена на 100 Гц <  $f_{\text{make}} \leq 10$  кГц:  $I \leq 20$  мА разомкнут:  $I \leq 0.05$  мА при  $U_{BHeIII}$  = 32 В пост. тока замкнут:  $U_{0, \text{ 2}} = 1.5 B$  при  $I \le 1$  мА  $U_{0, \text{ MAKC}} = 2.5 \text{ B}$  при  $I \le 10 \text{ MA}$  $U_{0. \text{ MARC}} = 5.0 \text{ B}$  при  $I \leq 20 \text{ MA}$
- В случае превышения указанного ниже максимального значения сопротивления нагрузки R<sub>L, макс.</sub> необходимо понизить сопротивление нагрузки  $R_1$  при помощи параллельно подключенного резистора R:

```
f ≤ 100 Гц: R<sub>L, макс.</sub> = 47 кОм
f ≤ 1 кГц: R<sub>L, макс.</sub> = 10 кОм
f ≤ 10 кГц: R<sub>L, макс.</sub> = 1 кОм
```
Минимальное сопротивление нагрузки R<sub>L, мин.</sub> рассчитывается следующим образом:  $R_{L, MWH.} = (U_{BHeIII.} - U_0) / I_{MAKC}$ 

• Может быть также перенастроен как выход состояния; подключение смотрите на схеме подключения выхода состояния.

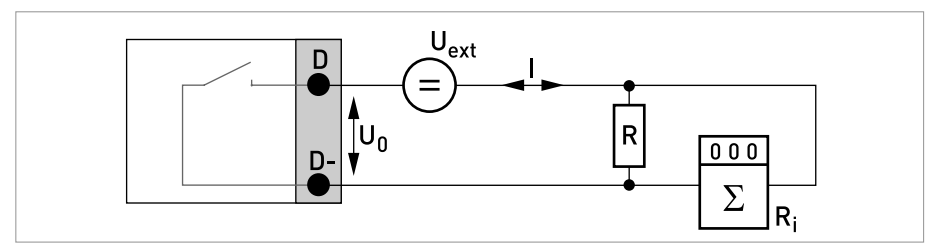

Pисунок 4-15: Пассивный импульсный / частотный выход P<sub>p</sub>

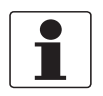

• *Независимость от полярности подключения.*

Выход состояния / предельный выключатель, базовая версия входных / выходных сигналов

- $U_{BHEIII} \leq 32 B$  пост. тока
- $I \le 100$  MA
- $R_{L, \text{ MAKC}} = 47 \text{ KOM}$  $R_{L, MWH.} = (U_{BHEIII.} - U_0) / I_{MAKC.}$
- разомкнут: I ≤ 0,05 мА при U<sub>внеш.</sub> = 32 В пост. тока замкнут:  $U_{0, \text{ max}} = 0.2 B$  при  $I \le 10$  мА  $U_{0, \text{ MAKC}} = 2 B \text{ при } I \leq 100 \text{ MA}$
- Выход разомкнут, когда питание прибора отключено.
- Символом X обозначаются клеммы B, C или D. Функциональное назначение данных клемм определяется настройками смотрите *Таблицы функций* на странице 81.

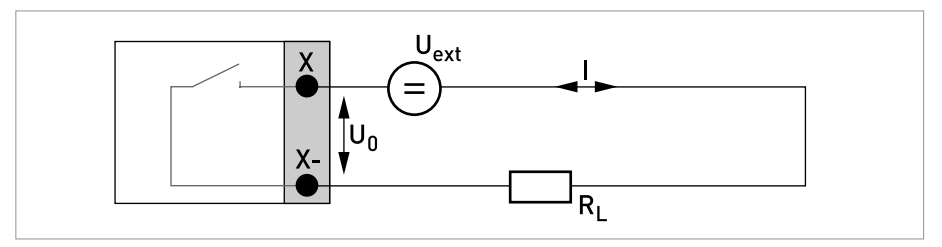

Рисунок 4-16: Пассивный выход состояния / предельный выключатель  $S_p$ 

Пассивный вход управления, базовая версия входных / выходных сигналов

- 8 В  $\leq U_{\text{RHEIII}} \leq 32$  В пост. тока
- $I_{\text{MARC}}$  = 6,5 мА при U<sub>внеш.</sub> ≤ 24 В пост. тока  $I_{\text{MARC}}$  = 8,2 мА при  $U_{\text{BHEIII}} \leq 32 \text{ B}$  пост. тока
- Точка переключения для определения состояния "контакт замкнут или разомкнут": Контакт разомкнут (выкл.):  $\bigcup_{0} \leq 2.5$  В с I<sub>ном.</sub> = 0,4 мА Контакт замкнут (вкл.): ∪<sub>0</sub> ≥ 8 В при I<sub>ном.</sub> = 2,8 мА
- Может быть также перенастроен как выход состояния; подключение смотрите на схеме подключения выхода состояния.

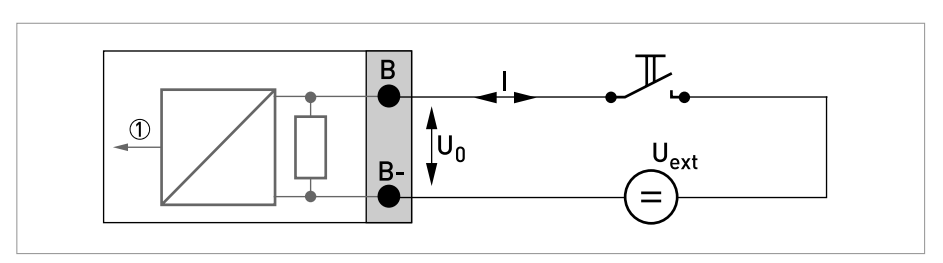

Рисунок 4-17: Пассивный вход управления  $C_p$ 

1 Сигнал

## 4.10.4 Модульные входные / выходные сигналы и сетевые технологии

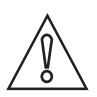

*Осторожно! Соблюдайте полярность подключений.*

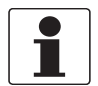

#### *Информация!*

- *Подробная информация по электрическому подключению смотрите Описание входных и выходных сигналов на странице 43*.
- *При выполнении электрического монтажа систем с сетевыми технологиями изучите отдельную документацию на соответствующие промышленные протоколы.*

Активный токовый выход (только на токовом выходе с клеммами C/C- имеется протокол HART®), модульная версия входных / выходных сигналов

- U<sub>встр., ном.</sub> = 24 В пост. тока
- $I \leq 22$  MA
- $R_1 \leq 1$  кОм
- Символом X обозначаются клеммы A, B или C, в зависимости от версии исполнения конвертора сигналов.

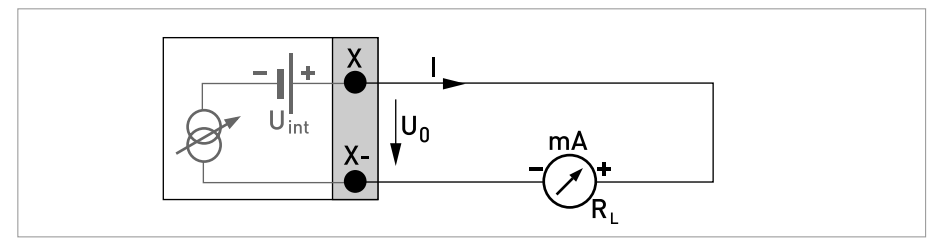

Pиcyнoк 4-18: Активный токовый выход Ia

Пассивный токовый выход (только на токовом выходе с клеммами C/C- имеется протокол HART®), модульная версия входных / выходных сигналов

- $U_{\text{BHEIII.}} \leq 32 \text{ B}$  пост. тока
- $I \leq 22$  MA
- $U_0 \ge 1,8 B$
- $R_{L, \text{ MARC}} = (U_{\text{BHEIII.}} U_0) / I_{\text{MARC}}$
- Символом X обозначаются соединительные клеммы A, B или C, в зависимости от версии исполнения электронного конвертора.

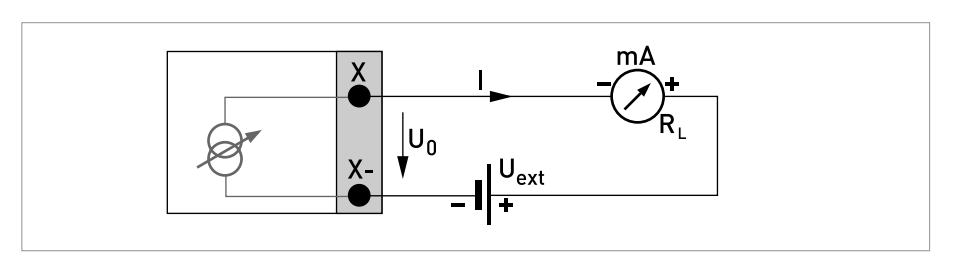

Pисунок 4-19: Пассивный токовый выход I<sub>p</sub>

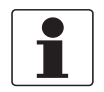

- *При работе на частоте выше 100 Гц необходимо использовать экранированные кабели для снижения влияния электрических помех (ЭМС).*
- *Компактные версии и версии в полевом исполнении: экран подключается в клеммном отсеке.*

*Версия для настенного монтажа: подключение экрана в клеммном отсеке выполняется с помощью одноштыревых разъемов 6,3 мм / 0,25" (изоляция согласно DIN 46245).*

• *Независимость от полярности подключения.*

Активный импульсный/частотный выход, модульная версия входных / выходных сигналов

- U<sub>ном.</sub> = 24 В пост. тока
- $f_{\text{MAKC}}$  в рабочем меню настроена на  $f_{\text{MAKC}} \leq 100$  Гц: I ≤ 20 мА разомкнут:  $I \leq 0.05$  мА замкнут: U<sub>0, ном.</sub> = 24 В при I = 20 мА
- $f_{\text{MAKC}}$  в рабочем меню настроена на 100 Гц <  $f_{\text{MAKC}} \le 10$  кГц:

```
I \leq 20 мА
разомкнут:
I \leq 0,05 мА
замкнут:
U_{0, HOM.} = 22,5 В при I = 1 мА
U<sub>0, ном.</sub> = 21,5 В при I = 10 мА
U0, ном.
 = 19 В при I = 20 мА
```
• В случае превышения указанного ниже максимального значения сопротивления нагрузки R<sub>L, макс</sub> необходимо понизить сопротивление нагрузки  $R_1$  при помощи параллельно подключенного резистора R:

f ≤ 100 Гц: R<sub>L, макс.</sub> = 47 кОм f ≤ 1 кГц: R<sub>L, макс.</sub> = 10 кОм  $f$  ≤ 10 кГц: R<sub>L, макс</sub> = 1 кОм

- Минимальное сопротивление нагрузки R<sub>L мин</sub> рассчитывается следующим образом:  $R_{L, MHH} = (U_{BHEIII} - U_0) / I_{MAKC}$
- Символом X обозначаются клеммы A, B или D, в зависимости от версии исполнения конвертора сигналов.

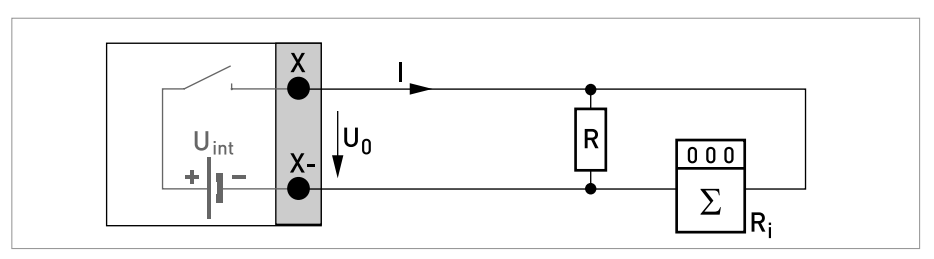

Pиcyнoк 4-20: Активный импульсный / частотный выход Pa

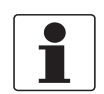

*При работе на частоте выше 100 Гц необходимо использовать экранированные кабели для снижения влияния электрических помех (ЭМС).*

Пассивный импульсный/частотный выход, модульная версия входных / выходных сигналов

•  $U_{BHEIII} \leq 32 B$  пост. тока

```
• f_{\text{MARC}} в рабочем меню настроена на f_{\text{MARC}} \leq 100 Гц:
    I \leq 100 мА
    разомкнут:
     I ≤ 0,05 мА при U<sub>внеш.</sub> = 32 В пост. тока
    замкнут:
    U_{0. \text{ MARC}} = 0.2 \text{ B} при I \le 10 \text{ MA}U_{0, \text{ MARC}} = 2 B \text{ при } I \leq 100 \text{ MA}
```
 $f_{\text{MARC}}$  в рабочем меню настроена на  $f_{\text{MARC}} \leq 100$  Гц: разомкнут: I ≤ 0,05 мА при U<sub>внеш.</sub> = 32 В пост. тока замкнут:  $U_{0, \text{ max}}$  = 1,5 В при  $I \le 1$  мА  $U_{0. \text{ MARC}} = 2.5 \text{ B}$  при  $I \leq 10 \text{ MA}$ 

$$
U_{0, \text{ 200 mA}} = 5 \text{ B}
$$

В случае превышения указанного ниже максимального значения сопротивления нагрузки R<sub>L, макс</sub> необходимо понизить сопротивление нагрузки  $R_1$  при помощи параллельно подключенного резистора R:

f ≤ 100 Гц: R<sub>L, макс.</sub> = 47 кОм f ≤ 1 кГц: R<sub>L, макс.</sub> = 10 кОм  $f$  ≤ 10 кГц: R<sub>L, макс.</sub> = 1 кОм

Минимальное сопротивление нагрузки R<sub>L, мин</sub> рассчитывается следующим образом:

 $R_{L, MWH.} = (U_{BHEIII.} - U_0) / I_{MAKC.}$ 

- Может быть также перенастроен как выход состояния; смотрите схему подключения выхода состояния.
- Символом X обозначаются клеммы A, B или D, в зависимости от версии исполнения конвертора сигналов.

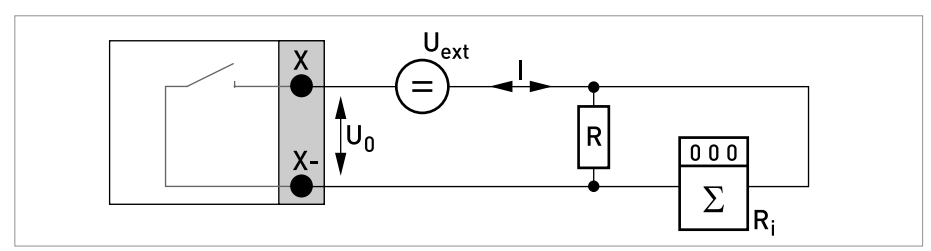

Рисунок 4-21: Пассивный импульсный / частотный выход Р<sub>р</sub>

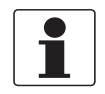

- *При работе на частоте выше 100 Гц необходимо использовать экранированные кабели для снижения влияния электрических помех (ЭМС).*
- *Компактные версии и версии в полевом исполнении: экран подключается в клеммном отсеке.*

*Версия для настенного монтажа: подключение экрана в клеммном отсеке выполняется с помощью одноштыревых разъемов 6,3 мм / 0,25" (изоляция согласно DIN 46245).*

• *Независимость от полярности подключения.*

Пассивный импульсный и частотный выход  $P_N$  NAMUR, модульная версия входных / выходных сигналов

- Подключение в соответствии с EN 60947-5-6
- разомкнут:  $I_{HOM.} = 0.6$  мА замкнут:  $I_{HOM.}$  = 3,8 MA
- Символом X обозначаются клеммы A, B или D, в зависимости от версии исполнения конвертора сигналов.

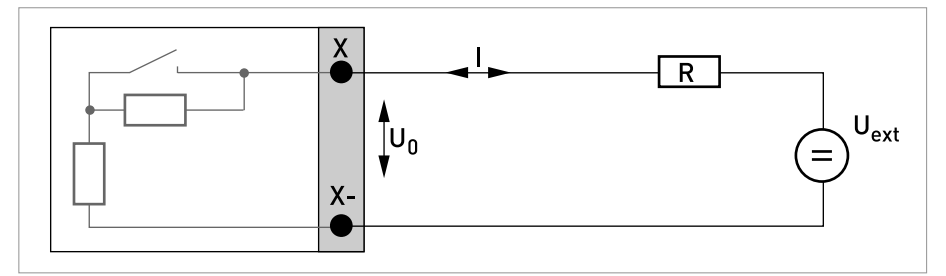

Рисунок 4-22: Пассивный импульсный / частотный выход  $P_N$  в соответствии с NAMUR EN 60947-5-6

Активный выход состояния / предельный выключатель, модульная версия входных / выходных сигналов

- Соблюдайте полярность подключений.
- U<sub>встр.</sub> = 24 В пост. тока
- $I \leq 20$  MA
- $R_1 \leq 47$  кОм
- разомкнут:  $I \leq 0.05$  мА замкнут:

U<sub>0, ном.</sub> = 24 В при I = 20 мА

• Символом X обозначаются клеммы A, B или D, в зависимости от версии исполнения конвертора сигналов.

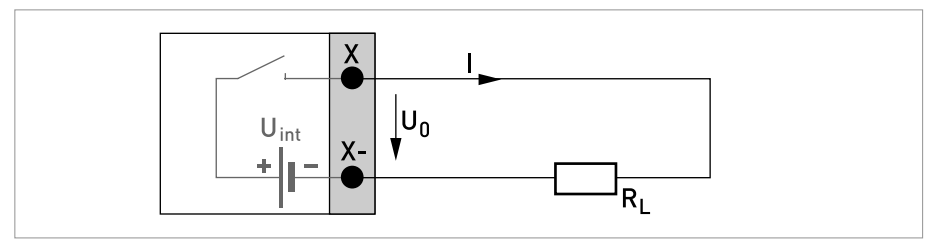

Рисунок 4-23: Активный выход состояния / предельный выключатель  $\rm S_a$ 

Пассивный выход состояния / предельный выключатель, модульная версия входных / выходных сигналов

- Независимость от полярности подключения.
- U<sub>внеш.</sub> = 32 В пост. тока
- $I \le 100$  MA
- $R_{L, \text{ MAKC}} = 47 \text{ KOM}$  $R_{L, MWH.} = (U_{BHEIII.} - U_0) / I_{MAKC.}$
- разомкнут: I ≤ 0,05 мА при U<sub>внеш.</sub> = 32 В пост. тока замкнут:  $U_{0. \text{ 1}} = 0.2 \text{ B}$  при  $I \leq 10 \text{ MA}$  $U_{0. \text{ MARC}} = 2 B \text{ при } I \leq 100 \text{ MA}$
- Выход разомкнут, когда питание прибора отключено.
- Символом X обозначаются клеммы A, B или D, в зависимости от версии исполнения конвертора сигналов.

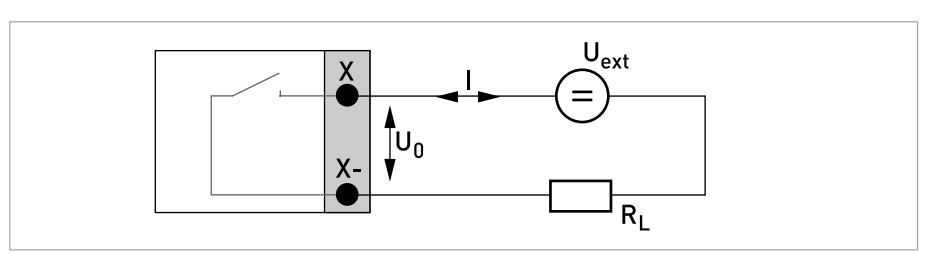

Рисунок 4-24: Пассивный выход состояния / предельный выключатель  $S_p$ 

Выход состояния / предельный выключатель  $S_N$  NAMUR, модульная версия входных / выходных сигналов

- Независимость от полярности подключения.
- Подключение в соответствии с EN 60947-5-6
- разомкнут:  $I_{HOM.} = 0.6$  MA замкнут:  $I_{HOM.}$  = 3,8 MA
- Выход разомкнут, когда питание прибора отключено.
- Символом X обозначаются клеммы A, B или D, в зависимости от версии исполнения конвертора сигналов.

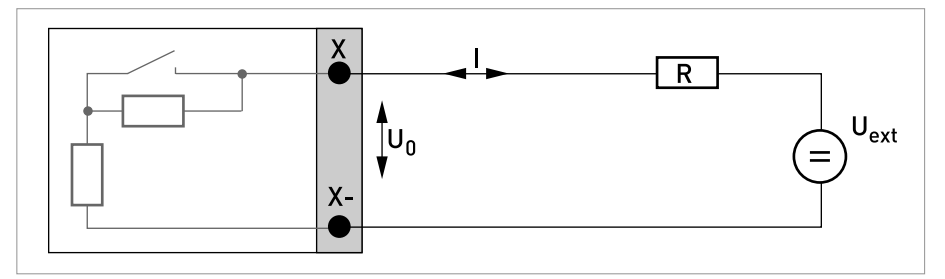

Рисунок 4-25: Выход состояния / предельный выключатель  $S_N$  согласно требованиям NAMUR EN 60947-5-6

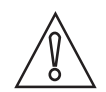

*Осторожно! Соблюдайте полярность подключений.*

Активный вход управления, модульная версия входных / выходных сигналов

- U<sub>встр.</sub> = 24 В пост. тока
- Внешний контакт замкнут:  $U_{0, HOM.}$  = 22 В Внешний контакт замкнут:  $I_{HOM.} = 4 MA$
- Точка переключения для определения состояния "контакт замкнут или разомкнут": Контакт разомкнут (выкл.):  $\left|U_0\leq10\right|$ В при I<sub>ном.</sub> = 1,9 мА Контакт замкнут (вкл.): U<sub>0</sub> ≥ 12 В при I<sub>ном.</sub> = 1,9 мА
- Символом X обозначаются клеммы A или B, в зависимости от версии исполнения конвертора сигналов.

Пассивный вход управления, модульная версия входных / выходных сигналов

- $3 B \le U_{\text{BHeIII}} \le 32 B$  пост. тока
- $I_{\text{MAKC}}$  = 9,5 мА при  $U_{\text{BHEIII}} \leq 24 \text{ B}$ I<sub>макс.</sub> = 9,5 мА при U<sub>внеш.</sub> ≤ 32 В
- Точка переключения для определения состояния "контакт замкнут или разомкнут": Контакт разомкнут (выкл.):  $U_0 \le 2.5$  В с  $I_{\text{HOM}} = 1.9$  мА Контакт замкнут (вкл.): U<sub>0</sub> ≥ 3 В при I<sub>ном.</sub> = 1,9 мА
- Символом X обозначаются клеммы A или B, в зависимости от версии исполнения конвертора сигналов.

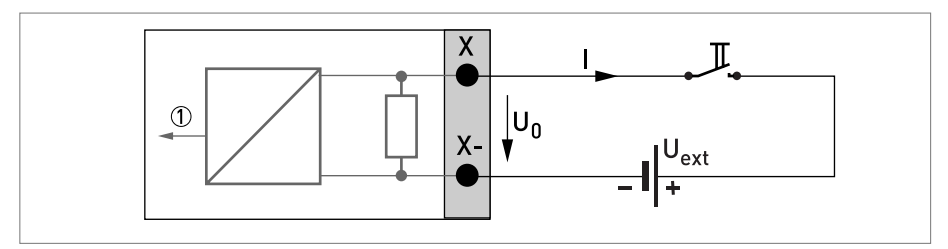

Pиcyнoк 4-26: Пассивный управляющий вход Cp

1 Сигнал

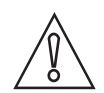

*Осторожно! Соблюдайте полярность подключений.*

Активный вход управления  $C_N$  NAMUR, модульная версия входных / выходных сигналов

- Подключение в соответствии с EN 60947-5-6
- Точка переключения для определения состояния "контакт замкнут или разомкнут": Контакт разомкнут (выкл.): U<sub>0, ном.</sub> = 6,3 В при I<sub>ном.</sub> < 1,9 мА Контакт замкнут (вкл.): U<sub>0, ном.</sub> = 6,3 В при I<sub>ном.</sub> > 1,9 мА
- Обнаружение обрыва кабеля:  $U_0 \geq 8,1 B c l \leq 0,1 M A$
- Обнаружение короткого замыкания кабеля:  $U_0 \leq 1.2 B C I \geq 6.7 MA$
- Символом X обозначаются клеммы A или B, в зависимости от версии исполнения конвертора сигналов.

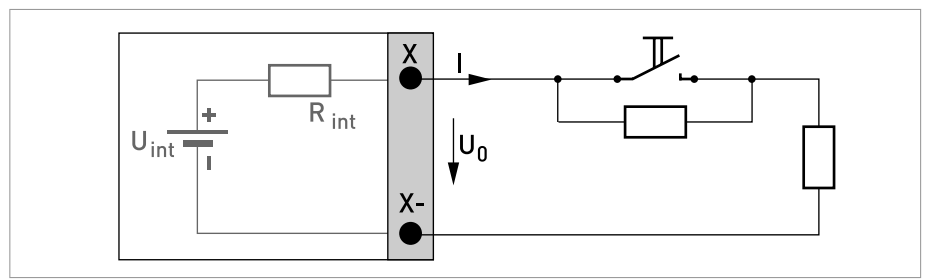

Рисунок 4-27: Активный вход управления  $C_N$  согласно требованиям NAMUR EN 60947-5-6

4.10.5 Входные / выходные сигналы искробезопасного исполнения Ex i

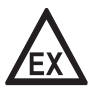

## *Опасность!*

*На приборы, которые эксплуатируются во взрывоопасных зонах, распространяются дополнительные нормы безопасности. Обратитесь к документации на изделия взрывозащищенного исполнения.*

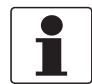

## *Информация!*

*Подробная информация по электрическому подключению смотрите Описание входных и выходных сигналов на странице 43*.

Активный токовый выход (только на токовом выходе с клеммами C/C- имеется протокол  $HART^{\circledR}$ ), входные / выходные сигналы искробезопасного исполнения Ex i

- Соблюдайте полярность подключений.
- $U_{\text{BCTD... HOM.}}$  = 20 В пост. тока
- $I < 22$  мА
- $R<sub>l</sub> ≤ 450$  Ом
- Символом X обозначаются клеммы A или С, в зависимости от версии исполнения конвертора сигналов.

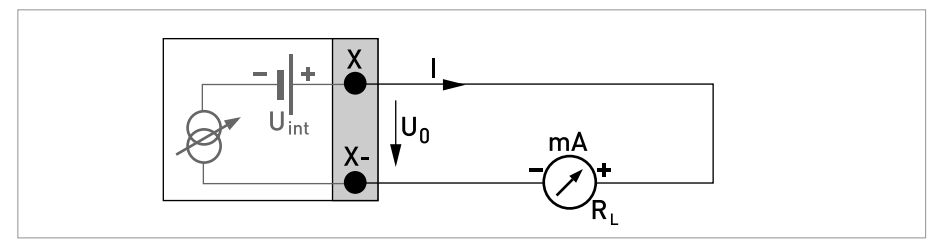

Pисунок 4-28: Активный токовый выход I<sub>a</sub> Exi

Пассивный токовый выход (только на токовом выходе с клеммами C/C- имеется протокол HART®), входные / выходные сигналы искробезопасного исполнения Ex i

- Независимость от полярности подключения.
- $U_{\text{BHEIII}} \leq 32 \text{ B}$  пост. тока
- $I \leq 22$  MA
- $U_0 \geq 4 B$
- $R_{L, MWH.} = (U_{BHEIII.} U_0) / I_{MAKC.}$
- Символом X обозначаются клеммы A или C, в зависимости от версии исполнения конвертора сигналов.

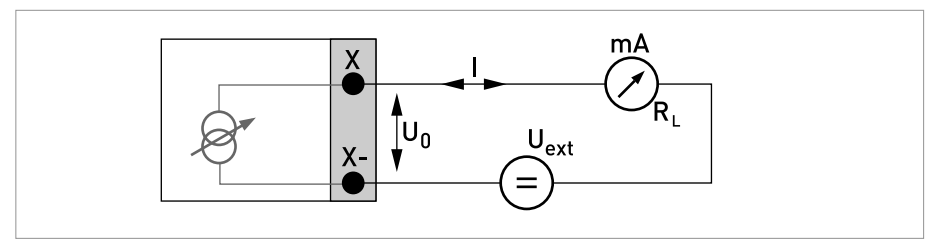

Pисунок 4-29: Пассивный токовый выход I<sub>p</sub> Exi

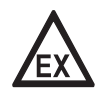

#### *Опасность!*

*На приборы, которые эксплуатируются во взрывоопасных зонах, распространяются дополнительные нормы безопасности. Обратитесь к документации на изделия взрывозащищенного исполнения.*

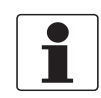

#### *Информация!*

- *При работе на частоте выше 100 Гц необходимо использовать экранированные кабели для снижения влияния электрических помех (ЭМС).*
- *Компактные версии и версии в полевом исполнении: экран подключается в кабельном вводе клеммного отсека.*

*Версия для настенного монтажа: подключение экрана в клеммном отсеке выполняется с помощью одноштыревых разъемов на 6,3 мм / 0,25" (изоляция согласно DIN 46245).*

• *Независимость от полярности подключения.*

Пассивный импульсный / частотный выход  $P_N$  NAMUR, входные / выходные сигналы искробезопасного исполнения Ex i

- Подключение в соответствии с EN 60947-5-6
- разомкнут:  $I_{HOM} = 0.43$  MA замкнут:
- $I_{HOM.}$  = 4,5 MA
- Символом X обозначаются клеммы B или D, в зависимости от версии исполнения конвертора сигналов.

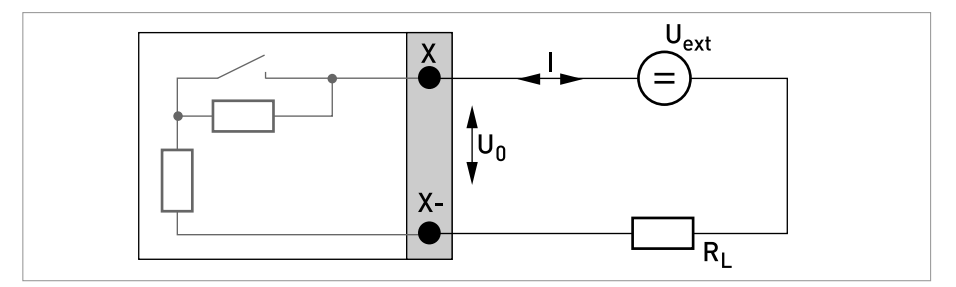

Рисунок 4-30: Пассивный импульсный / частотный выход  $P_N$  согласно требованиям NAMUR EN 60947-5-6 Exi

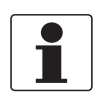

• *Независимость от полярности подключения.*

Выход состояния / предельный выключатель S<sub>N</sub> NAMUR, входные / выходные сигналы искробезопасного исполнения Ex i

- Подключение в соответствии с EN 60947-5-6
- разомкнут:  $I_{HOM.} = 0,43$  мА замкнут:  $I_{HOM.}$  = 4,5 MA
- Выход замкнут, когда питание прибора отключено.
- Символом X обозначаются клеммы B или D, в зависимости от версии исполнения конвертора сигналов.

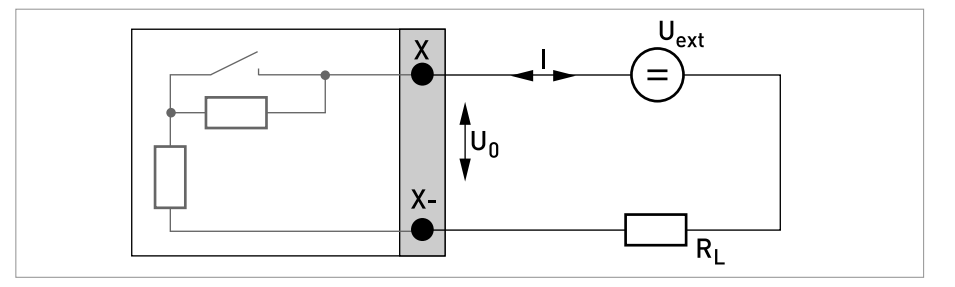

Pисунок 4-31: Выход состояния / предельный выключатель S<sub>N</sub> согласно требованиям NAMUR EN 60947-5-6 Exi

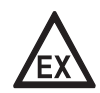

#### *Опасность!*

*На приборы, которые эксплуатируются во взрывоопасных зонах, распространяются дополнительные нормы безопасности. Обратитесь к документации на изделия взрывозащищенного исполнения.*

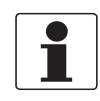

## *Информация!*

• *Независимость от полярности подключения.*

Пассивный вход управления, входные / выходные сигналы искробезопасного исполнения Ex i

- $5,5 B \le U_{\text{BHEIII.}} \le 32 B$  пост. тока
- $I_{\text{make}} = 6$  мА при  $U_{\text{BHeIII}} \leq 24$  В I<sub>макс.</sub> = 6,5 мА при U<sub>внеш.</sub> ≤ 32 В
- Точка переключения для определения состояния "контакт замкнут или разомкнут": Контакт разомкнут (выкл.):  $U_0 \leq 3.5$  В при  $I \leq 0.5$  мА Контакт замкнут (вкл.):  $U_0 \ge 5.5$  В при  $I \ge 4$  мА
- Символом X обозначаются соединительные клеммы B, если они доступны.

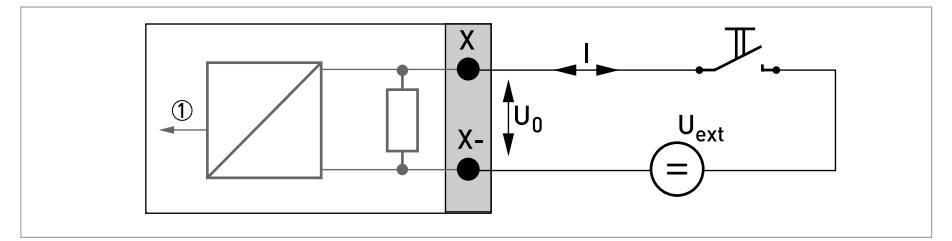

Pисунок 4-32: Пассивный управляющий вход C<sub>p</sub> Exi

1 Сигнал

# 4.10.6 Подключение по протоколу HART®

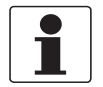

#### *Информация!*

- *В базовой версии входных / выходных сигналов, токовый выход на соединительных клеммах A+/A-/A всегда имеет наложенный протокол HART®.*
- *В модульной версии входных / выходных и Ex i входных / выходных сигналов, только модуль токового выхода на соединительных клеммах C/C- имеет наложенный протокол HART®.*

Активный выход с протоколом HART® (режим точка к точке)

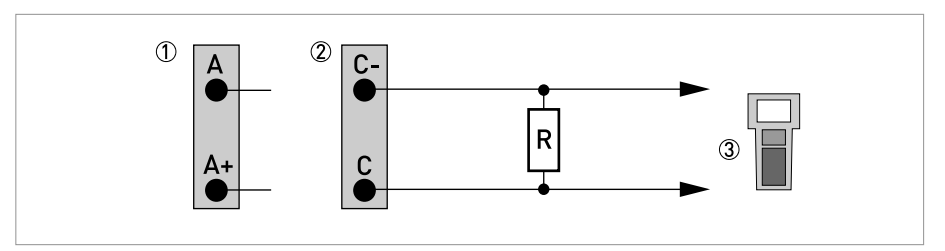

Рисунок 4-33: Активный выход с протоколом  $\mathsf{HART}^\circledR\left(\mathsf{I}_\mathsf{a}\right)$ 

- 1 Базовая версия входных / выходных сигналов: клеммы A и A+
- 2 Модульная версия входных / выходных сигналов: клеммы C- и C

3 Коммуникатор HART®

Сопротивление резистора для коммуникатора  $\text{HART}^{\circledast}$  должно составлять  $\text{R} \geq 230$  Ом.

Пассивный выход с протоколом HART® (многоточечный режим)

- I:  $I_{0\%} \ge 4$  MA
- Многоточечный режим  $\ln \frac{1}{100}$   $\leq 4$  мА =  $\ln 0\%$
- $U_{\text{BHEIII.}} \leq 32 \text{ B}$  пост. тока
- R ≥ 230 Ом

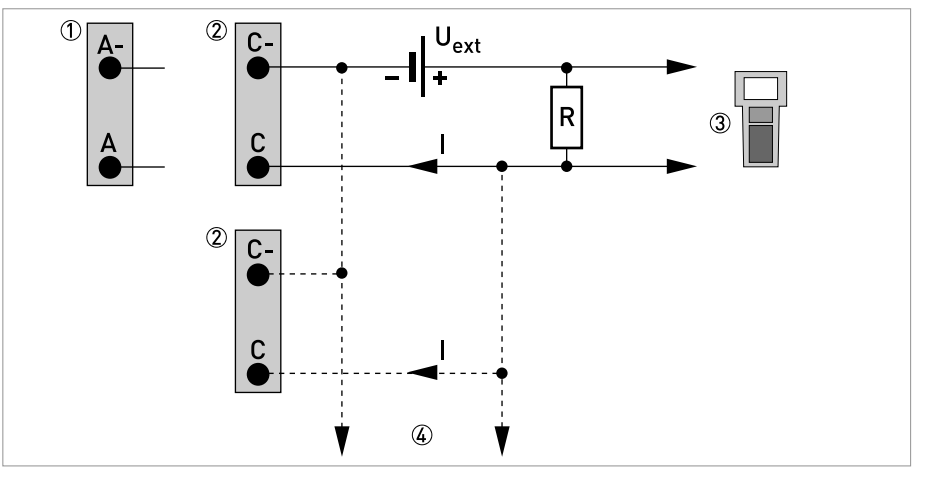

Рисунок 4-34: Пассивный выход с протоколом  $\mathsf{HART}^\circledR\left(\mathsf{I}_\mathsf{D}\right)$ 

- 1 Базовая версия входных / выходных сигналов: клеммы A- и A
- 2 Модульная версия входных / выходных сигналов: клеммы C- и C
- 3 Коммуникатор HART®
- $4$  Другие устройства с протоколом  $\mathsf{HART}^\circledR$

# 5.1 Включение питания

Перед подключением к источнику питания убедитесь в правильности электрического монтажа. Проверьте следующее:

- Прибор не должен иметь механических повреждений и его монтаж должен быть выполнен в соответствии с правилами.
- Соединение с источником питания должно быть выполнено в соответствии с правилами.
- Электрические клеммные отсеки должны быть надежно закрыты, а крышки должны быть закручены.
- Убедитесь в том, что технические характеристики источника питания соответствуют условиям применения.

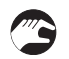

• Включение питания.

# 5.2 Включение конвертора сигналов

Измерительное устройство состоит из первичного преобразователя и конвертора сигналов, и поставляется готовым к работе. Настройка рабочих параметров на заводе-изготовителе выполняется в соответствии с заказом.

Сразу после включения питания выполняется самотестирование. После этого прибор сразу начинает выполнять измерения и отображать текущие значения.

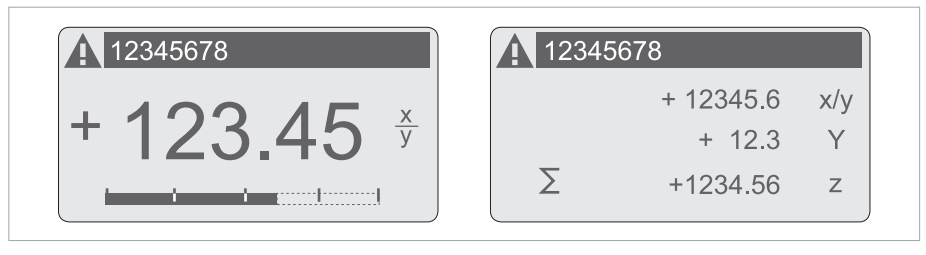

Pиcyнoк 5-1: Дисплей в режиме измерения (примеры с двумя и тремя измеряемыми значениями) Символами x, y и z обозначаются единицы измерения отображаемых измеряемых значений

Нажатием на клавиши ↑ и ↓ можно переключаться между всеми четырьмя страничками отображения информации: двумя страничками, отображающими измеряемые значения, графической страничкой и страничкой статуса. Для информации о возможных сообщениях о состоянии, их значении и причине возникновения смотрите *Сообщения о статусе и диагностическая информация* на странице 117.

# 6.1 Дисплей и элементы управления

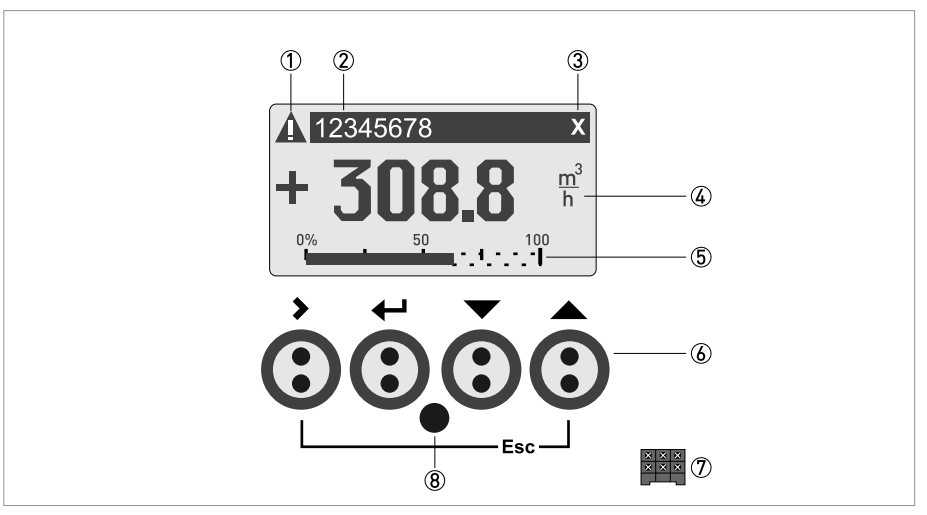

Pиcyнoк 6-1: Дисплей и элементы управления (Пример: отображение расхода и двух других измеряемых параметров)

1 Отображение возможного сообщения о состоянии в списке сообщений

- 2 Номер позиции (отображается только в том случае, если он был ранее введен оператором)
- 3 Отображается при активации кнопки
- 4 1-й измеряемый параметр отображается в крупном виде
- 5 Отображение в виде гистограммы
- 6 Кнопки (в таблице ниже приведены функции и пояснения к ним)
- 7 Интерфейс шины GDC (присутствует не на всех версиях электронного конвертора)
- 8 Инфракрасный датчик (имеется не на всех версиях электронного конвертора)

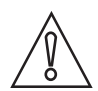

## *Осторожно!*

*Использование перемычек допускается только для устройств коммерческого учета для блокировки доступа к соответствующим параметрам коммерческого учета. Для устройств, не предназначенных для комерческого учета (т.е. для приборов, применяемых для технологических измерений), эту перемычку использовать нельзя!*

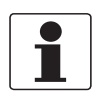

#### *Информация!*

- *Точка переключения каждой из 4-х оптических клавиш расположена прямо перед стеклом. Рекомендуется активировать клавиши под прямым углом к лицевой поверхности. Прикосновение к кнопке под другим углом может привести к неправильному срабатыванию.*
- *При отсутствии действий в течение 5 минут выполняется автоматический возврат к режиму измерения. Измененные ранее данные не сохраняются.*

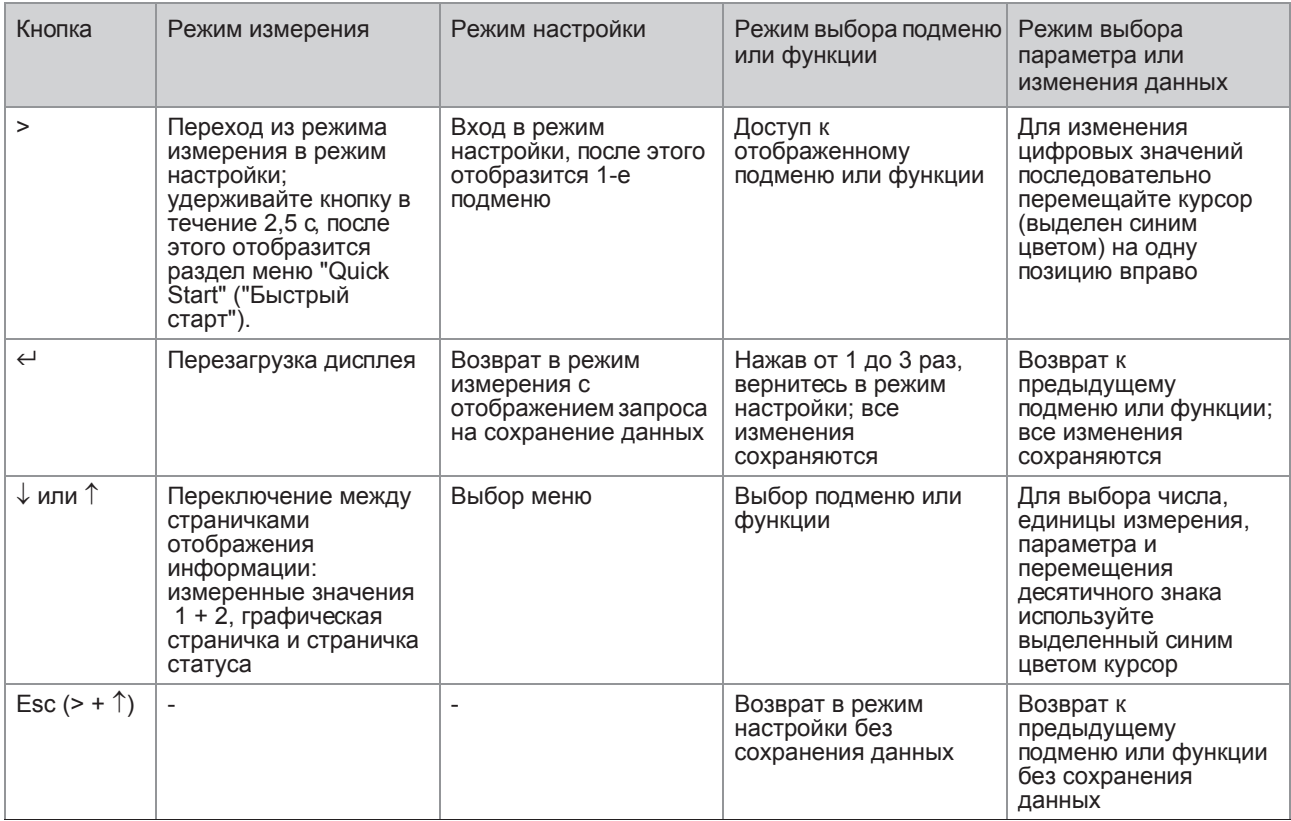

Taблицa 6-1: Описание назначения кнопки

## 6.1.1 Экран дисплея в режиме измерения с двумя или тремя измеряемыми значениями

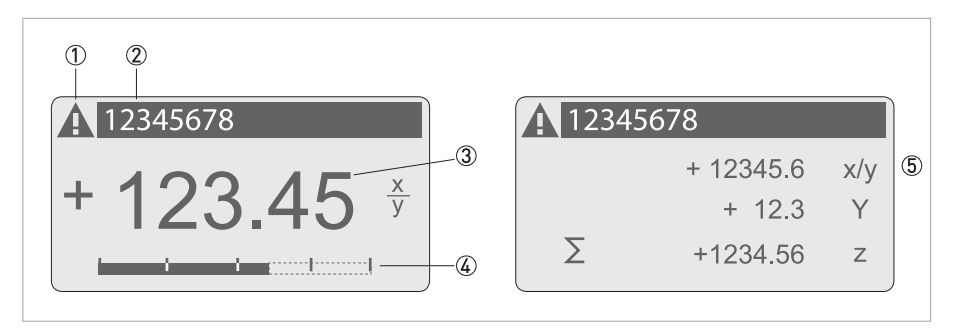

Pиcyнoк 6-2: Пример экрана дисплея в режиме измерения с двумя или тремя измеряемыми значениями

- Отображение экрана состояния с возможным сообщением в списке сообщений
- Номер позиции (отображается только в том случае, если он был ранее введен оператором)
- 1-й измеряемый параметр отображается в крупном виде
- Отображение в виде гистограммы
- Отображение трех измеряемых параметров

## 6.1.2 Экран дисплея в режиме выбора подменю и функции, 3 строки

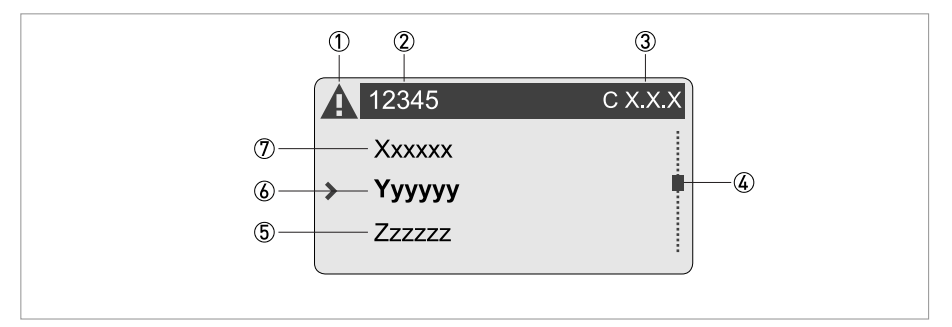

Pиcyнoк 6-3: Экран дисплея в режиме выбора подменю и функции, 3 строки

- Отображение экрана состояния с возможным сообщением в списке сообщений
- Название раздела меню, подменю или функции
- Номер, относящийся к пункту 2
- Глубина вложения в меню, подменю или перечень функций
- Следующее меню, подменю или функция
- (символы \_ \_ \_ в данной строке означают, что достигнут конец списка)
- Текущий раздел меню, подменю или функции
- Предыдущий раздел меню, подменю или функции
- (символы \_ \_ \_ в данной строке означают, что достигнуто начало списка)
#### 6.1.3 Экран дисплея при настройке параметров, 4 строки

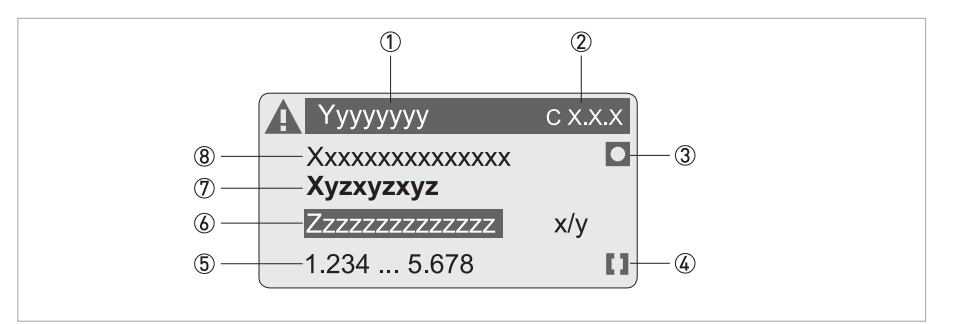

Pиcyнoк 6-4: Экран дисплея при настройке параметров, 4 строки

- Текущий раздел меню, подменю или функции
- Номер, относящийся к пункту $0$
- Обозначает заводскую настройку
- Обозначает допустимый диапазон значений
- Допустимый диапазон значений для числовых значений
- Текущее значение параметра, единицы измерения или функции (при выборе выделяется белым текстом на синем фоне) В том случае, если данные были изменены.
- Текущий параметр (открывается при помощи кнопки >)
- Заводское значение параметра (не изменяется)

#### 6.1.4 Экран дисплея в процессе изменения параметров, 4 строки

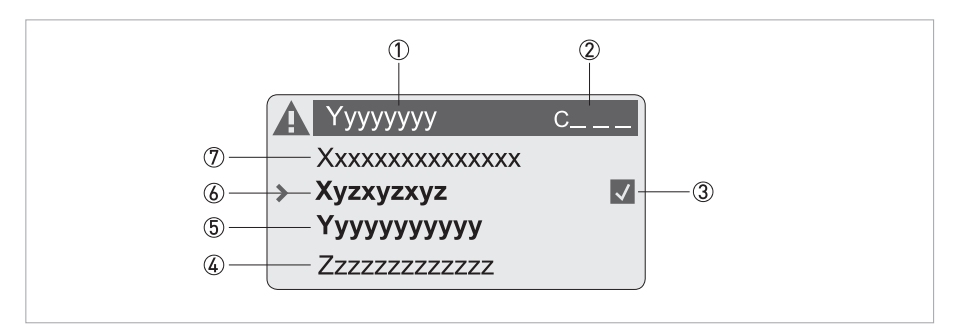

Pиcyнoк 6-5: Экран дисплея в процессе изменения параметров, 4 строки

- Текущий раздел меню, подменю или функции
- $(2)$  Номер, относящийся к пункту $(1)$
- Указание на выполненные изменения (позволяет легко увидеть, какие данные были изменены)
- Следующий параметр
- Текущее значение параметра для пункта 6
- Текущее значение параметра (для выбора нажмите кнопку >; затем смотрите предыдущий пункт)
- Заводское значение параметра (не изменяется)

#### 6.1.5 Использование ИК интерфейса (опция)

Адаптер для инфракрасного порта предназначен для обмена данными между компьютером и конвертором сигналов без необходимости вскрытия корпуса.

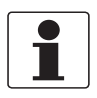

#### Информация!

- Это устройство не входит в комплект поставки.
- Подробная информация о включении ИК-интерфейса с помощью функций А6 или С6.6.6 смотрите Таблицы функций на странице 81.

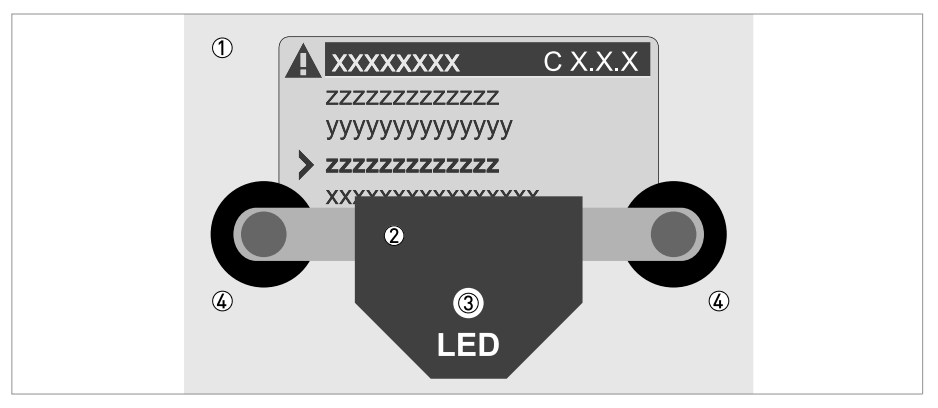

Рисунок 6-6: Адаптер инфракрасного (ИК) интерфейса

- 1 Внешняя стеклянная поверхность крышки дисплея
- (2) Адаптер инфракрасного (ИК) интерфейса
- 3 Светодиод загорается после включения ИК-интерфейса.
- (4) Присоски

#### Ограничение времени действия функции

После активации ИК интерфейса в пункте меню А6 или С6.6.6 адаптер следует правильно расположить и зафиксировать на лицевой крышке с помощью присосок в течение 60 секунд. Если данную операцию не удастся выполнить в течение указанного времени, то прибор снова вернется в режим управления с помощью оптических кнопок. После включения ИК-связи загорается светодиод 3), а оптические кнопки перестают действовать.

# 6.2 Калибровка нулевой точки (меню С1.1.1)

После окончания монтажа, перед вводом прибора в эксплуатацию, проведите калибровку нулевой точки. Перед началом калибровки нулевой точки, монтажные работы должны быть завершены. Изменения (условий монтажа или фактора калибровки прибора), сделанные после калибровки нулевой точки, могут оказать влияние на точность измерений. Повторите калибровку нулевой точки, если это необходимо.

Для правильного выполнения калибровки нулевой точки соблюдайте следующие требования:

- Измерительная труба первичного преобразователя должна быть полностью заполнена рабочей средой при рабочем давлении и рабочей температуре.
- Пузырьки воздуха или газа должны быть полностью удалены из жидкости (особенно при горизонтальном монтаже первичного преобразователя). Рекомендуется перед началом калибровки нулевой точки промыть измерительную трубу первичного преобразователя рабочей жидкостью с большим расходом (>50%) в течение 2 минут.
- После промывки необходимо вновь уменьшить до нуля расход , плотно перекрыв соответствующие вентили.

Калибровка нулевой точки произодится в автоматическом или в ручном режиме. Лицевая крышка должна быть установлена и затянута перед началом автоматической калибровки нулевой точки.

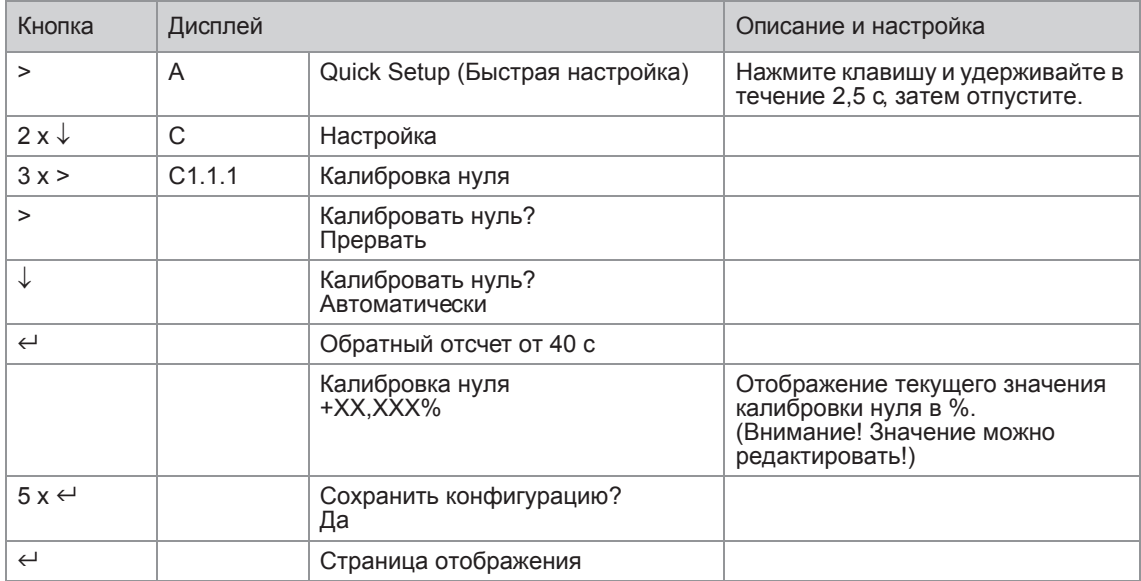

#### А) Автоматическая калибровка нулевой точки

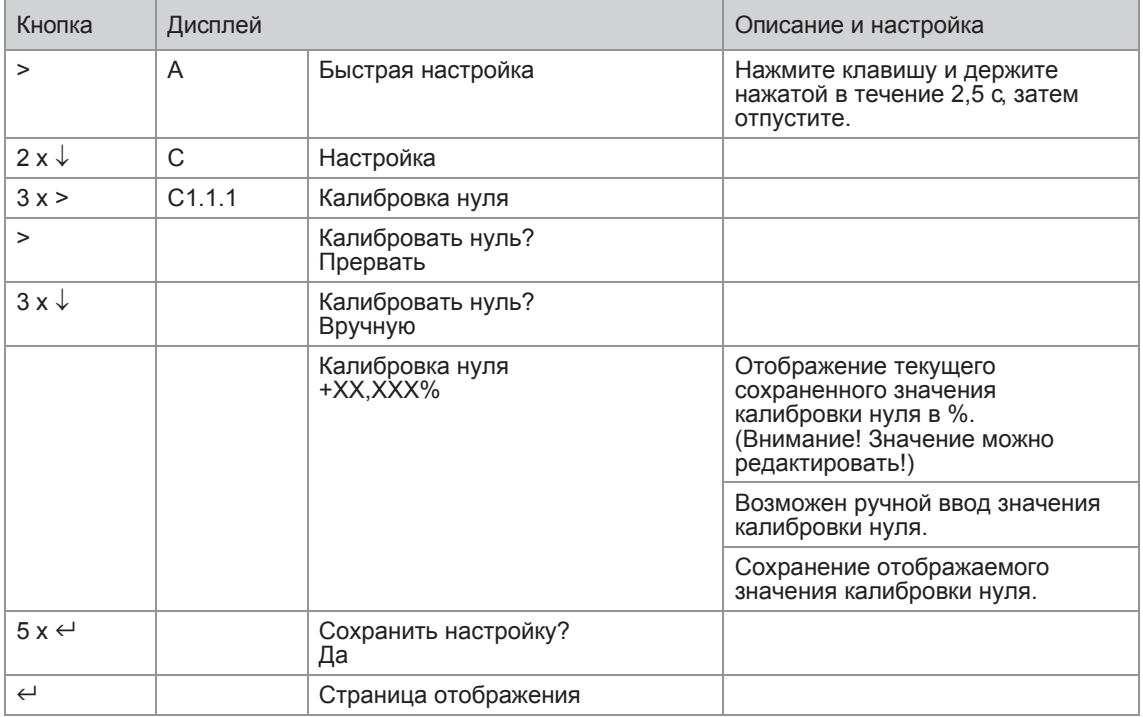

#### В) Ручная калибровка нулевой точки

При определенных условиях может оказаться невозможным выполнить калибровку нулевой точки и процедура будет прекращена:

- Наличие потока рабочей среды. Отсечные клапаны закрыты недостаточно плотно.
- Наличие остаточных газовых включений в жидкости. Решение проблемы: промыть измерительную трубу и вновь выполнить калибровку нулевой точки.

Для некоторых рабочих сред калибровка нулевой точки может вызывать затруднения. В таких случаях преодолеть трудности и выполнить калибровку нулевой точки помогут следующие методы:

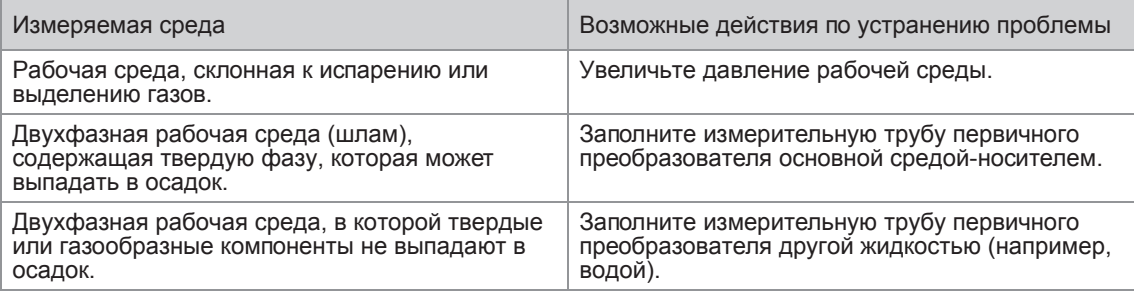

# 6.3 Структура меню

#### *Информация!*

*Обратите внимание на функции кнопок, приведенные внутри столбцов и между ними.*

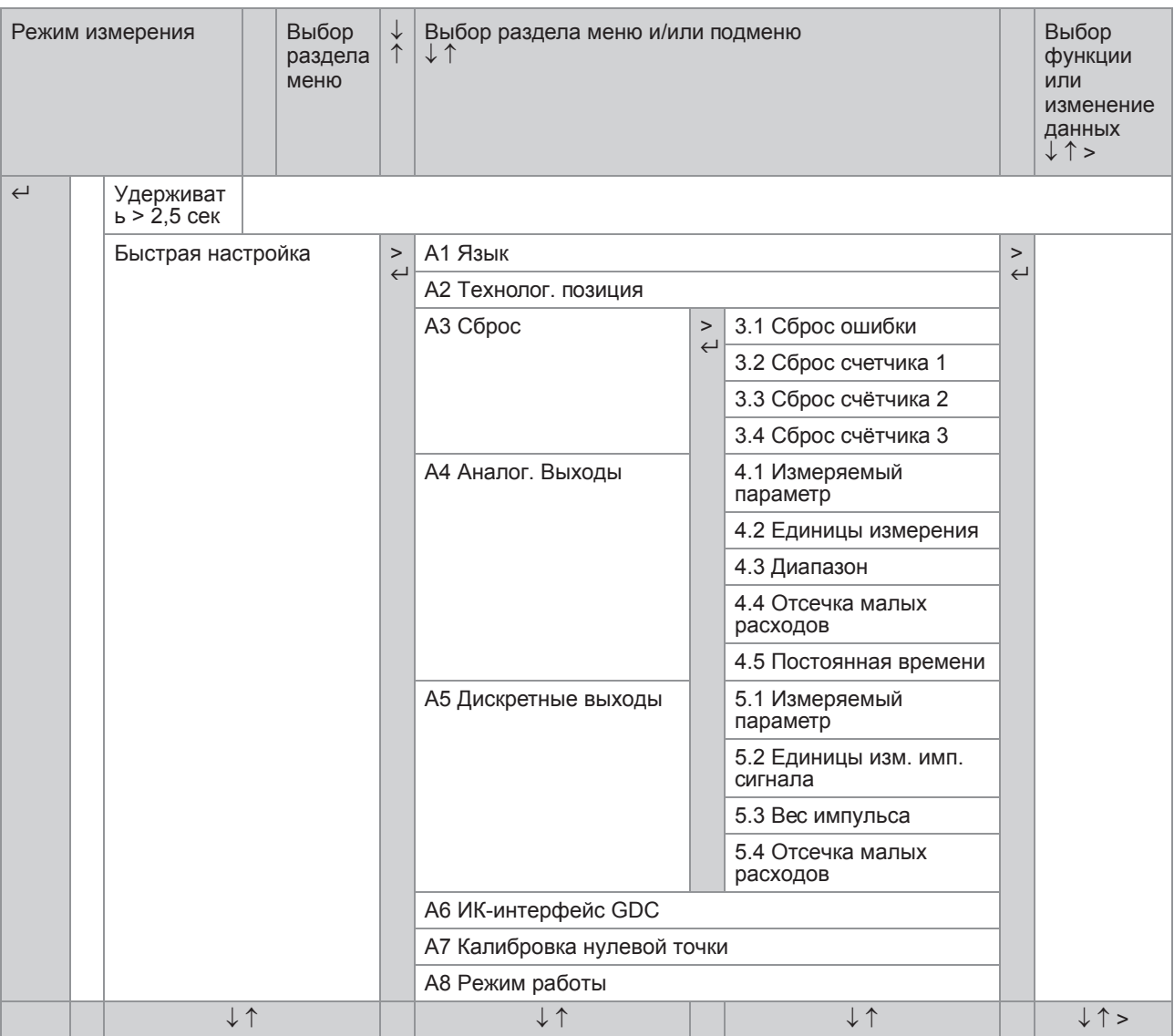

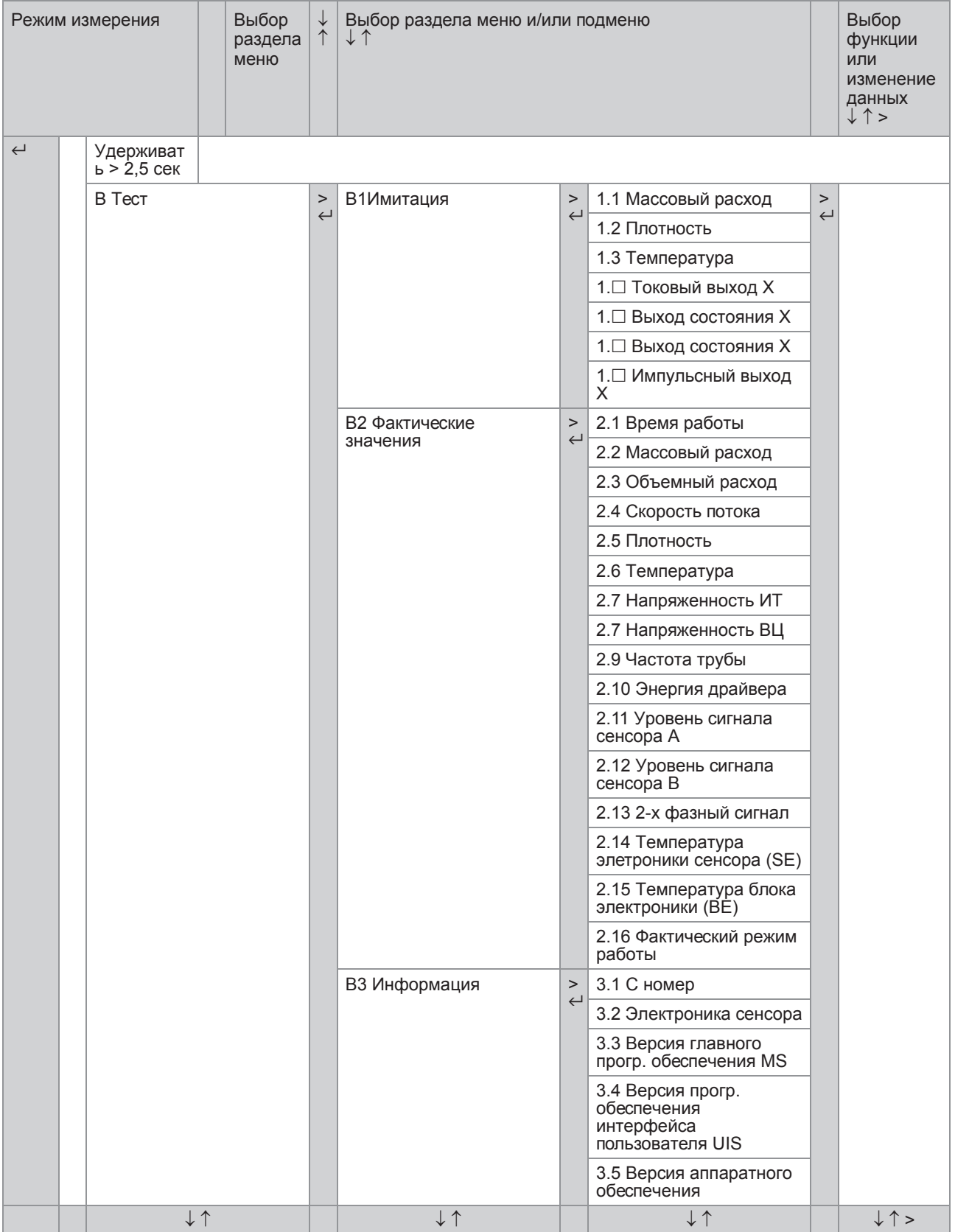

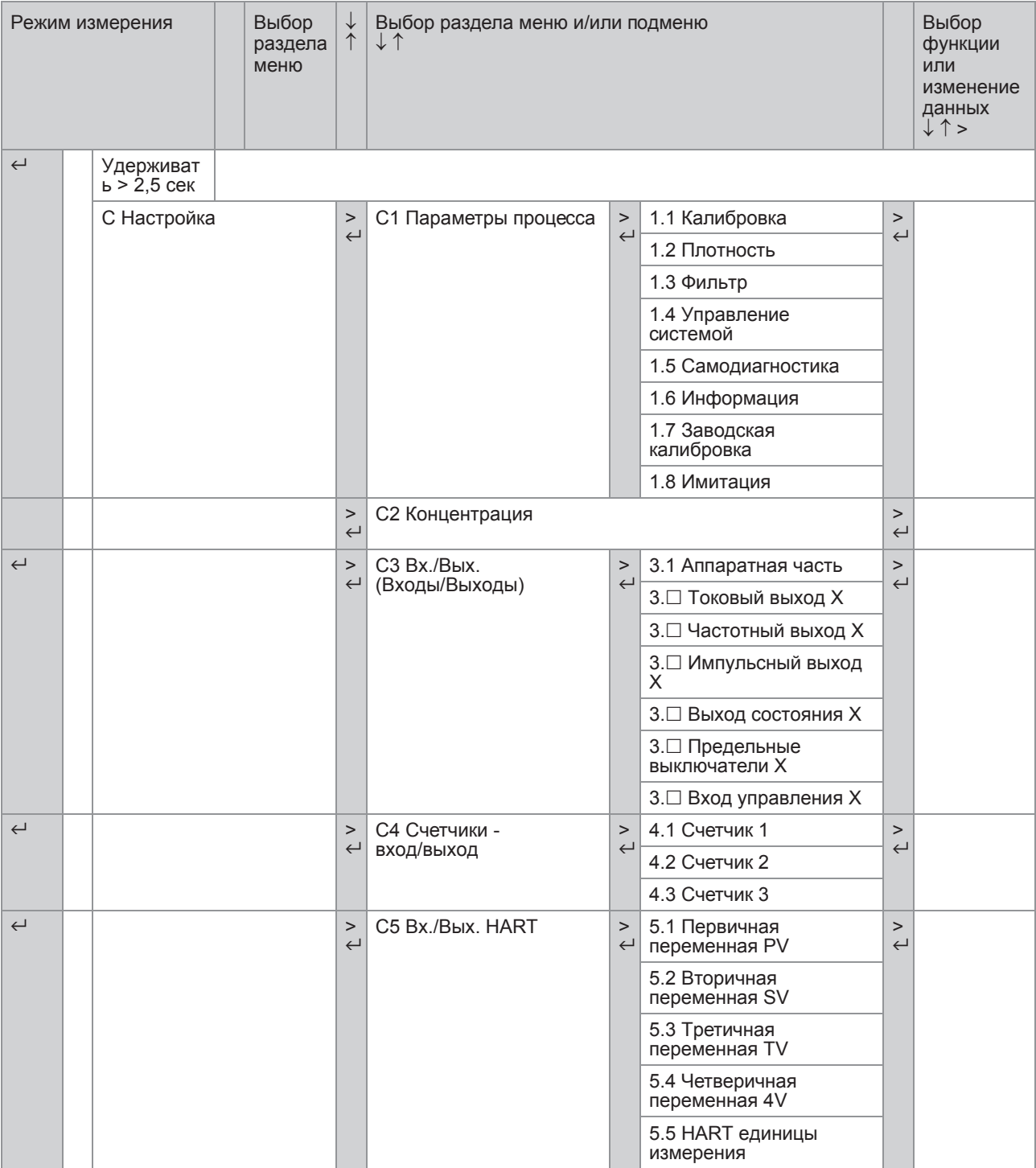

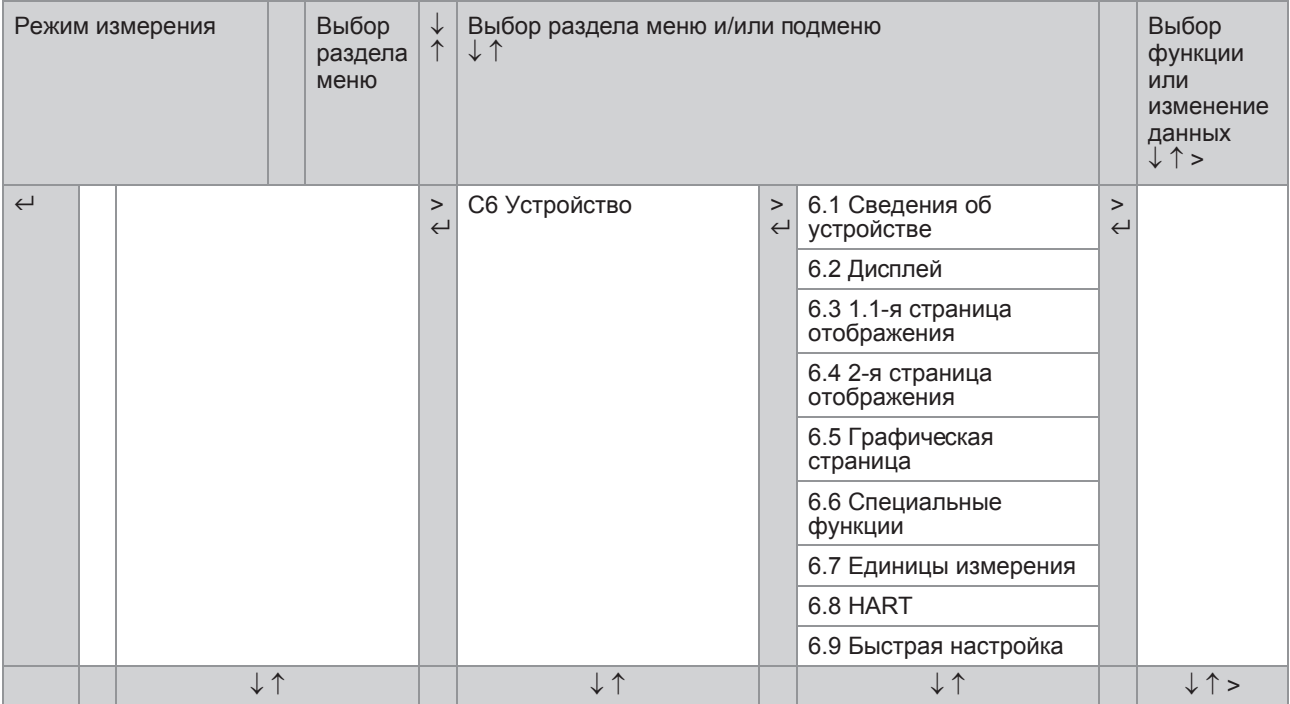

# 6.4 Таблицы функций

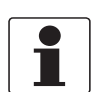

*Информация! В зависимости от версии прибора некоторые функции недоступны.*

#### 6.4.1 Меню A, Быстрая настройка

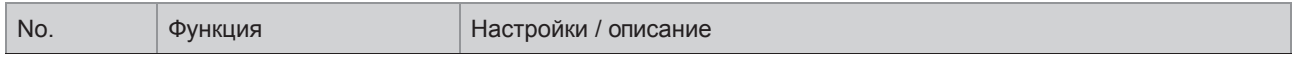

#### A1 Язык

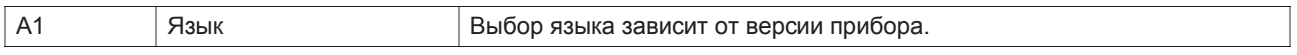

### A2 Технологическая позиция

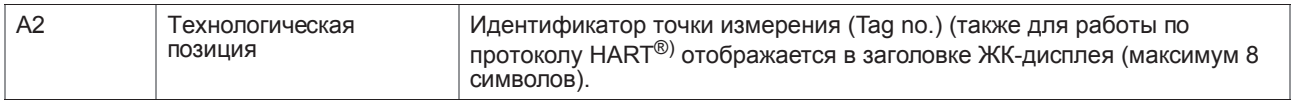

#### А3 Сбросить?

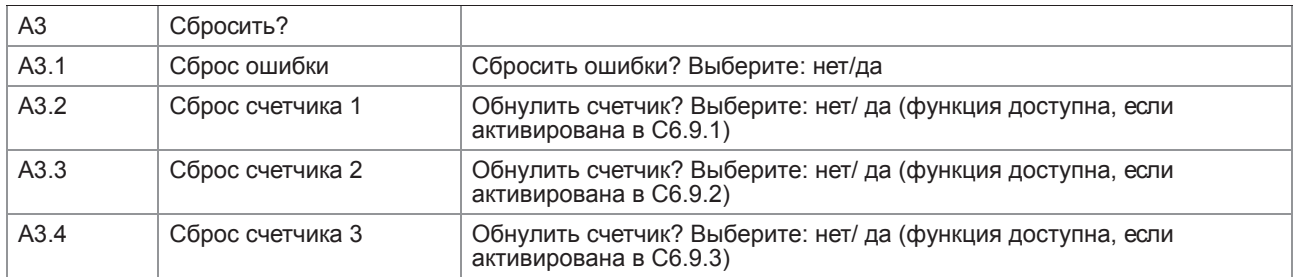

#### A4 Аналоговые выходы (только для HART®)

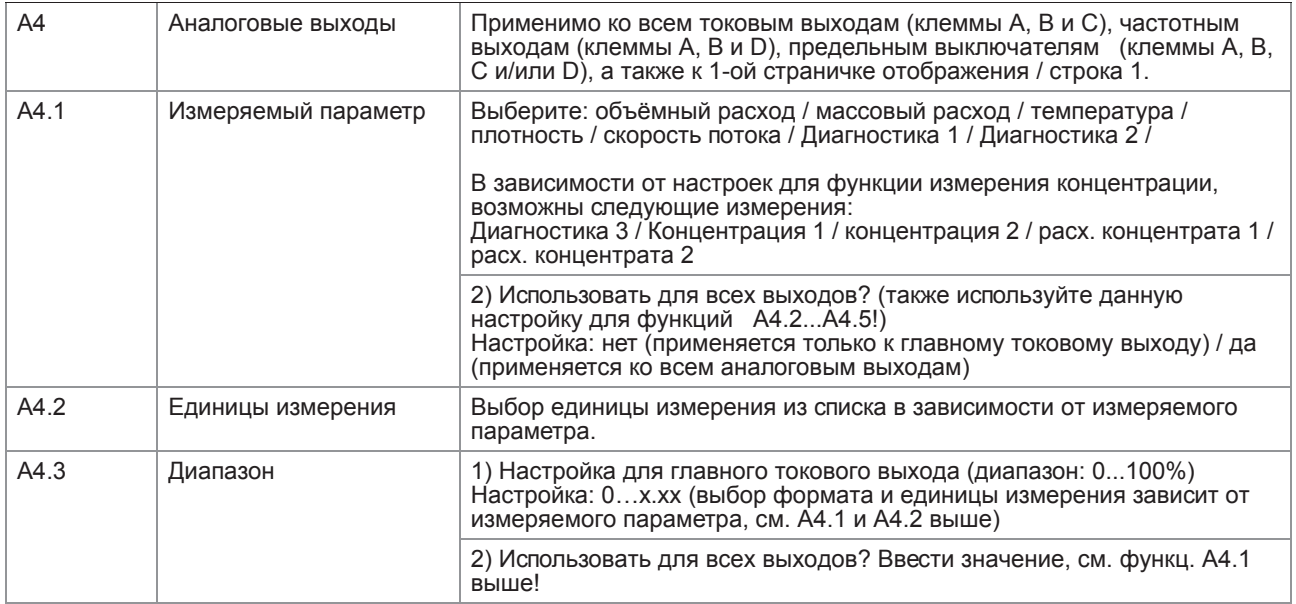

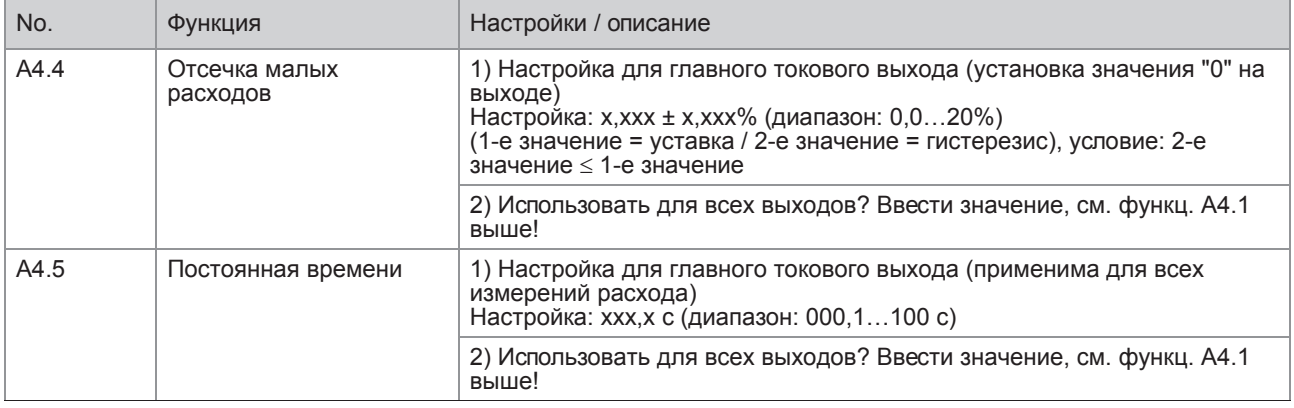

### А4 Адрес устройства

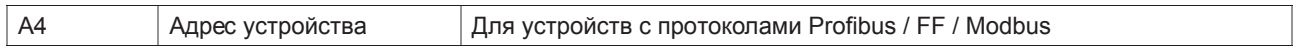

# А5 Дискретные выходы

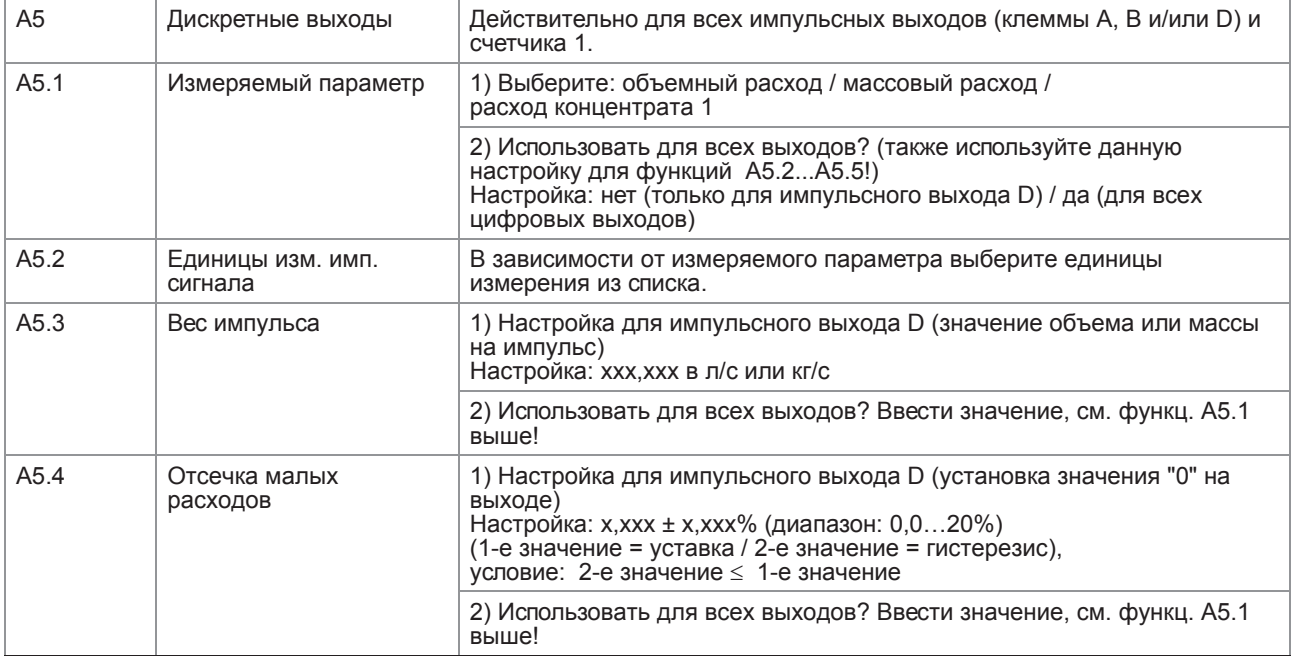

# А6 ИК-интерфейс GDC

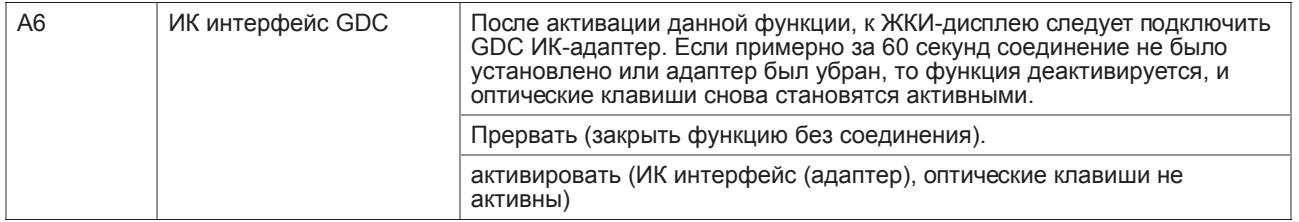

#### А7 Калибровка нулевой точки

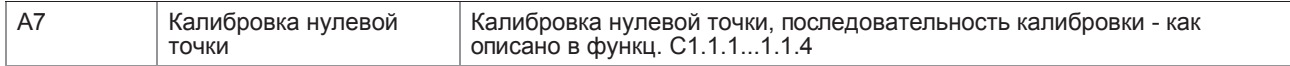

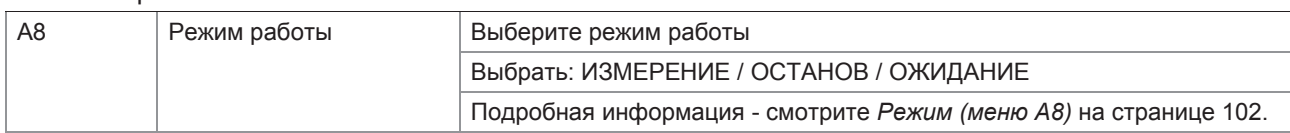

# 6.4.2 Меню В, Тест

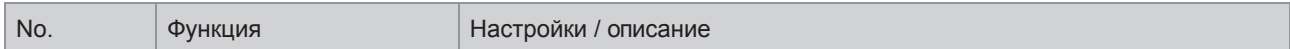

#### В1 Имитация

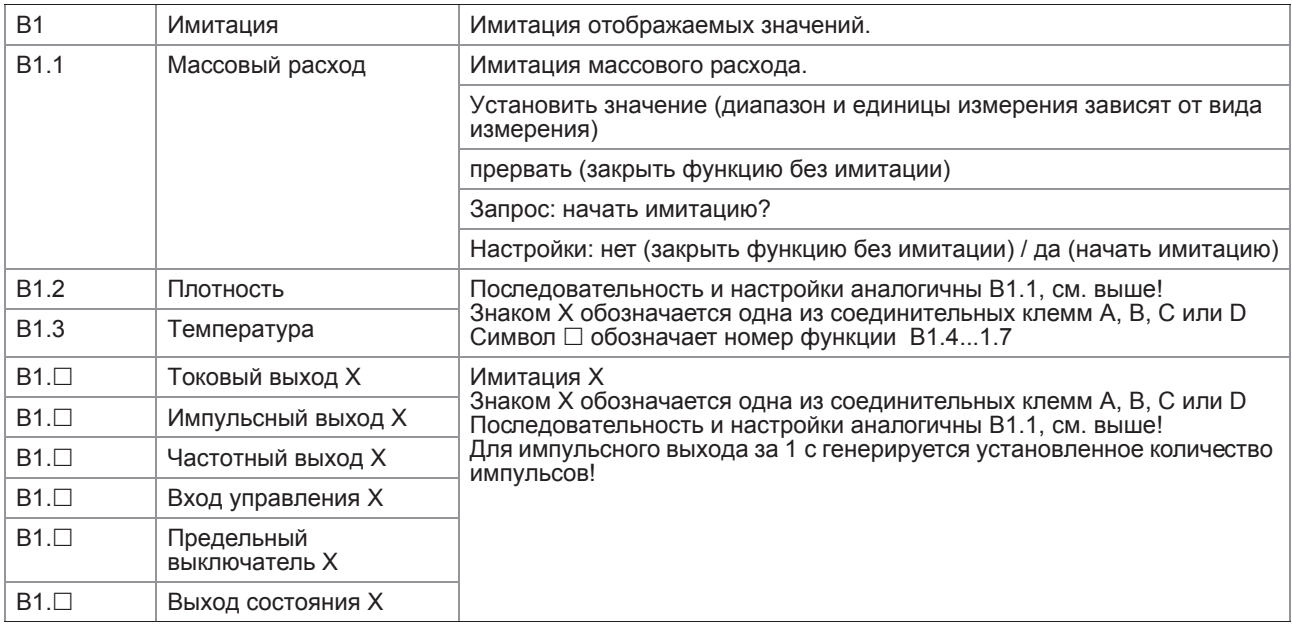

#### В2 Текущие значения

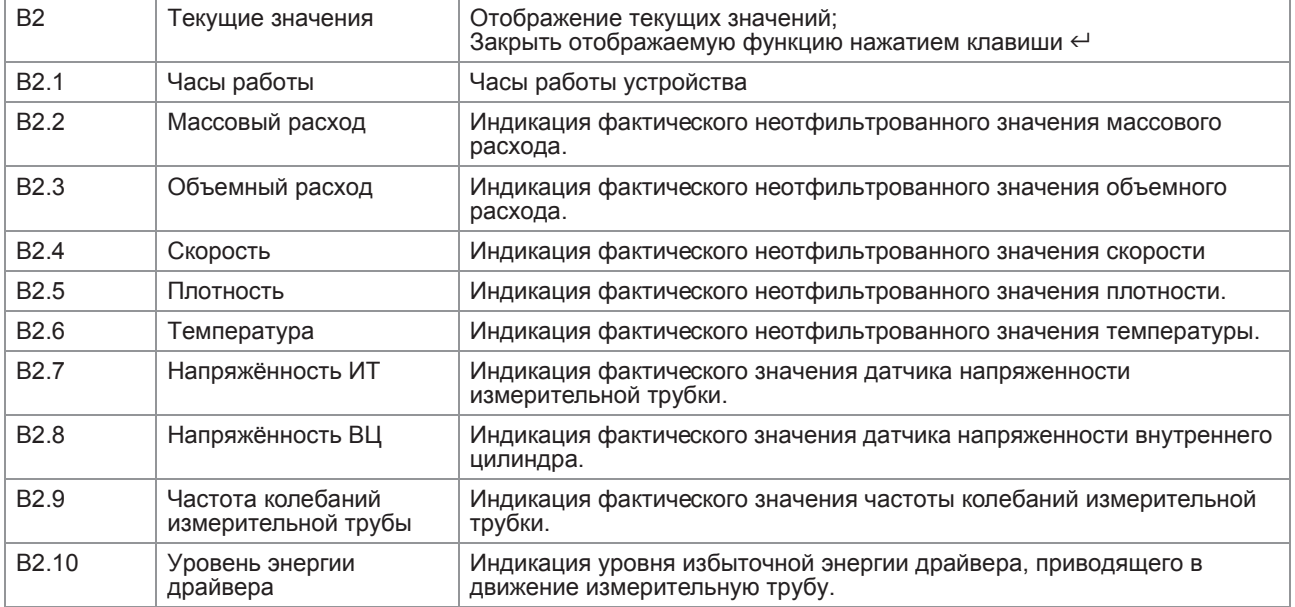

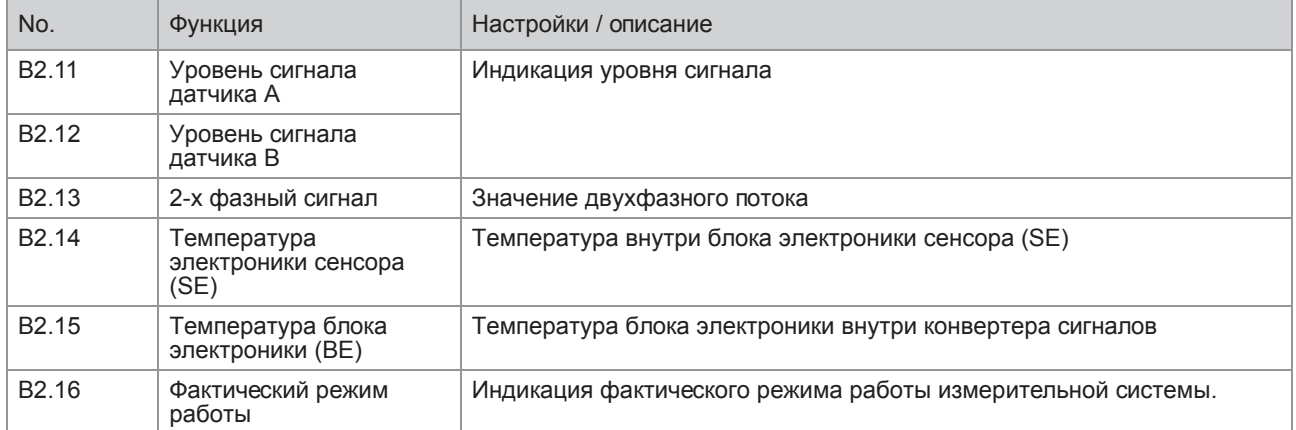

#### B3 Информация

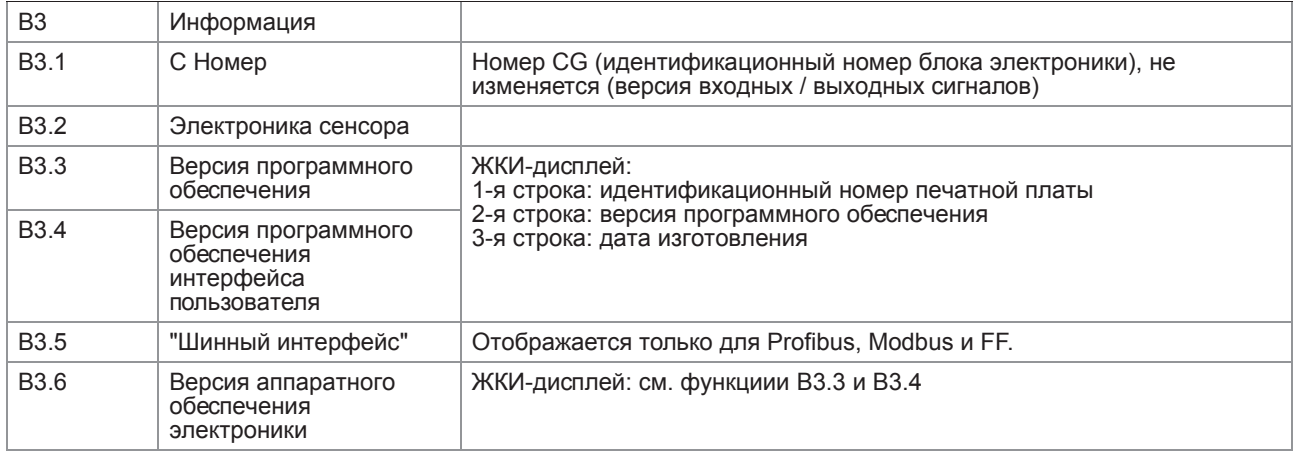

# 6.4.3 Меню C, Настройка

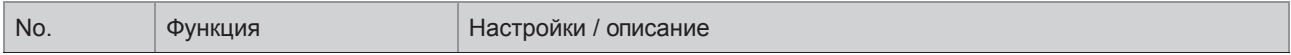

#### C1 Параметры процесса

#### C1.1 Калибровка

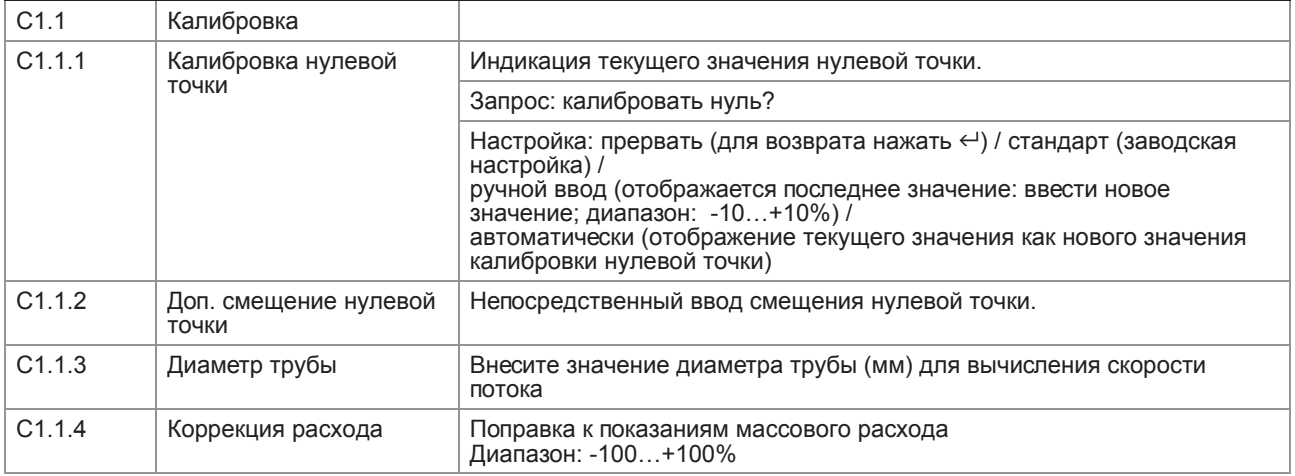

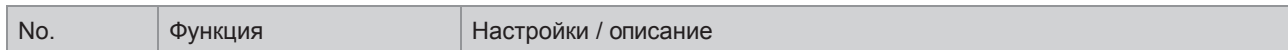

#### C1.2 Плотность

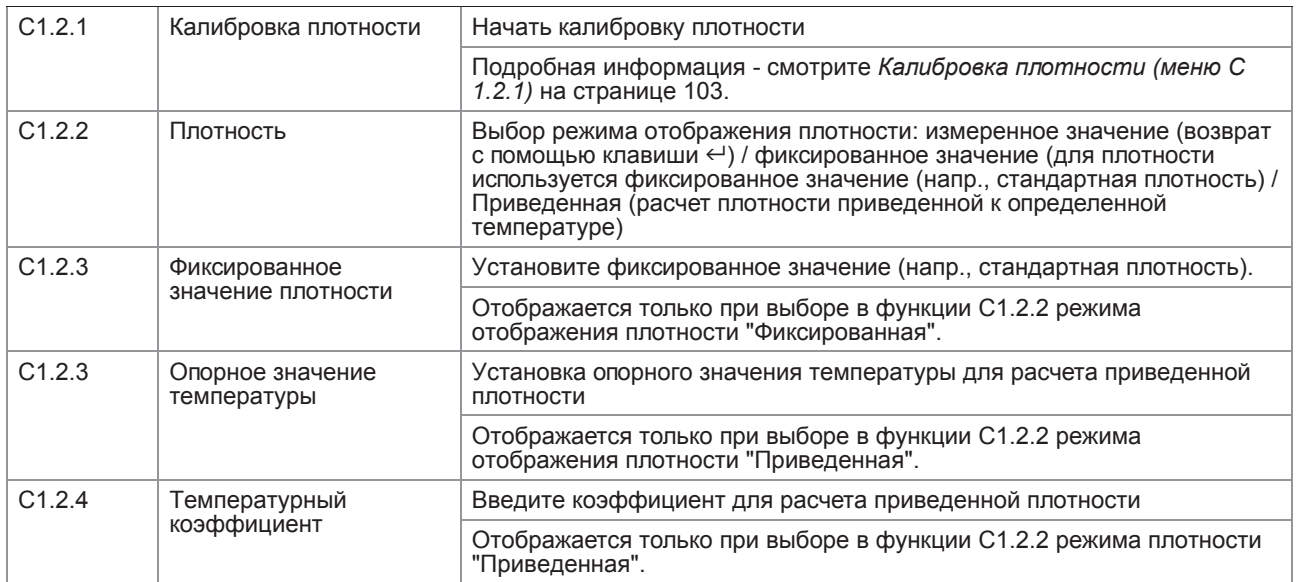

#### С1.3 Фильтр

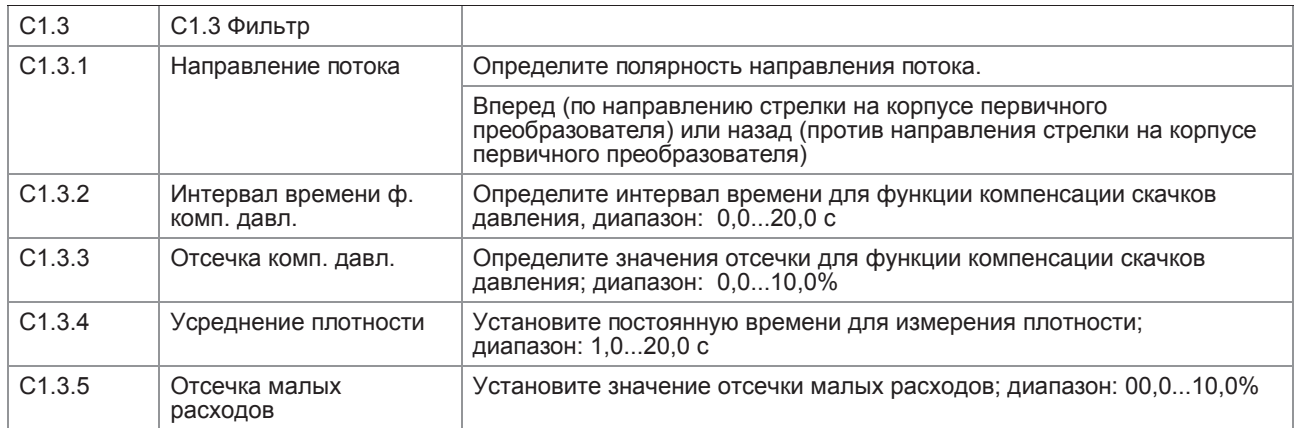

#### С1.4 Управление системой

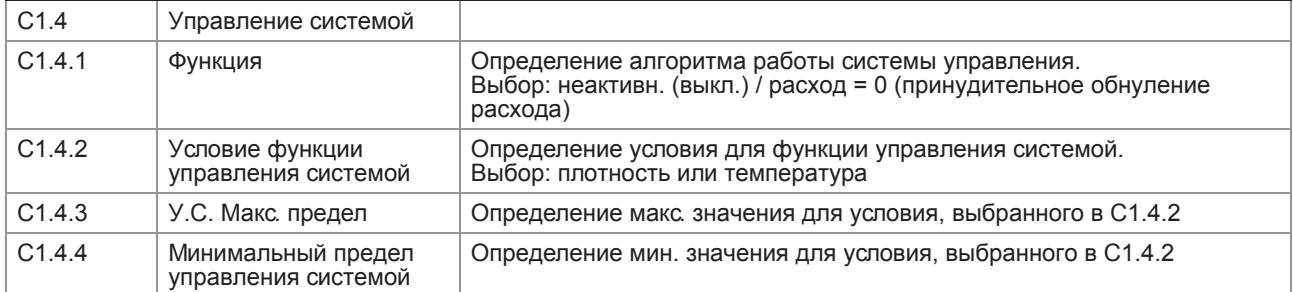

# С1.5 Самодиагностика

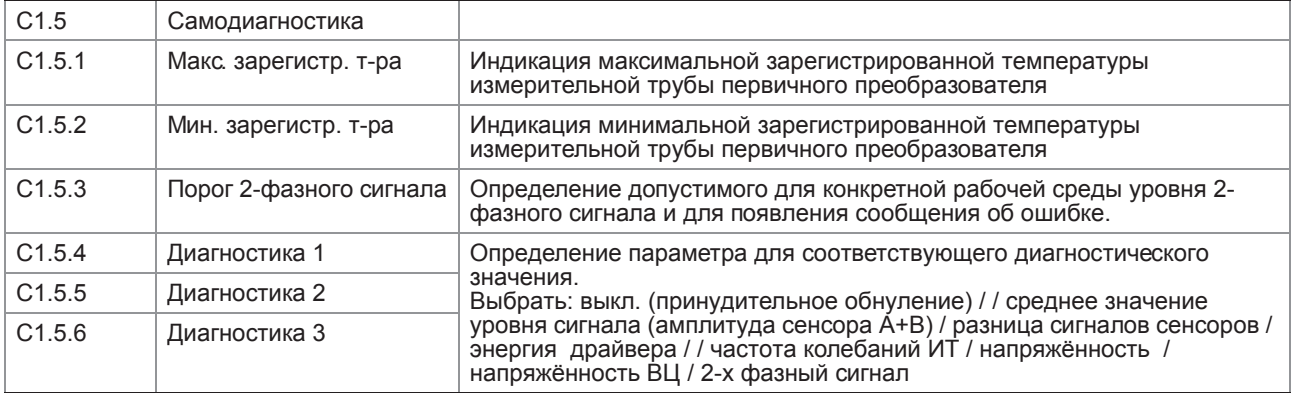

#### С1.6 Информация

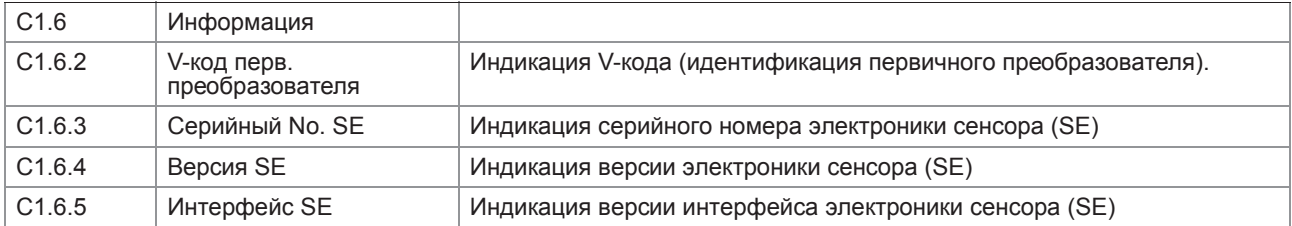

#### С1.7 Заводская калибровка

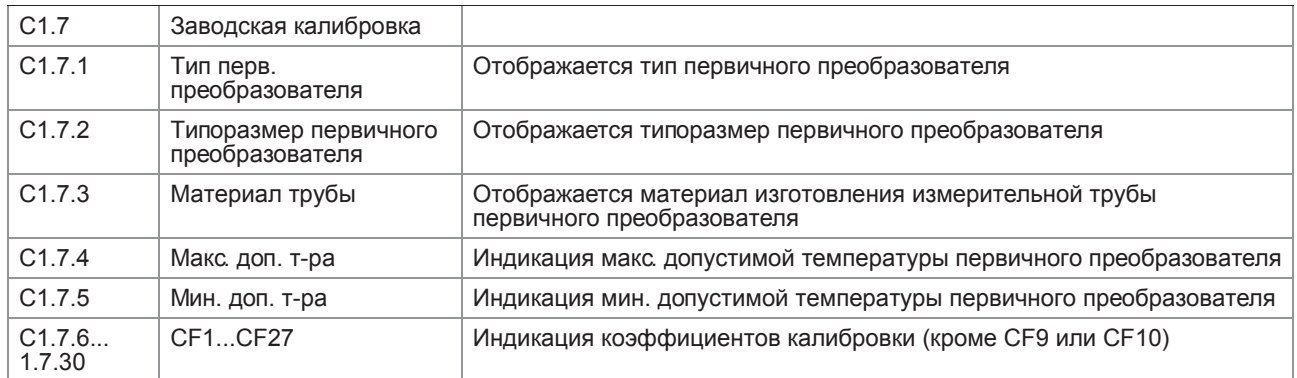

### C1.8 Имитация

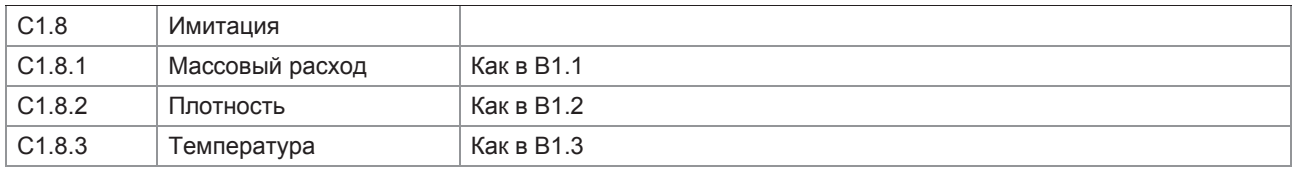

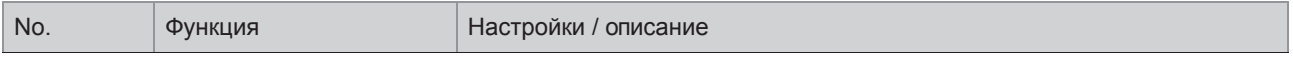

#### C2 Измерение концентрации

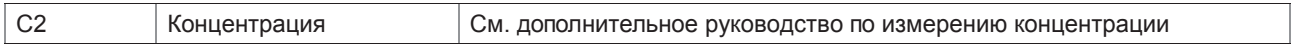

### С 3 Вх./Вых. (Входы/Выходы)

#### C3.1 Аппаратное обеспечение

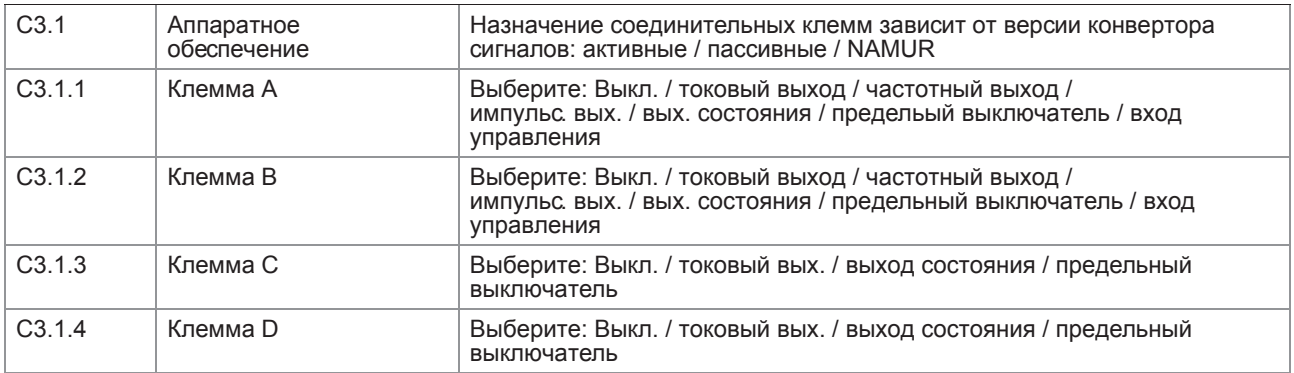

СЗ. П Токовый вых. Х

| $C3. \Box$       | Токовый выход Х           | Знаком Х обозначается одна из клемм А, В или С<br>Символ □ обозначает номер функции C3.2 (A) / C3.3 (B) / C3.4 (C)                                                                                                    |
|------------------|---------------------------|----------------------------------------------------------------------------------------------------|
| $C3. \square.1$  | Диапазон 0%100%           | НАRТ <sup>®</sup> токовый выход: 420 мА                                                                                                    |
|                  |                           | Диапазон значений токового выхода для выбранного измеряемого<br>параметра, например, 420 мА,<br>соответствует 0100%                                                                                                    |
|                  |                           | Примечание: для токового выхода 020 мА, HART в функции C6.8.1<br>дожен быть отключен!                                                                                                    |
|                  |                           | хх.х  хх.х мА; диапазон: 0,0020 мА<br>(условие: 0 мА $\leq$ 1-е значение $\leq$ 2-е значение $\leq$ 20 мА)                                                                                                    |
| $C3.\Box.2$      | Расширенный диапазон      | Определяет макс. и мин. пределы.                                                                                                    |
|                  |                           | хх.х  хх.х мА; диапазон: 03,521,5 мА<br>(условие: 0 мА $\leq$ 1-е значение $\leq$ 2-е значение $\leq$ 21,5 мА)                                                                                                    |
| $C3.\Box.3$      | Ток ошибки                | Указать ток ошибки.                                                                                                    |
|                  |                           | хх.х мА; диапазон: 322 мА (условие: за пределами расширенного<br>диапазона)                                                                                                    |
| $C3. \Box .4$    | условие ошибки            | Можно выбрать следующие условия для тока ошибки.                                                                                                    |
|                  |                           | Выберите: ошибка в устройстве (категория ошибки [F]) / ошибка<br>применения (категория ошибки [F]) / вне установленных пределов<br>(категория ошибки [S])                                                                                                    |
| $C3.\Box.5$      | Измеряемый параметр       | Параметр для токового выхода.                                                                                                    |
|                  |                           | Выберите: объёмный расход / массовый расход / температура /<br>плотность / скорость потока / Диагностика 1 / Диагностика 2 /<br>В зависимости от настроек при измерении концентрации возможны<br>следующие параметры:<br>Диагностика 3 / Концентрация 1 / Концентрация 2 / Расх. концентрата 1 /<br>Расх. концентрата 2 |
| $C3.\Box.6$      | Диапазон                  | 0100% от измерения, настроенного в функции СЗ. $\Box$ .                                                                                                    |
|                  |                           | 0xx,xx __ (формат и единица измерения зависит от измеряемого<br>параметра, см. выше)                                                                                                    |
| $C3. \square.7$  | Полярность                | Установите полярность, пожалуйста, обратите внимание на<br>направление потока, функция С1.3.1!                                                                                                    |
|                  |                           | Выберите: "оба направления" (отображаются положительные и<br>отрицательные значения) / "положит. направл." (отображение<br>отрицательных значений = 0) / "отриц. направл." (отображение<br>положительных значений = 0) / "абсолютное знач-е" (используется для<br>выхода)                                               |
| $C3.\Box.8$      | Ограничение               | Ограничение до применения постоянной времени.                                                                                                    |
|                  |                           | ±xxx  ±xxx%; диапазон: -150+150%                                                                                                    |
| $C3.\Box.9$      | Отсечка малых<br>расходов | Устанавливает выходное значение в "0"                                                                                                    |
|                  |                           | x.xxx ± x.xxx%; диапазон: 0,020%                                                                                                    |
|                  |                           | (1-е значение = точка переключения / 2-е значение = гистерезис),<br>условие: 2-е значение $\leq$ 1-е значение                                                                                                    |
| $C3. \square.10$ | Постоянная времени        | Диапазон: 000,1100 с                                                                                                    |
| $C3. \Box .11$   | Спец. функция             | Автоматический диапазон; выберите:                                                                                                    |
|                  |                           | Выкл. (выключено)                                                                                                    |
|                  |                           | Автоматический диапазон (диапазон изменяется автоматически,<br>расширенный нижний диапазон, целесообразно использовать только<br>вместе с выходом состояния)                                                                                                    |
|                  |                           | Внешний диапазон (изменяется входом управления, расширенный<br>нижний диапазон, также должен быть активирован вход управления)                                                                                                    |

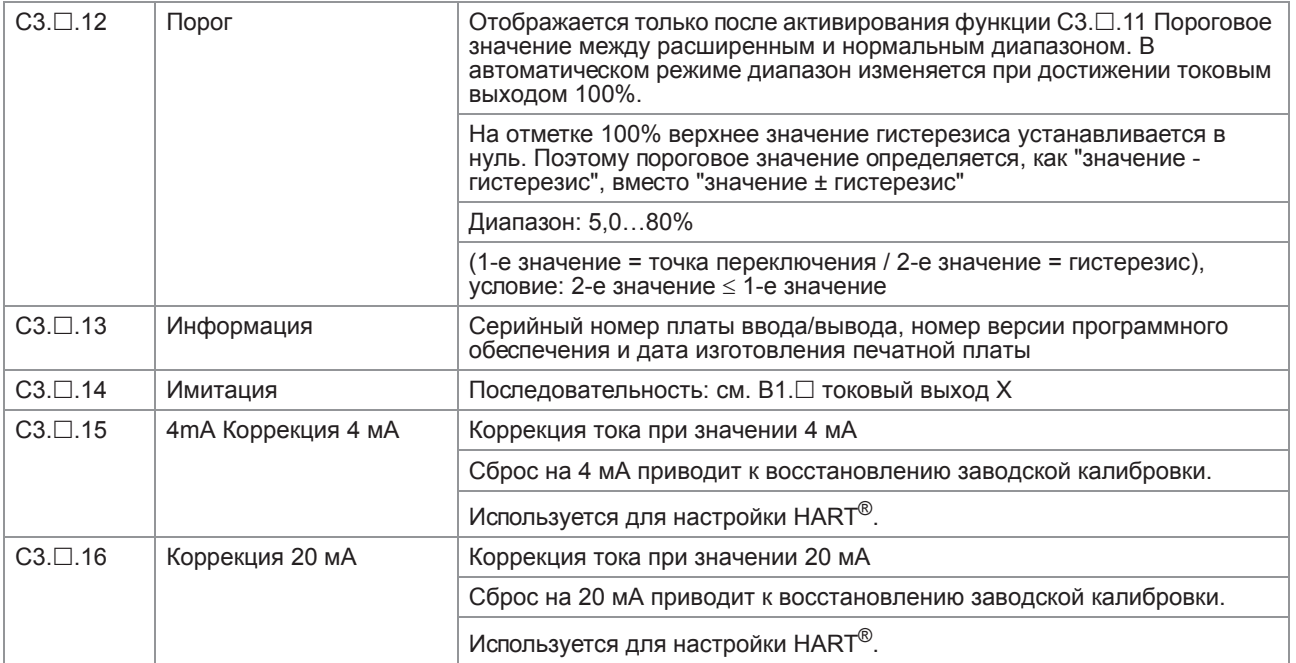

# С3. П частотный выход Х

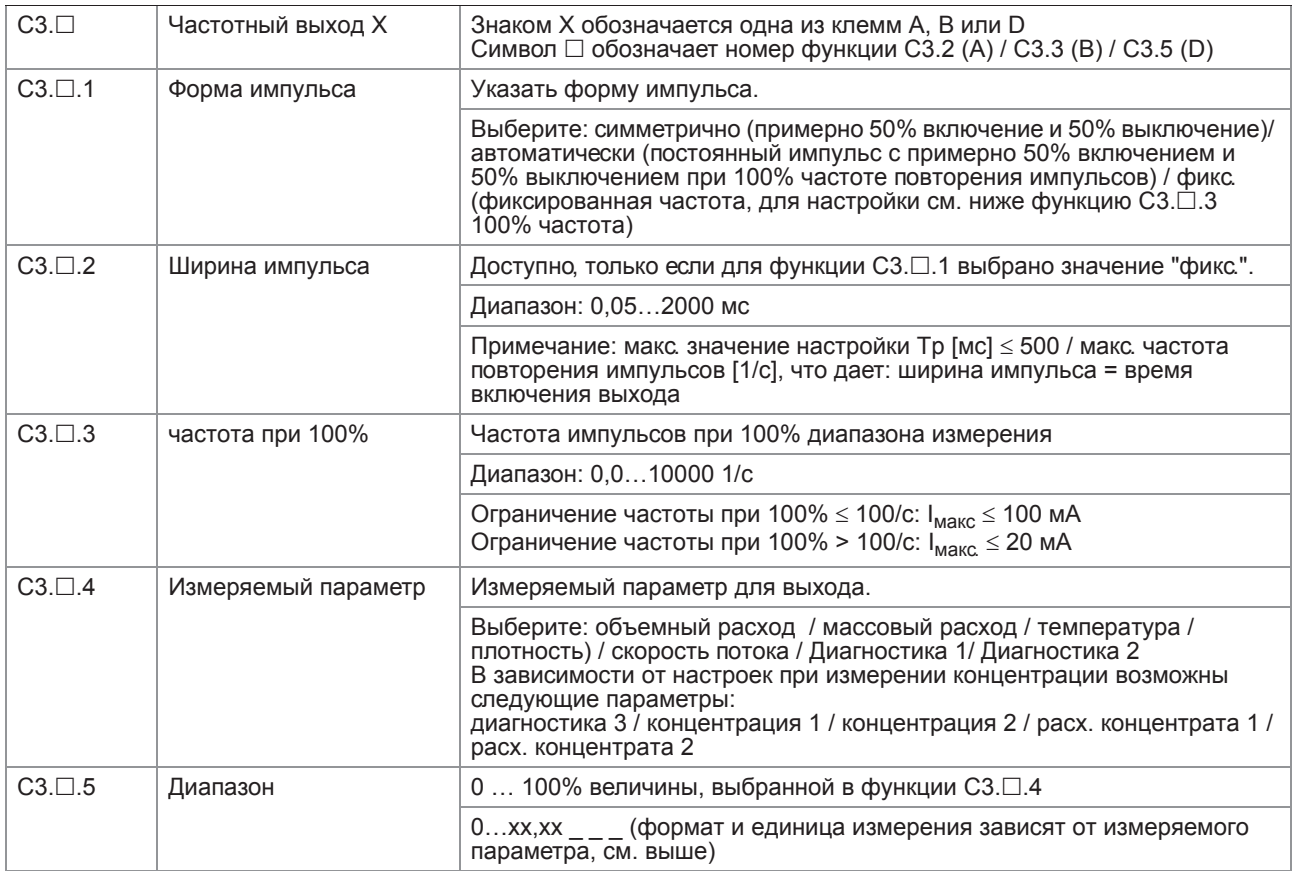

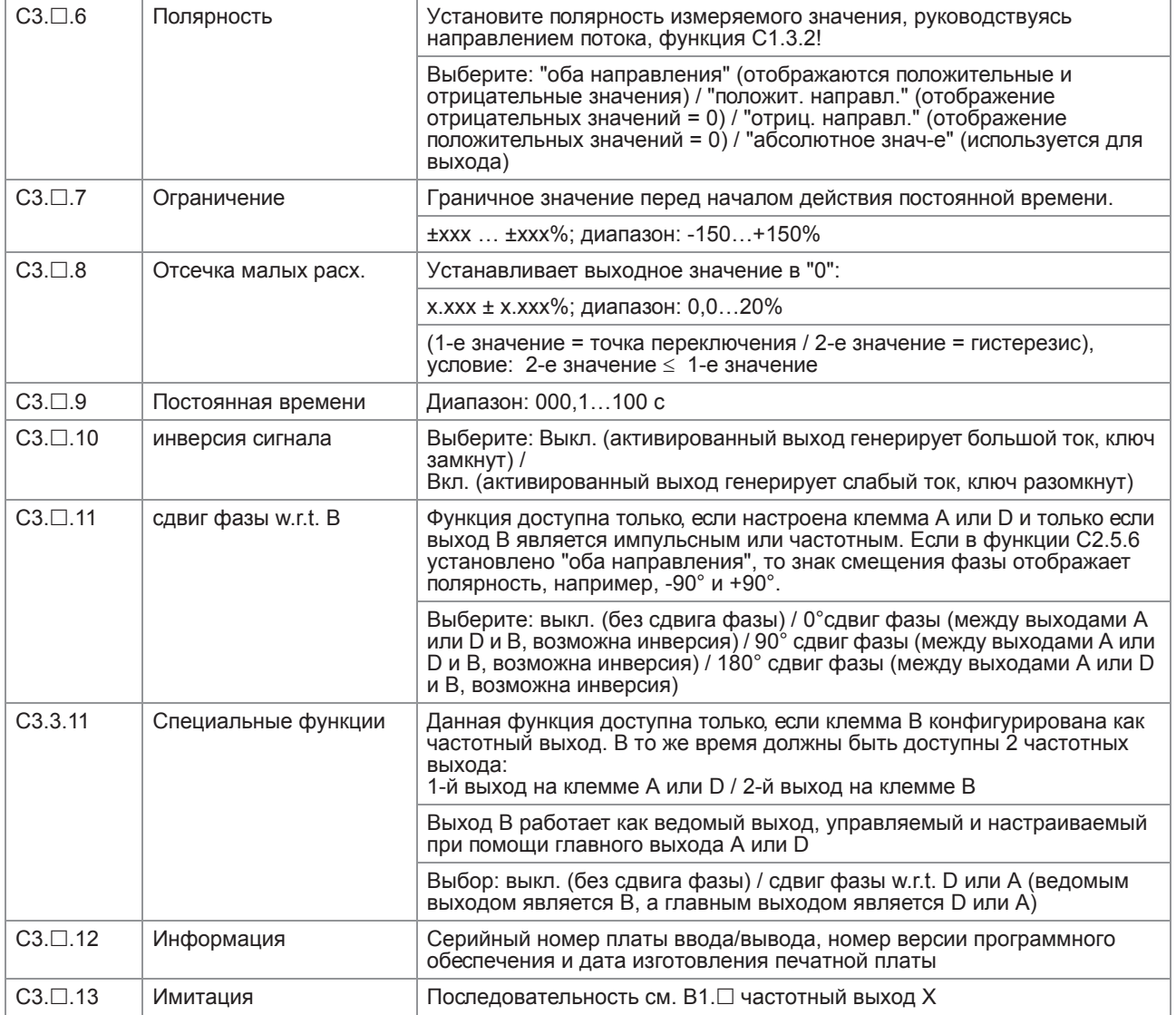

# СЗ. импульс. вых. Х

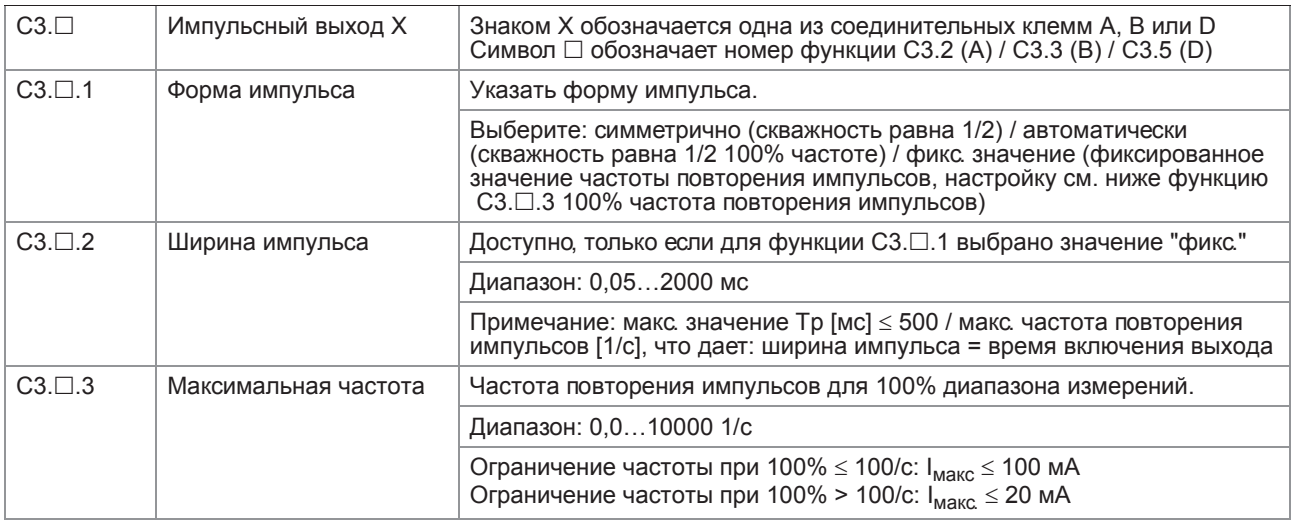

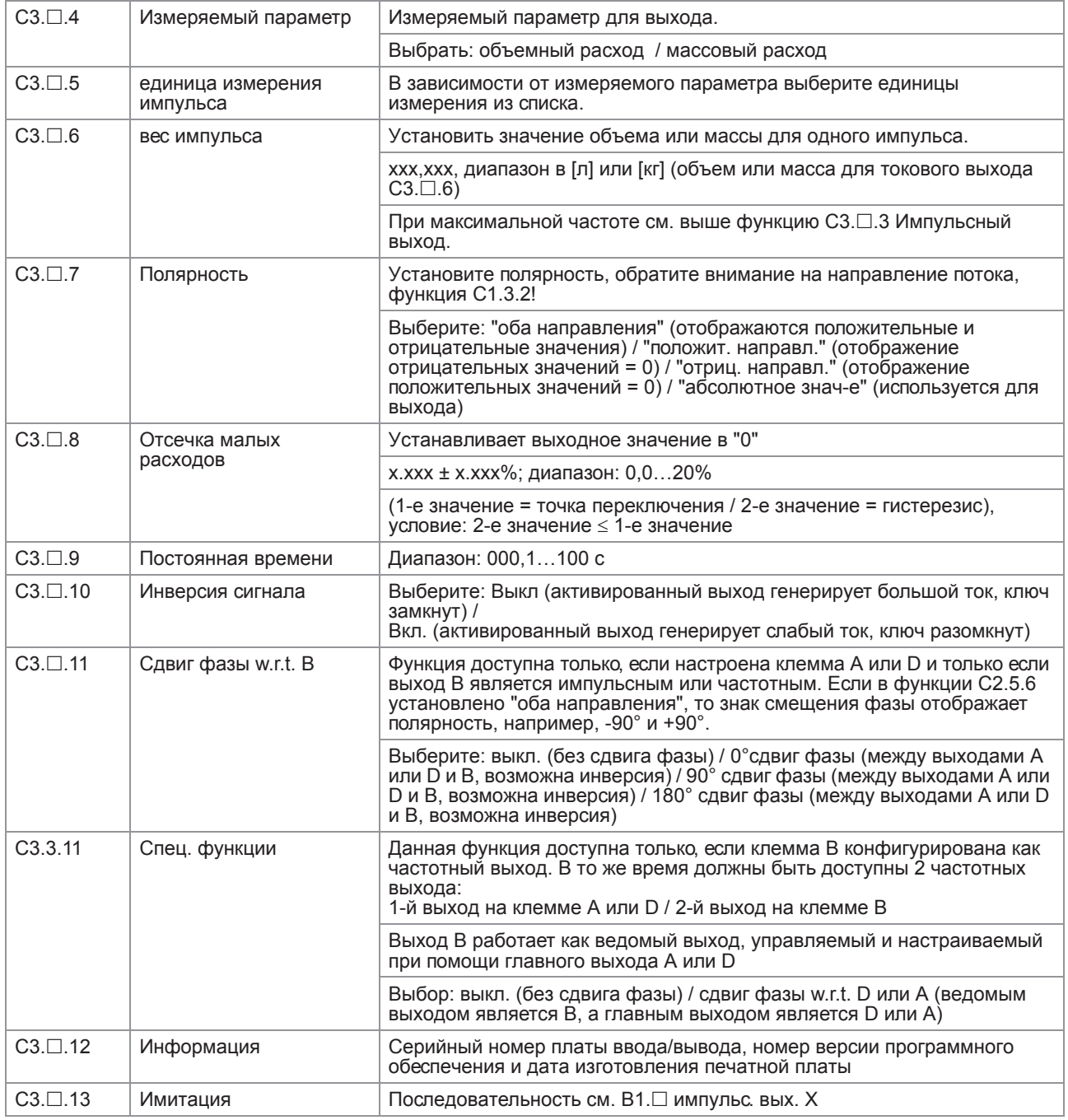

#### СЗ. □ вых. состояния Х

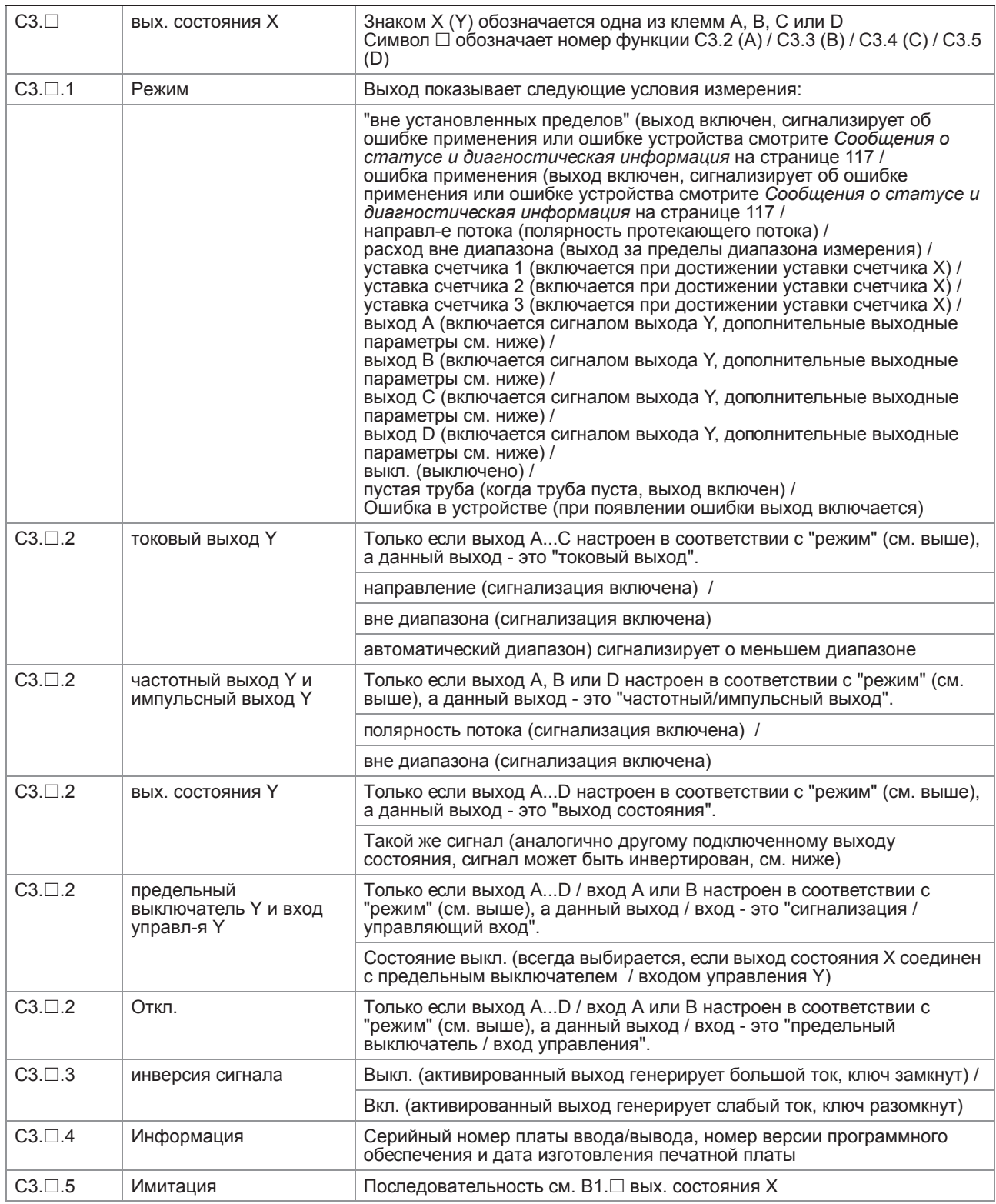

#### С3. П предельный выключатель Х

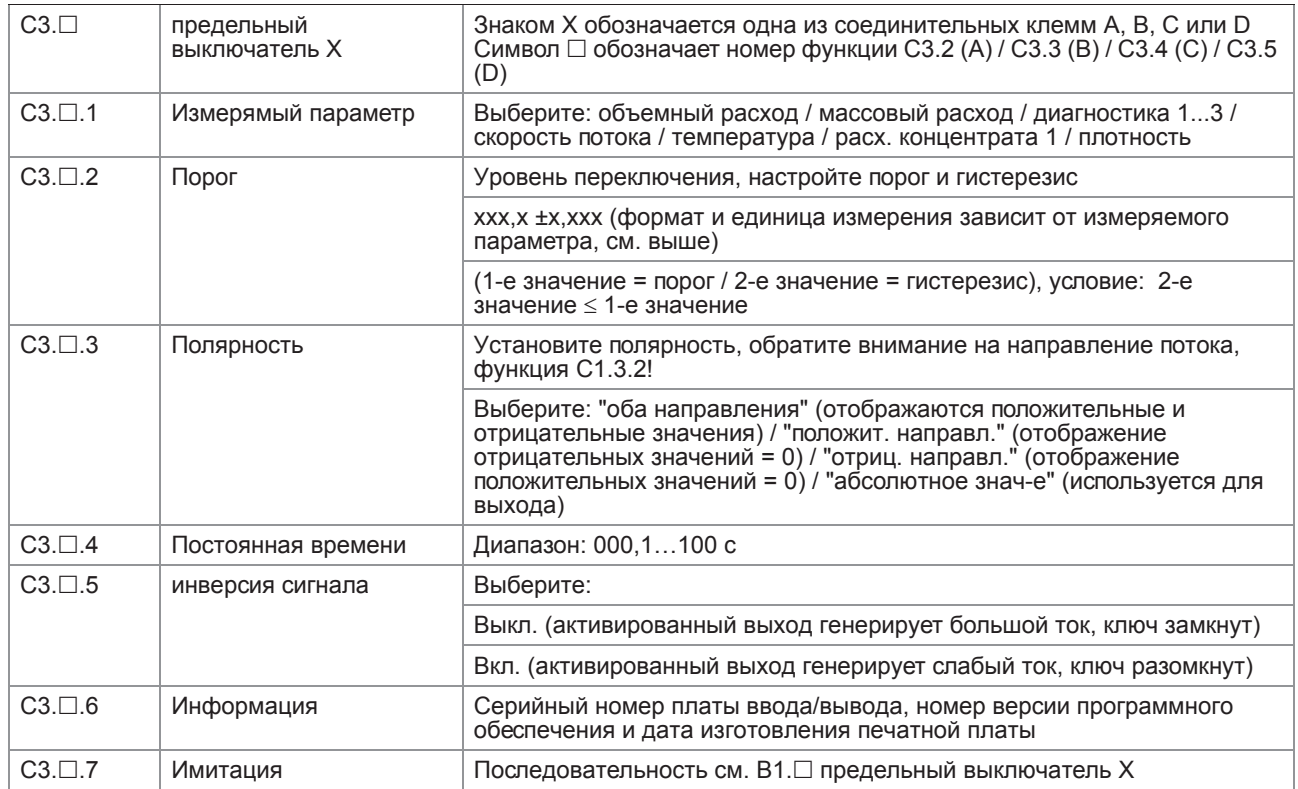

# С3. П вход управл-я Х

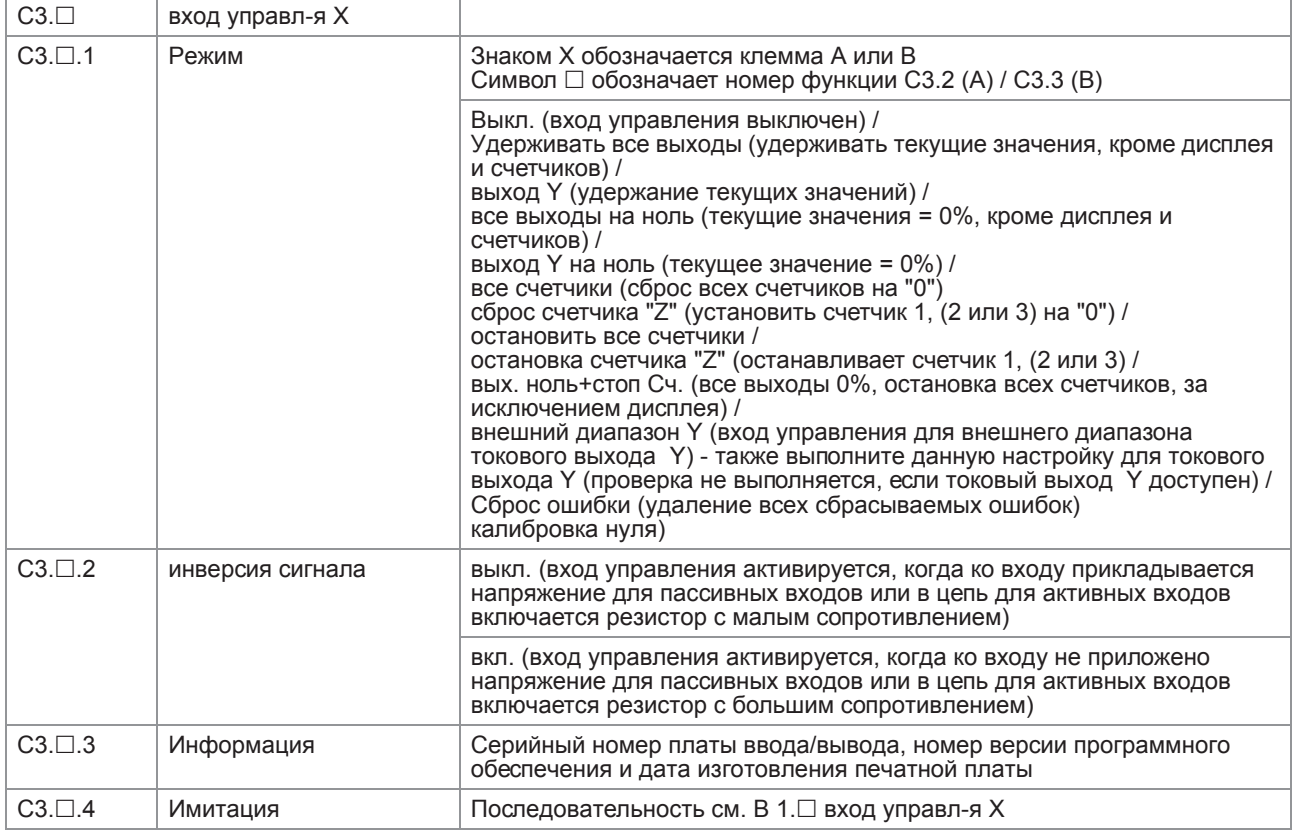

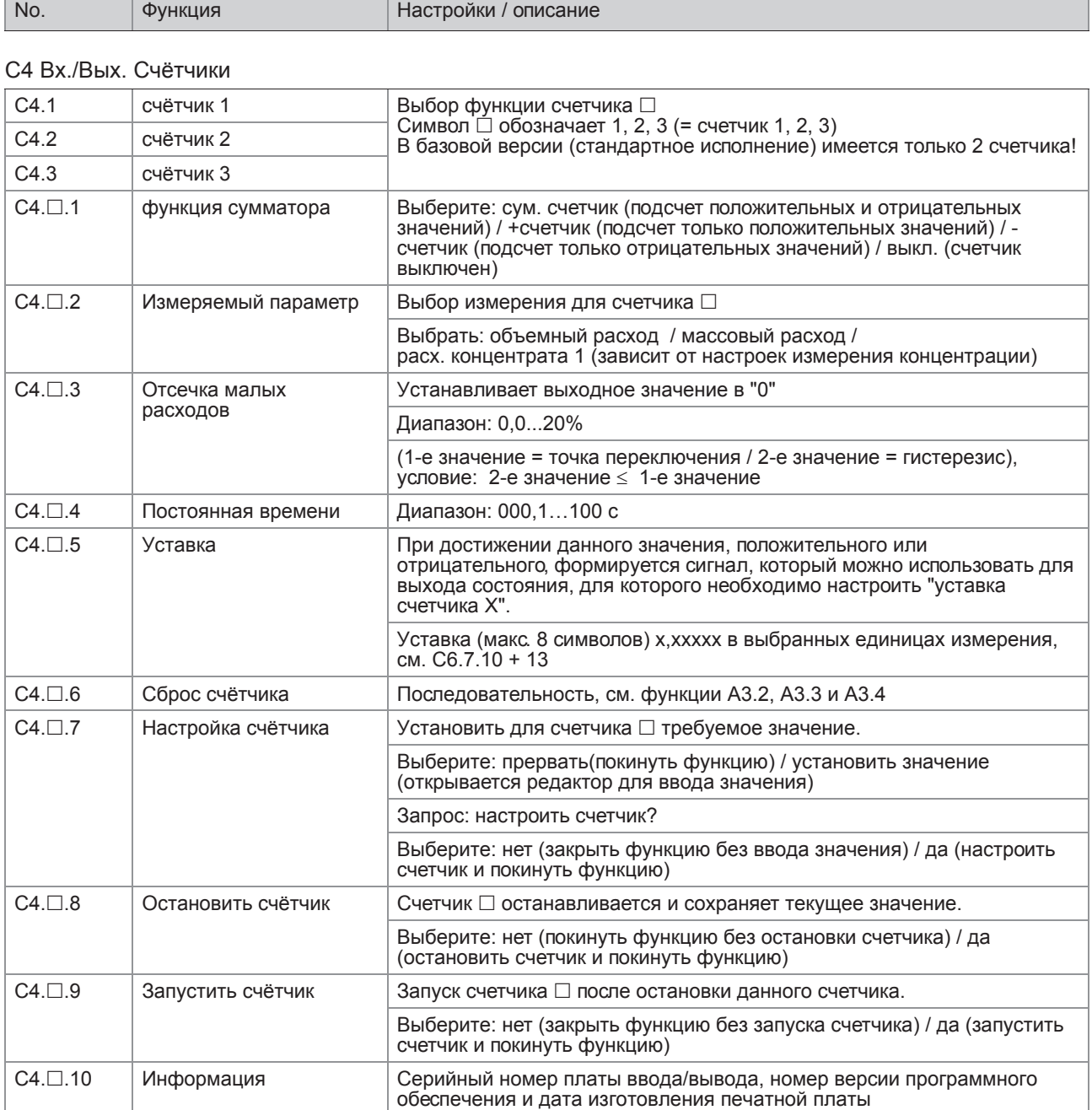

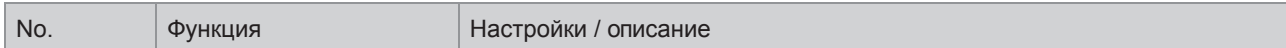

#### С5 Вх./Вых. HART

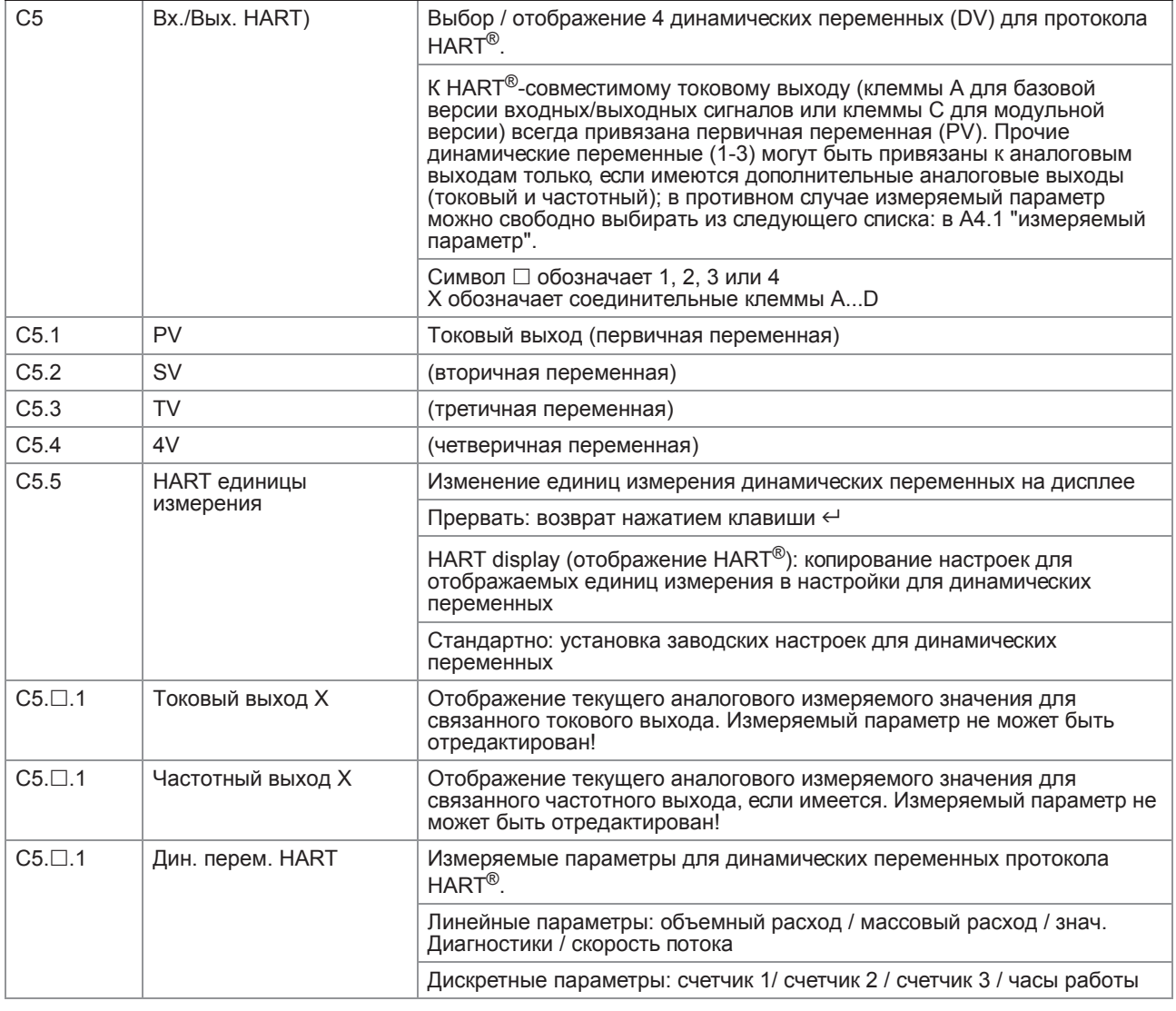

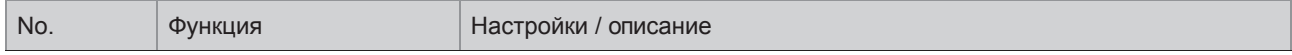

# С6 Прибор

#### С6.1 Инф. о приборе

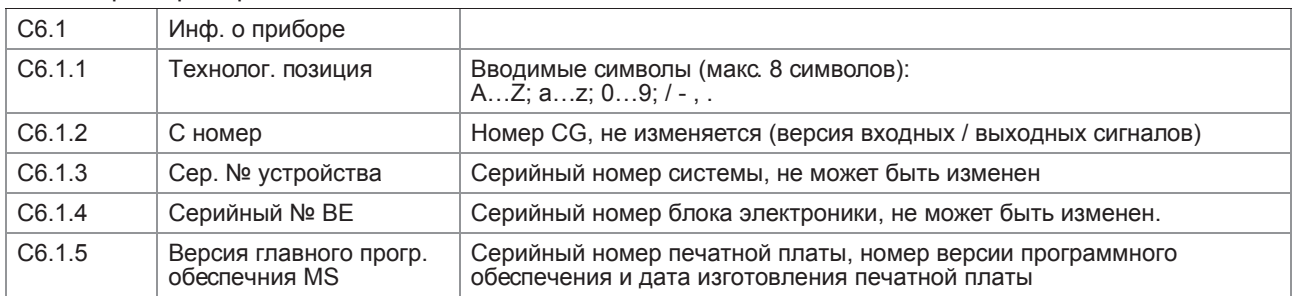

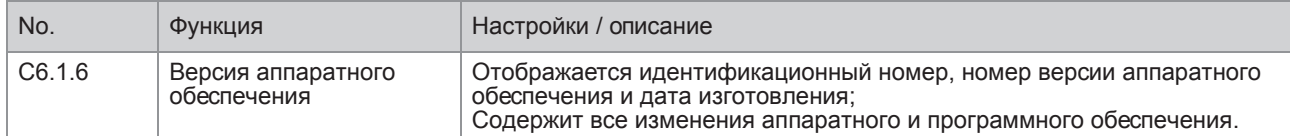

#### С6.2 Дисплей

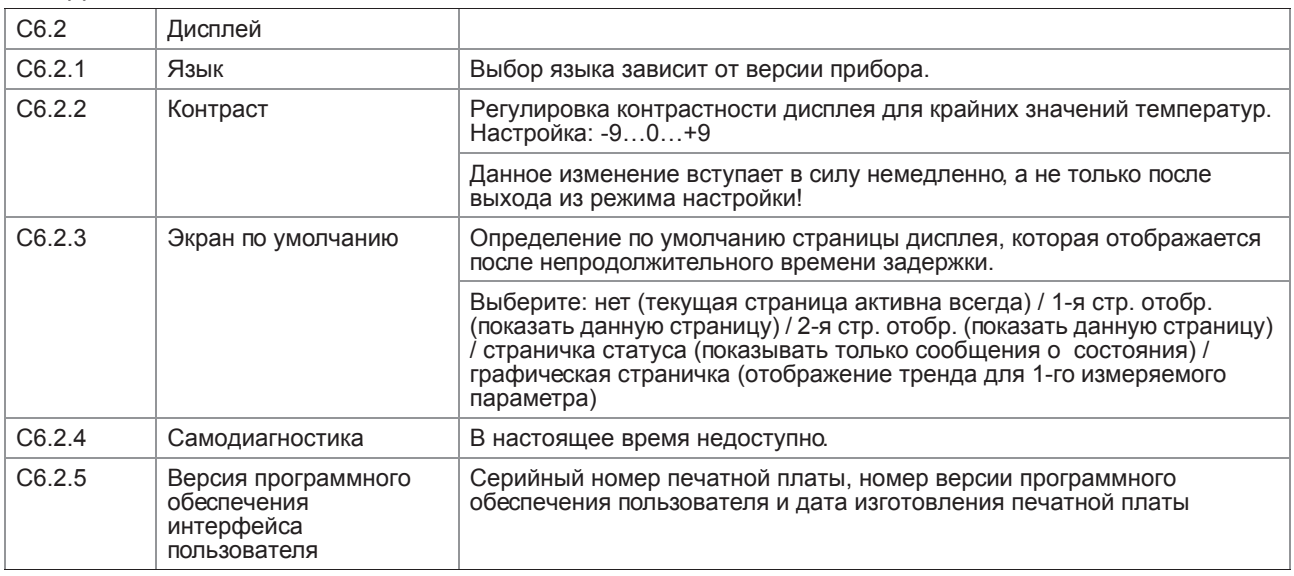

# С6.3 и С6.4 - 1-я стр. отобр. и 2-я стр. отобр.

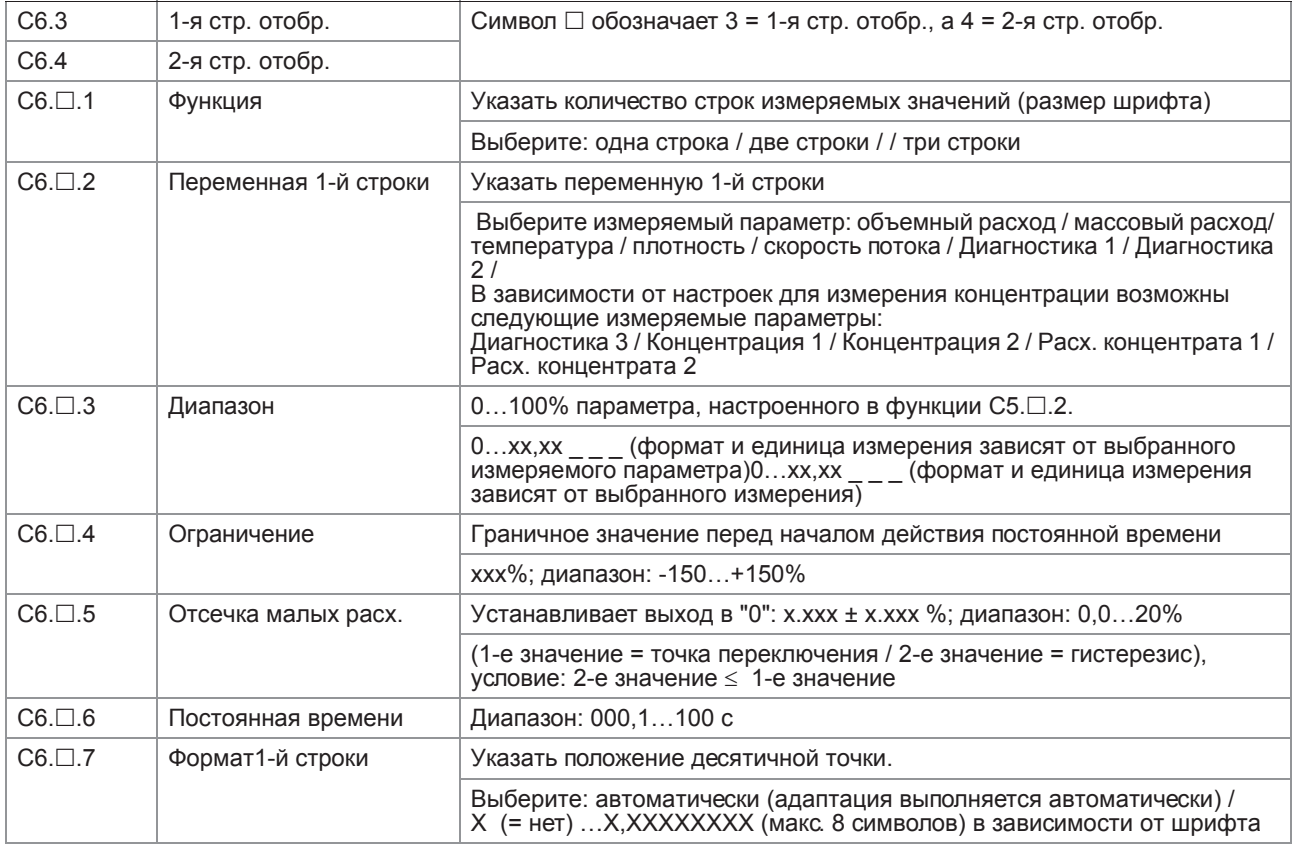

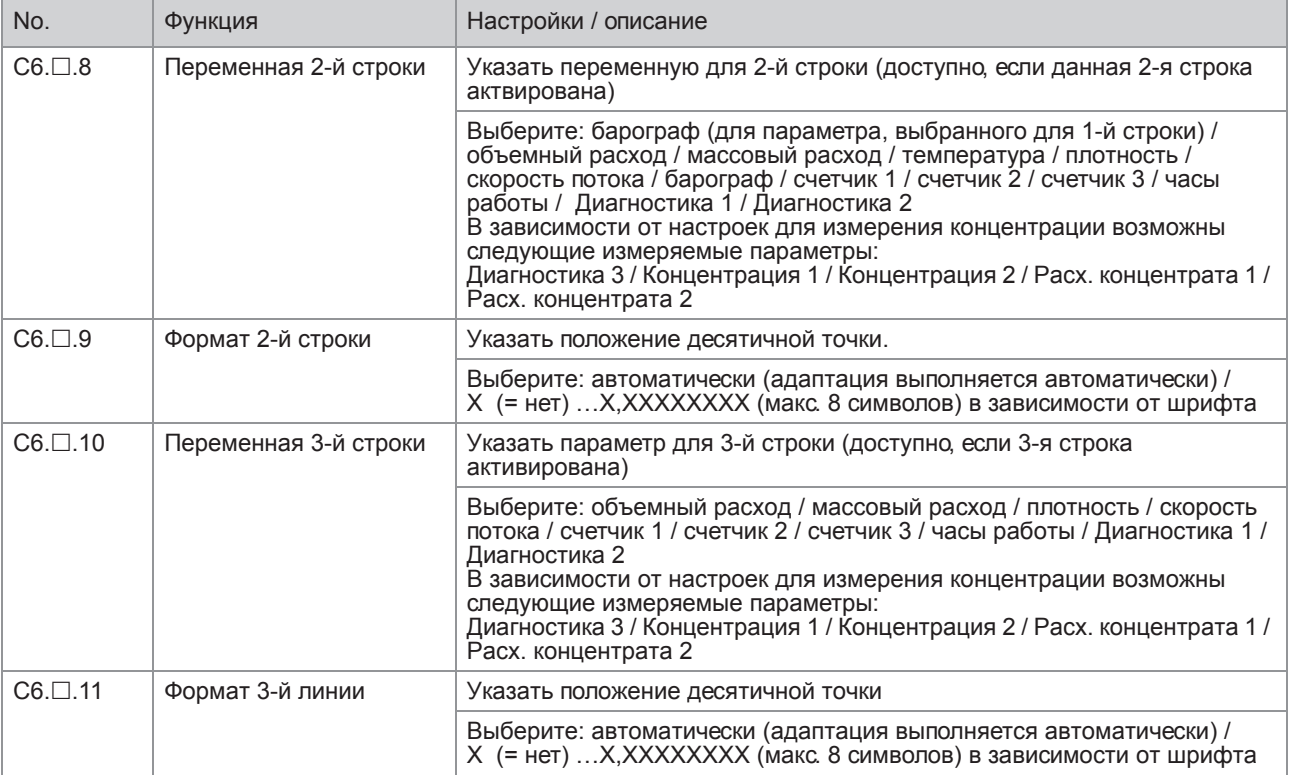

# С6.5 Графическая страница

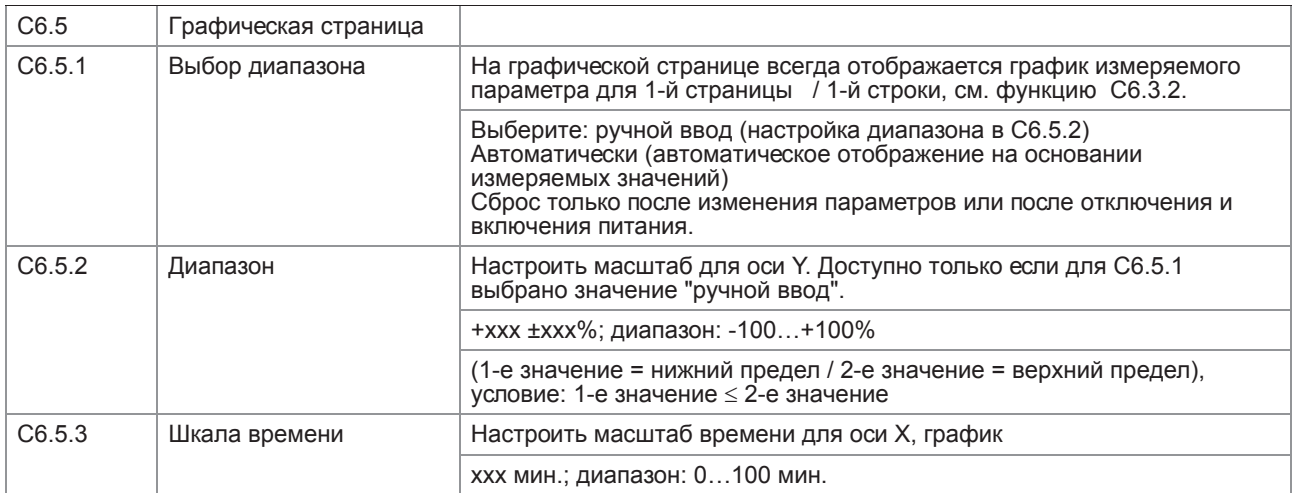

### С6.6 Спец. функции

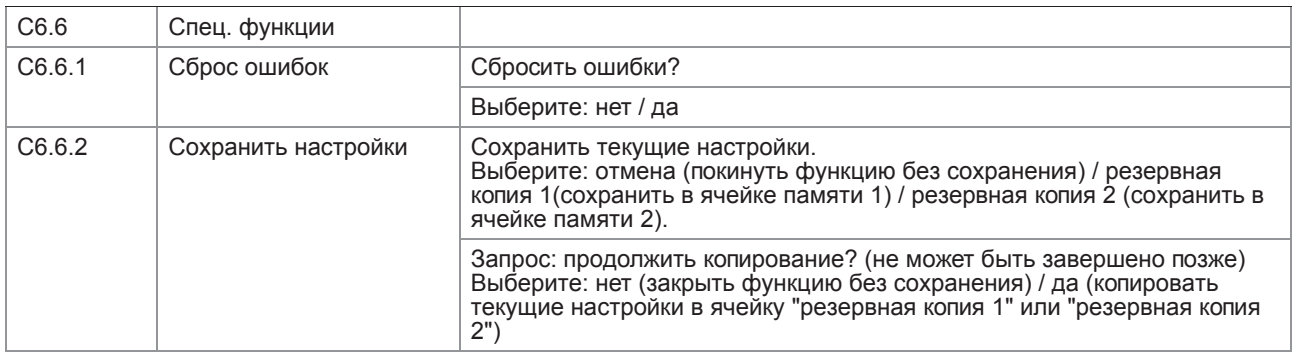

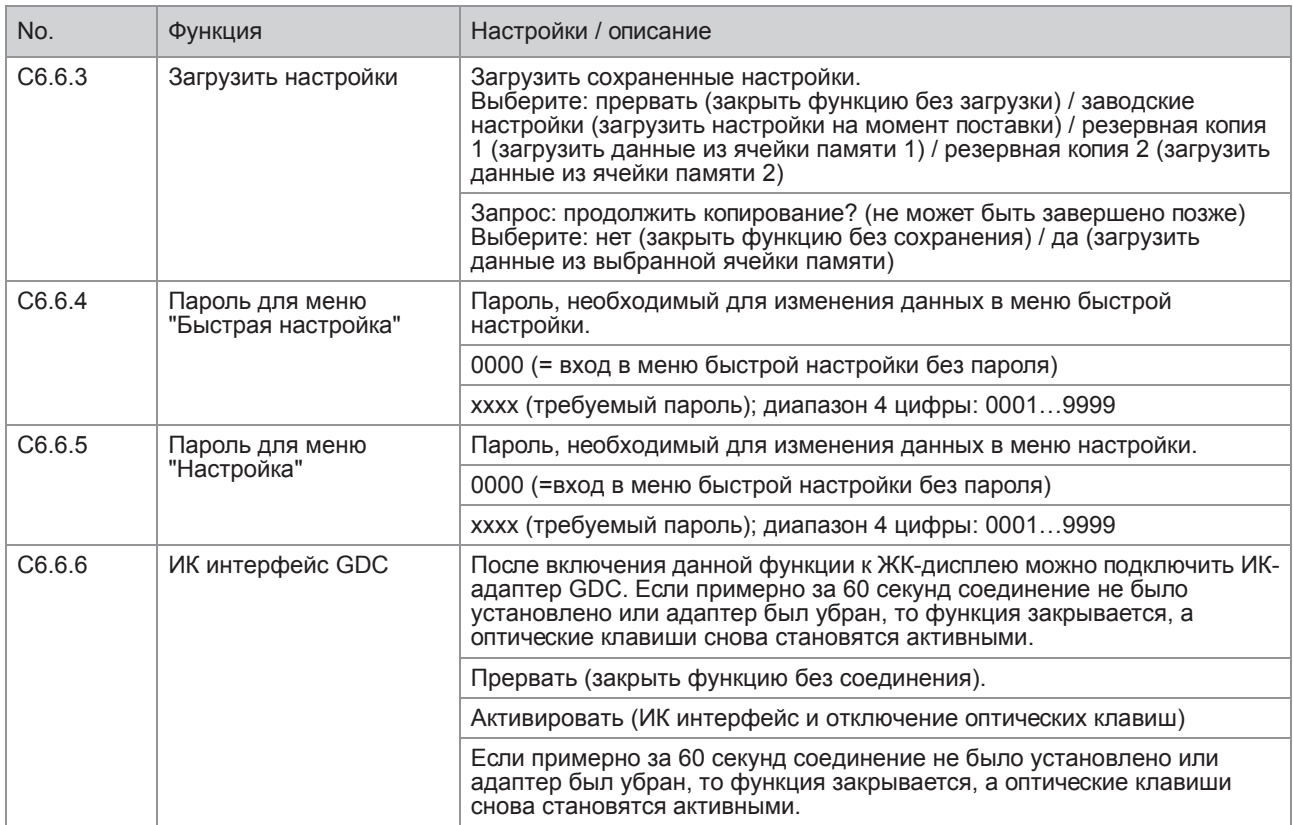

# C6.7 Единицы измерения

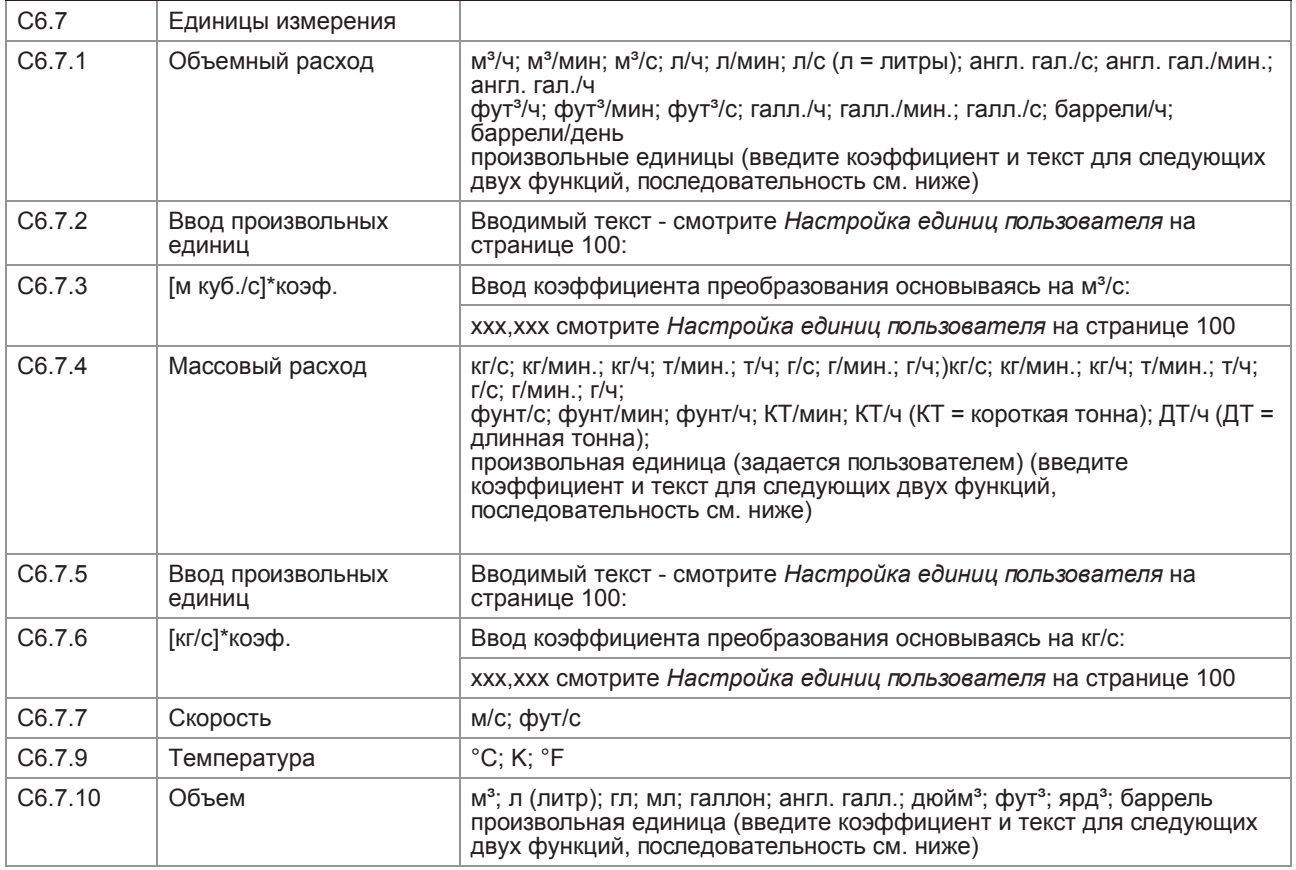

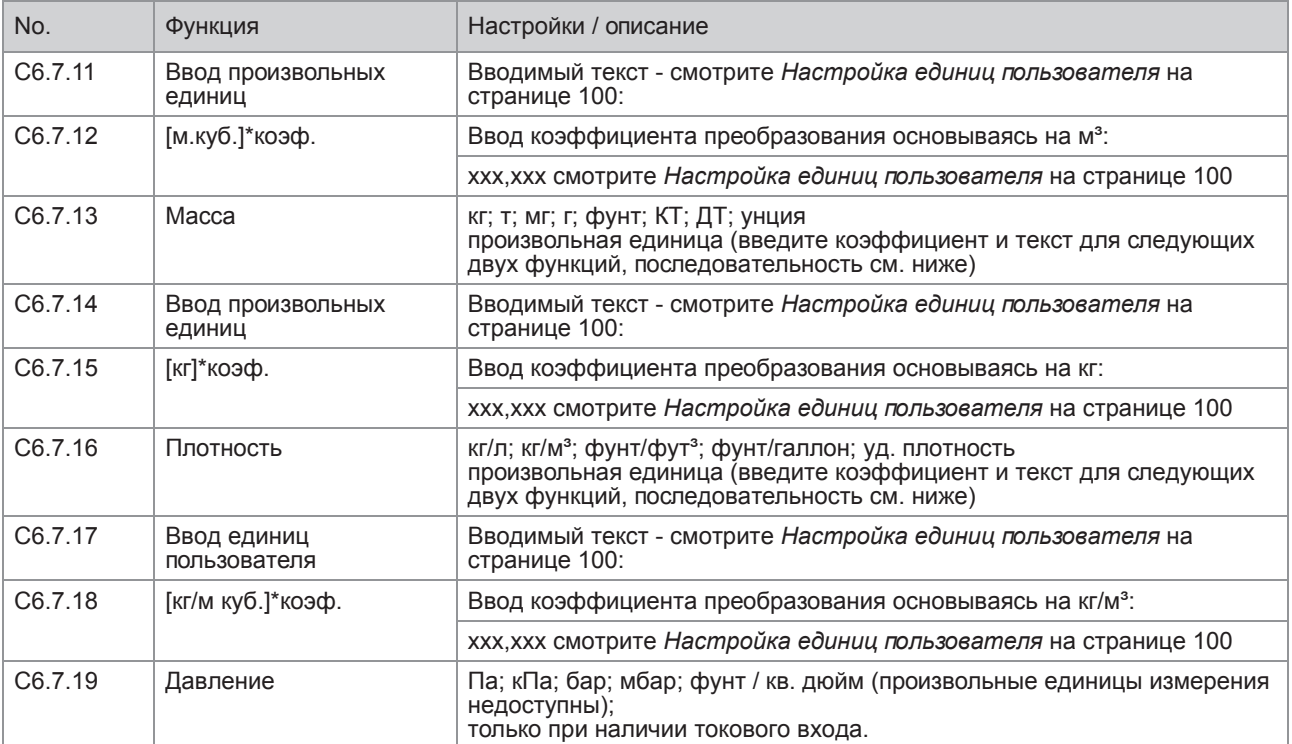

#### C6.8 HART

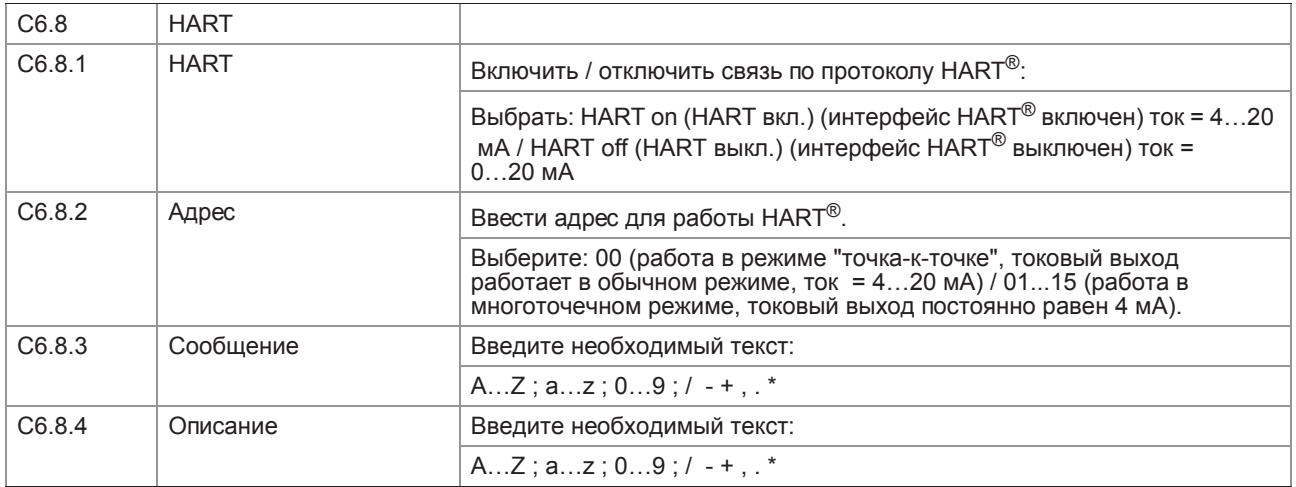

#### C6.9 Быстрая настройка

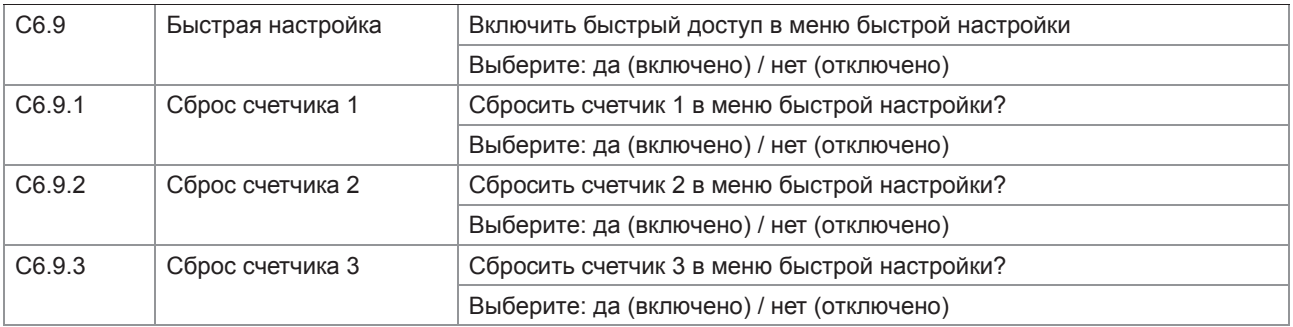

### 6.4.4 Настройка единиц пользователя

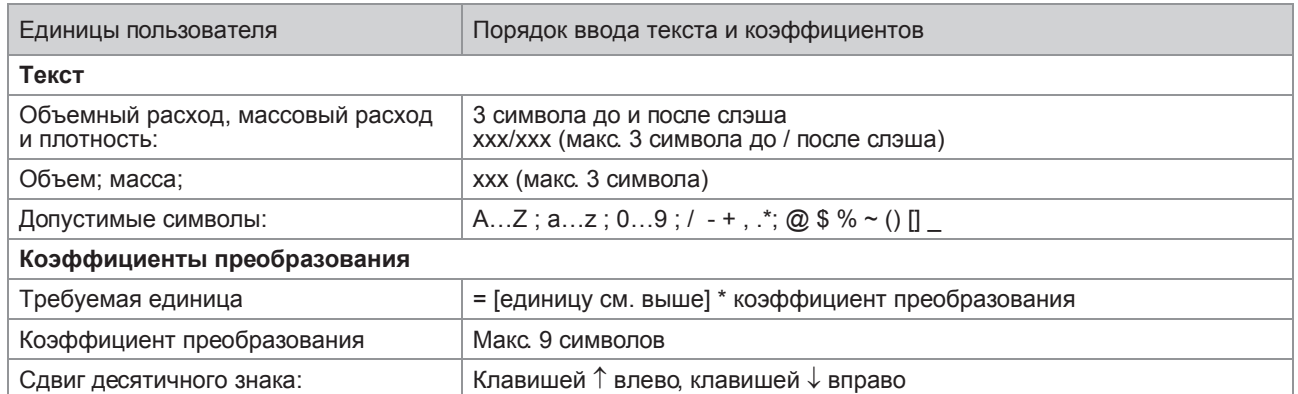

# 6.5 Описание функций

#### 6.5.1 Сброс счетчика в меню быстрой настройки

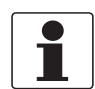

*Информация! Может потребоваться включение функции сброса счетчика в меню быстрой настройки.*

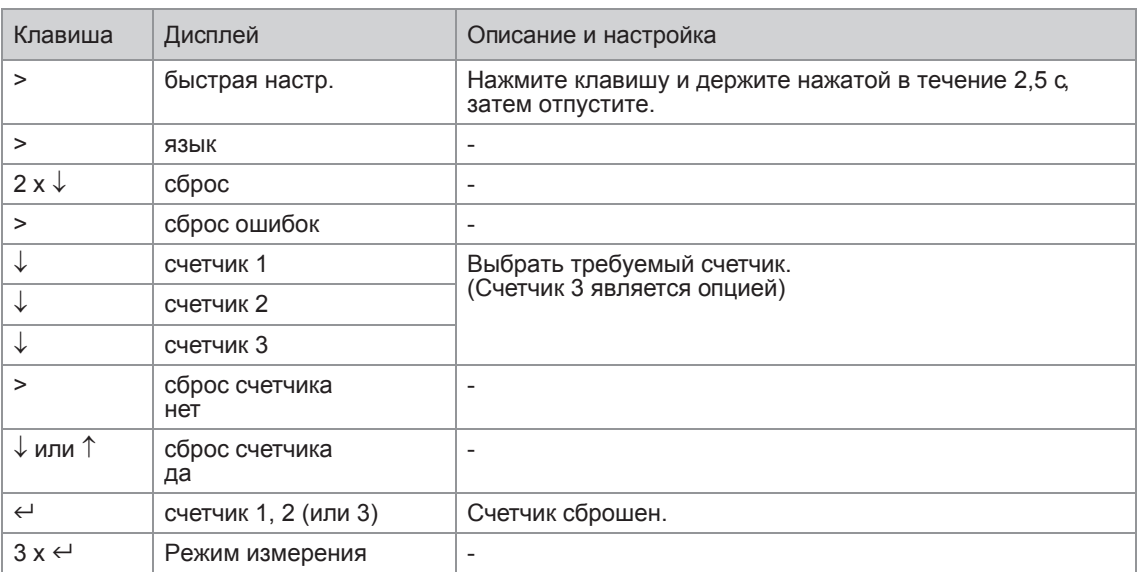

#### 6.5.2 Удаление сообщений об ошибках в меню быстрой настройки

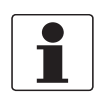

### *Информация!*

*Подробный список возможных сообщений об ошибке смотрите Сообщения о статусе и диагностическая информация на странице 117*.

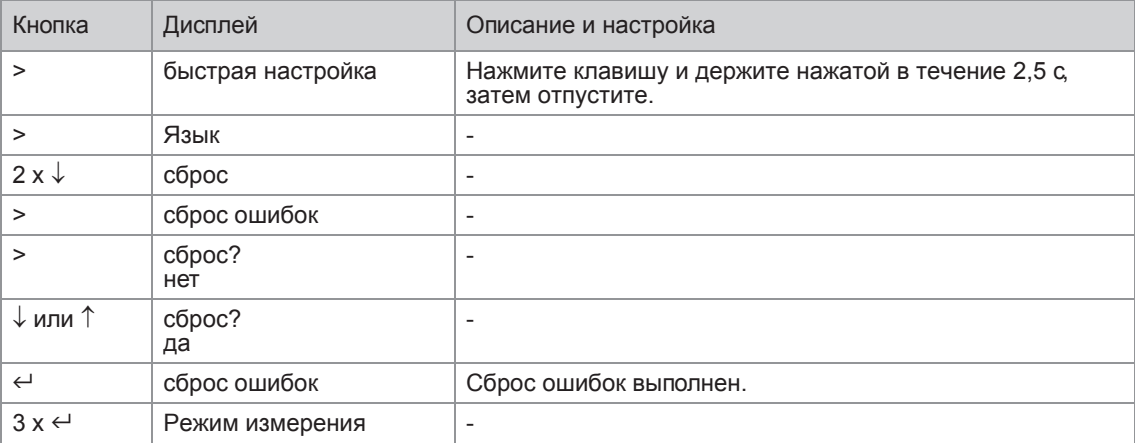

#### 6.5.3 Режим (меню А8)

Расходомер может быть установлен в режим "Ожидание". В этом режиме все выходы расходомера будут установлены в 0, а показания счетчика заморожены. На дисплее будет отображаться сообщение "Ожидание" и значения счетчиков, или только сообщение "Ожидание". В этом режиме измерительная труба продолжает работать, и при необходимости измерения могут быть продолжены в любой момент времени.

Также предусмотрен режим "Останов". В этом режиме первичный преобразователь прекращает работу, и измерительная труба не совершает колебательные движения. Для того, чтобы вернуться в режим измерений, расходомер НЕОБХОДИМО возвратить в режим "Запуск" перед возобновлением измерений.

Расходомер может быть переключен в режим "Ожидание" либо при помощи кнопок на дисплее, либо с помощью сигнала управления. Режим "Останов" может быть установлен только при помощи оптических кнопок.

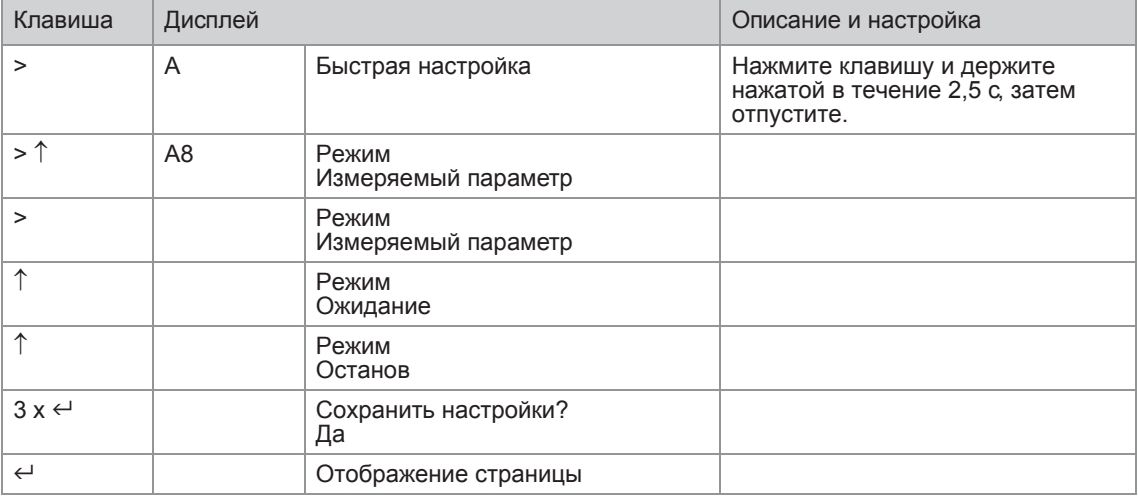

Установка режима (из режима измерений):

Если выбраны режимы "Ожидание" или "Останов", расходомер немедленно переходит в эти режимы. Чтобы вернуться к измерениям расхода, вернитесь в меню А8 и выберите режим "Измеряемый параметр".

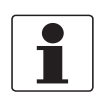

#### Информация!

При переходе из режима "Останов" в режим "Ожидание" прибор проходит через всю фазу запуска.

В дополнение к режиму "Ожидание", функция "Управление системой" позволяет автоматически переключаться в режим ожидания в зависимости от температуры и плотности среды.

#### 6.5.4 Калибровка плотности (меню С1.2.1)

Калибровка плотности у массовых расходомеров производится на заводе-изготовителе. Калибровка плотности производится по двум калибровочным точкам. На заводе-изготовителе воздух и вода используются при нормальных условиях. Результат такой калибровки сохраняется в электронном блоке и заносится в заводские настройки. Однако с целью достижения максимальной точности, необходимой для отдельных применений, калибровка плотности может выполняться по месту эксплуатации прибора.

#### Предусмотрены следующие опции:

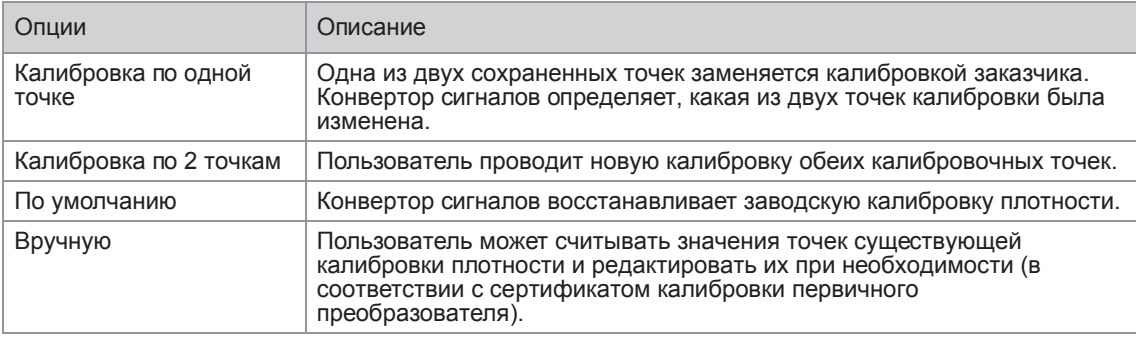

#### Пример калибровки по одной точке на водопроводной воде

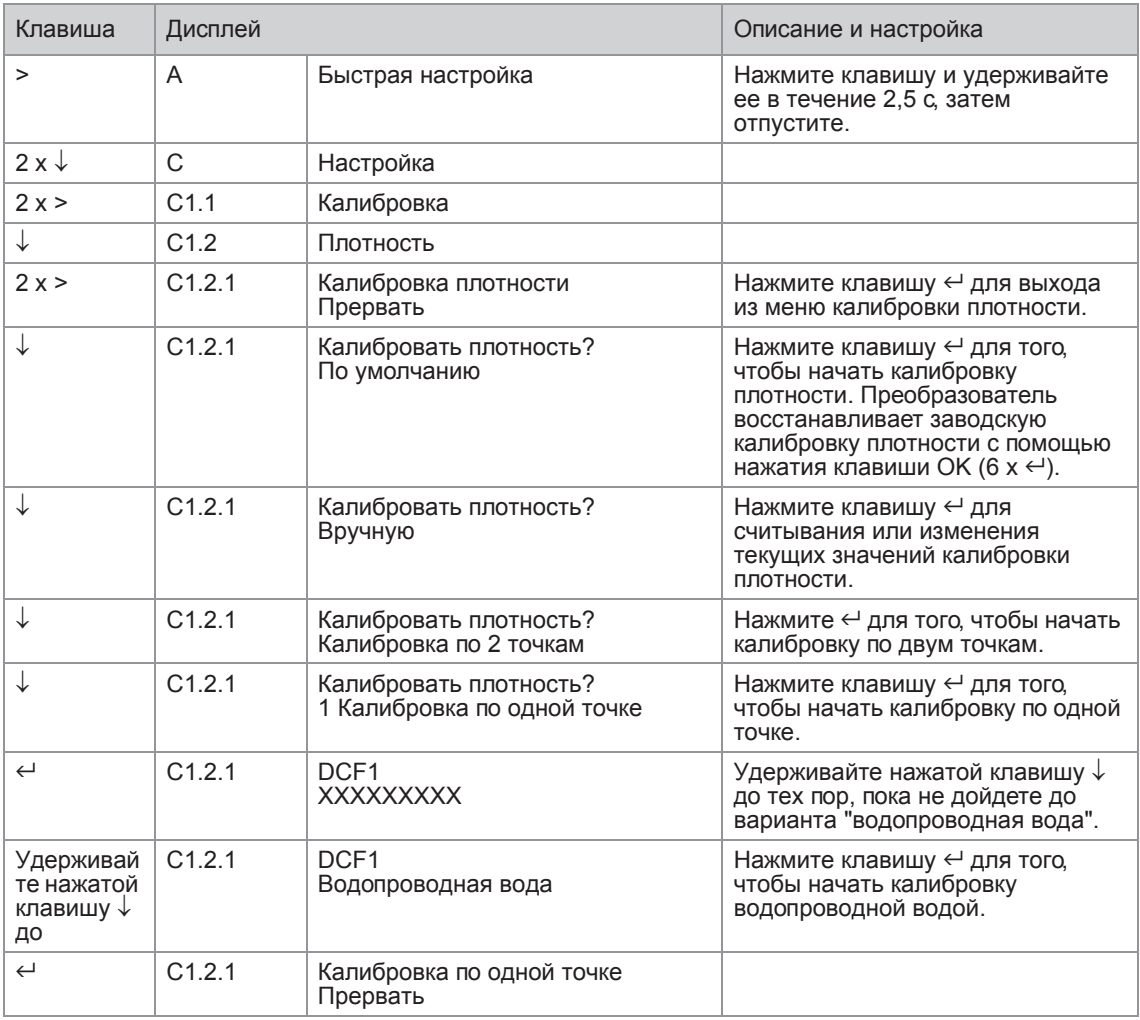

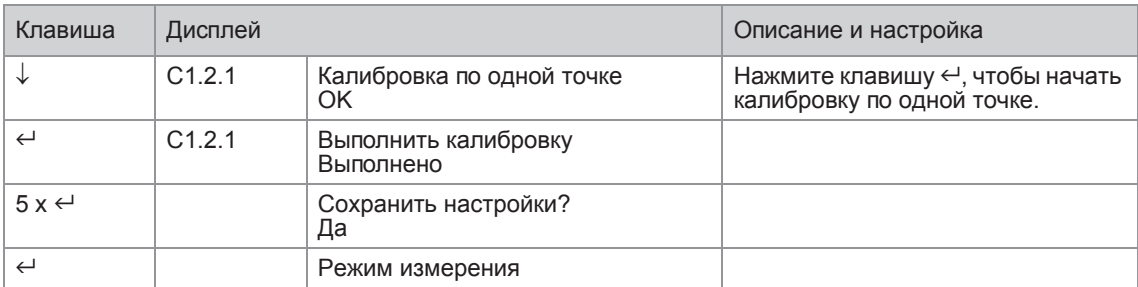

Калибровка плотности по месту эксплуатации:

- Убедитесь, что прибор установлен правильно и работает безотказно.
- Если в качестве рабочей среды используется воздух (вариант "Пустой"), измерительная труба должна быть полностью сухой и очищена от остатков жидкостей или сыпучих веществ. Если это возможно, то необходимо продуть измерительную трубу сухим воздухом, чтобы очистить ее.
- При использовании жидкостей в качестве рабочей среды необходимо промыть измерительную трубу при большем расходе, чтобы удалить пузырьки газа.
- Установите расход на значение, равное 50% от номинального расхода.
- Если температура процесса выше, чем температура окружающей среды, необходимо дождаться стабилизации температуры системы.
- При необходимости проведения калибровки по 1 или 2 точкам предусмотрены следующие опции: "пустая труба", "чистая вода", "водопроводная вода" и "прочее". Значения плотности для чистой воды, воздуха и водопроводной воды хранятся в памяти конвертера сигналов.

Появление сообщения "ошибка калибровки" означает, что произошла ошибка калибровки плотности. Существует несколько причин подобной ситуации:

- Прибор не находится в режиме измерений.
- Точки калибровки заданы слишком близко.
- Одна или две точки калибровки не прошли контроль на достоверность.
- Отсутствует стабильность расхода, давления, температуры или системы?
- Произведите проверку системы и повторите попытку.
- Если это приводит к повторному сбою калибровки, то необходимо связаться с производителем прибора.

Калибровка по одной точке

- Смотрите примеры для "Калибровки при использовании опций "водопроводная вода" и "прочее".
- Выбрать функцию с помощью  $\downarrow$  и  $\uparrow$  и затем выполнить подтверждение при помощи клавиши  $\leftrightarrow$ .
- Если выбрано "прочее", необходимо ввести плотность среды в кг/м<sup>3</sup>.
- Калибровка по 1 точке обычно является достаточной для большинства применений, таких как подстройка плотности для новых условий механического монтажа.

#### Калибровка по двум точкам

- В этом варианте обе калибровочные точки изменяются (с использованием измеряемых продуктов).
- При калибровке по двум точкам убедитесь, что приняты обе точки калибровки, заданные пользователем.
- Если первая точка не откалибрована, прибор продолжает работать, как при калибровке по одной точке.
- После того, как первая точка откалибрована, потребуется выбрать дальнейшие операции: переход ко второй точке, повтор калибровки первой точки или прерывание процедуры калибровки. Все перечисленные выше опции вновь будут доступны.

Если вторую точку невозможно откалибровать сразу же после первой (из-за того, что вторая среда еще не готова), прибор продолжает работать так же, как и после одноточечной калибровки. Другими словами, между калибровкой первой и второй точек измерения могут пройти недели и даже месяцы.

#### Ручной режим

- Если выбирается ручной режим калибровки, отображается 1-я точка плотности DCF1 (DCFdensity calibration factor – коэффициент калибровки плотности).
- Нажмите клавишу  $\leftrightarrow$  для перехода к следующему коэффициенту DCF, или используйте клавиши ↑ и ↓ для ввода значений согласно сертификату калибровки.
- После ввода последнего значения DCF будет предложено сохранить данные или выйти из меню без сохранения данных.

# 6.5.5 Таблицы температуры/плотности

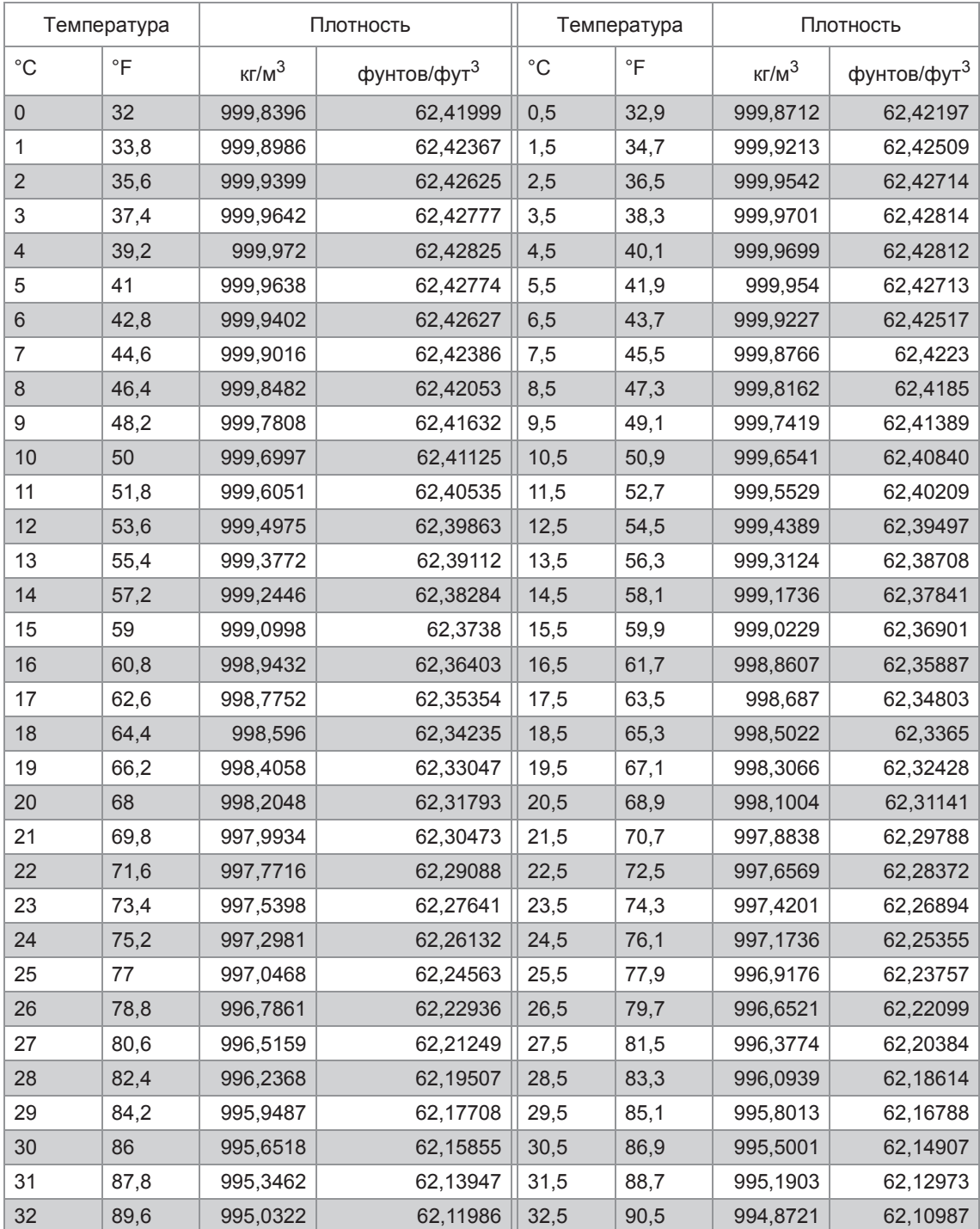

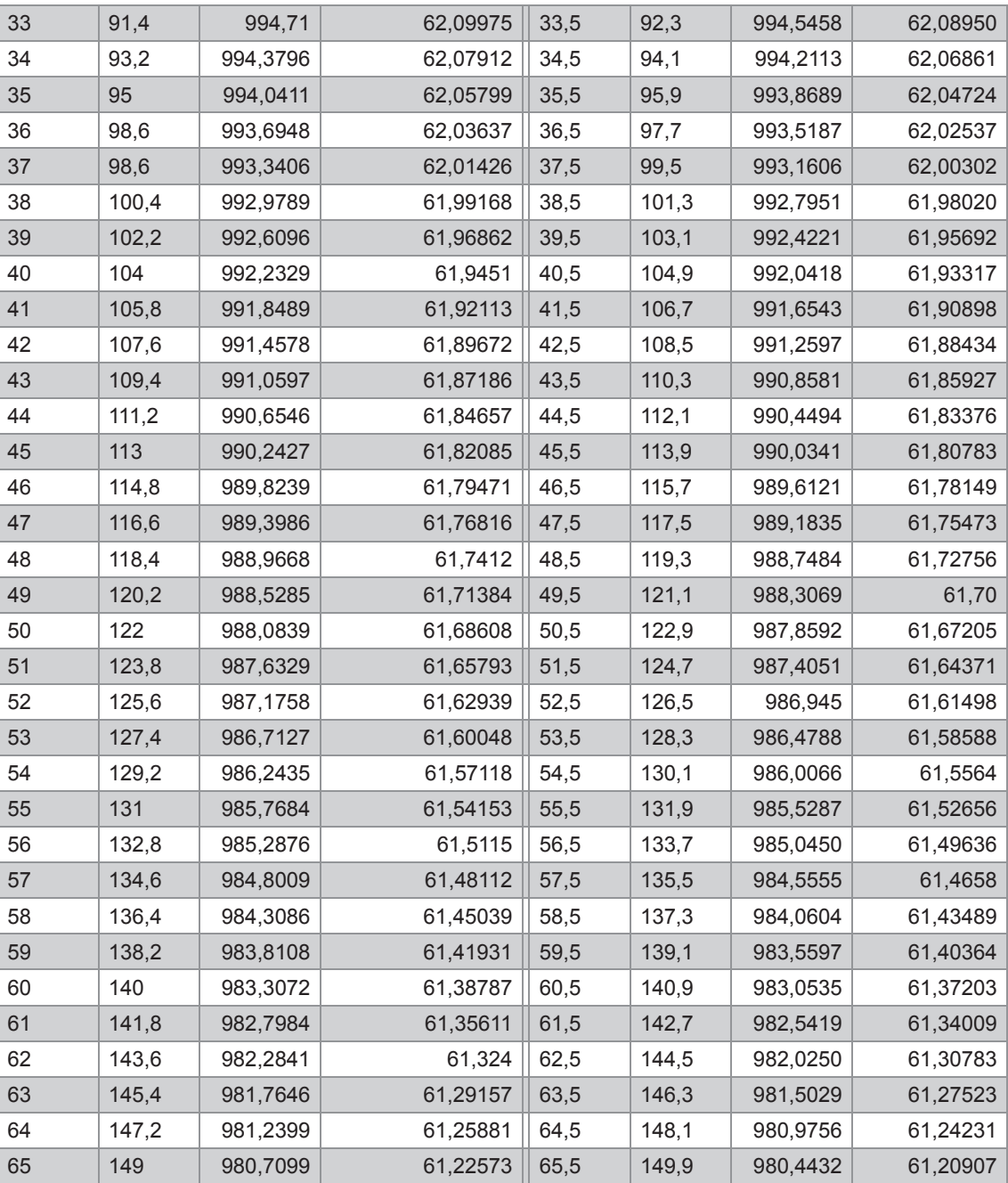

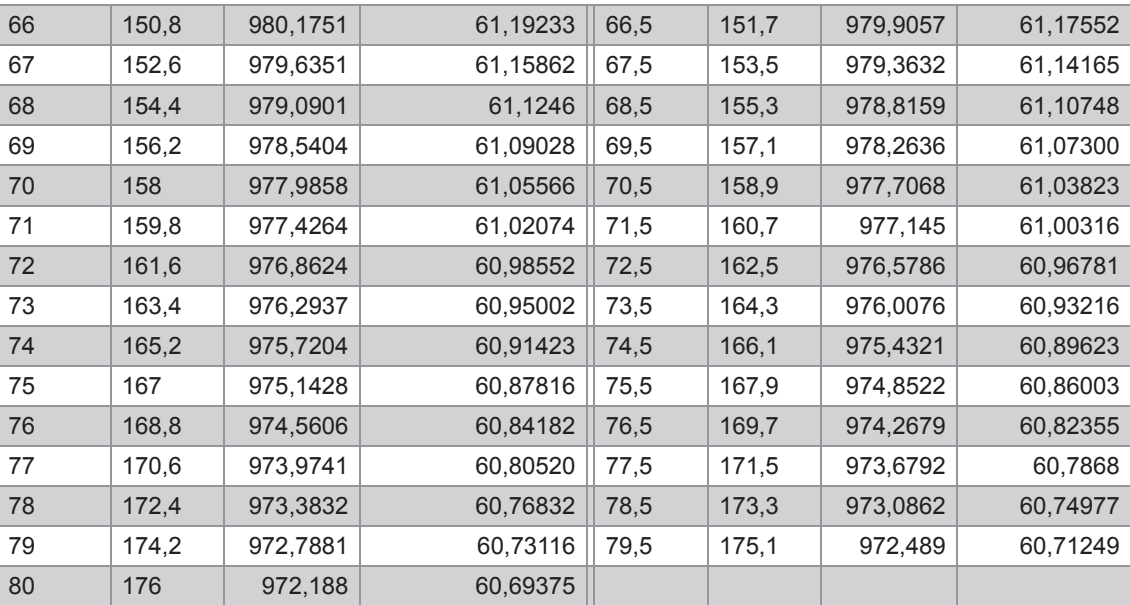
#### 6.5.6 Режим измерения плотности (меню С1.2.2)

В данном меню предусмотрен выбор 3 режимов измерения плотности:

- Действительная: Прибор измеряет и отображает действительное значение рабочей плотности измеряемого продукта.
- Фиксированная: Прибор отображает фиксированное значение плотности. Это значение необходимо ввести в меню C1.2.3.
- Приведенная: Прибор производит расчет плотности для опорного значения температуры.

Используется следующее уравнение:

 $p_r = p_a + a (t_a - t_r)$ 

 $p_r$  = плотность при опорном значении температуры

 $p_a$  = фактическая измеренная плотность при фактической температуре

а = температурный коэффициент / наклон графика плотности

- $t_a$  = фактическое значение рабочей температуры
- $t_r$  = опорное значение температуры

Опорное значение температуры необходимо ввести в меню C1.2.3. Температурный коэффициент задается в C1.2.4.

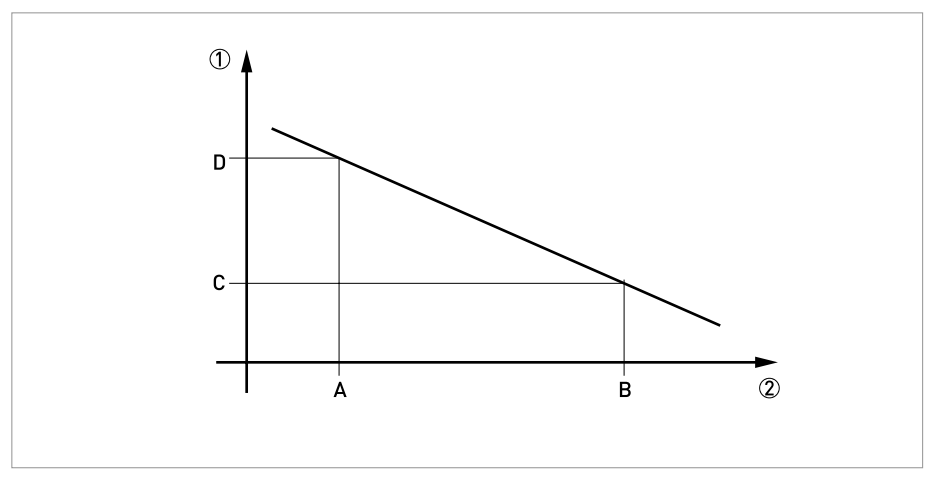

Pиcyнoк 6-7: Расчет температурного коэффициента

1 Плотность

2 Температура

Для расчета температурного коэффициента используется следующее уравнение:

 $a = (p_D - p_C) / (T_B - T_A)$ 

Значение температурного коэффициента обычно выражается положительным числом, т.к. увеличение температуры обычно уменьшает измеряемую плотность (исключение: аномалия воды).

# 6.5.7 Диаметр трубы: (меню С1.1.3)

Конвертор сигналов также обеспечивает возможность измерения скорости потока на основе диаметра трубы, который может быть задан пользователем. Таким диаметром может являться либо внутренний диаметр измерительной трубы (по умолчанию), либо внутренний диаметр технологического трубопровода.

#### 6.5.8 Измерение концентрации (меню С2)

Данное меню служит для ввода пароля, который задается для активизации опции концентрации (в случае, если приобретается дополнительная функция измерения концентрации) после поставки расходомера.

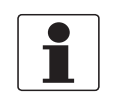

#### *Информация!*

*Подробнее об измерении концентрации см. отдельное руководство.*

#### 6.5.9 Направление потока (меню С1.3.1)

Данная функция позволяет пользователю задавать направление потока относительно стрелок, указанных на корпусе электроники сенсора. Направление считается положительным, если оно совпадает со стрелкой "+", и отрицательным, если направление потока совпадает со стрелкой "-".

#### 6.5.10 Подавление скачков давления

Функция подавления скачков давления позволяет устранить влияние на результаты измерения такого фактора, как неожиданный останов потока, например, при резком закрытии клапана. Когда поток резко останавливается, то распространяющиеся по трубопроводу и проходящие через прибор волны давления могут вызывать затухающие колебания (эффект "звона"), когда поток будет периодически менять свое направление (в прямом и обратном направлениях) до момента стабилизации потока. В основном эффект "звона" проявляет себя при эксплуатации расходомеров на высоком давлении.

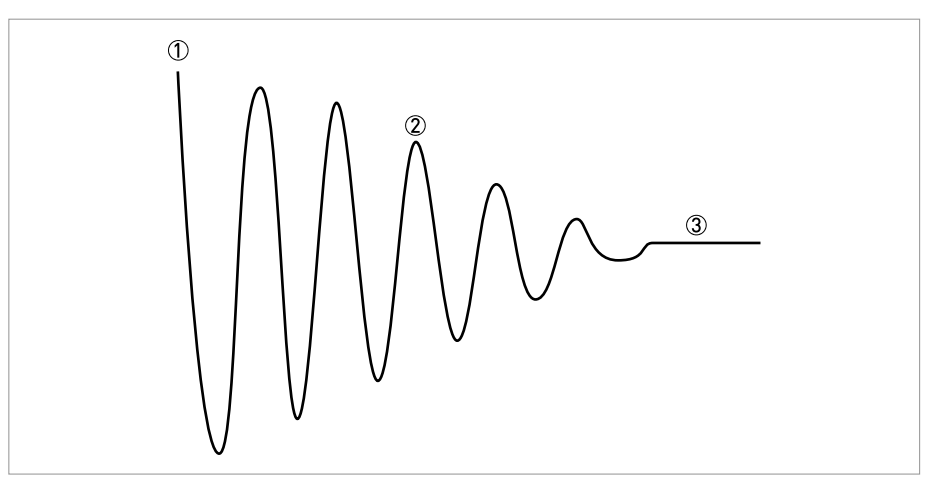

Pиcyнoк 6-8: Колебательный процесс в ходе подавления скачков давления

- 1 Измерение расхода отключено
- 2 Синусоидальные колебания ("вибрационная перегрузка")
- 3 Стабильный нулевой расход

В большинстве случаев амплитуда таких колебаний потока оказывается ниже порога отсечки малых расходов и по этой причине не влияет на результат измерений. В некоторых случаях амплитуда колебаний потока превышает порог отсечки малых расходов, что может вызвать ошибки измерений.

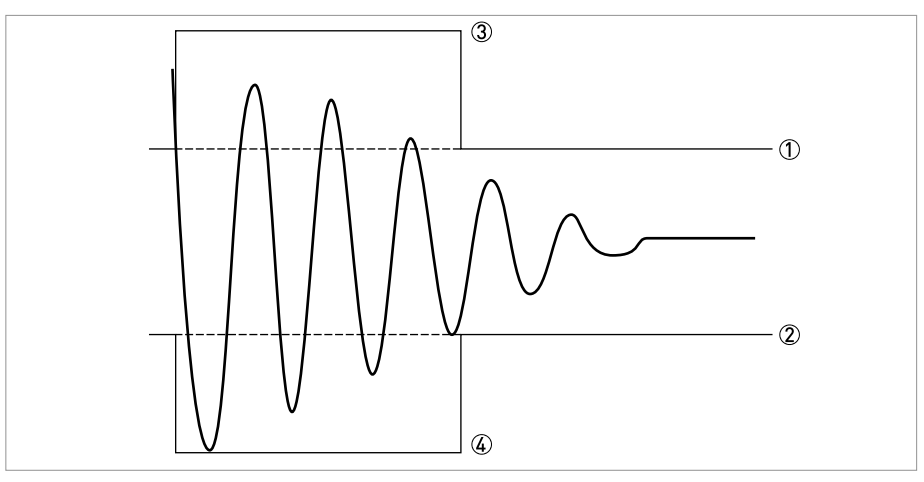

Pиcyнoк 6-9: Поведение амплитуды

- 1 Отсечка малых расходов
- 2 Отсечка малых расходов
- 3 Подавление скачков давления
- 4 Подавление скачков давления

Функция подавления скачков давления устраняет этот эффект, кратковременно увеличивая отсечку малых расходов. Включение функции подавления скачков давления происходит при первом падении давления ниже стандартного порога отсечки малых расходов. В течение заданного периода времени (задается в меню C1.3.2) порог подавления скачков давления (задается в меню С1.3.3) добавляется к стандартному порогу отсечки малых расходов.

Оптимальная настройка значений для функции подавления скачков давления зависит от конкретных рабочих режимов и характеристик трубопровода и определяется экспериментальным путем по месту эксплуатации.

# 6.5.11 Управление системой

Меню С1.4.1 - Функция

Данное меню позволяет настраивать определенные функции измерений в зависимости от выбранного рабочего условия. Если выполняется заранее определенное условие (задаваемое в функции С1.4.2), можно выбрать один из указанных ниже режимов:

- Неактивно: управление системой отключено.
- Расход = 0: принудительное обнуление значений расхода

#### Меню С142 - Усповие

Выбор рабочего условия, при выполнении которого запускается функция управления системой. Плотность или температура могут быть выбраны в качестве рабочего условия.

Меню С1.4.3 - Максимальное ограничение Меню С1.4.4 - Минимальное ограничение

Выбираются предельные значения, которые активизируют функцию управления системой. Значения вне заданного диапазона значений активизируют эту функцию

# 6.5.12 Порог двухфазного потока (меню С1.5.3)

В данном меню устанавливается порог 2-фазного потока. Это дает возможность выводить сигнал состояния, который свидетельствует о наличии газовых включений в измеряемой среде. Для порога 2-фазного потока нет значений по умолчанию. Это означает, что пользователь должен задать значение порога в зависимости от конкретного применения. Выполнить эту задачу можно следующим путем: запрограммировать параметр "2-phase signal (2-фазный сигнал )" на токовый выход, зарегистрировать изменение этого параметра и определить, какой порог имеет смысл для конкретной измеряемой среды на конкретном промежутке времени.

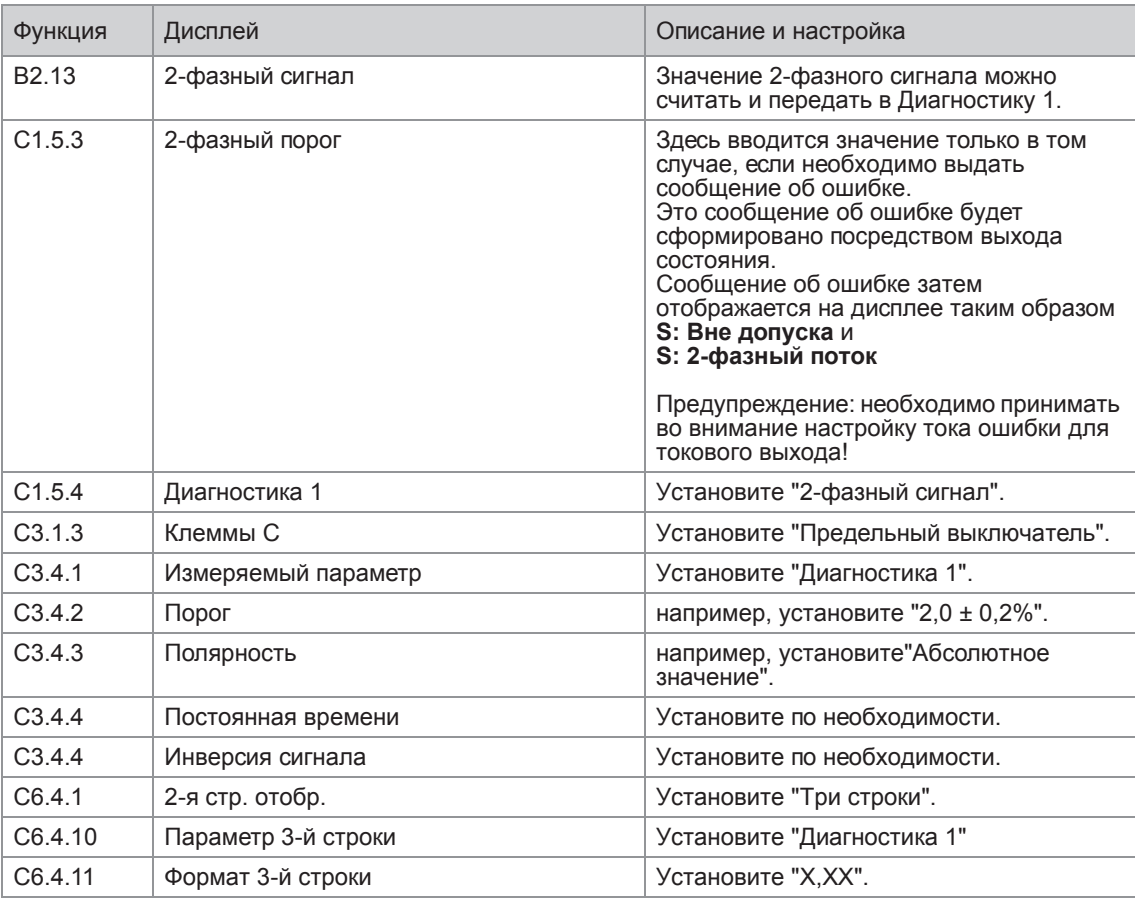

Пример обнаружения и уведомления о двухфазном потоке (напр., газовые включения в красках):

2-фазный сигнал отображается на 2-й странице измерений внизу, напр.: 0,02%. Если порог превышен (С3.4.2), то на клеммах С будет сформирован сигнал.

# 6.5.13 Диагностические значения (меню С1.5.4...С1.5.6)

Выбираются значения параметров диагностики. Далее их значения можно выводить на дисплей или при помощи выходных сигналов.

## 6.5.14 Графическая страница (меню С6.5)

Выводится на дисплей график-тренд основного измеряемого параметра, который задан для первой строки на первой странице отображения.

- В меню С6.5.1 выбирается диапазон значений измеряемого параметра (вручную или автоматически).
- В меню С6.5.2 задается диапазон значений для ручной настройки.
- В меню С6.5.3 определяется промежуток времени для выводимого графика.

### 6.5.15 Сохранение параметров (меню С6.6.2)

Данная функция позволяет сохранять все настройки в памяти.

- Резервная копия 1: сохранение настроек в резервной области памяти 1.
- Резервная копия 2: сохранение настроек в резервной области памяти 2.

#### 6.5.16 Загрузка параметров (меню С6.6.3)

Данная функция позволяет загружать настройки из различных областей памяти.

- Резервная копия 1: загрузка из резервной области памяти 1
- Резервная копия 2: загрузка из резервной области памяти 2
- Заводские настройки: загрузка исходных заводских настроек.

### 6.5.17 Пароли: (Меню 6.6.4 - Быстрая настройка; Меню 6.6.5 - Настройка)

Для задания пароля в меню быстрой настройки или в меню настройки необходимо ввести 4 разрядный код. Пароли требуются для ограничения доступа к функциям меню. Пароли организованы иерархически. Пароль для меню "Настройка" также может быть использован для внесения изменений в меню "Быстрая настройка". Для отключения пароля установите "0000" в каждом из указанных меню.

#### 6.5.18 Отсечка малых расходов

Отсечка малых расходов может быть индивидуально настроена для каждого выхода и для каждой строки дисплея. Когда отсечка малых расходов включена, при снижении измеряемой величины ниже некоторого порогового значения показания на дисплее или выходной сигнал устанавливаются в 0.

Значение отсечки малых расходов вводится в % от номинального расхода первичного преобразователя или, как в случае для импульсного выхода, в виде конкретной величины расхода.

Задаются два значения. Первое значение – это рабочая точка, а второе значение - гистерезис. Условие: 1-е значение > 2-го значения

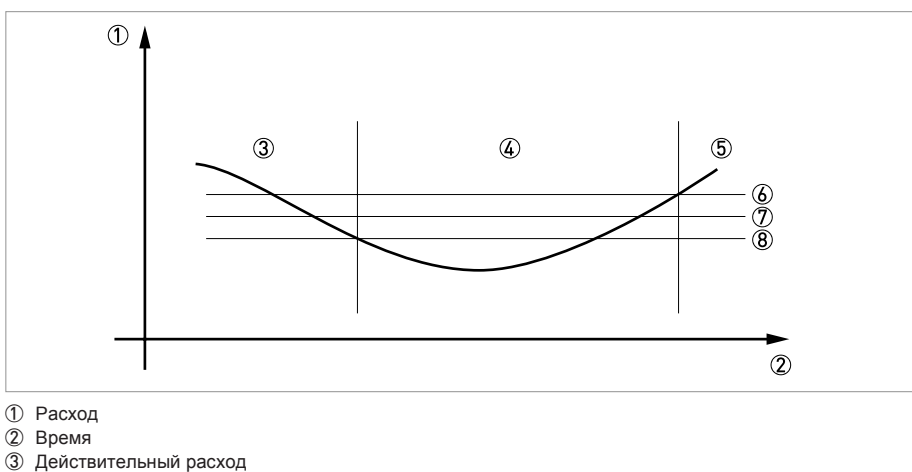

4 Значение устанавливается в "0".

5 Действительный расход

6 Положительный гистерезис

7 Рабочая точка

8 Отрицательный гистерезис

### 6.5.19 Постоянная времени

Для обеспечения стабильных показаний при наличии флуктуаций расхода, полезный сигнал проходит цифровую обработку. Значение постоянной времени можно настроить отдельно для каждого выхода, а также для параметров, отображаемых в первой строке на дисплее, и плотности. Однако следует учесть, что степень фильтрации также влияет на время реакции показаний прибора при резких изменениях расхода.

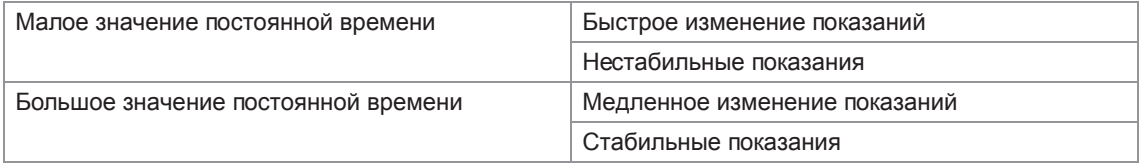

Постоянная времени соответствует времени, которое проходит до момента достижения 67% от максимального значения выходного сигнала при воздействии ступенчатого входного сигнала.

#### 6.5.20 Двухфазный импульсный выход

В системах коммерческого учета часто используется двухфазный импульсный или частотный выход. Такой режим работы предполагает применение 2-х импульсных выходов. Могут быть использованы выходы на клеммах А и В или В и D.

В этом случае необходимо выполнить следующие настройки:

- C3.3.11: Сдвиг фаз на клеммах D или на клеммах А
- Все функции для выхода В устанавливаются через выход D или выход A.
- C3.5.11: Задается фазовый сдвиг выхода В относительно выхода D, если была выбрана клеммная пара D в С3.3.11. В качестве опций предлагаются значения: 0°, 90° или 180°.
- C3.2.11: Задается сдвиг фаз выхода В относительно выхода А, если была выбрана клеммная пара А в С3.3.11. В качестве опций предлагаются значения: 0°, 90° или 180°.

#### 6.5.21 Время ожидания в режиме редактирования

**Нормальный режим работы с меню:** если в течение 5 минут в нормальном режиме работы с меню нет нажатия клавиш, дисплей автоматически возвращается в режим измерений. Все выполненные изменения утрачиваются.

**Функция тестирования:** в режиме тестирования эта функция завершается через 60 минут.

**ИК-интерфейс GDC:** при запуске поиска ИК-соединения GDC эта функция завершается через 60 секунд, если соединение не найдено. Если соединение прерывается, через 60 секунд дисплей вновь допускает работу с оптическими клавишами.

## 6.5.22 Аппаратное обеспечение

В зависимости от аппаратного обеспечния (см. № СG) можно изменять опции выходных сигналов на клеммах А, В, С или D в меню С3.1.х. Например, импульсный выход - на частотный выход, либо выход состояния - на вход управления.

Варианты конфигурации определяются используемым аппаратным обеспечением. Не предусмотрено изменение типа выхода, например, с активного на пассивный или Namur.

# 6.6 Сообщения о статусе и диагностическая информация

Ошибки в работе устройства

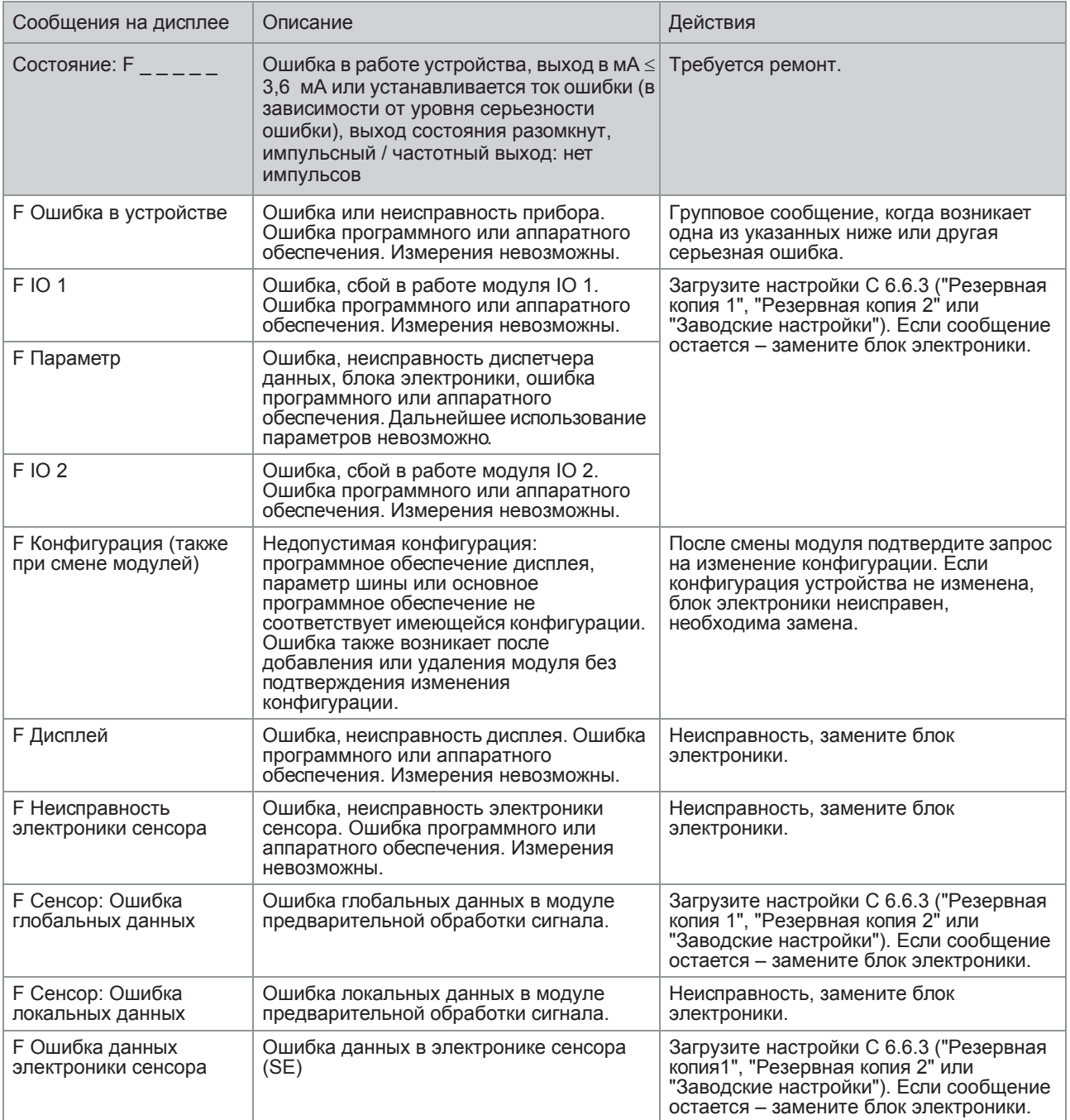

# 6 Эксплуатация

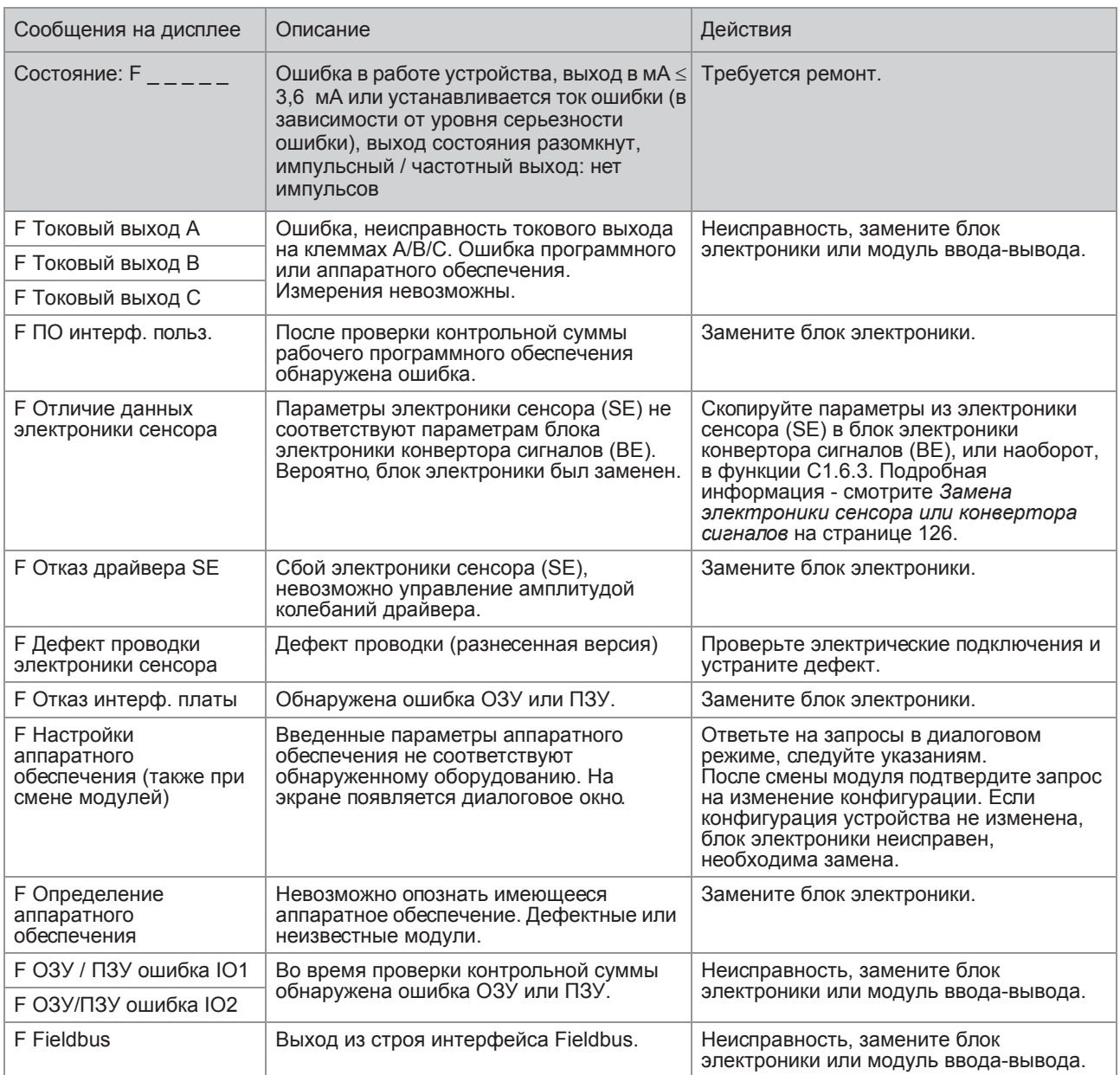

# Ошибка применения

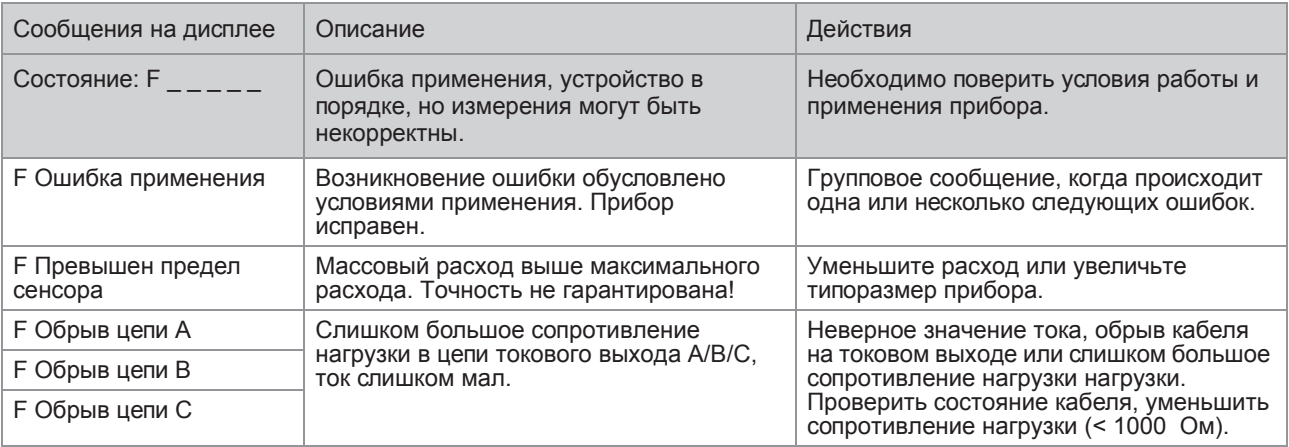

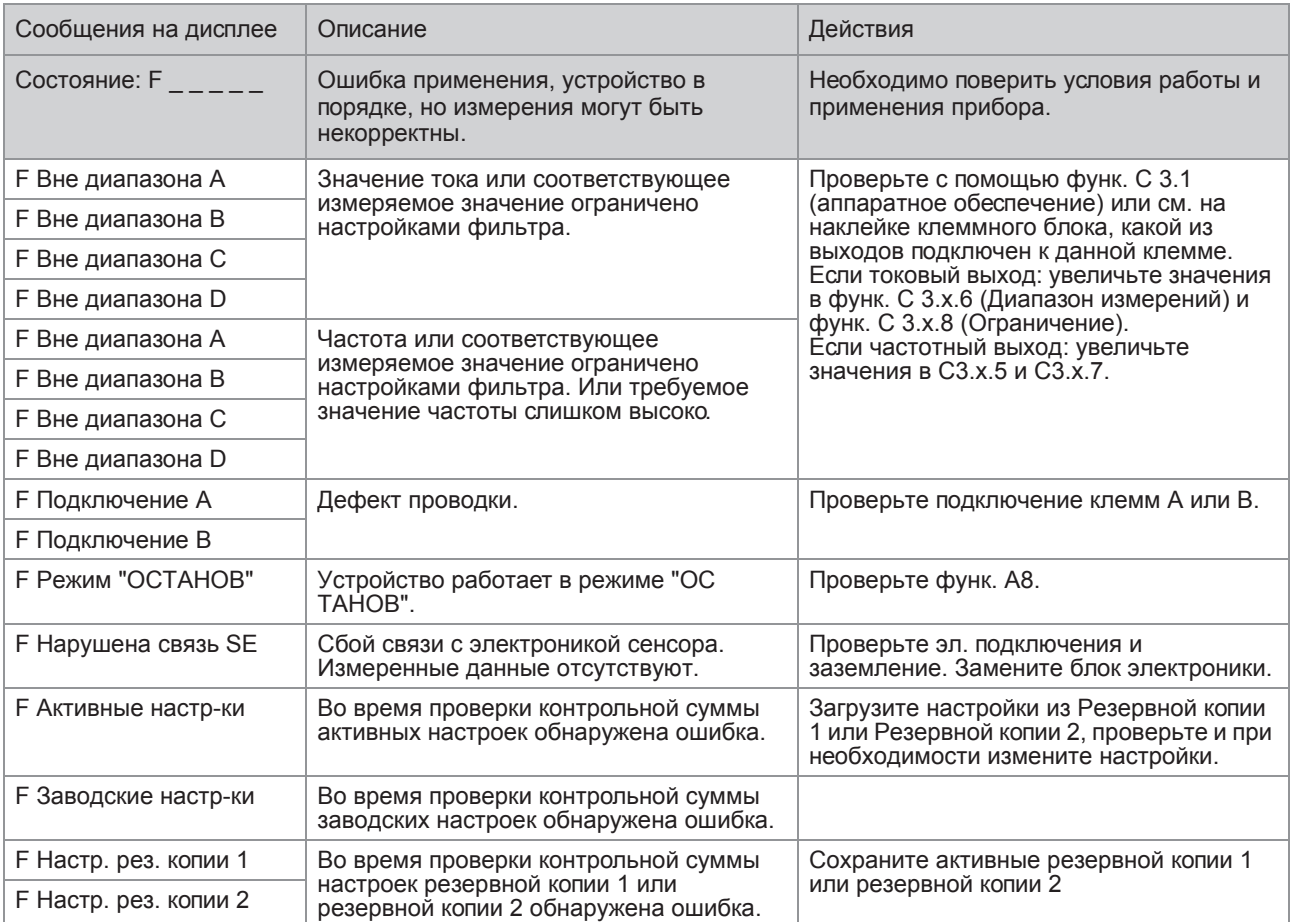

### Измерения вне установленных пределов

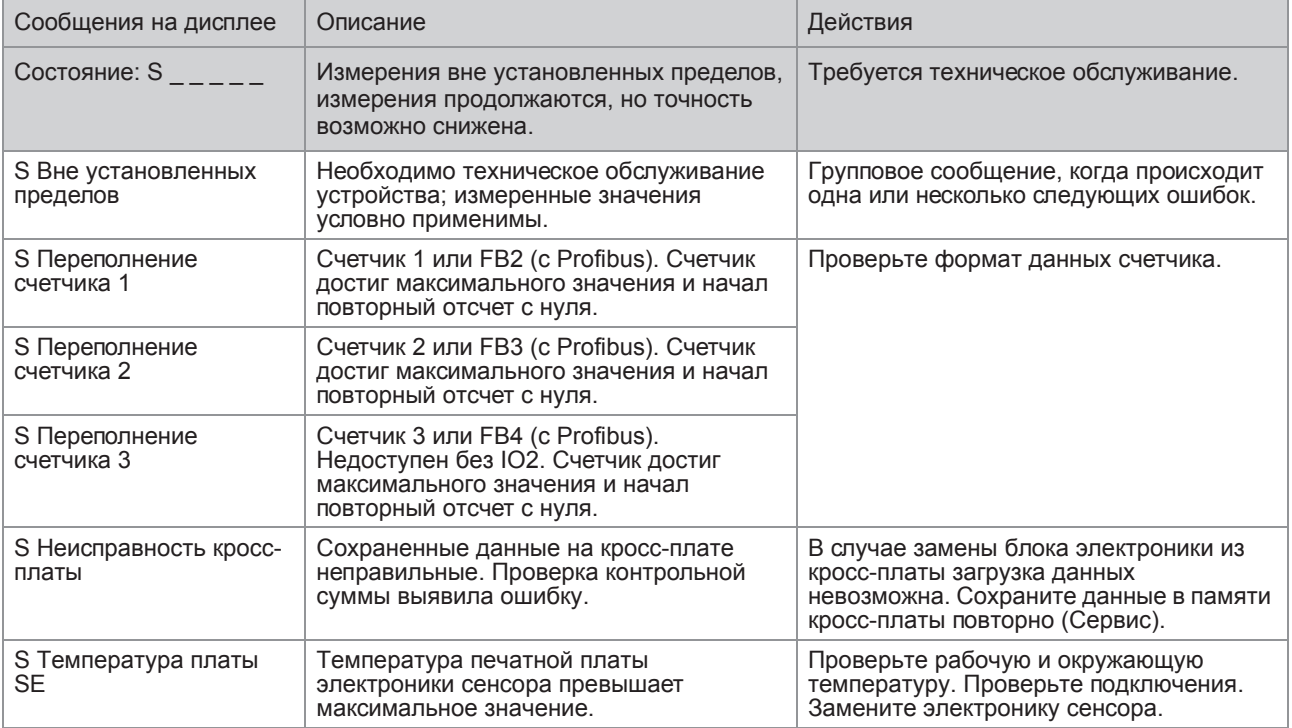

# 6 Эксплуатация

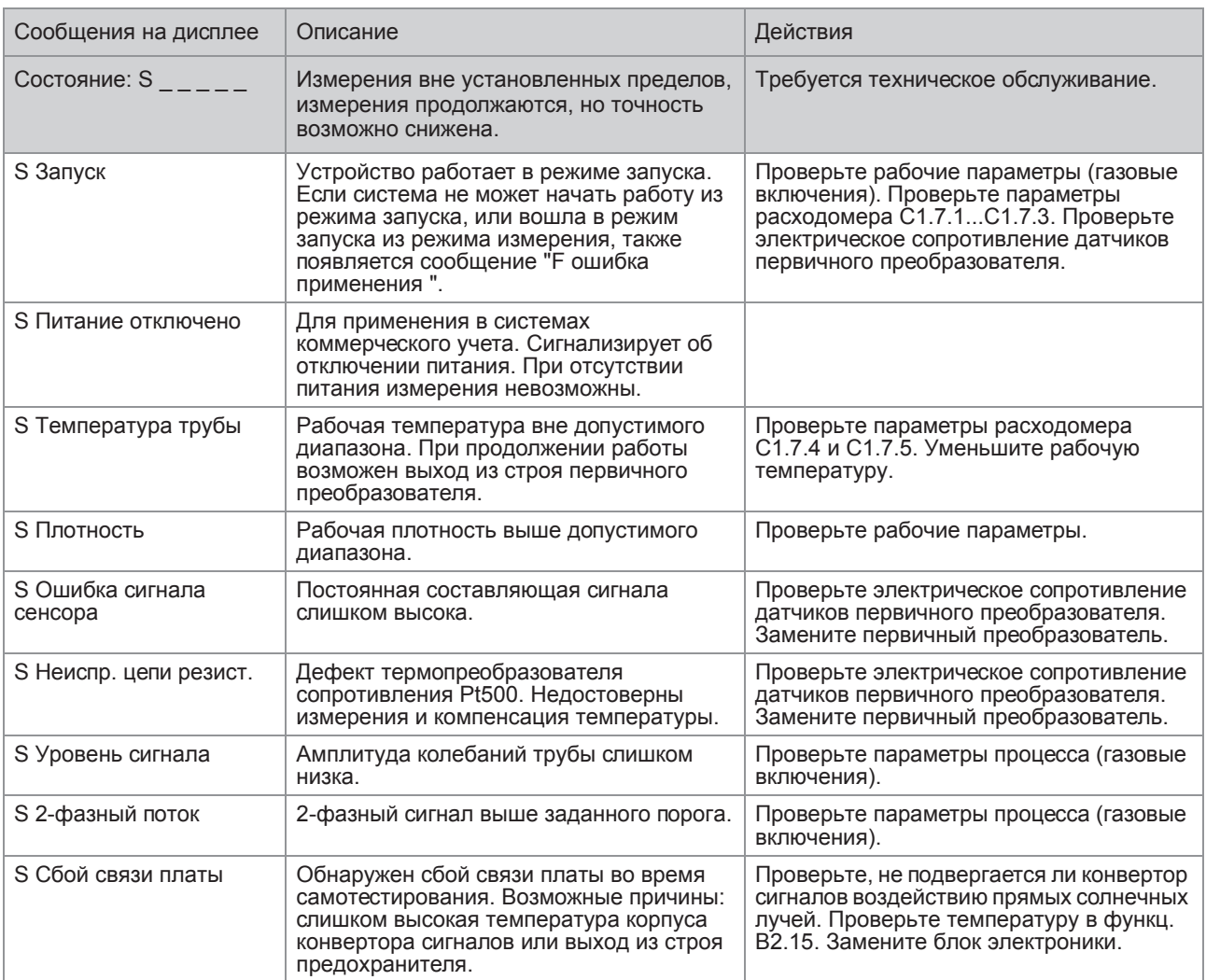

### Имитация измеряемых значений

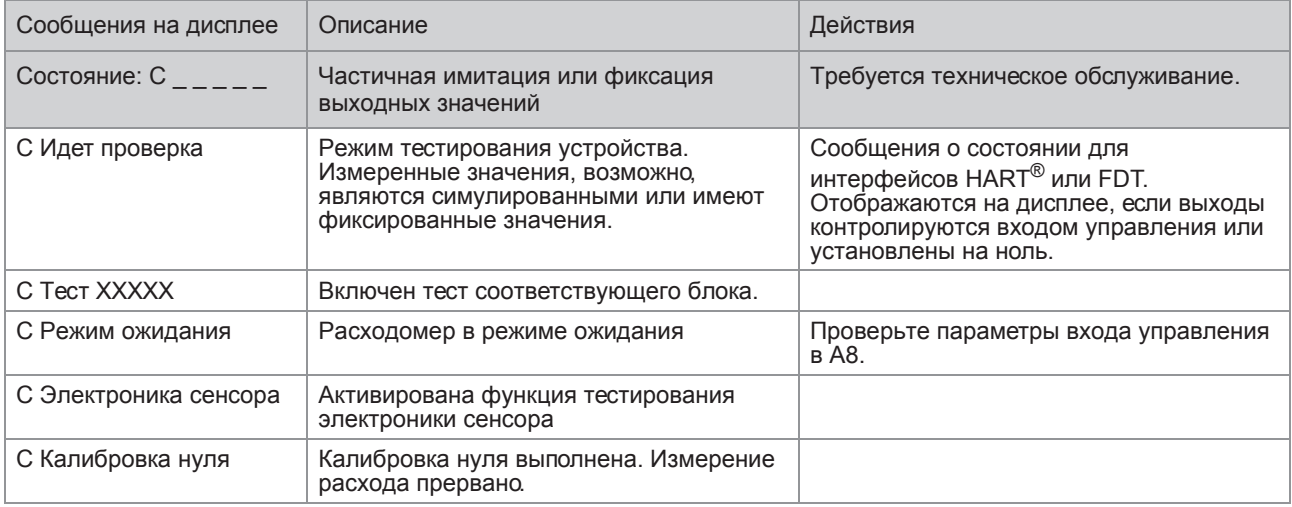

# Информация

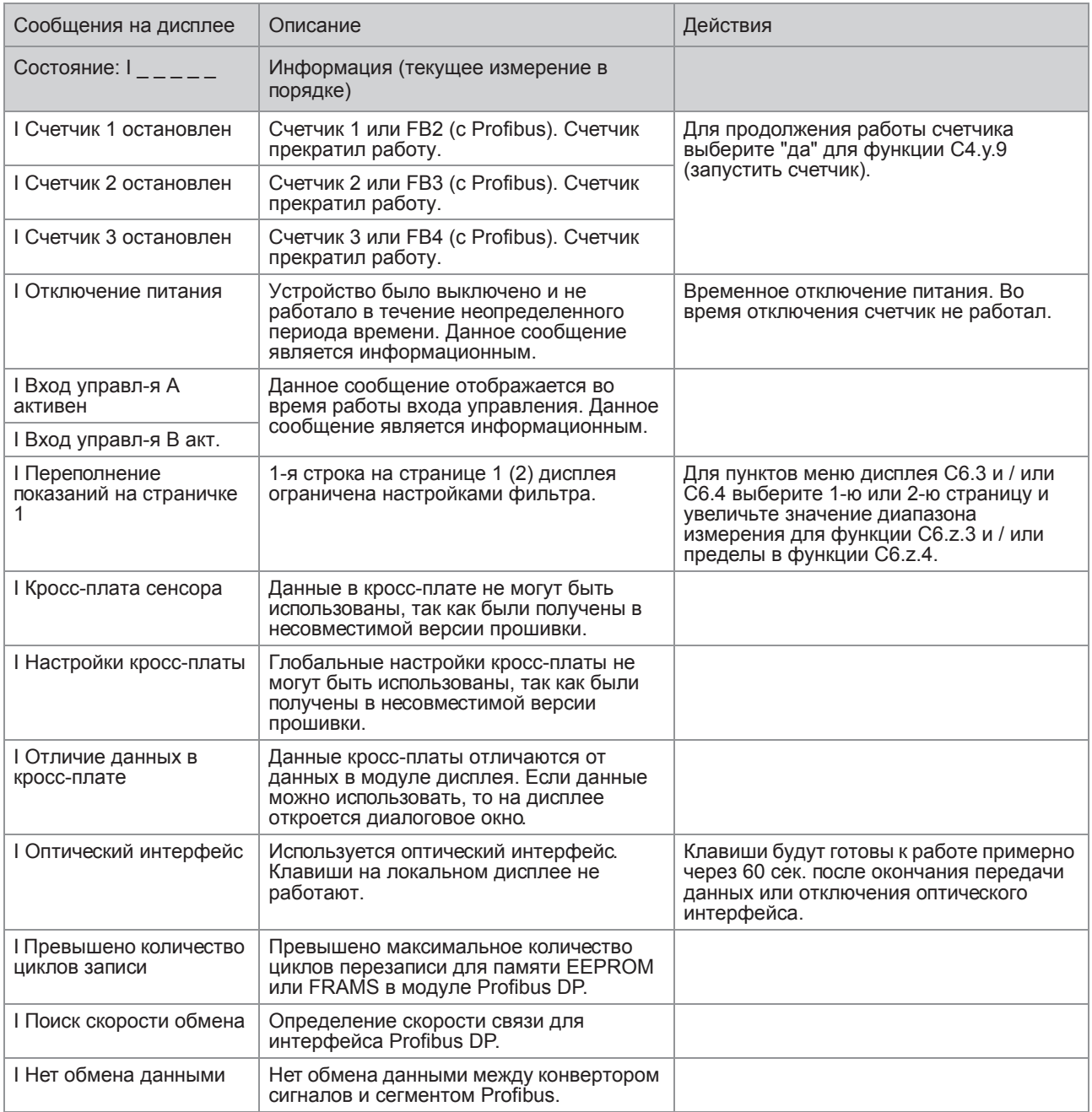

# 6.7 Проверки функций и поиск неисправностей

#### **Минимальные и максимальные зарегистрированные температуры (меню С1.5.1 / С1.5.2)**

Регистрируются минимальные и максимальные значения температуры, измеренные в ходе работы прибора.

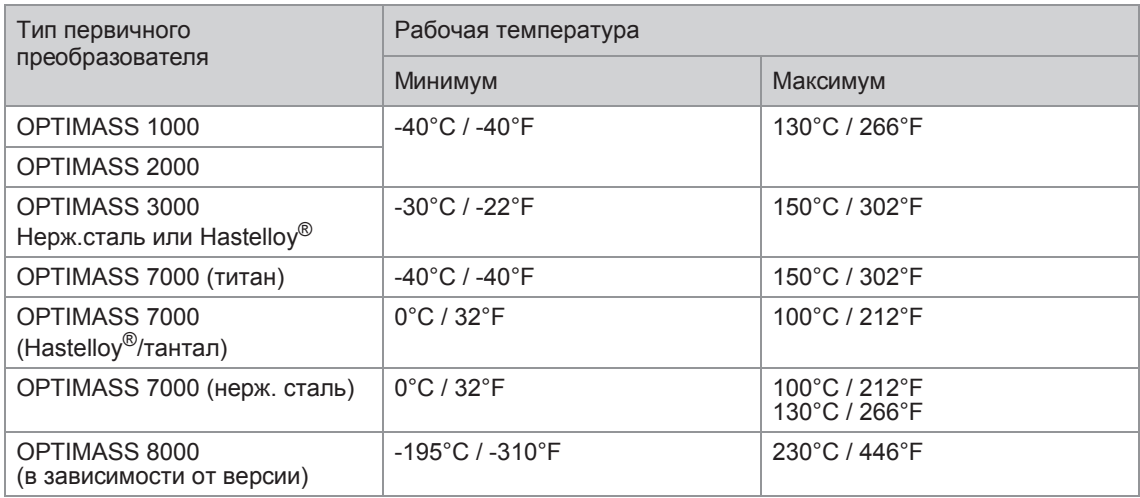

Ошибки применения, при которых проявляются проблемы в работе расходомера:

- Утечка на запорной арматуре в ходе калибровки нулевой точки может стать причиной слишком большого значения нулевой точки.
- Газовые включения могут стать причиной повышенного значения энергии драйвера и слишком большого значения нулевой точки.
- Отложения продукта на внутренней поверхности измерительной трубы могут привести к завышенным / заниженным показаниям плотности и слишком большому значению нулевой точки.

Общие ошибки (со схожими симптомами):

- Незначительная эрозия или коррозия измерительной трубы
	- Ошибочные измерения плотности
	- Высокая частота
	- Ошибки измерения малых массовых расходов
- Проникающая эрозия или коррозия трубы (продукт попадает в корпус) - Измерительная труба не запускается
	- Если жидкость электропроводна малое сопротивление относительно земли.
- Обрыв цепей драйвера и сенсоров, датчика температуры или датчика напряжености - Может быть измерено с помощью омметра

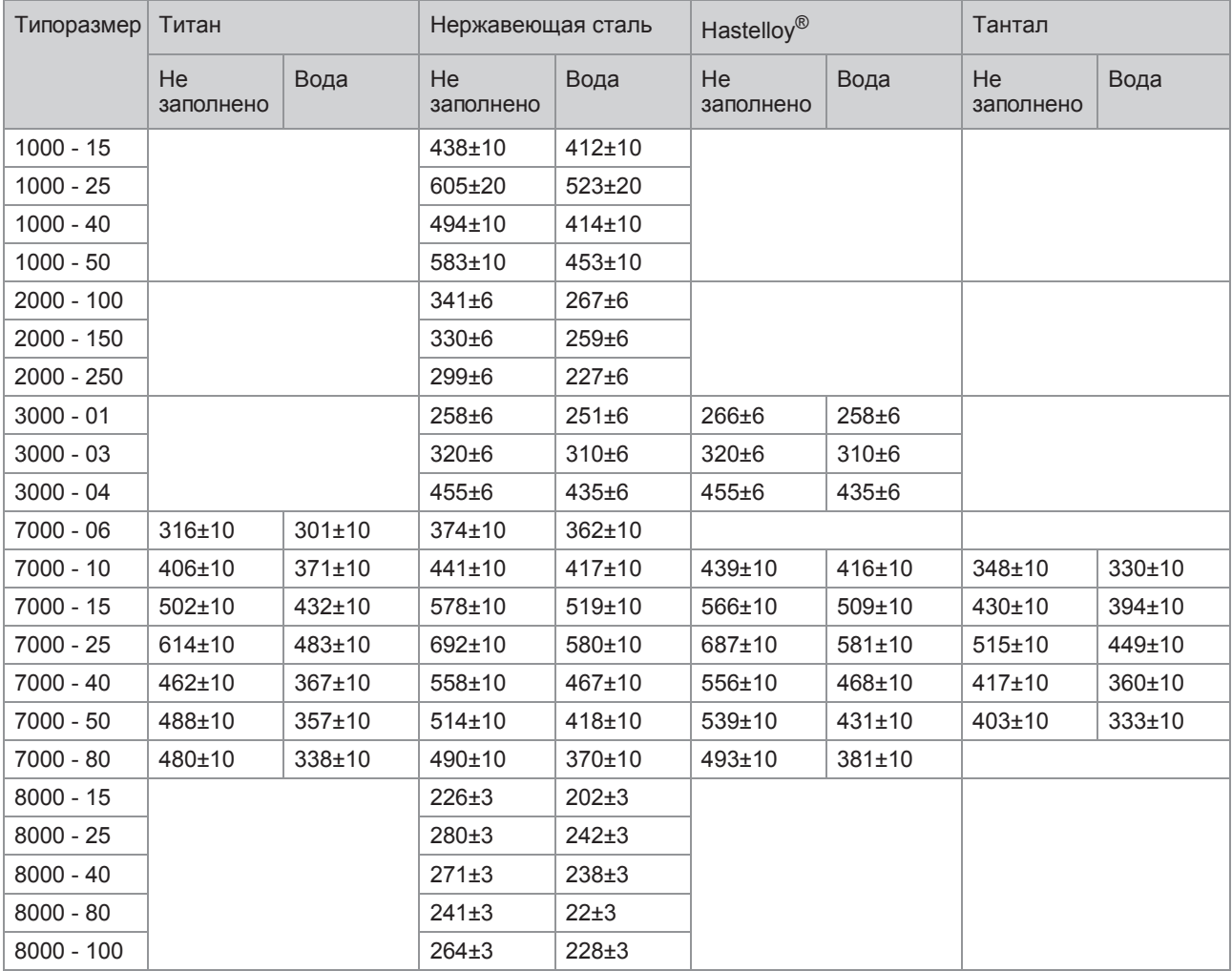

# Типичные значения частоты (при 20°C / 68°F)

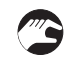

### Проблемы при калибровке нулевой точки

- 1 Остановите поток.
- 2 Настройте счетчик в функ. С3.y1 в режим суммирующего счетчика.
- 3 Установите для счетчика значение отсечки малых расходов в функц. C3.y.3 равным 0.
- 4 Выполните автоматическую калибровку нулевой точки.
- 5 Обнулите счётчик и запишите накопленное значение через 2 минуты.
- 6 Сравните накопленное значение со стабильностью нулевой точки.

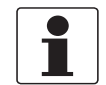

### *Информация!*

*Для достижения наилучшего результата выполните калибровку нулевой точки для рабочей среды при рабочей температуре.*

Возможные причины плохой калибровки нулевой точки:

• Утечки на запорной арматуре из-за неплотного закрытия, наличие газовых включений, наличие отложений на поверхности измерительной трубы.

# 6.8 ФУНКЦИИ ДИАГНОСТИКИ

Приведенные ниже функции диагностики доступны в меню В2 раздела меню "Тест".

#### 6.8.1 Температура (меню В2.6)

Индикация температуры в °С или °F. Значение должно быть устойчивым.

#### 6.8.2 Датчик напряженности (меню В2.7 "Напряженность измерительной трубы") / В2.8 -"Датчик напряженности внутреннего цилиндра")

Значение отображается в Омах. Диапазон значений смотрите Дефект обмотки драйвера или сенсора на странице 129.

Хаотичное изменение значения даже после стабилизации температуры может свидетельствовать о возможном отслоении датчика напряженности. Такой итог может быть результатом эксплуатации расходомера с превышением допустимой температуры в течение длительного времени (свяжитесь с изготовителем).

### 6.8.3 Частота (меню В2.9)

- Изменение значения в первом разряде после десятичной запятой указывает на наличие в жидкости газовых включений.
- Износ или эрозия измерительной трубы: частота увеличится приблизительно на 2...4 Гц; необходима перекалибровка прибора.
- Отложения могут изменить частоту.
- Сильная флуктуация частоты может наблюдаться в режиме запуска.

#### 6.8.4 Энергия драйвера (меню В2.10)

Индикация мощности драйвера в %.

Номинальные значения энергии драйвера для воды в качестве рабочей жидкости при отсутствии воздушных/газовых включений

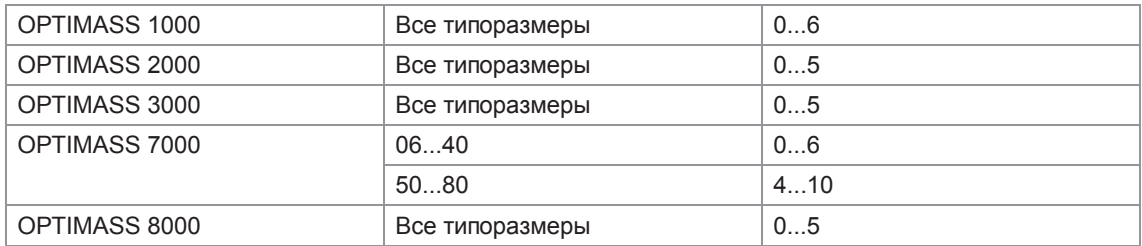

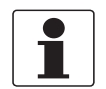

#### Информация!

Повышенная энергия драйвера может быть обусловлена наличием газовых включений в измеряемой среде, при измерении высоковязких жидкостей или жидкостей с высокой плотностью.

# 6.8.5 Уровни сигнала датчика А и В (меню В2.11, В2.12)

Отображаемые значения должны находиться в пределах:

- 80% для OPTIMASS 7000 типоразмеры 06...40 и OPTIMASS 1000 типоразмеры 15...40
- 60% для OPTIMASS 7000 типоразмеры 50...80
- 60% для OPTIMASS 1000 типоразмер 50
- 60% для OPTIMASS 2000 типоразмер 100
- 60% для OPTIMASS 8000 все типоразмеры
- 50% для OPTIMASS 2000 типоразмеры 150 и 250
- 40% для OPTIMASS 3000 все типоразмеры

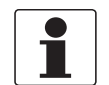

#### *Информация!*

*Показания датчиков А и В должны укладываться в допуск 2%.*

#### 6.8.6 2-фазный сигнал (меню В2.13)

Эта функция дает представление об уровне 2-х фазного сигнала. Значение параметра зависит от условий применения и характера технологического процесса. Функция может быть использована для сигнализации появления 2-фазного потока. Настройка может быть выполнена только по месту эксплуатации прибора при реальных условиях технологического процесса. Подробная информация смотрите *Порог двухфазного потока (меню С1.5.3)* на странице 113.

6.8.7 Температура SE (электроники сенсора) или BE (конвертора сигналов) (меню В2.14 или В2.15)

> **Температура SE:** индикация температуры электроники сенсора. **Температура платы ВЕ:**индикация температуры конвертора сигналов

# 7.1 Замена электроники сенсора или конвертора сигналов

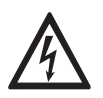

#### *Опасность!*

*Напряжение питания ДОЛЖНО БЫТЬ отключено перед заменой блока электроники.*

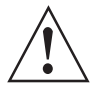

#### *Внимание!*

*Региональные правила и нормы по охране труда подлежат неукоснительному соблюдению. К любым видам работ с электрическими компонентами средства измерений допускаются исключительно специалисты, прошедшие соответствующее обучение.*

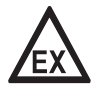

#### *Опасность!*

*Для приборов, размещенных во взрывоопасных зонах, необходимо подождать некоторое время, прежде чем приступать к работе.*

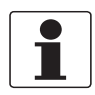

#### *Информация!*

*Чтобы сделать замену более простой, копия калибровочных данных прибора сохранена и в конверторе сигналов, и в электронике сенсора. Это означает, что по завершении процедуры замены не потребуется вносить коэффициенты заново или делать перекалибровку.*

#### 7.1.1 Замена электроники сенсора (SE)

- Отвинтите четыре крепежных винта, размещенных на тыльной стороне.
- При извлечении блока электроники **ИЗБЕГАЙТЕ** его наклона и раскачивания из стороны в сторону, т.к. это может привести к повреждению разъемов и электрических соединений. Сохраните уплотнительную прокладку для повторного использования.
- Поместите уплотнительную прокладку на место и убедитесь, что разъемы подключаются без усилий.
- Избегайте чрезмерных усилий при подключении разъемов.
- Плотно прикрутите винтами электронику сенсора.

Рекомендуется нанести на винты слой компаунда Loctite или аналогичного материала.

# 7.1.2 Замена блока электроники конвертора сигналов (BE)

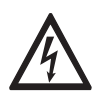

*Опасность!*

*Работы с электроникой конвертора сигналов можно выполнять только при отключенном питании.*

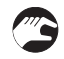

- Открутите лицевую крышку и, используя маленькую отвертку, отжмите фиксаторы, которые удерживают дисплей.
- Открутите оба крепежных винта.
- Извлеките блок электроники из корпуса конвертора сигналов.
- i Блок электроники легко отсоединяется от кросс-платы конвертора сигналов.
- Чтобы установить новый блок электроники, вставьте ее в корпус, закрепите ранее удаленные крепежные винты и установите модуль дисплея.

После подачи питания измерительная система распознает изменение в аппаратной части прибора. В случае изменения электроники сенсора (SE), или первичного преобразователя вместе с электроникой сенсора (SE), или конвертора сигналов (ВЕ), прибор формирует сообщение о об обнаружении фатальной ошибки. В этом случае в меню предлагаются различные варианты действий в зависимости от конкретной ситуации.

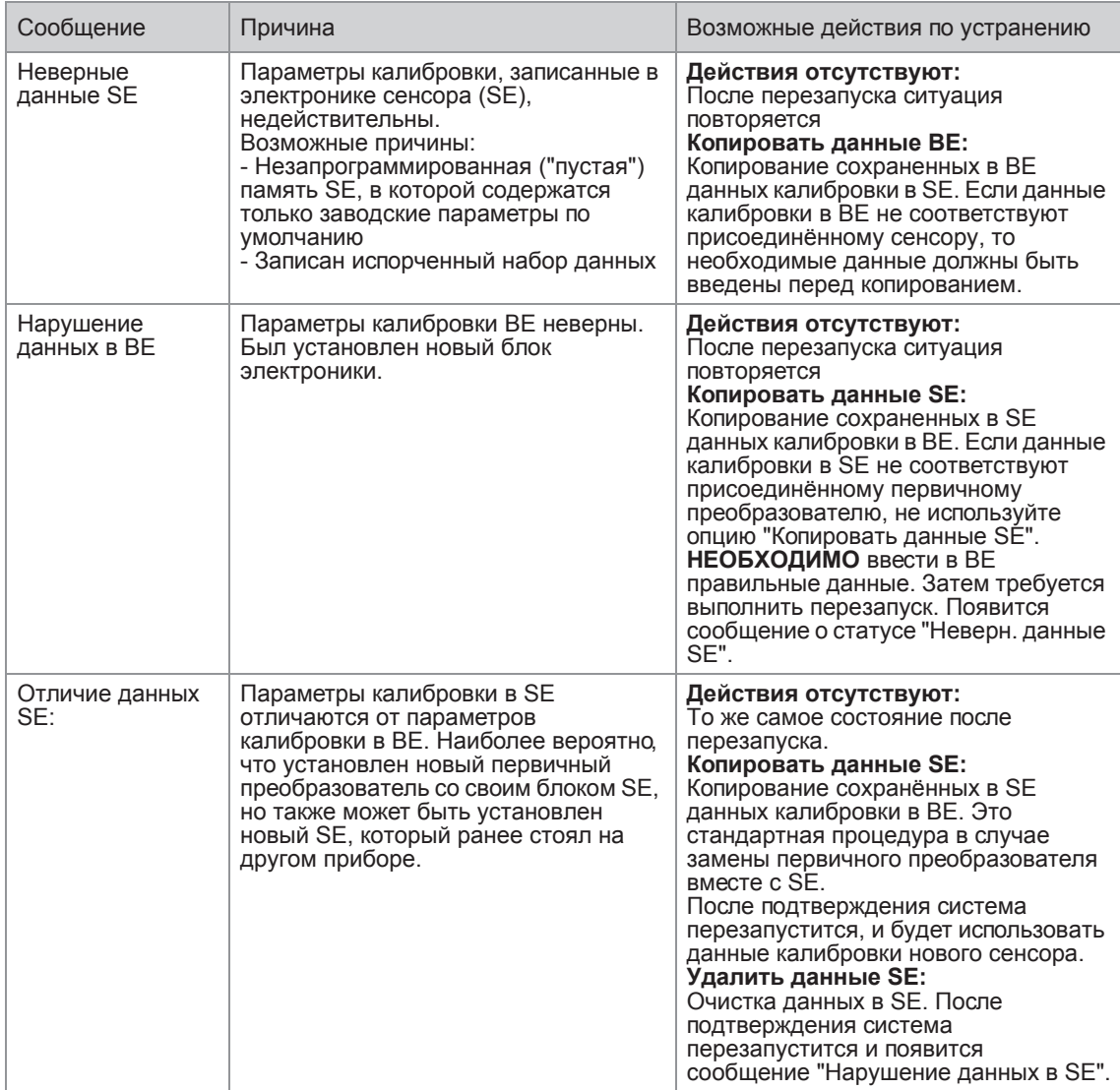

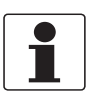

#### *Информация!*

*В отдельных случаях бывает необходимо выполнить 2 операции (напр., "Неверные данные SE" и затем"Копировать данные ВЕ"). Это необходимо выполнить во избежание случайной перезаписи.*

# 7.2 Дефект обмотки драйвера или сенсора

Типовые значения индуктивности и электрического сопротивления

# 7.2.1 OPTIMASS 1000

Приведенные выше данные представлены лишь в качестве общих указаний.

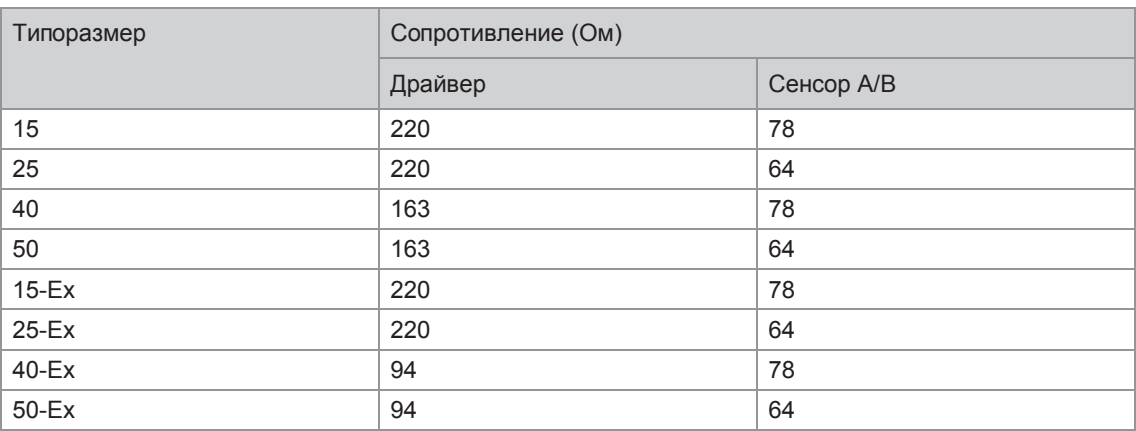

- Драйвер = черный и серый
- Сенсор А = белый и желтый
- Сенсор В = зеленый и фиолетовый
- Pt500 = красный и синий (530...550 Ом) при температуре окружающей среды
- Датчик напряженности измерительной трубы = 420...560 Ом
- Сопротивления датчиков, которые выходят за вышеозначенные пределы, могут указывать на обрыв цепи. При этом прибор может не выходить в режим измерения или иметь большую погрешность измерения.
- Все цепи должны быть изолированы от "земли" (корпуса прибора) и друг от друга: сопротивление изоляции >20 МОм.
- Если имеет место замыкание на землю, прибор может не выходить в режим измерения.

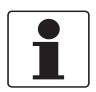

#### *Информация!*

# 7.2.2 OPTIMASS 2000

Приведенные выше данные представлены лишь в качестве общих указаний.

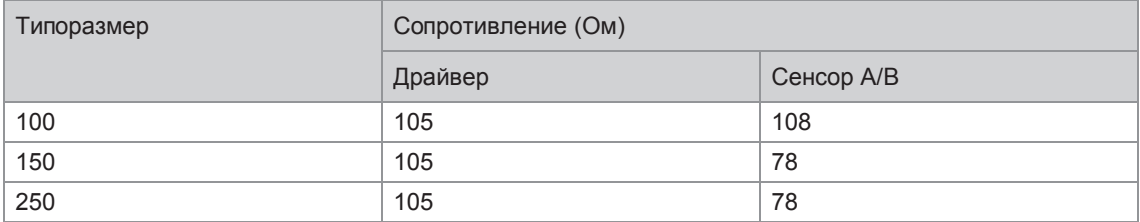

- Драйвер = черный и серый
- Сенсор А = белый и желтый
- Сенсор В = зеленый и фиолетовый
- Pt500 = красный и синий (530...550 Ом) при температуре окружающей среды
- Датчик напряженности измерительной трубы = 420...560 Ом
- Сопротивления датчиков, которые выходят за вышеозначенные пределы, могут указывать на обрыв цепи. При этом прибор может не выходить в режим измерения или иметь большую погрешность измерения.
- Все цепи должны быть изолированы от "земли" (корпуса прибора) и друг от друга: сопротивление изоляции >20 МОм.
- Если имеет место замыкание на землю, прибор может не выходить в режим измерения.

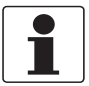

#### *Информация!*

# 7.2.3 OPTIMASS 3000

Приведенные выше данные представлены лишь в качестве общих указаний. Дефект обмотки: значения индуктивности указаны в скобках.

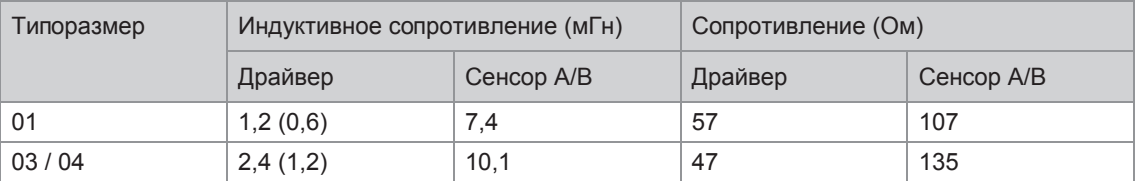

- Драйвер = черный/фиолетовый и серый/оранжевый
- Сенсор А = белый и желтый
- Сенсор В = зеленый и желтый
- Pt500 = красный и синий (530...550 Ом) при температуре окружающей среды
- Сопротивления датчиков, которые выходят за вышеозначенные пределы, могут указывать на обрыв цепи. При этом прибор может не выходить в режим измерения или иметь большую погрешность измерения.
- Все цепи должны быть изолированы от "земли" (корпуса прибора) и друг от друга: сопротивление изоляции >20 МОм.
- Если имеет место замыкание на землю, прибор может не выходить в режим измерения.

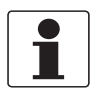

#### *Информация!*

# 7.2.4 OPTIMASS 7000

Приведенные выше данные представлены лишь в качестве общих указаний.

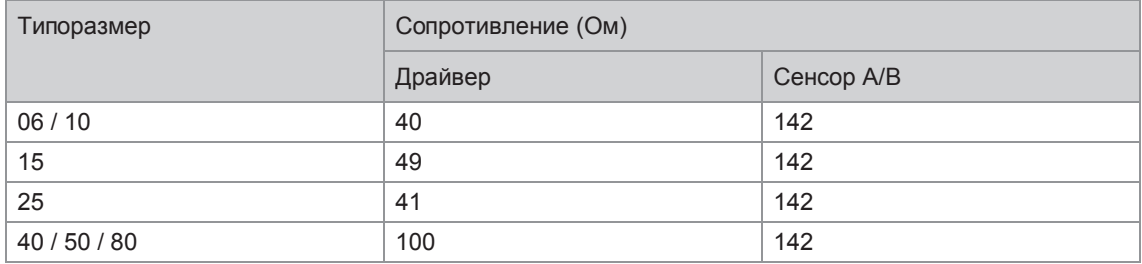

- Драйвер = черный и серый
- Сенсор А = белый и желтый
- Сенсор В = зеленый и фиолетовый
- Рt500 = красный и синий (530...550 Ом) при температуре окружающей среды.
- Сопротивления датчиков, которые выходят за вышеозначенные пределы, могут указывать на обрыв цепи. При этом прибор может не выходить в режим измерения или иметь большую погрешность измерения.
- Все цепи должны быть изолированы от "земли" (корпуса прибора) и друг от друга: сопротивление изоляции >20 МОм.
- Если имеет место замыкание на землю, прибор может не выходить в режим измерения.

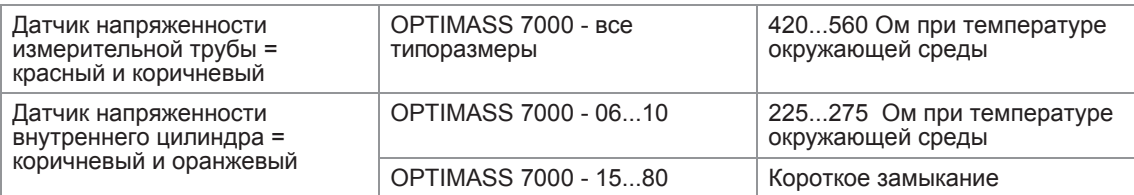

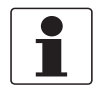

#### *Информация!*

# 7.2.5 OPTIMASS 8000k

Приведенные выше данные представлены лишь в качестве общих указаний.

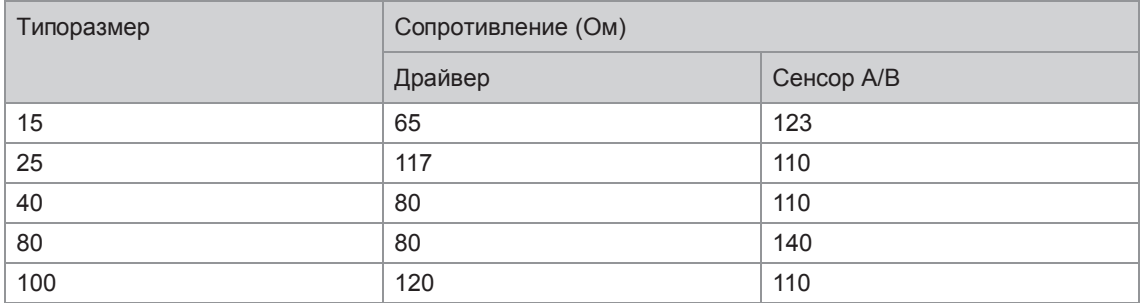

- Драйвер = черный и серый
- Сенсор А = белый и желтый
- Сенсор В = фиолетовый и зеленый
- Pt500 = красный и фиолетовый (530...550 Ом) при температуре окружающей среды
- Сопротивления датчиков, которые выходят за вышеозначенные пределы, могут указывать на обрыв цепи. При этом прибор может не выходить в режим измерения или иметь большую погрешность измерения.
- Все цепи должны быть изолированы от "земли" (корпуса прибора) и друг от друга: сопротивление изоляции >20 МОм.
- Если имеет место замыкание на землю, прибор может не выходить в режим измерения.

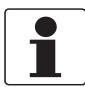

#### *Информация!*

# 7.3 Доступность запасных частей

Изготовитель придерживается основополагающего принципа, согласно которому функционально оправданный набор необходимых запасных частей для каждого измерительного прибора или всякого важного дополнительного устройства должен быть доступен для заказа в период, равный 3 годам после поставки последней партии данного типа оборудования.

Настоящая норма распространяется исключительно на запасные части, которые подвергаются износу при нормальных условиях эксплуатации.

# 7.4 Доступность сервисного обслуживания

Производитель предлагает целый ряд услуг по поддержке заказчика в период после истечения гарантийного срока. Под этими услугами подразумевается ремонт, техническая поддержка и обучение.

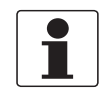

#### *Информация!*

*Более подробную информацию можно получить в ближайшем региональном представительстве фирмы.*

# 7.5 Возврат прибора изготовителю

#### 7.5.1 Информация общего характера

Изготовитель тщательно подошел к процессам производства и испытаний данного измерительного прибора. При условии, что в ходе монтажа и в период эксплуатации соблюдаются положения настоящего руководства по эксплуатации, вероятность возникновения каких-либо проблем незначительна.

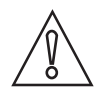

#### *Осторожно!*

*Тем не менее, в случае необходимости возврата прибора для обследования и ремонтных работ просьба в обязательном порядке обратить внимание на следующие положения:*

- *Согласно нормативным актам по охране окружающей среды и положениям законодательства по гигиене труда и технике безопасности на производстве, производитель уполномочен производить обработку, диагностику и ремонт возвращённых устройств только в случае, если таковые эксплуатировались на рабочих продуктах, не представляющих опасности для персонала и окружающей среды.*
- *Это означает, что изготовитель вправе производить сервисное обслуживание данного устройства исключительно при условии, если к комплекту сопроводительной документации приложен приведенный далее сертификат (смотрите следующий раздел), подтверждающий безопасность эксплуатации прибора.*

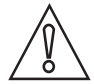

#### *Осторожно!*

*Если прибор эксплуатировался на токсичных, едких, легковоспламеняющихся, либо вступающих в опасные соединения с водой средах, просим:*

- *проверить и обеспечить, при необходимости за счет проведения промывки или нейтрализации, очистку всех полостей прибора от таких опасных веществ,*
- *приложить к комплекту сопроводительной документации на прибор сертификат, подтверждающий безопасность эксплуатации устройства, и указать в нем используемый рабочий продукт.*

# 7.5.2 Образец бланка, прилагаемого к прибору в случае возврата (для снятия копии)

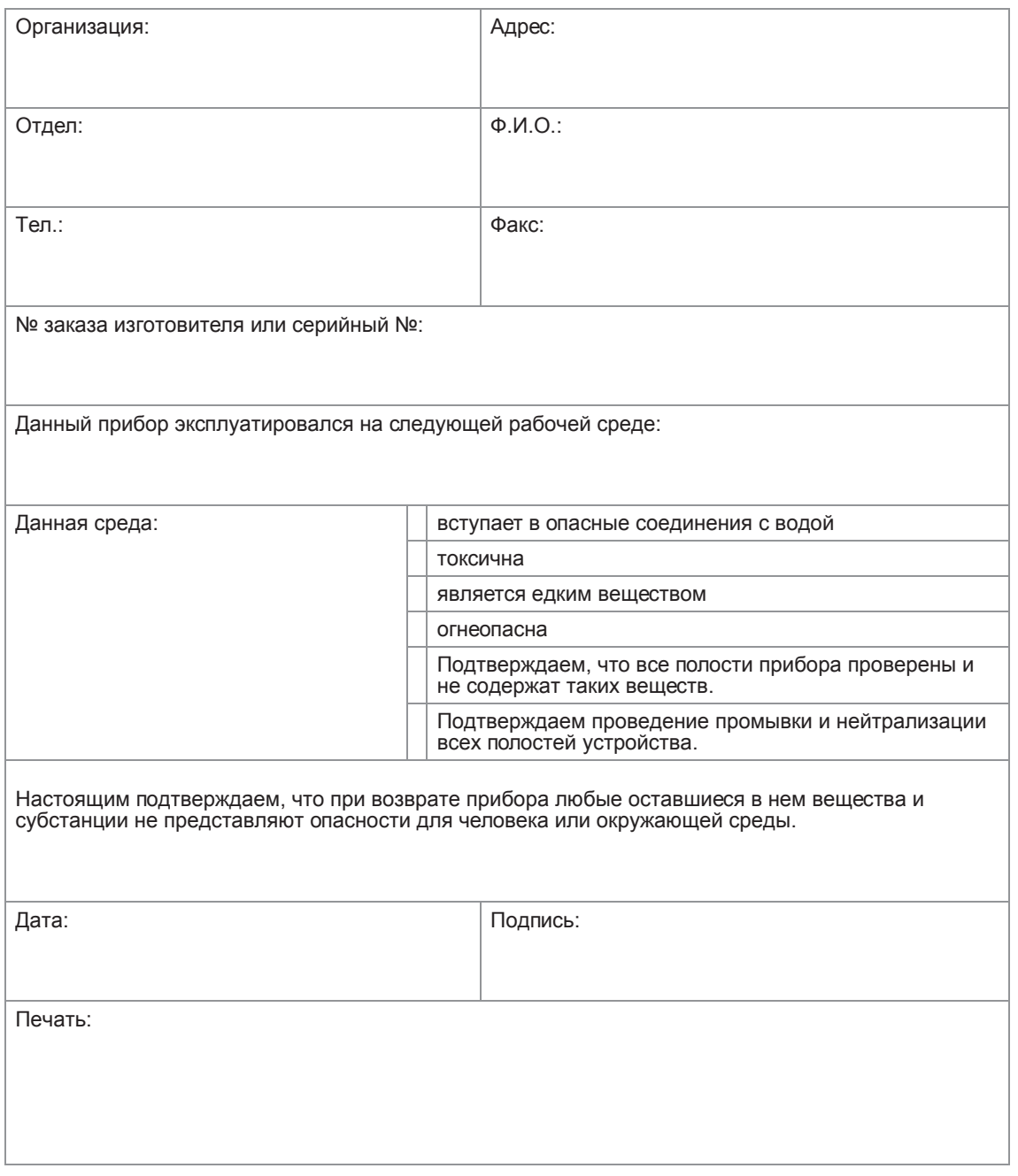

# 7.6 Утилизация

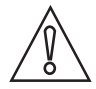

#### *Осторожно!*

*Утилизацию следует осуществлять в соответствии с действующими в государстве законодательными актами.*

# 8.1 Принцип измерения (одинарная измерительная труба)

Прибор в стационарном состоянии - не запитан, нет движения потока

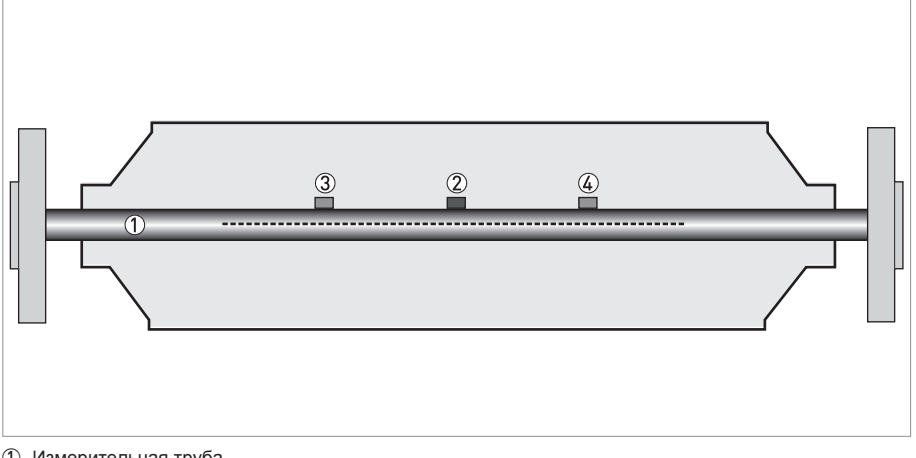

- 1 Измерительная труба
- 2 Драйвер
- 3 Сенсор 1 4 Сенсор 2

Кориолисовый массовый расходомер с одинарной измерительной трубой состоит из одной измерительной трубки  $\mathbb D$  возбудителя (драйвера)  $\mathbb Q$  и двух сенсоров  $(\mathbb G$  и  $\mathbb Q)$ , которые располагаются по обеим сторонам от драйвера.

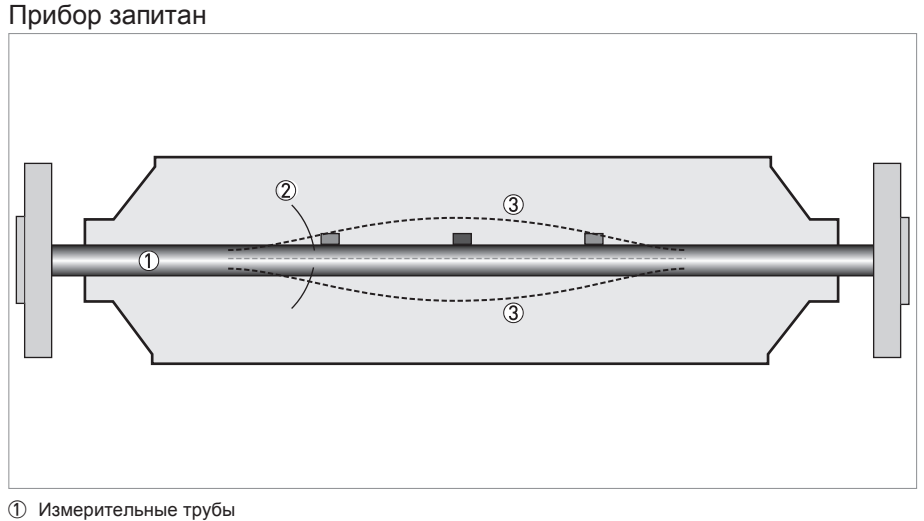

2 Направление колебаний

3 Синусоидальная волна

При подаче питания на прибор драйвер сообщает измерительной трубке колебания, заставляя ее вибрировать и генерировать синусоидальную волну 3. Синусоидальная волна отслеживается двумя сенсорами.

Прибор запитан, есть движение потока

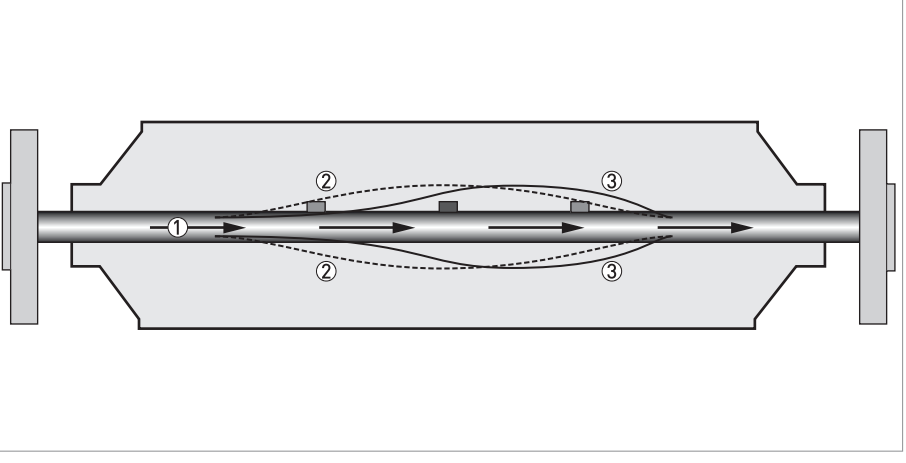

1 Расход

2 Синусоидальная волна

3 Фазовое смещение

При прохождении жидкости или газа по измерительной трубе эффект Кориолиса вызывает фазовое смещение синусоидальной волны, которое фиксируется парой сенсоров. Это фазовое смещение прямо пропорционально массовому расходу.

Измерение плотности происходит за счет определения частоты колебаний и измерения температуры при помощи температурного сенсора типа Pt500.

# 8.2 Технические характеристики

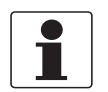

#### Информация!

- Приведенные ниже данные распространяются на общие случаи применения. Если требуются  $\bullet$ данные, имеющие отношение к конкретной рабочей позиции, следует обратиться в региональное представительство нашей фирмы.
- Дополнительная информация (сертификаты, специализированный инструментарий, программное обеспечение...) и полный пакет документации на изделие доступны для загрузки бесплатно с Интернет-сайта (в разделе "Download Center" - "Центр загрузки").

#### Система измерения

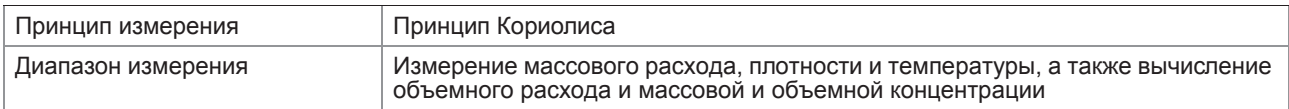

#### Конструктивные особенности

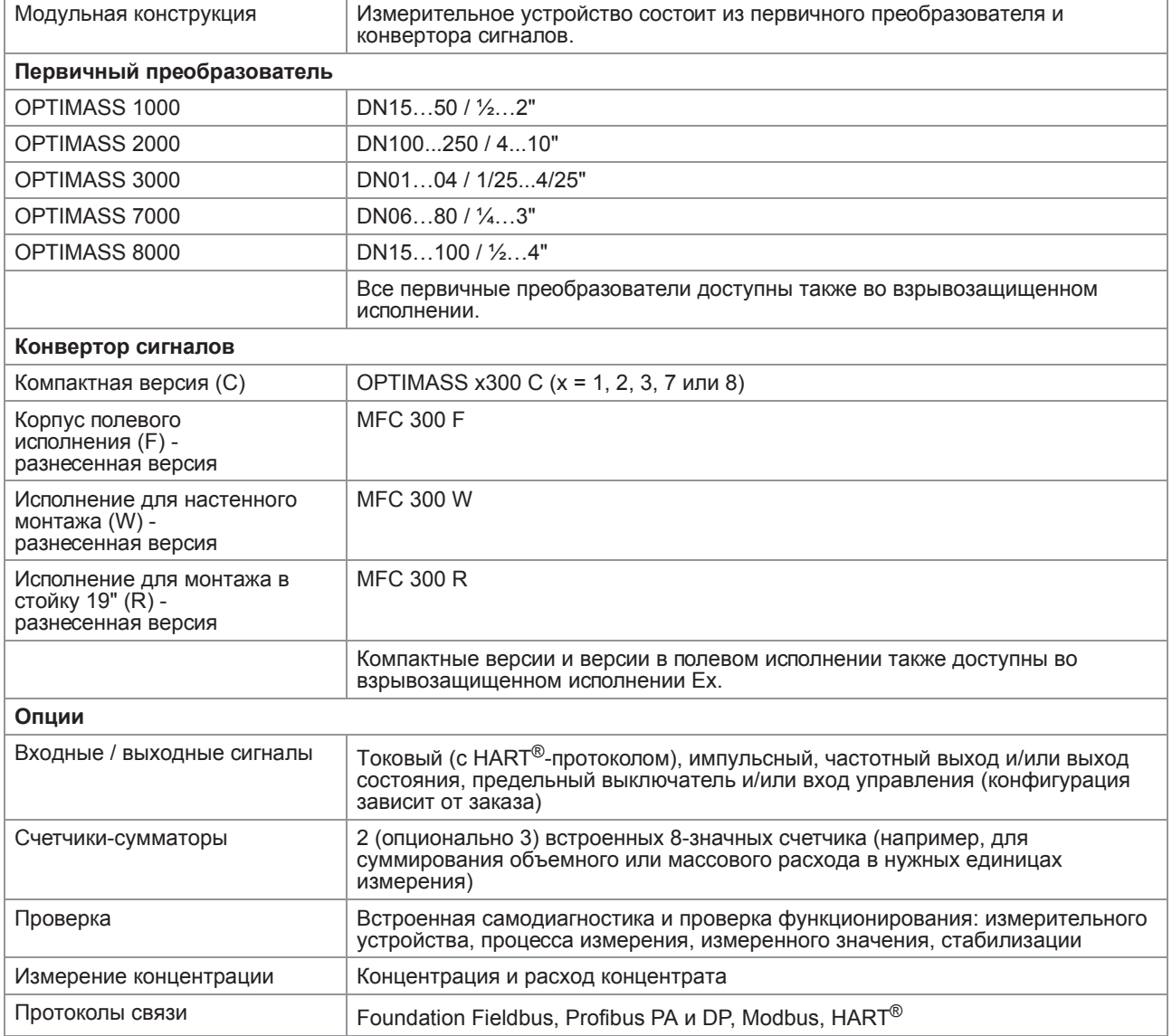

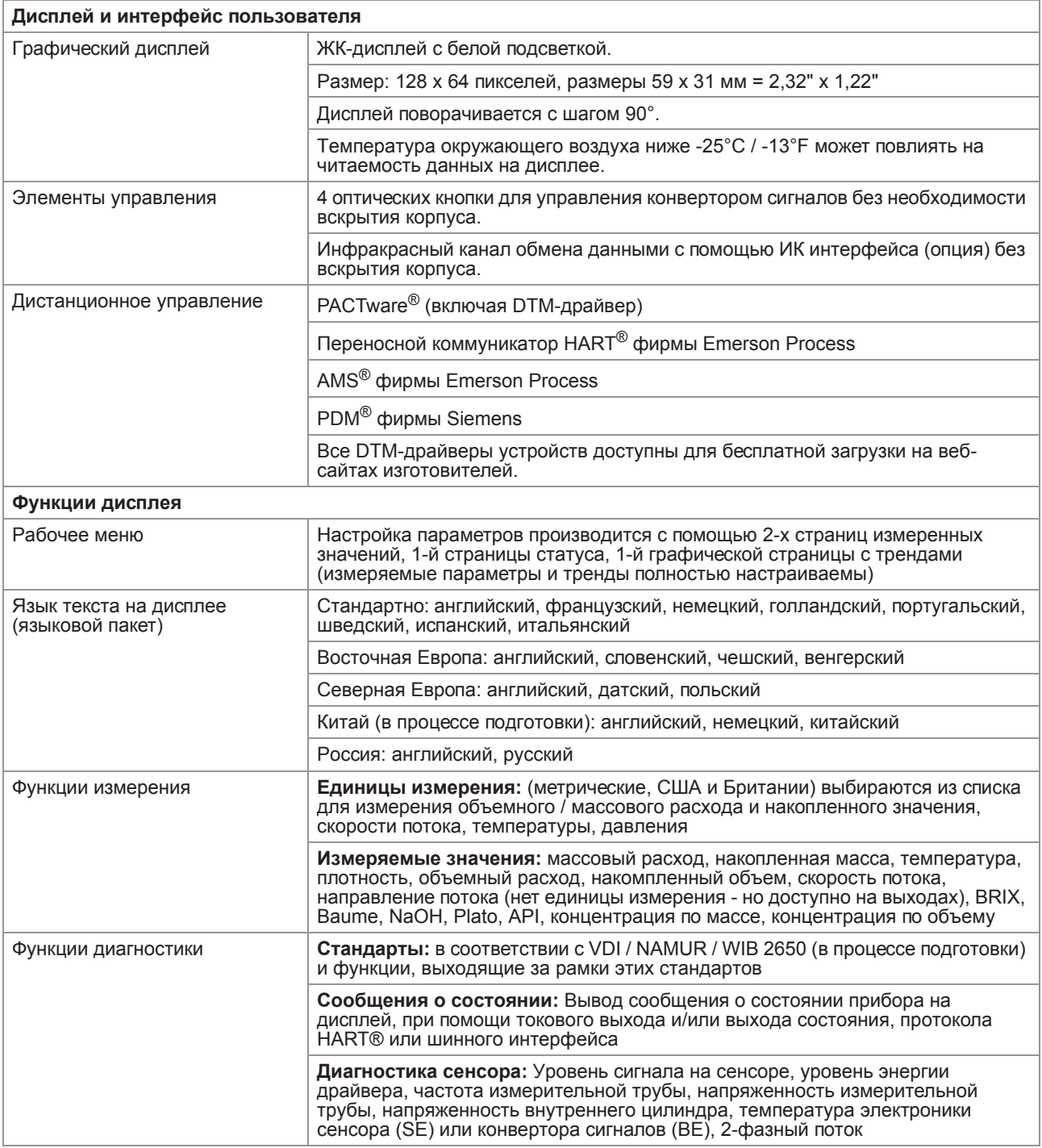

#### Погрешность измерений

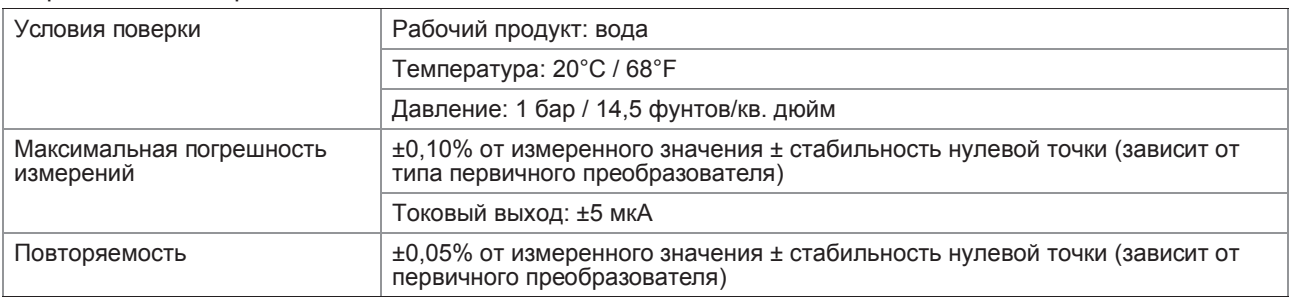

# Рабочие условия

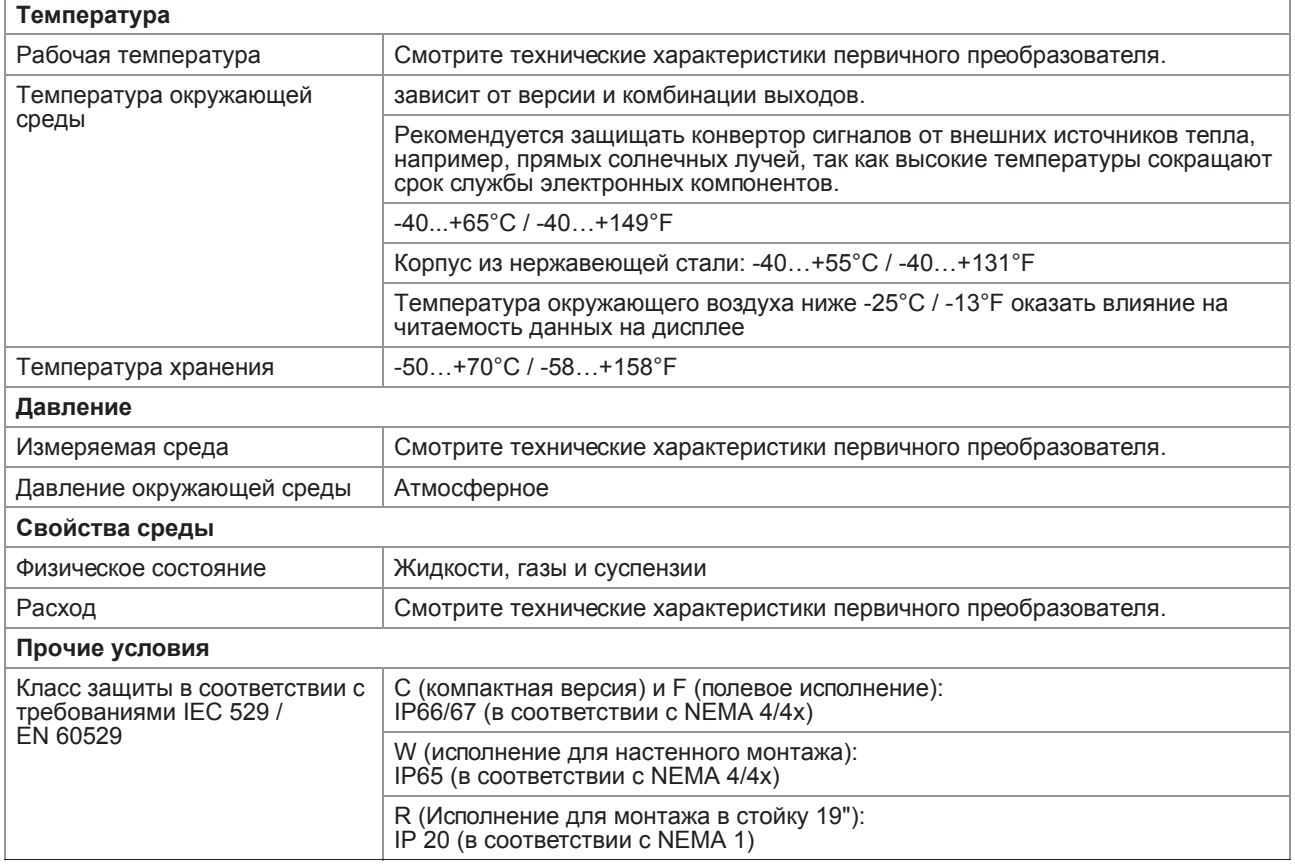

### Условия монтажа

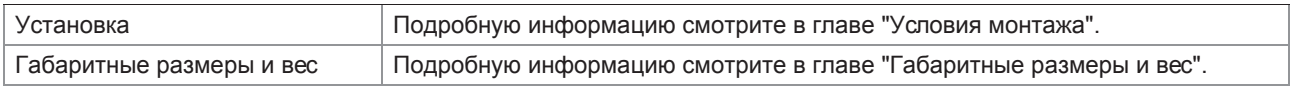

# Материалы

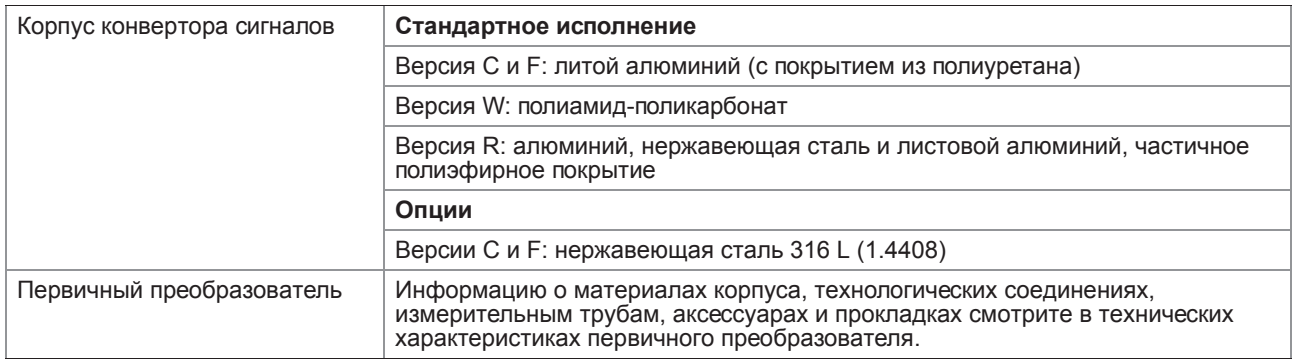

### Электрические подключения

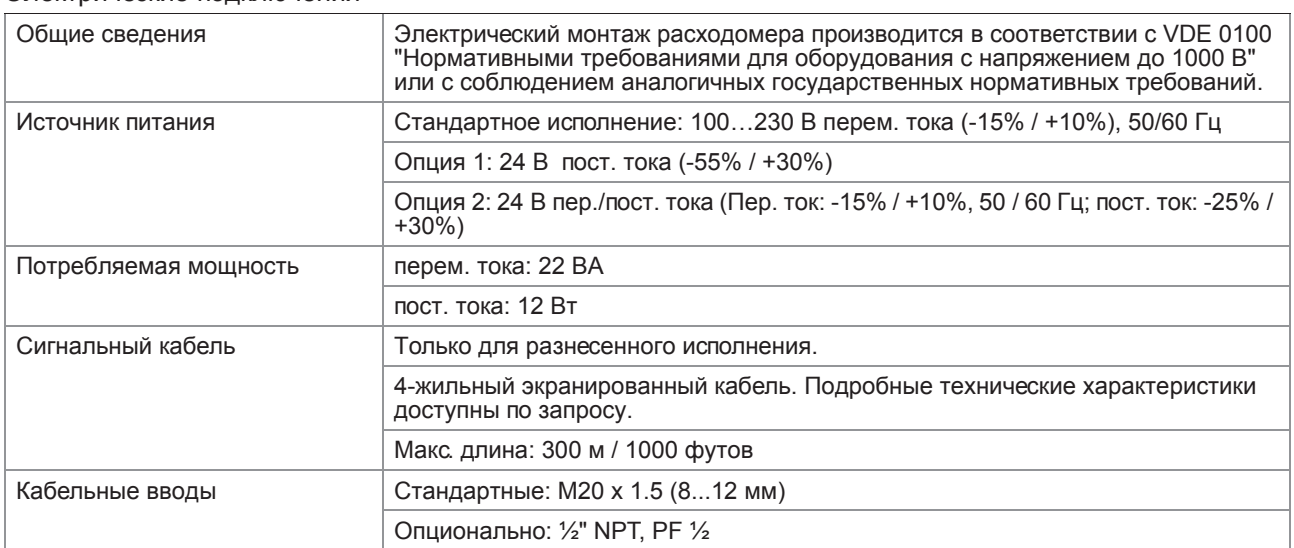

# Входы и выходы

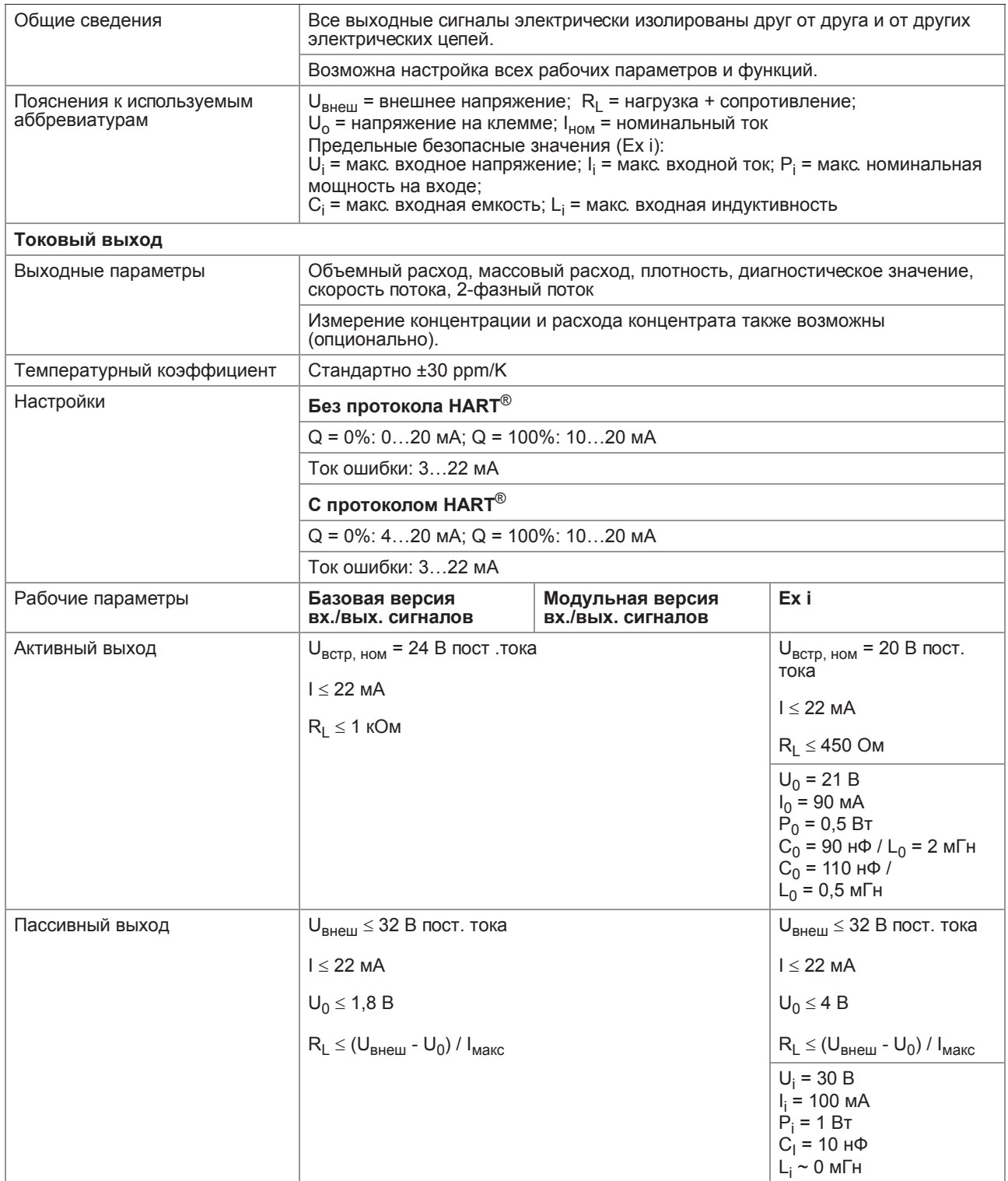

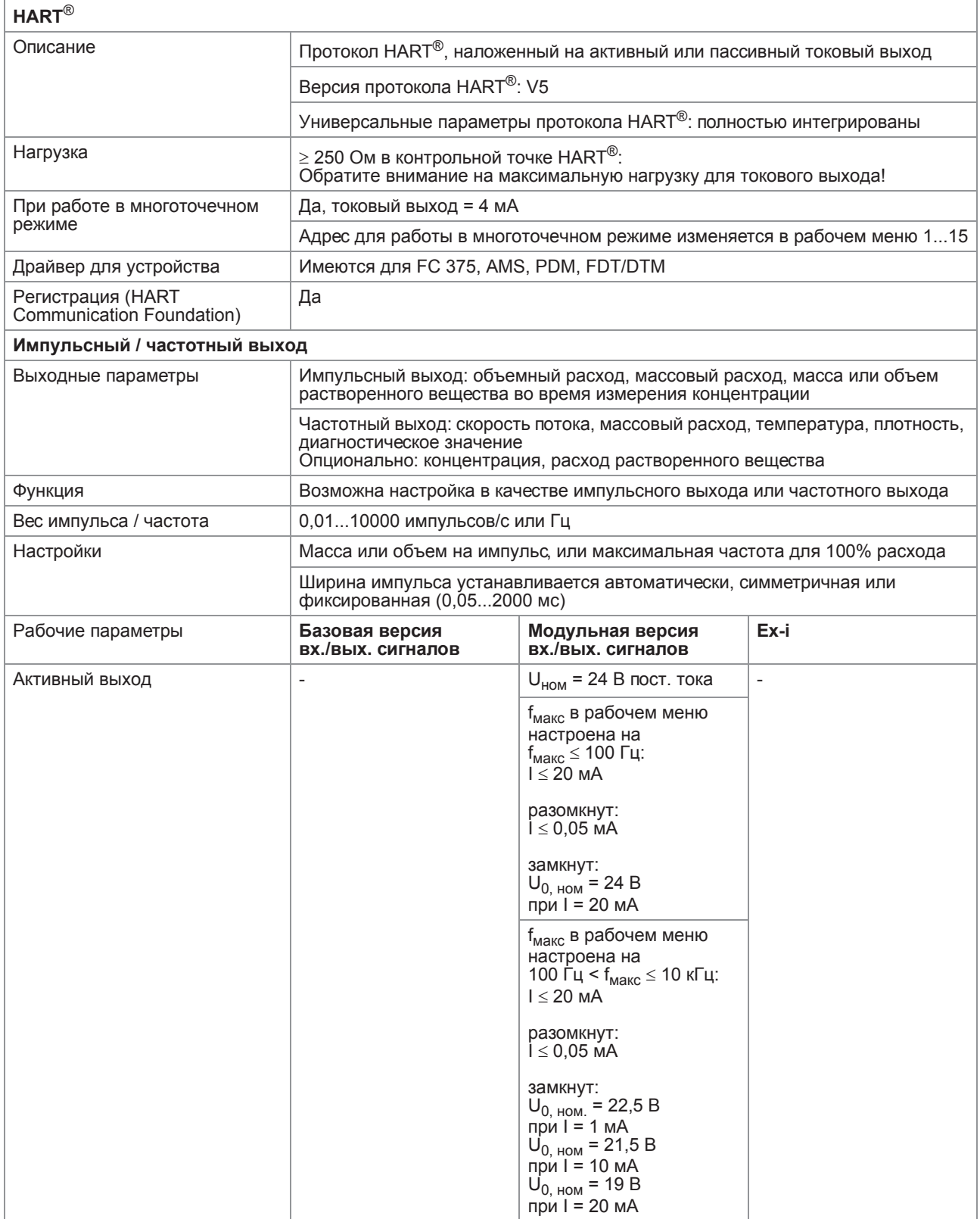

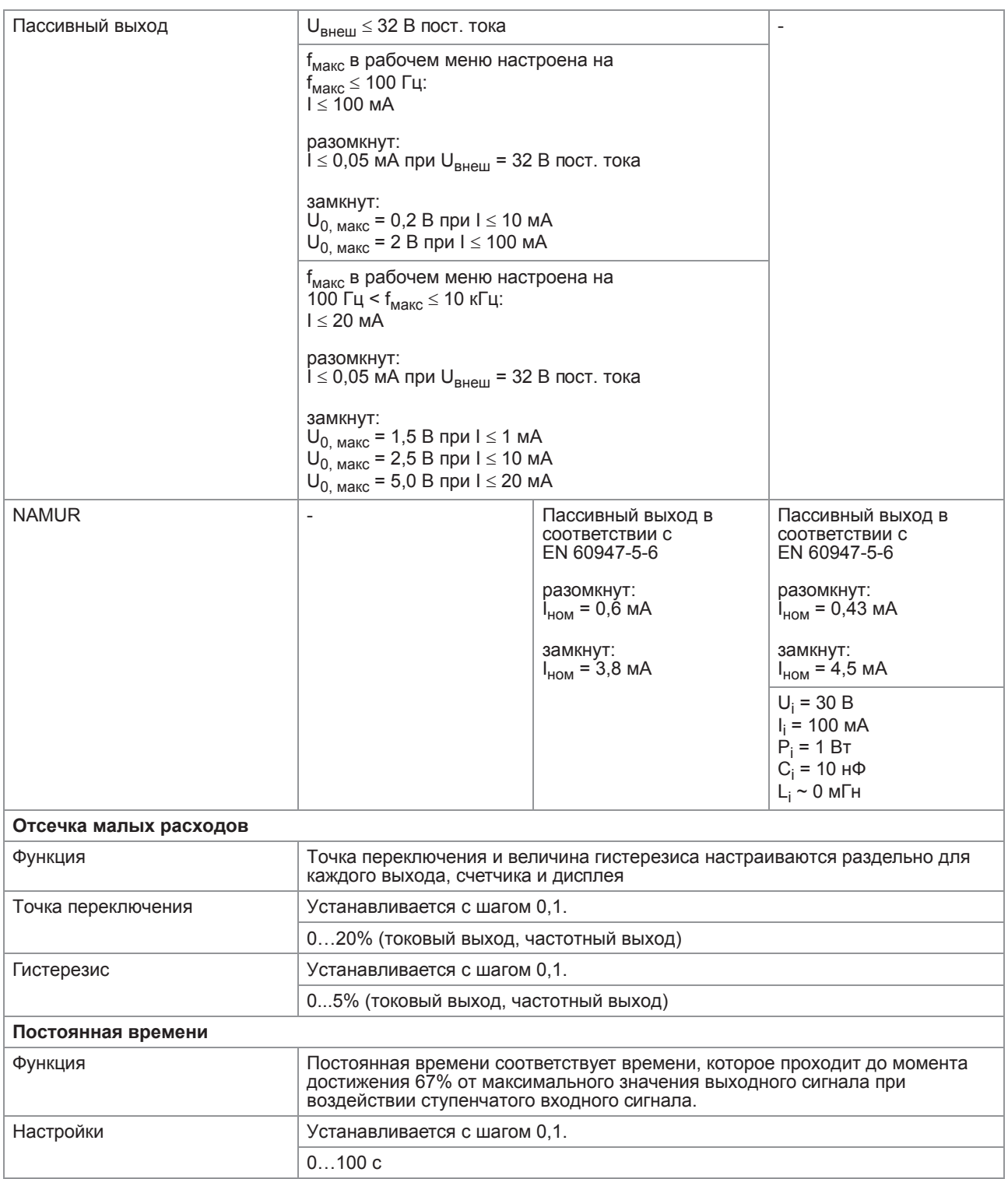
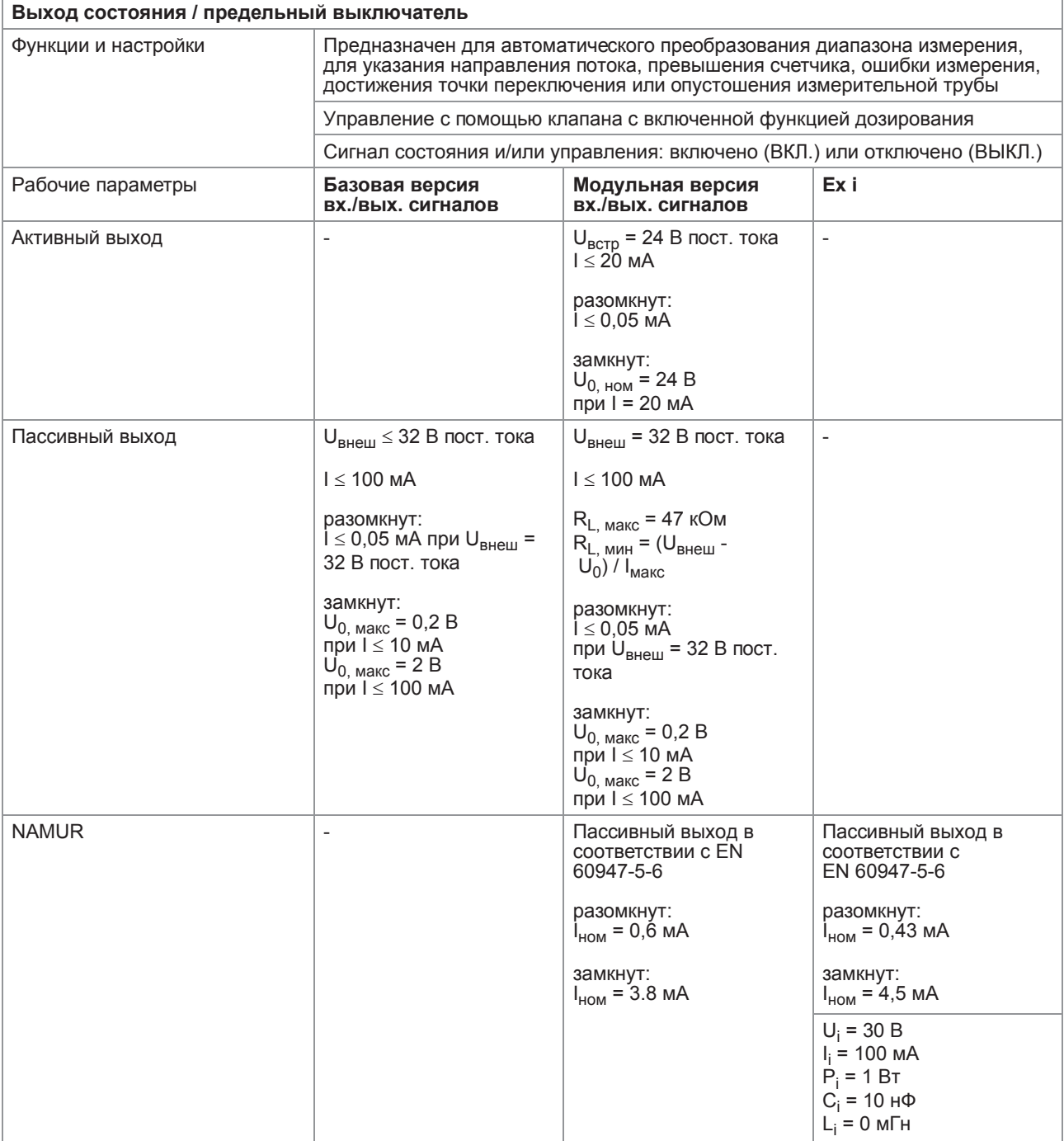

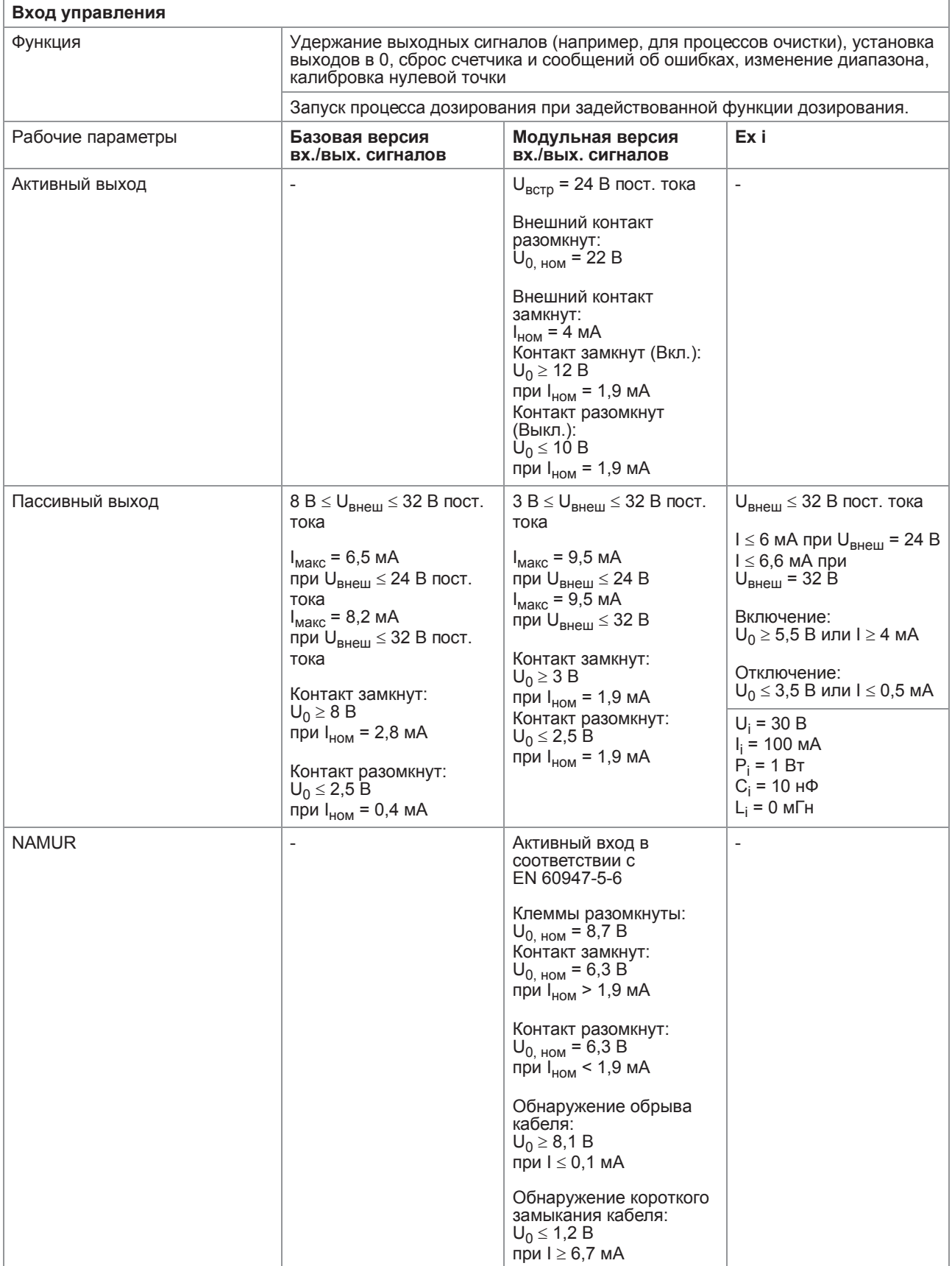

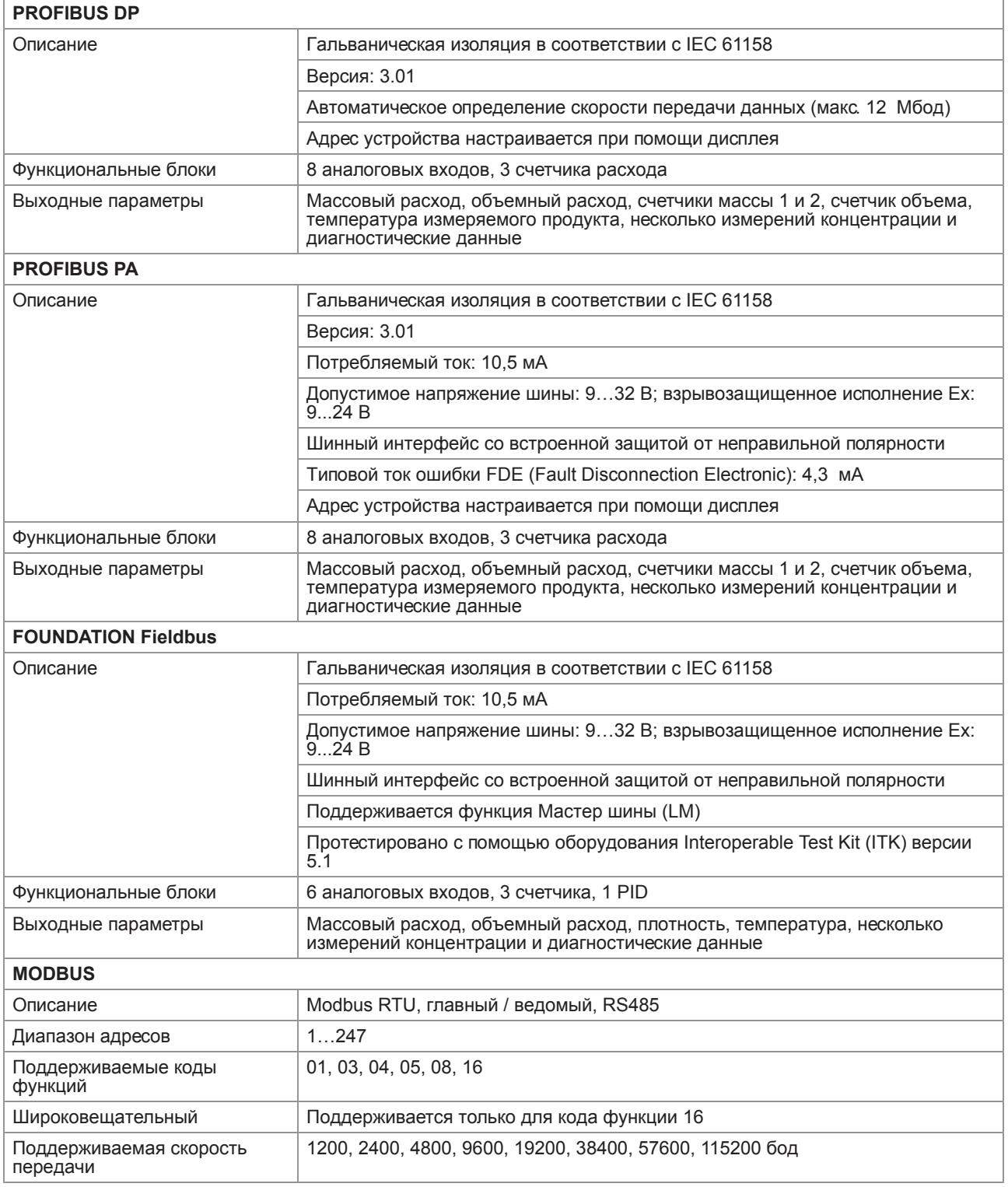

## Сертификаты и свидетельства

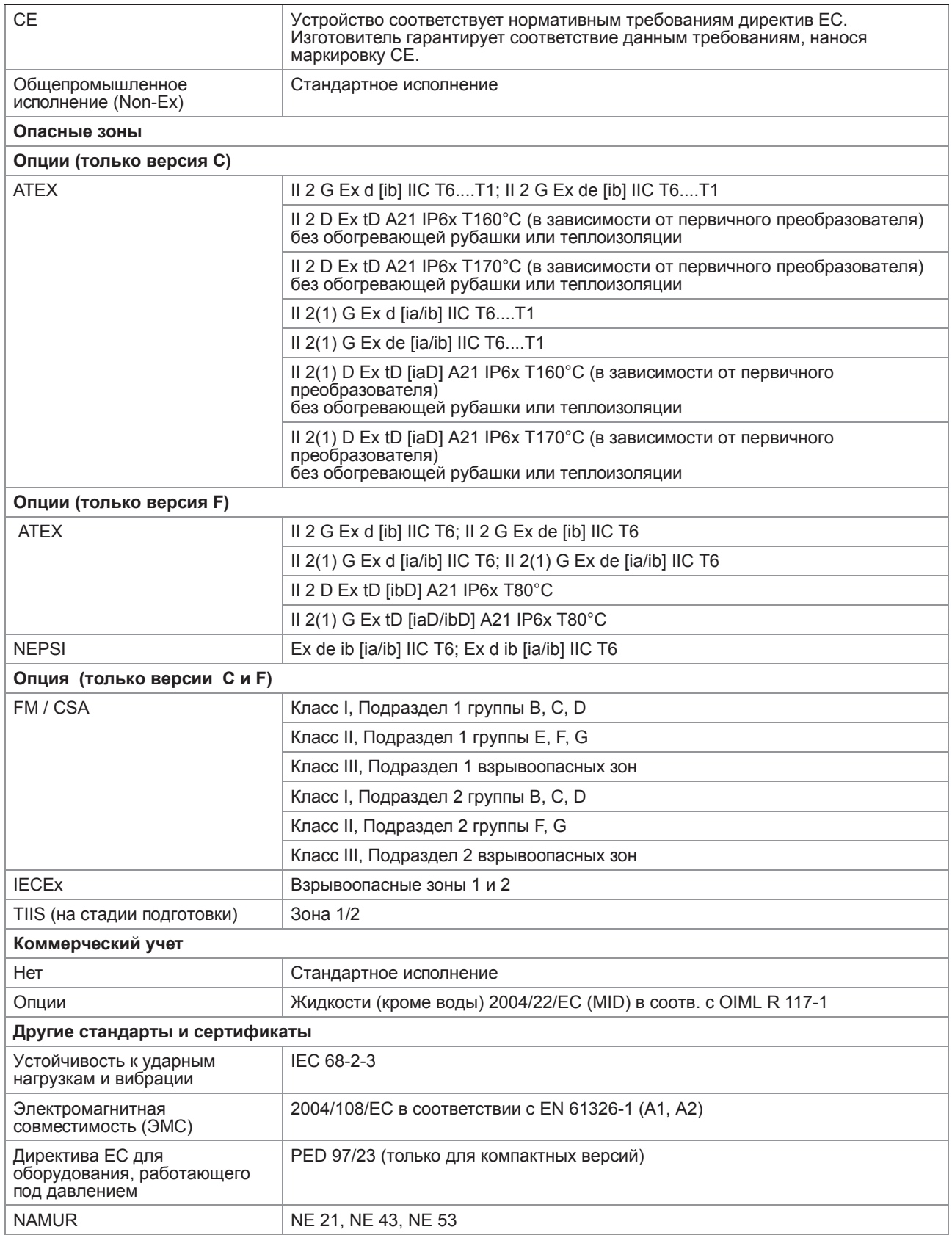

# 8.3 Габаритные размеры и вес

# 8.3.1 Корпус

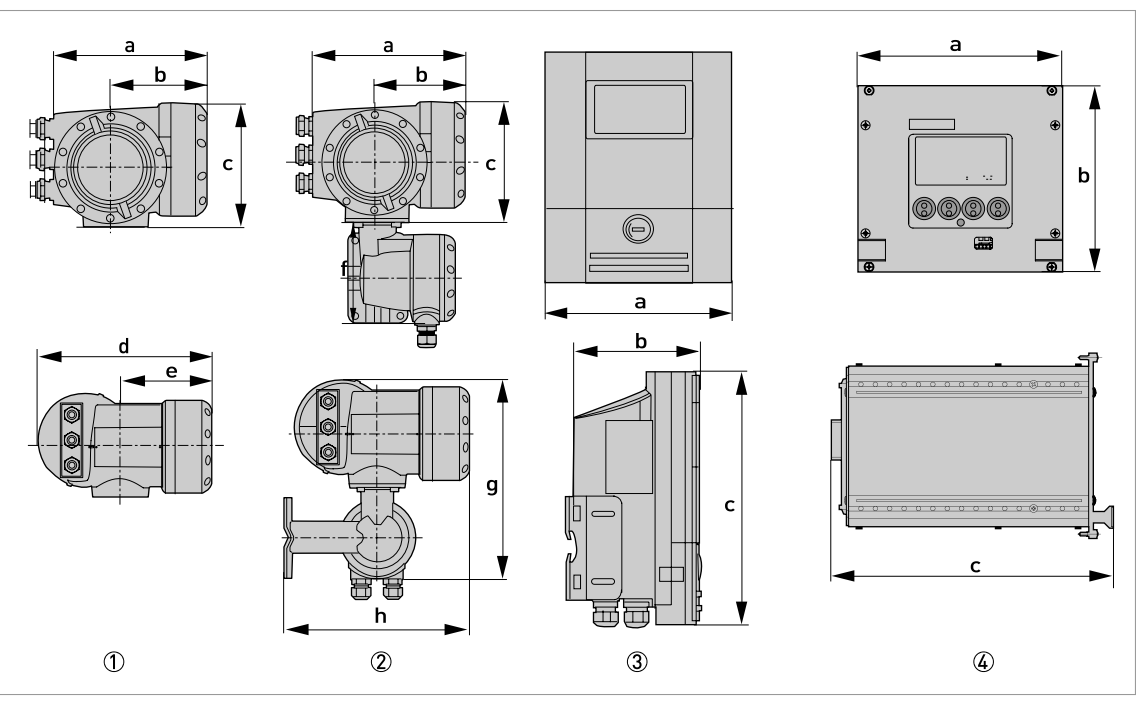

1 Компактная версия (C)

2 Полевое исполнение (F) - разнесенная версия

3 Исполнение для настенного монтажа (W) - разнесенная версия

4 Исполнение для монтажа в стойку 19" (R) - разнесенная версия

#### Габаритные размеры и вес в мм и кг

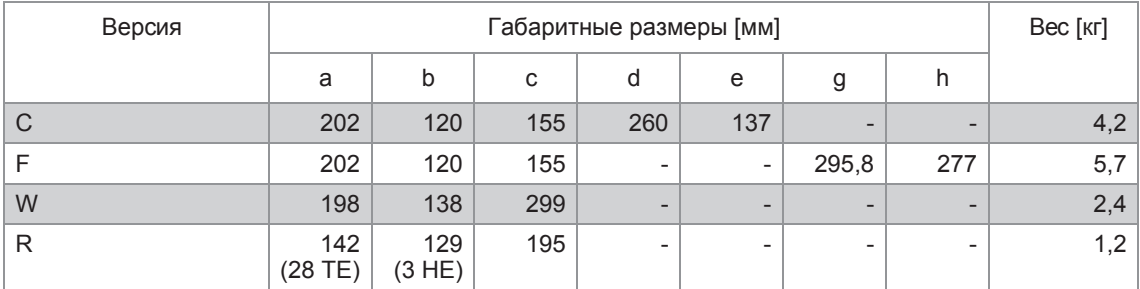

#### Габаритные размеры и вес в дюймах и фунтах

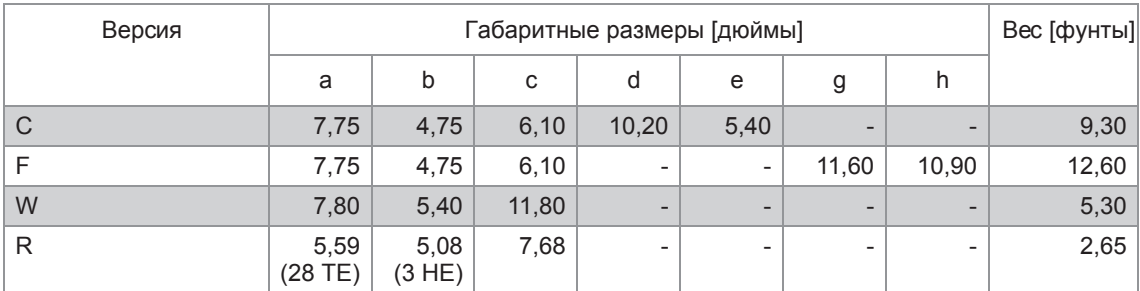

### 8.3.2 Монтажная пластина, полевое исполнение

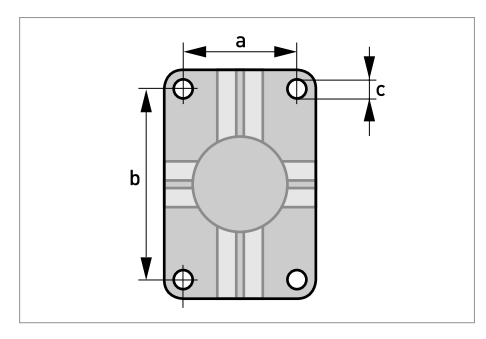

#### Габариты в мм и дюймах

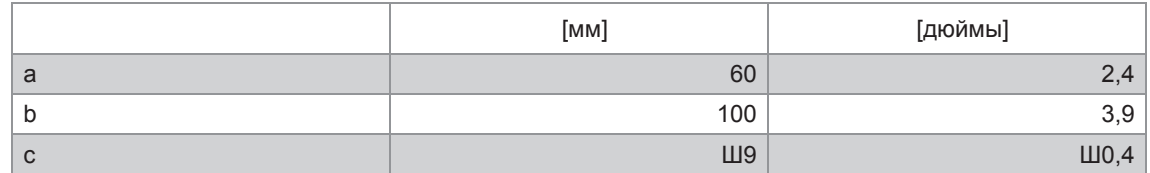

## 8.3.3 Монтажная пластина, исполнение корпуса для настенного монтажа

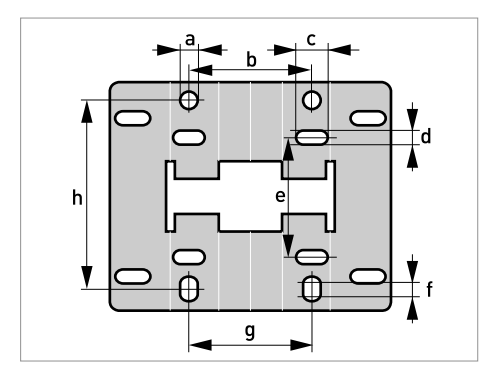

#### Габариты в мм и дюймах

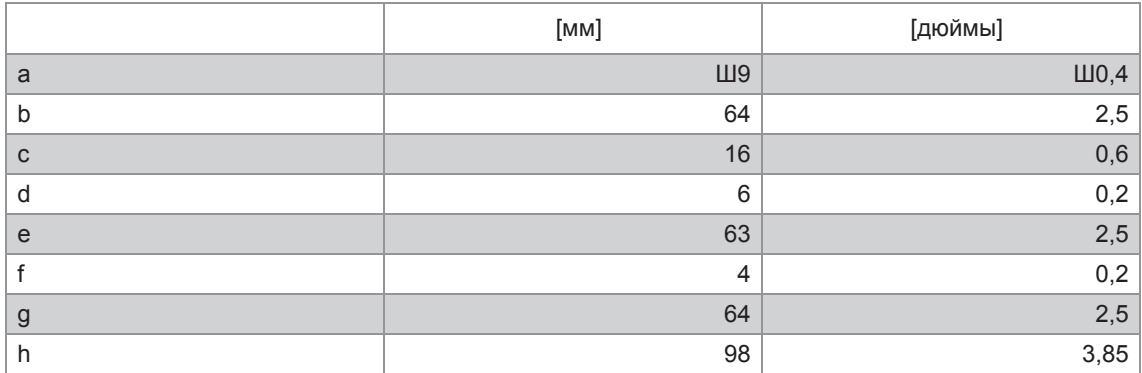

## 9.1 Общее описание

Открытый протокол HART®, который может использоваться в любое время, встроен в электронный конвертор для обеспечения связи.

Приборы, поддерживающие протокол HART<sup>®</sup>, подразделяются на управляющие устройства и полевые приборы. Если это управляющее устройство (главное устройство), то оно обычно используется в центре управления; это например, ручные станции управления (вторичное главное устройство) или рабочие станции на базе ПК (основное главное устройство).

К полевым устройствам HART<sup>®</sup> относятся измерительные датчики, конверторы и приводы. Полевые устройства могут быть как 2-х, так и 4-х проводными и изготавливаться в искробезопасном исполнении для применения в опасных зонах.

Сигнал HART®-протокола накладывается на цепь аналогового сигнала 4...20 мА с помощью модема FSK. Таким образом, все подключенные приборы способны обмениваться цифровыми данными друг с другом по протоколу HART<sup>®</sup> и одновременно передавать аналоговые сигналы.

В полевых устройствах и пультах ручного управления имеется встроенный модем FSK или HART<sup>®</sup>. Однако обмен данными с компьютером (ПК) осуществляется через внешний модем, который необходимо подключить к последовательному интерфейсу. Имеются и другие варианты подключения, которые показаны на нижеследующих схемах.

## 9.2 История версий программного обеспечения

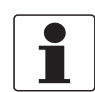

#### *Информация!*

*В нижеследующей таблице символ "x" используется как поле для подстановки возможных буквенно-цифровых символов в зависимости от исполнения.*

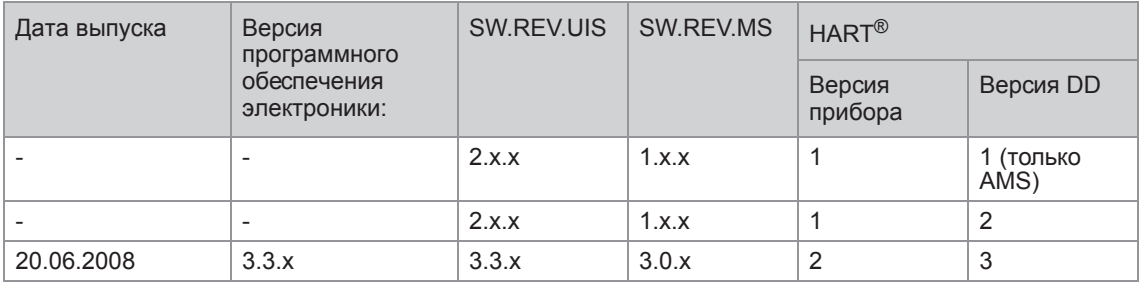

Идентификационный код прибора HART® и номер версии

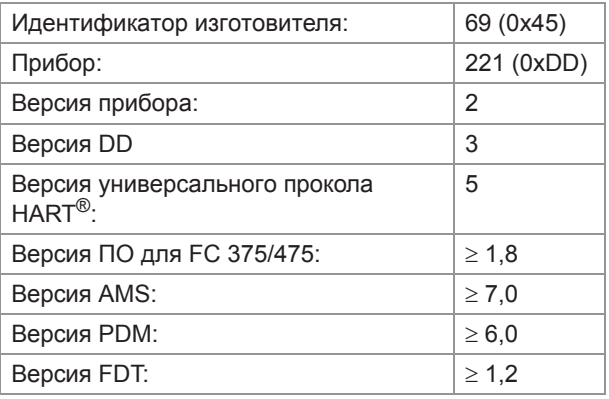

Электронный конвертор является 4-проводным устройством с токовым выходом 4... 20 мА и интерфейсом HART<sup>®</sup>. В зависимости от исполнения, настроек и подключения проводников, токовый выход может использоваться как пассивный или активный выход.

- Поддерживается многоточечный режим В многоточечных системах передачи данных к общему кабелю связи подключается более 2-х приборов.
- Монопольный режим не поддерживается В пакетном режиме ведомое устройство циклически передает заранее подготовленные блоки данных для получения более высокой скорости передачи.

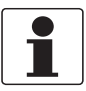

#### Информация!

Подробную информацию по электрическому подключению электронного конвертора по HART® протоколу смотрите в разделе "Электрические присоединения".

Имеется два варианта использования протокола HART<sup>®</sup> для связи:

- соединение "точка к точке" и
- многоточечное (сетевое) соединение с 2-х проводным подключением или многоточечное соединение с 3-х проводным подключением.

## 9.3.1 Подключение "точка к точке" - аналоговый / цифровой режим

Соединение "точка к точке" между электронным конвертором и главным устройством HART®.

Токовый выход на приборе может быть активным или пассивным.

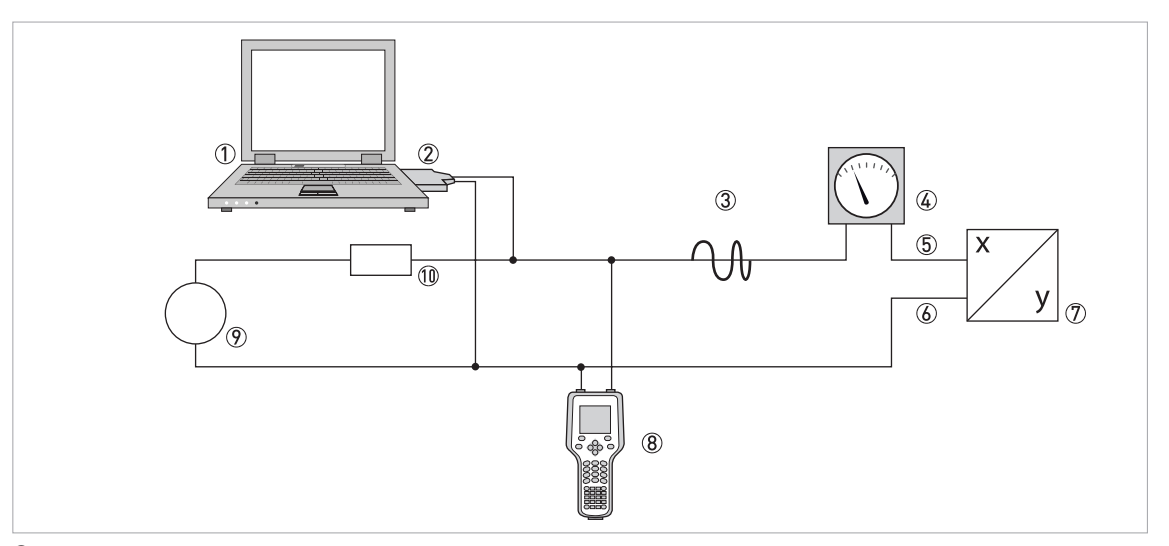

- Основное главное устройство
- Модем FSK или модем HART®
- Сигнал HART®
- Аналоговый дисплей
- Клеммы A (C) электронного конвертора
- Клеммы A- (C-) электронного конвертора
- Электронный конвертор с адресом = 0 и пассивным или активным токовым выходом
- Вторичное главное устройство
- Источник питания для (ведомых) устройств с пассивным токовым выходом
- Нагрузочное сопротивление  $\geq 250 \Omega$  (Ом)

#### 9.3.2 Многоточечное соединение (2-х проводное подключение)

В случае многоточечного соединения допускается параллельное подключение до 15 устройств (данный электронный конвертор и другие устройства HART®).

Токовые выходы всех устройств должны быть пассивными!

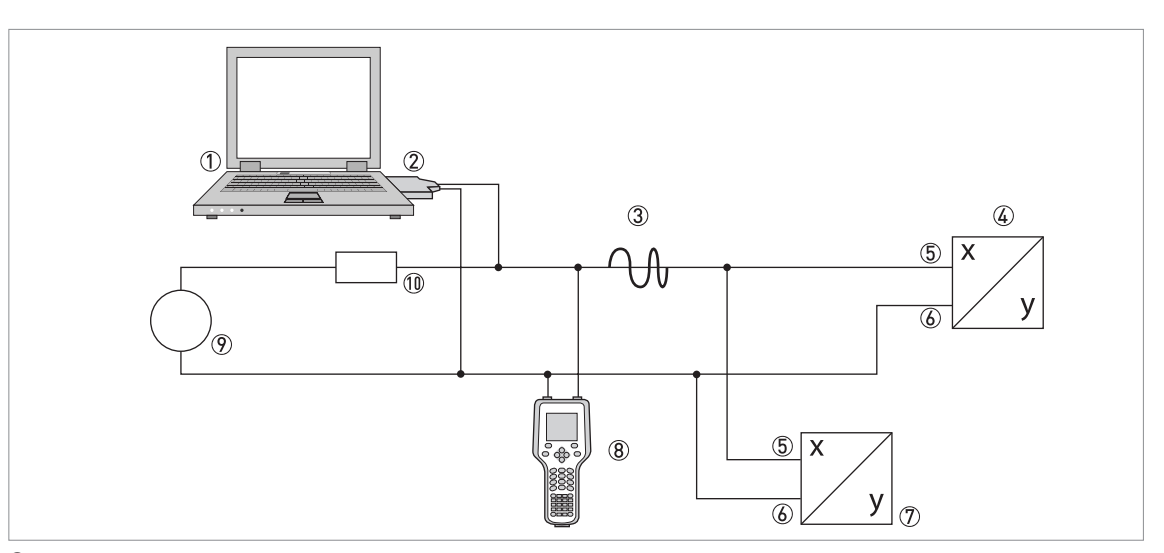

- Основное главное устройство
- Модем HART®
- Сигнал HART®
- Другие устройства HART<sup>®</sup> или данный электронный конвертор (также см.  $(2)$ )
- Клеммы A (C) электронного конвертора
- Клеммы A- (C-) электронного конвертора
- Электронный конвертор с адресом > 0 и пассивным токовым выходом, подключение до 15 (подчиненных) устройств
- Вторичное главное устройство
- Источник питания
- Нагрузочное сопротивление  $\geq 250 \Omega$  (Ом)

#### 9.3.3 Многоточечное соединение (3-х проводное подключение)

Подключение 2-х проводных и 4-х проводных устройств в одной сети. Поскольку токовый выход работает в активном режиме, то такие устройства в одной сети необходимо соединить третьим проводом. Питание данных устройств должно осуществляться по двухпроводной петле.

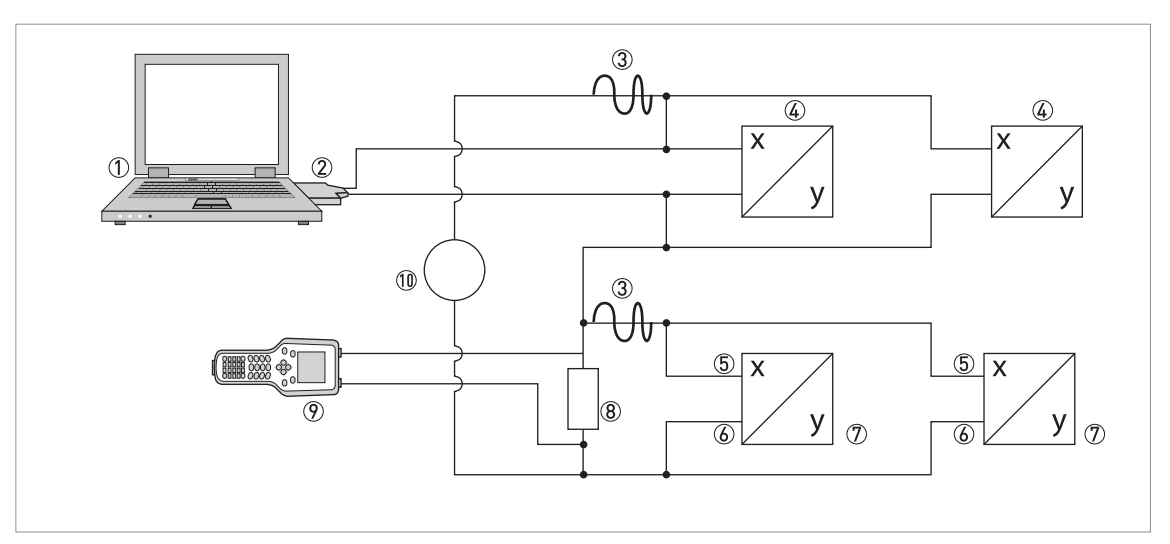

1 Основное главное устройство

2 Модем HART®

3 Сигнал HART®

 $\overline{4}$ ) 2-х проводные внешние (подчиненные) устройства с выходом 4...20 мА, адрес > 0, питание от токовой петли

5 Клеммы A (C) электронного конвертора

6 Клеммы A- (C-) электронного конвертора

- 7 Подключение (подчиненных) активных или пассивных 4-х проводных устройств с выходом 4…20 мА, адрес >0
- $\overline{8}$  Нагрузочное сопротивление ≥ 250 Ω (Ом)

9 Вторичное главное устройство

10 Источник питания

# 9.4 Входные/выходные сигналы, динамические переменные HART<sup>®</sup> и переменные устройства

Конвертор сигналов можно заказать с различными комбинациями входных и выходных сигналов.

Динамические переменные HART<sup>®</sup> PV, SV, TV и 4V, в зависимости от исполнения устройства, могут быть назначены на клеммы A...D.

PV = первичная переменная; SV = вторичная переменная; TV = третичная переменная; 4V = четверичная переменная

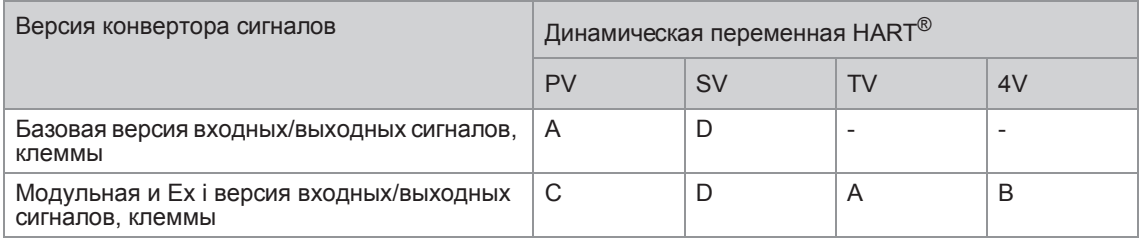

Конвертор сигналов способен выдавать до 14 измеряемых значений. Доступ к измеряемым значениям осуществляется через так называемые HART<sup>®</sup> переменные прибора, которые можно назначить на динамические переменные HART<sup>®</sup>. Наличие данных переменных зависит от версий прибора и настроек.

#### Код = код переменной прибора

#### Переменные прибора

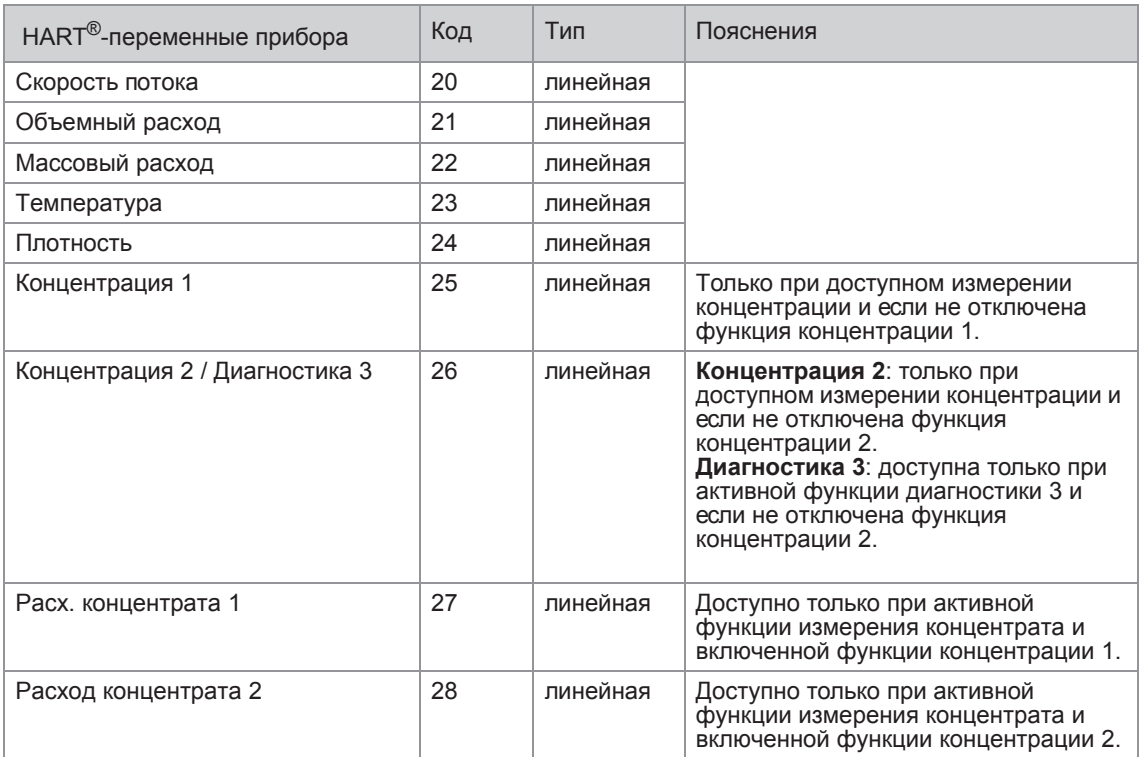

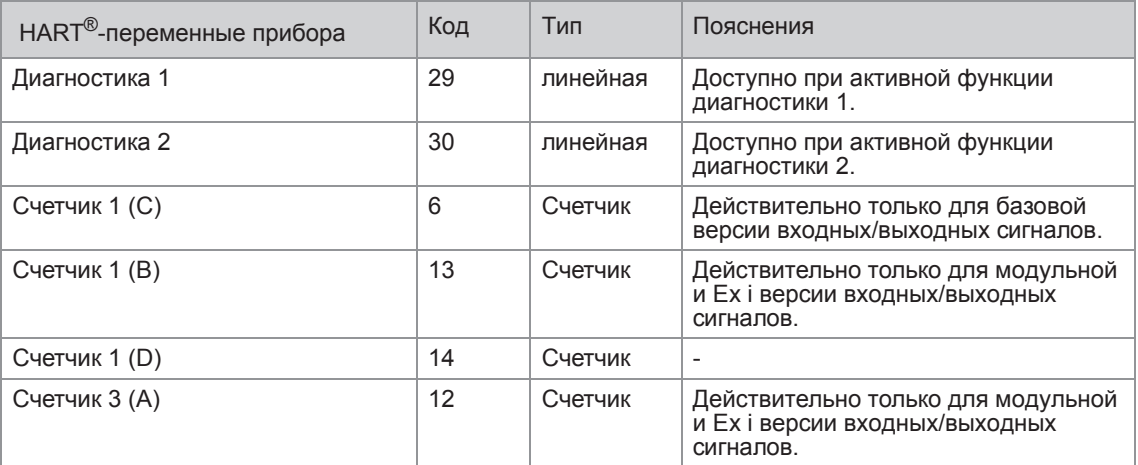

Для динамических переменных, связанных с линейно изменяющимися аналоговыми выходными токовыми и частотными сигналами, назначение типа переменной происходит путем выбора соответствующего измеряемого параметра для данного выходного сигнала. Отсюда следует, что динамические переменные, назначенные токовым или частотным выходам, могут быть присвоены только линейным переменным HART®.

Первичная динамическая переменная PV HART<sup>®</sup> всегда назначается токовому выходу с HART<sup>®</sup>протоколом.

Следовательно, переменную внутреннего сумматора невозможно назначить для динамической переменной PV из-за того, что она всегда связана с НАRТ<sup>®</sup>-совместимым токовым выходом.

Такая взаимосвязь невозможна для динамических переменных, которые не связаны с линейными аналоговыми выходами. Допускается назначение как линейных переменных, так и переменных внутренних сумматоров.

Переменные внутренних счетчиков (сумматоров) могут быть назначены только динамическим переменным SV, TV и 4V, если назначенный выход не является токовым или частотным выходом.

# 9.5 Параметры для базовой конфигурации

Существует ряд параметров, таких как внутренние счетчики 1... 2 (дополнительно 3) и выбранные диагностические значения, которые предполагают горячий перепуск прибора после внесения изменений в настройки: например, для параметров, зависящих от единиц измерения других параметров.

В зависимости от характеристики системы управления с протоколом HART<sup>®</sup>. например, при работе в режиме online или offline, данные параметры рассматриваются по-разному. Подробную информацию смотрите в следующем разделе.

# 9.6 Полевой коммуникатор 375/475 (FC 375/475)

Полевой коммуникатор является переносным терминалом производства фирмы "Emerson Process Management", предназначенным для удаленной настройки устройств, работающих по протоколу HART® и Foundation Fieldbus. Файлы описания устройств (DD) предназначены для сопряжения различных устройств с полевым коммуникатором.

#### 9.6.1 Инсталляция

Описание устройства HART® для электронного конвертора необходимо загрузить в полевой коммуникатор. В противном случае пользователю доступны только базовые DD, которые не могут отобразить все возможности устройства. Для загрузки файла DD в полевой коммуникатор необходимо использовать утилиту "Field Communicator Easy Upgrade Programming Utility".

Полевой коммуникатор должен быть оснащен системной картой с функцией "Easy Upgrade Option". Подробную информацию смотрите в руководстве пользователя к полевому коммуникатору.

#### 9.6.2 Работа

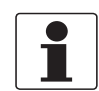

#### *Информация!*

*Подробную информацию смотрите в приложении А, структура меню для базовых DD.*

Работа конвертора сигналов через полевой коммуникатор очень похожа на ручное управление устройством с помощью клавиатуры.

В оперативной справке для каждого параметра приводится номер функции, соответствующий его значению на локальном дисплее.

Защита параметров, предназначенных для коммерческого учета, а также сервисного меню, такая же, как и на локальном дисплее. Другие, специальные функции безопасности, такие как пароли для меню быстрой настройки и меню настройки, протоколом HART<sup>®</sup> не поддерживаются.

В памяти полевого коммуникатора всегда сохраняется полная конфигурация для обмена данными с AMS, смотрите приложение A. Однако, в режиме offline и последующей передаче данных в прибор, полевой коммуникатор выбирает только ограниченный набор параметров (аналогично стандартному набору в предыдущей версии коммуникатора HART® 275).

#### 9.6.3 Параметры для базовой конфигурации

В оперативном режиме показания счетчиков и диагностические параметры можно настроить при помощи особых методов, смотрите приложение А. В автономном режиме данные параметры доступны только для чтения. Однако, во время передачи автономной конфигурации, эти данные также записываются в память устройства.

## 9.7 Система управления устройствами (AMS)

Диспетчер системы Asset Management Solutions (AMS - системы управления устройствами) является программой для ПК от фирмы "Emerson Process Management", предназначенной для настройки и управления устройствами по протоколам  $HART^{\circledR}$ , PROFIBUS и Foundation-Fieldbus. Файлы описания устройств (DD) предназначены для интегрирования различных устройств в систему AMS.

#### 9.7.1 Установка

Если файл DD для конвертора сигналов еще не был загружен в систему AMS, то потребуется так называемый комплект установки HART® AMS. Файл DD можно загрузить с веб-сайта производителя или с компакт-диска.

Описание процедуры инсталляции с помощью комплекта установки смотрите в документе "AMS Intelligent Device Manager Books Online", раздел "Базовые функции / Информация об устройстве / Установка типовых устройств".

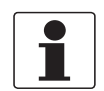

#### *Информация!*

*Прочитайте документ "readme.txt", который также входит в комплект поставки.*

## 9.7.2 Работа

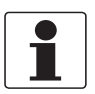

#### *Информация!*

*Подробную информацию смотрите в приложении B, структура меню для AMS.*

В связи с наличием характерных условий и требований к системе AMS, имеется ряд отличий при работе конвертора сигналов с системой и при работе с локальным дисплеем. В оперативной справке для каждого параметра приводится номер функции, соответствующий его значению на локальном дисплее.

Защита параметров, предназначенных для коммерческого учета, а также сервисного меню, такая же как и на локальном дисплее. Другие, специальные функции безопасности, такие как пароли для меню быстрой настройки и меню настройки, протоколом HART<sup>®</sup> не поддерживаются.

#### 9.7.3 Параметры для базовой конфигурации

В режиме online показания счетчика и значение диагностики можно установить при помощи соответствующих методов через меню базовой конфигурации. В режиме offline данные параметры доступны только для чтения.

## 9.8 Диспетчер полевых устройств (FDM)

Диспетчер полевых устройств (FDM) по сути является программой для ПК от фирмы "Honeywell" для настройки устройств по протоколам  $HART^{\circledR}$ , PROFIBUS и Foundation-Fieldbus. Файлы описания устройств (DD) предназначены для интегрирования различных устройств в систему FDM.

#### 9.8.1 Инсталляция

Если DD (описание устройства) электронного конвертора еще не было загружено в систему FDM, то потребуется файл описания устройства в двоичном формате, который можно загрузить с веб-сайта производителя или с компакт-диска.

Процедура инсталляции файла описания устройства DD в двоичном формате приведена в руководстве пользователя для системы FDM.

#### 9.8.2 Обслуживание

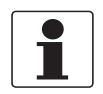

#### *Информация!*

*Подробную информацию смотрите в приложении А, структура меню для базовых DD.*

Эксплуатация электронного конвертора с помощью диспетчера полевых устройств очень похожа на ручное управление устройством с помощью клавиатуры.

Ограничение: параметры сервисного меню устройства не поддерживаются, а имитация возможна только для токовых выходов. В оперативной справке для каждого параметра приводится номер функции, соответствующий его значению на локальном дисплее.

Защита параметров, предназначенных для коммерческого учета, аналогична мерам, принимаемым с помощью локального дисплея устройства. Другие, специальные функции безопасности, такие как, пароли на меню быстрой настройки и меню настройки, протоколом НАRT<sup>®</sup> не поддерживаются.

## 9.9 Диспетчер рабочих устройств (PDM)

Диспетчер рабочих устройств (PDM) является программой для ПК от фирмы "Siemens", предназначенной для настройки устройств по протоколам HART® и PROFIBUS. Файлы описания устройств (DD) предназначены для интегрирования различных устройств в систему PDM.

#### 9.9.1 Установка

Если файл DD для конвертора сигналов еще не был загружен в систему PMD, то для него потребуется выполнить так называемую процедуру инсталляции устройства HART® PDM. Файл DD можно загрузить с веб-сайта производителя или с компакт-диска.

Процедура инсталляции для системы PDM, версии V 5.2, описана в руководстве PDM, раздел 11.1 - Установка устройства / Интеграция устройства в систему SIMATIC PDM.

Процедура инсталляции в систему PDM, версии V 6.0, описана в руководстве PDM, Раздел 13 - Интеграция устройств.

Прочитайте документ "readme.txt", который также входит в комплект поставки.

#### 9.9.2 Работа

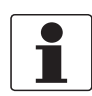

*Информация! Подробную информацию смотрите в приложении С, структура меню для PDM.*

В связи с наличием характерных условий и требований к системе PDM, имеется ряд отличий при работе конвертора сигналов с системой и при работе с локальным дисплеем. В оперативной справке для каждого параметра приводится номер функции, соответствующий его значению на локальном дисплее.

Защита параметров, предназначенных для коммерческого учета, а также сервисного меню, такая же как и на локальном дисплее. Другие, специальные функции безопасности, такие как, пароли для меню быстрой настройки и меню настройки, протоколом HART<sup>®</sup> не поддерживаются.

#### 9.9.3 Параметры для базовой конфигурации

Показания счетчика и диагностические значения можно ввести непосредственно в таблицу автономной настройки PDM. Обновление единиц измерения взаимозависимых параметров происходит автоматически. Однако, автоматическое обновление таблицы параметров PDM невозможно в режиме прямого подключения к прибору.

## 9.10 Инструментальное средство управления полевыми устройствами / Драйвер типа устройства (FDT) DTM)

Инструментальная среда управления полевыми устройствами (FDT Container) по сути является программой ПК для настройки устройств по протоколам  $HART^{\circledR}$ . PROFIBUS и Foundation-Fieldbus. Для настройки различных устройств в среде FDT используются так называемые драйверы типов устройств (DTM).

#### 9.10.1 Инсталляция

Если драйвер типа устройства электронного конвертора еще не был установлен в инструментальной среде управления полевыми устройствами, то потребуется выполнить его инсталляцию; все необходимые файлы можно загрузить с веб-сайта или с компакт-диска. Описание процедуры инсталляции и настройки DTM находится в приложенной документации.

#### 9.10.2 Обслуживание

Обслуживание электронного конвертора с помощью драйвера DTM очень похоже на ручное управление устройством с помощью клавиатуры. Смотрите описание настройки с помощью локального дисплея устройства.

# 9.11 Приложение А: обзор меню HART<sup>®</sup> для базовых DD

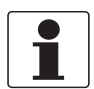

#### Информация!

В следующей таблице нумерация может изменяться в зависимости от версии электронного конвертора.

#### Аббревиатуры, используемые в нижеследующих таблицах:

- <sup>Opt</sup> опция, зависит от версии и конфигурации устройства
- <sup>Rd</sup> только для чтения
- Cust защита коммерческого учета
- <sup>Loc</sup> локальный, влияет только на просмотр через DD управляющего компьютера

## 9.11.1 Обзор базовой структуры меню DD (структура меню)

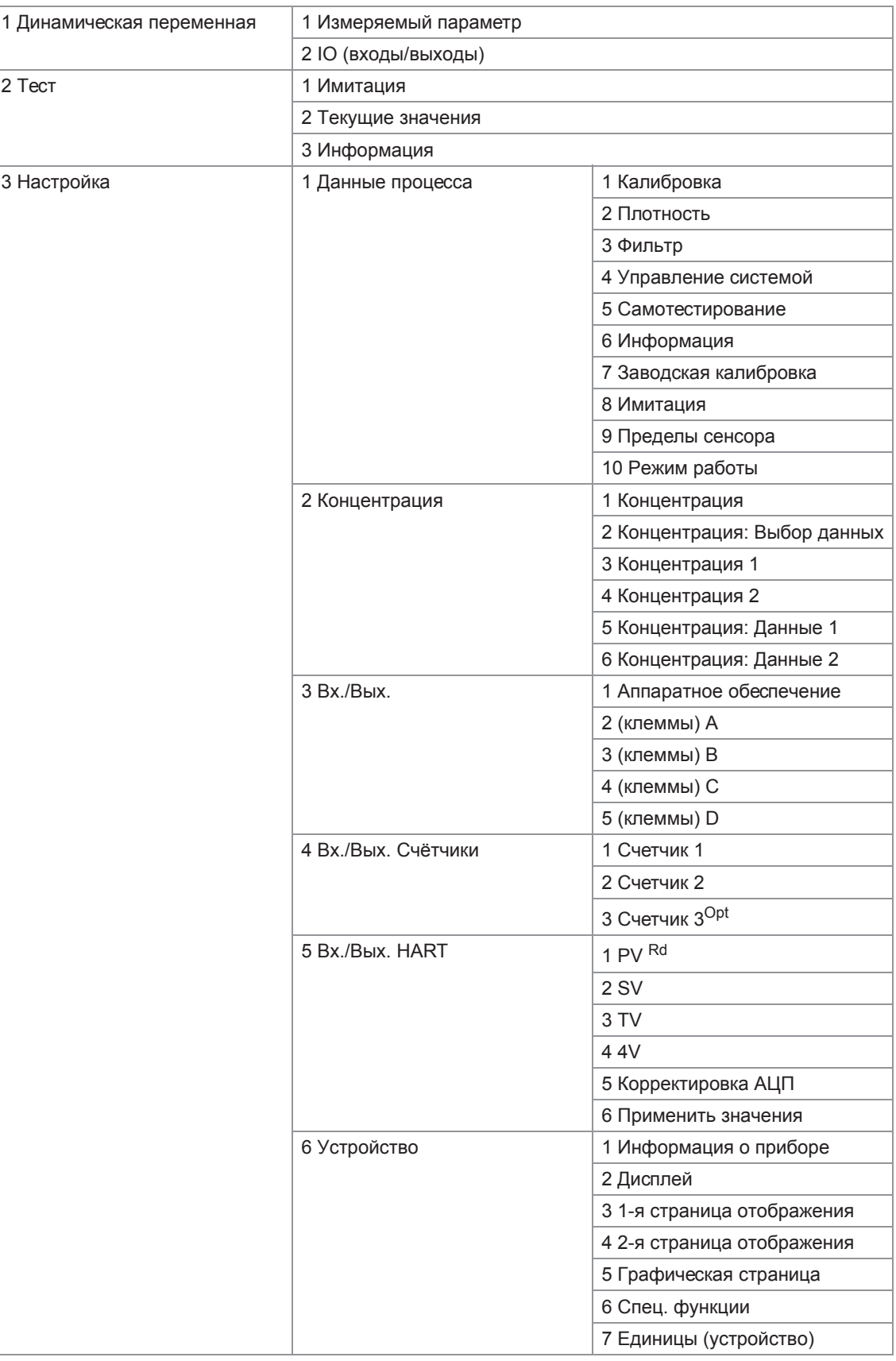

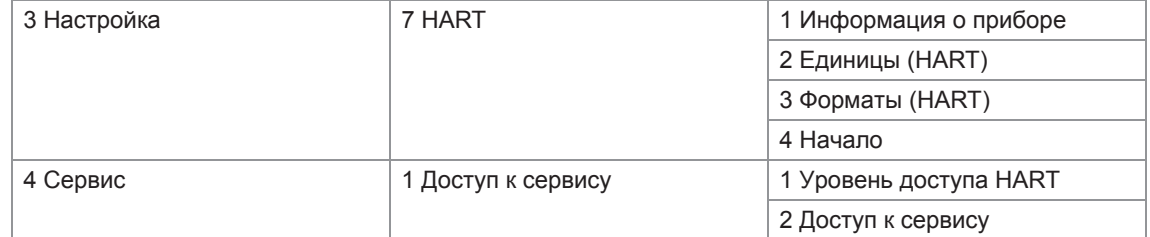

## 9.11.2 Базовая структура меню DD (данные для настроек)

## Динамическая переменная

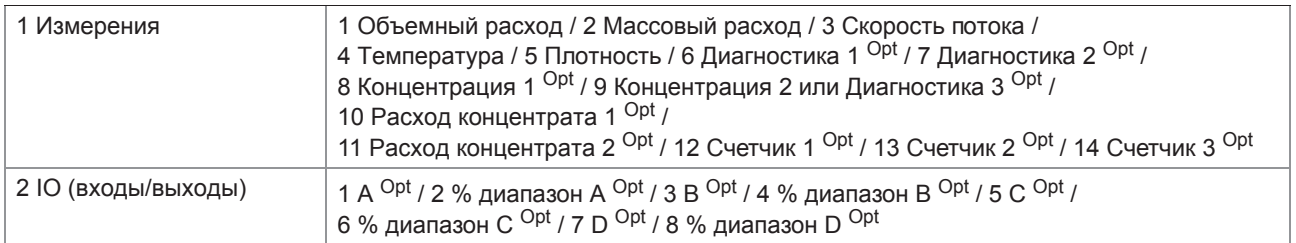

#### Тест

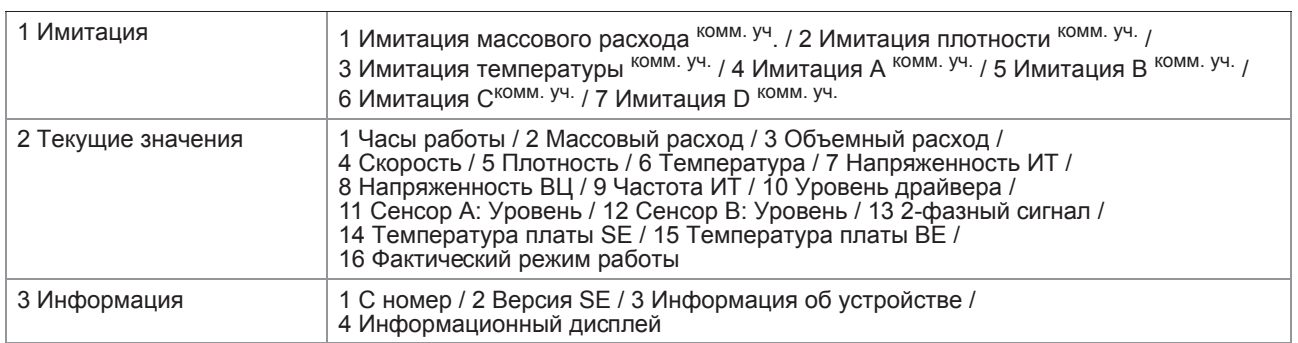

## 3 Настройка

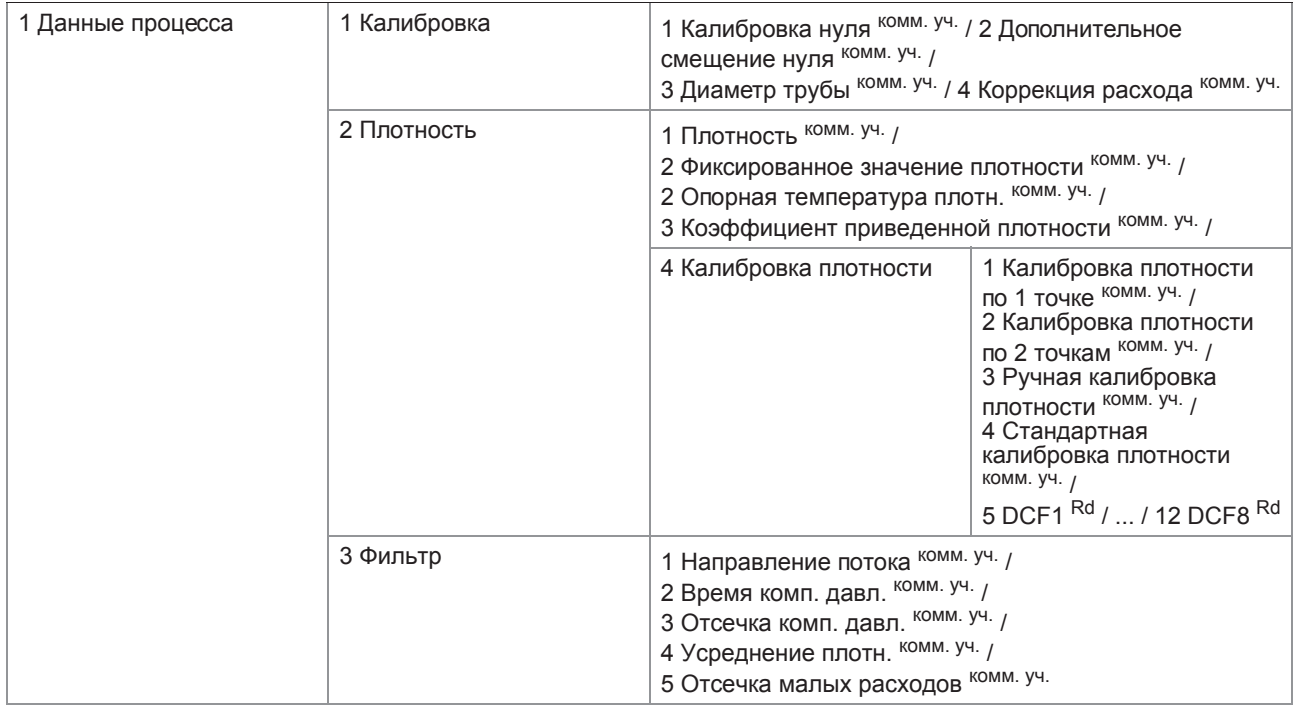

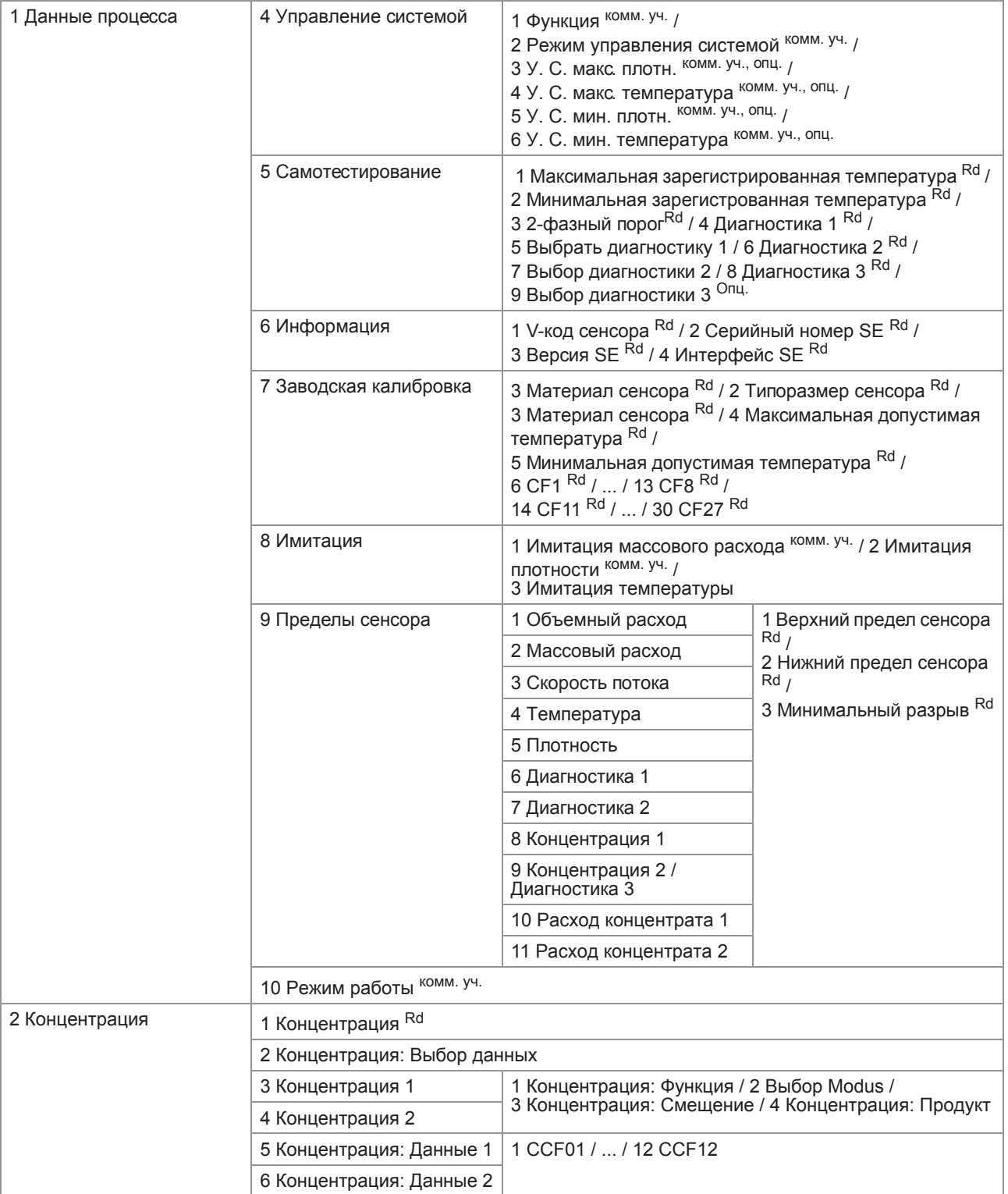

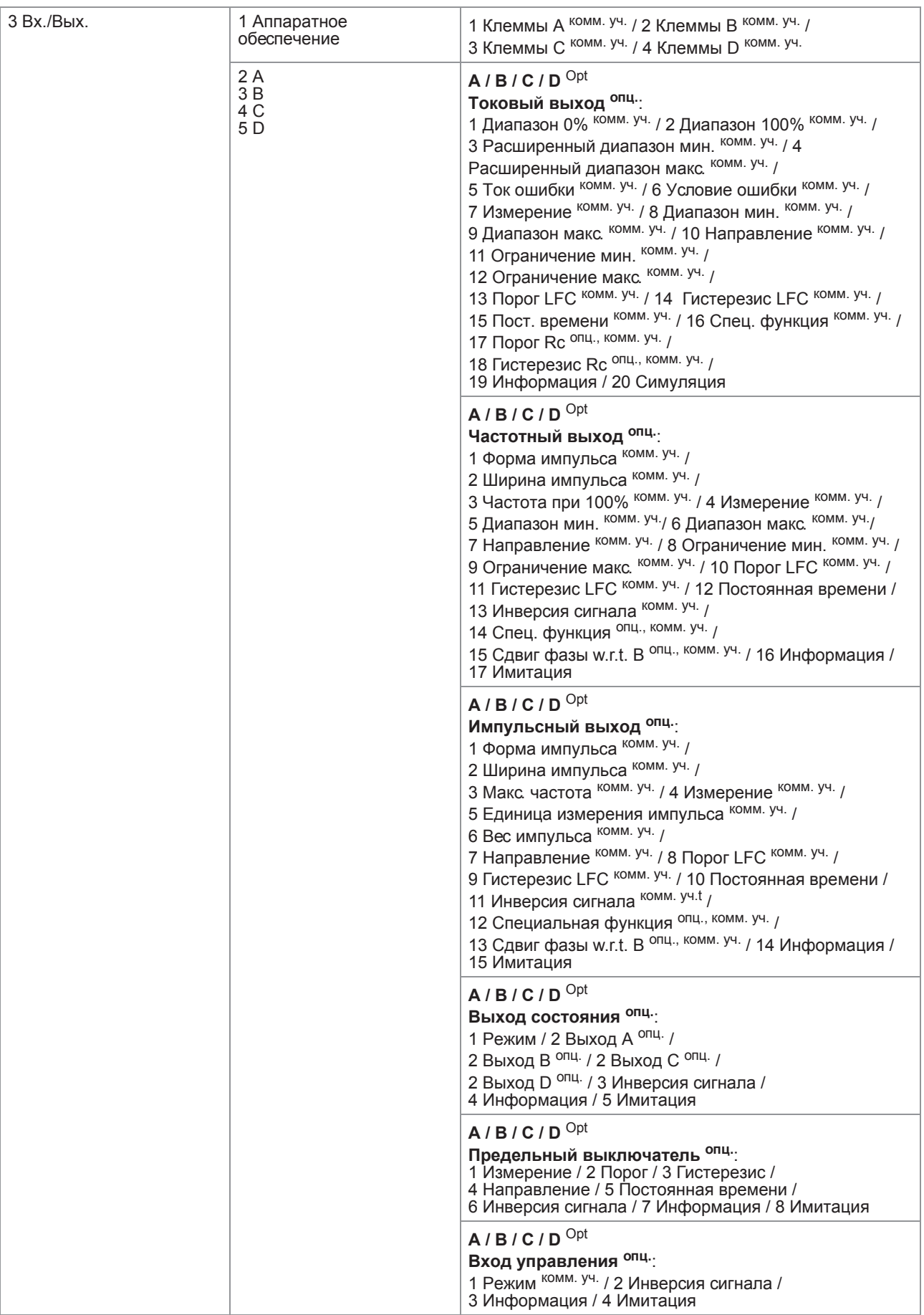

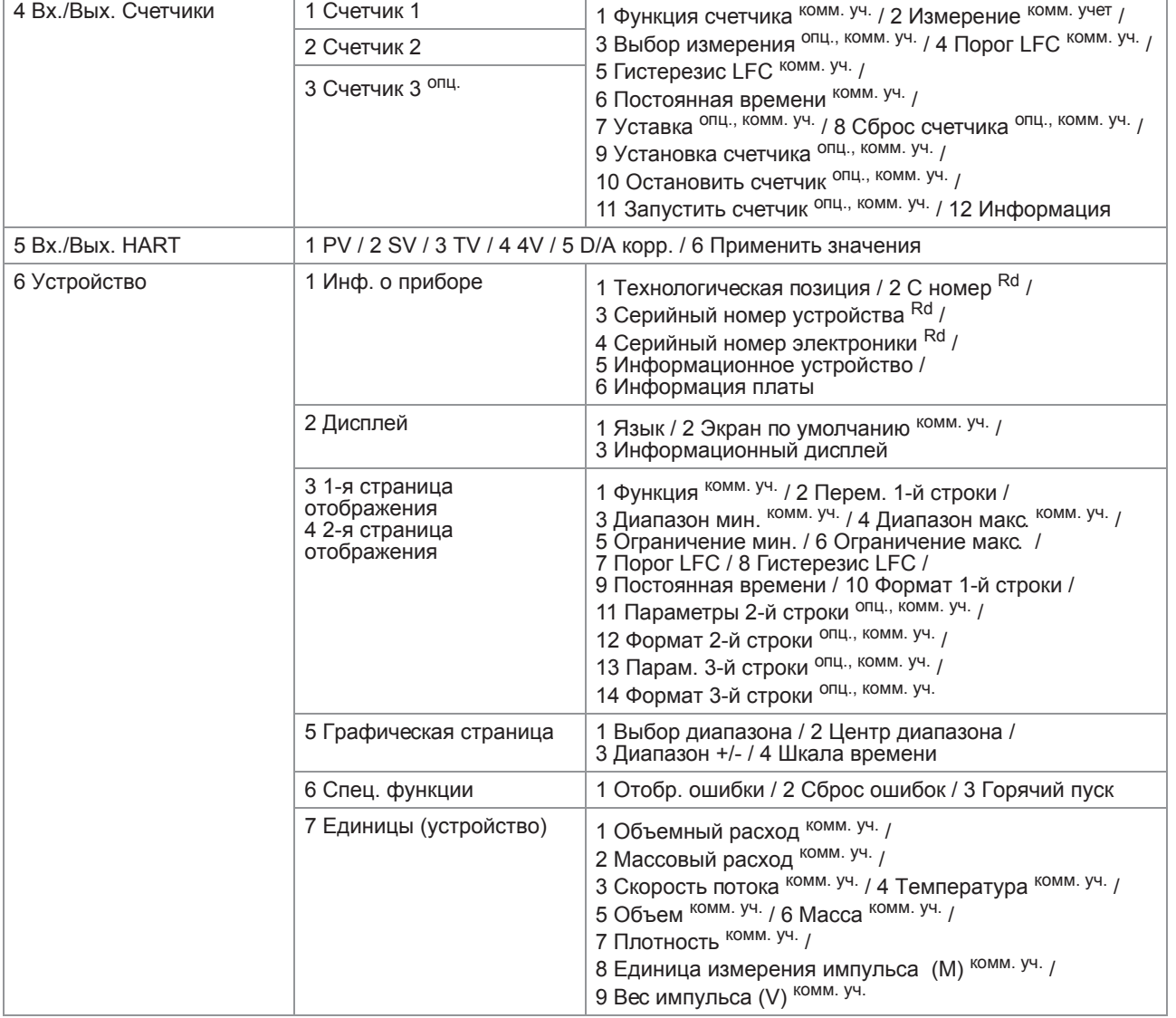

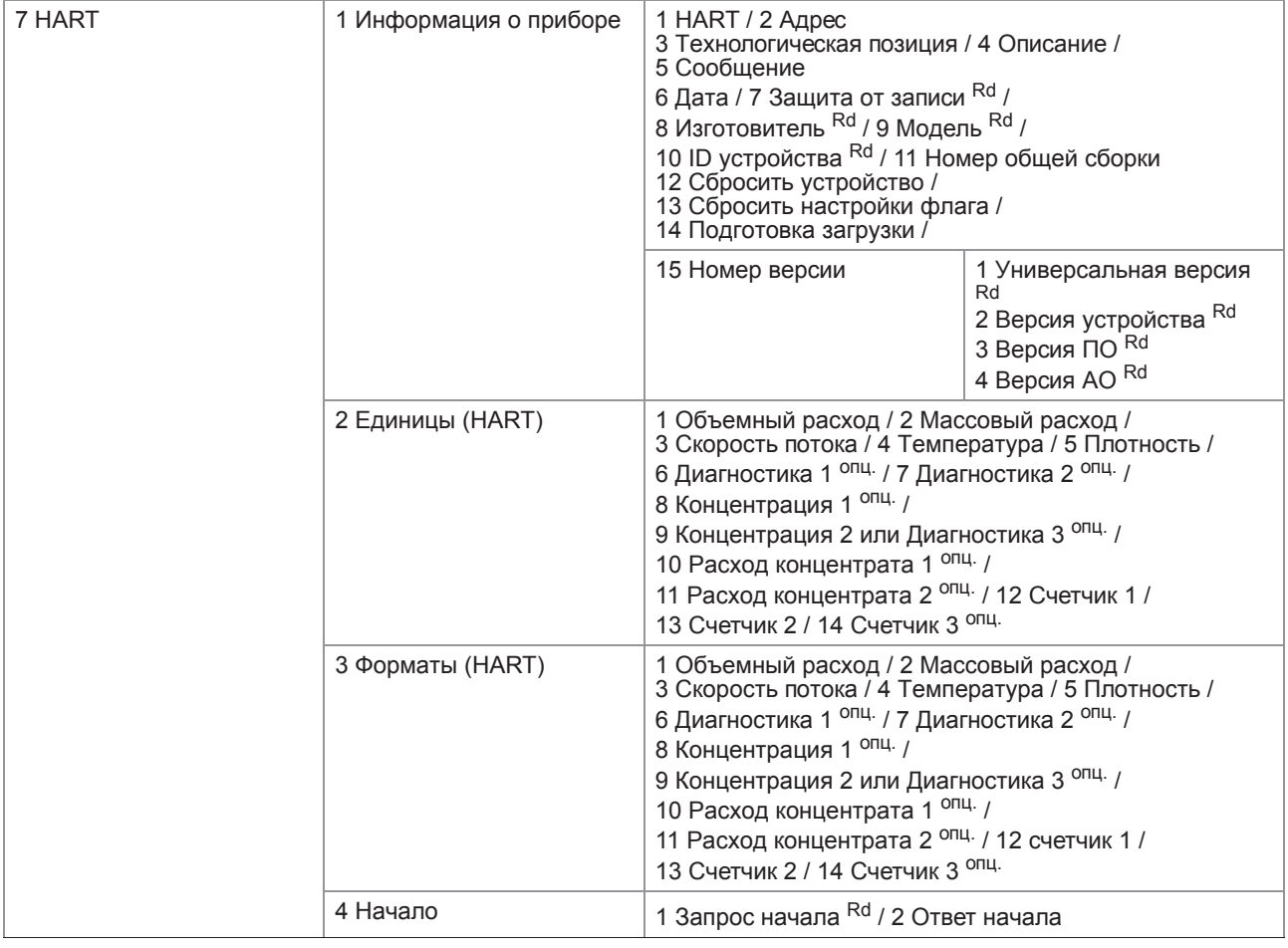

#### 4 Сервис

1 Доступ к сервису 1 Уровень HART / 2 Доступ к сервису

# 9.12 Приложение В: структура меню HART<sup>®</sup> для AMS

Аббревиатуры, используемые в нижеследующих таблицах:

- <sup>Opt</sup> опция, зависит от версии и конфигурации устройства
- Rd только для чтения
- Cust защита блокировки коммерческого учета
- Loc локальный AMS, влияет только на вид AMS

# 9.12.1 Обзор структуры меню AMS (структура меню)

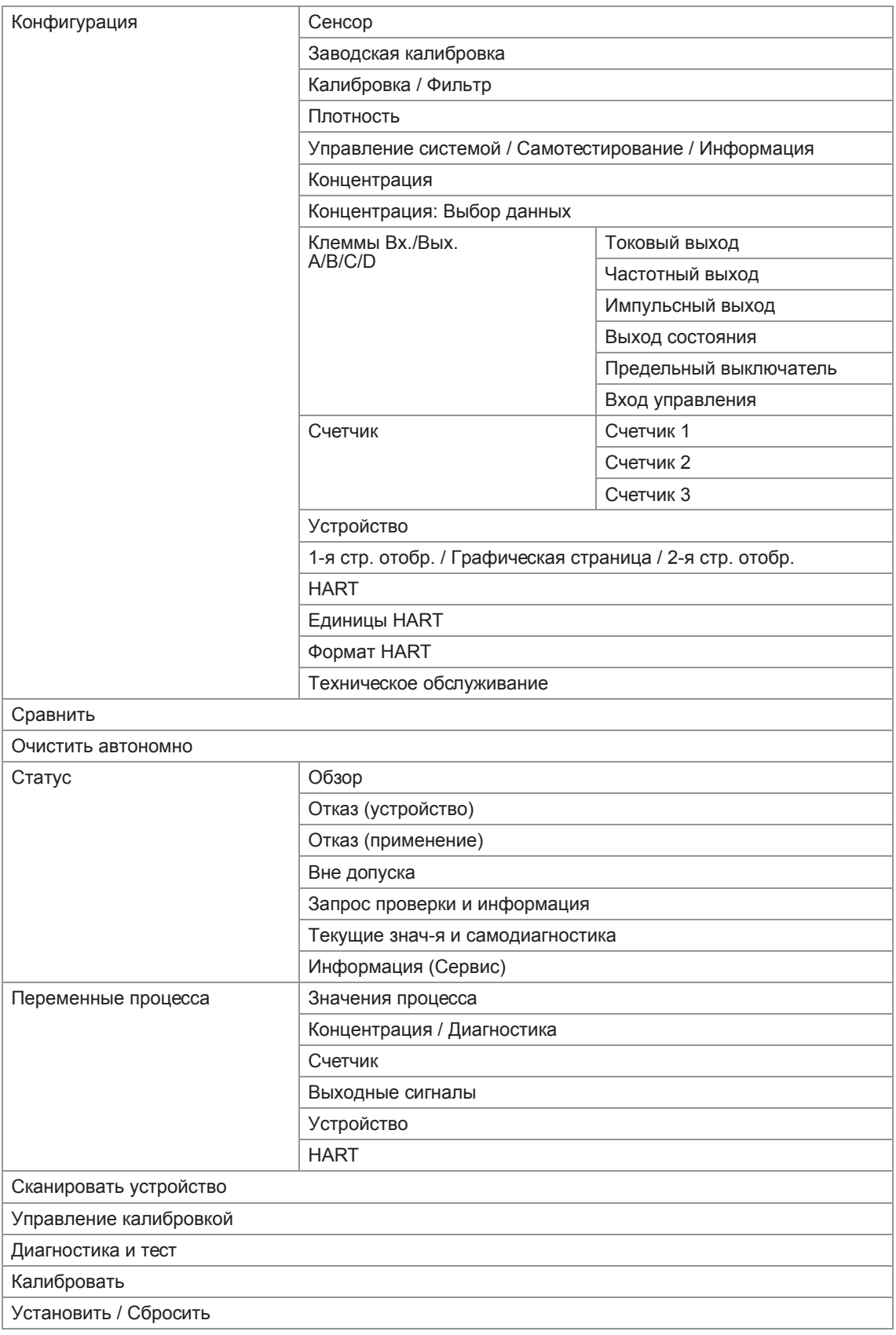

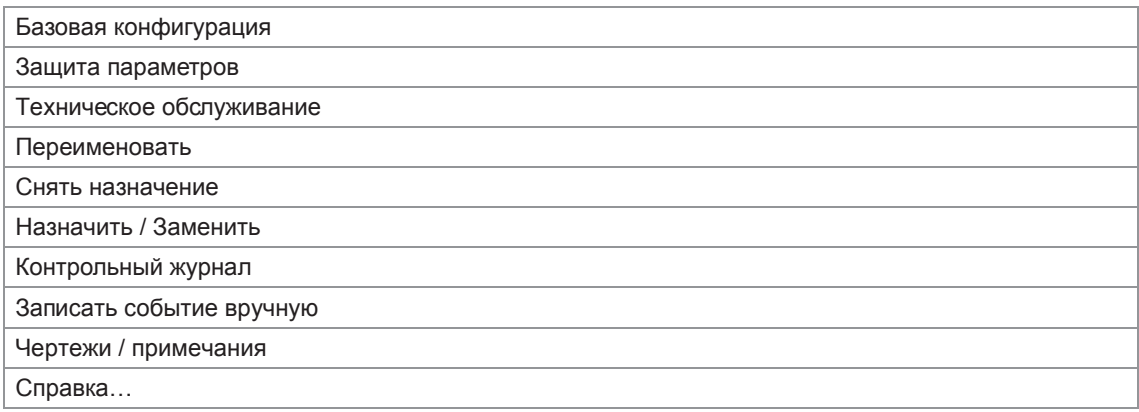

## 9.12.2 Структура меню AMS (детальное описание параметров)

## Конфигурация

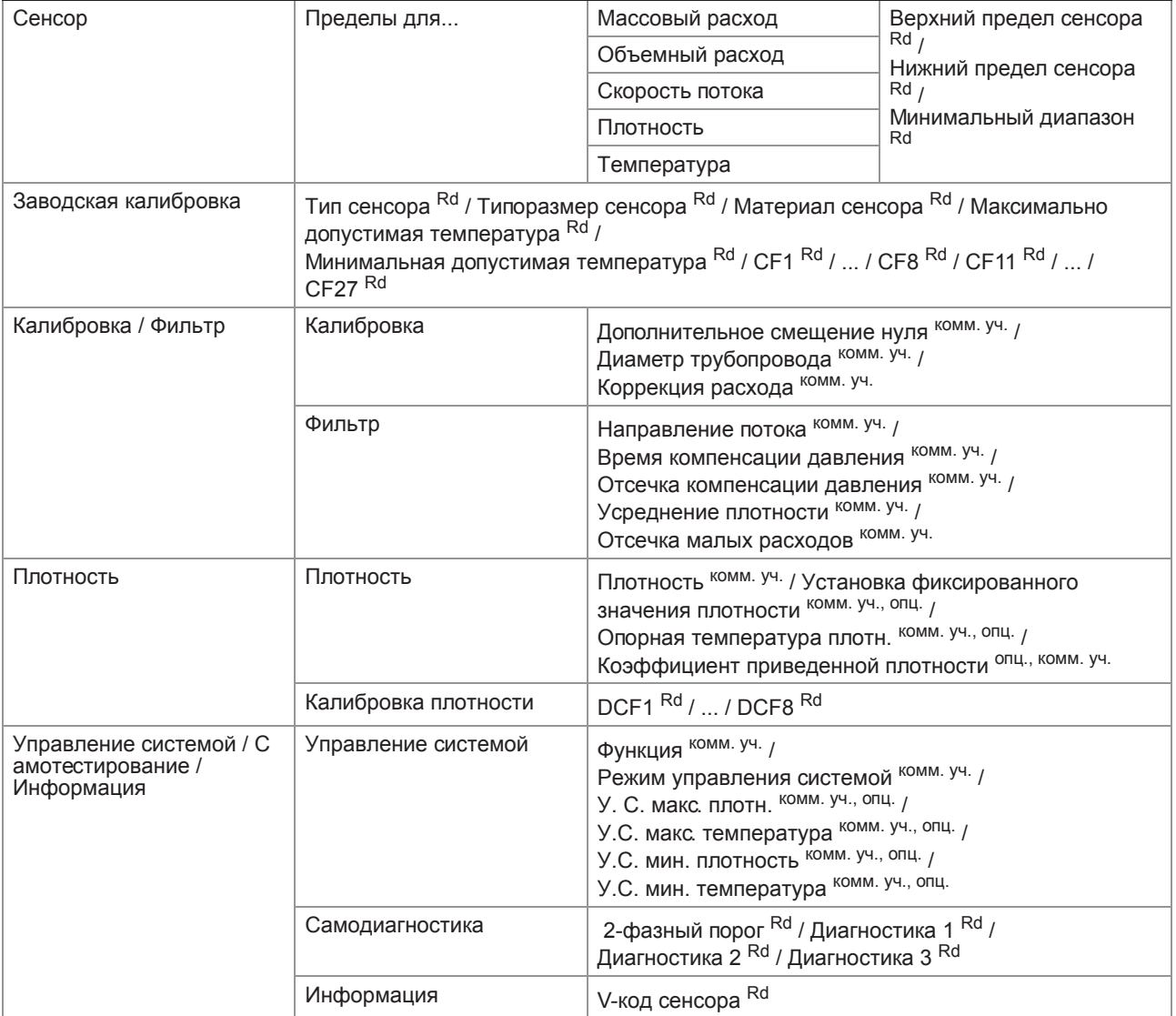

# **9 Описание интерфейса HART**

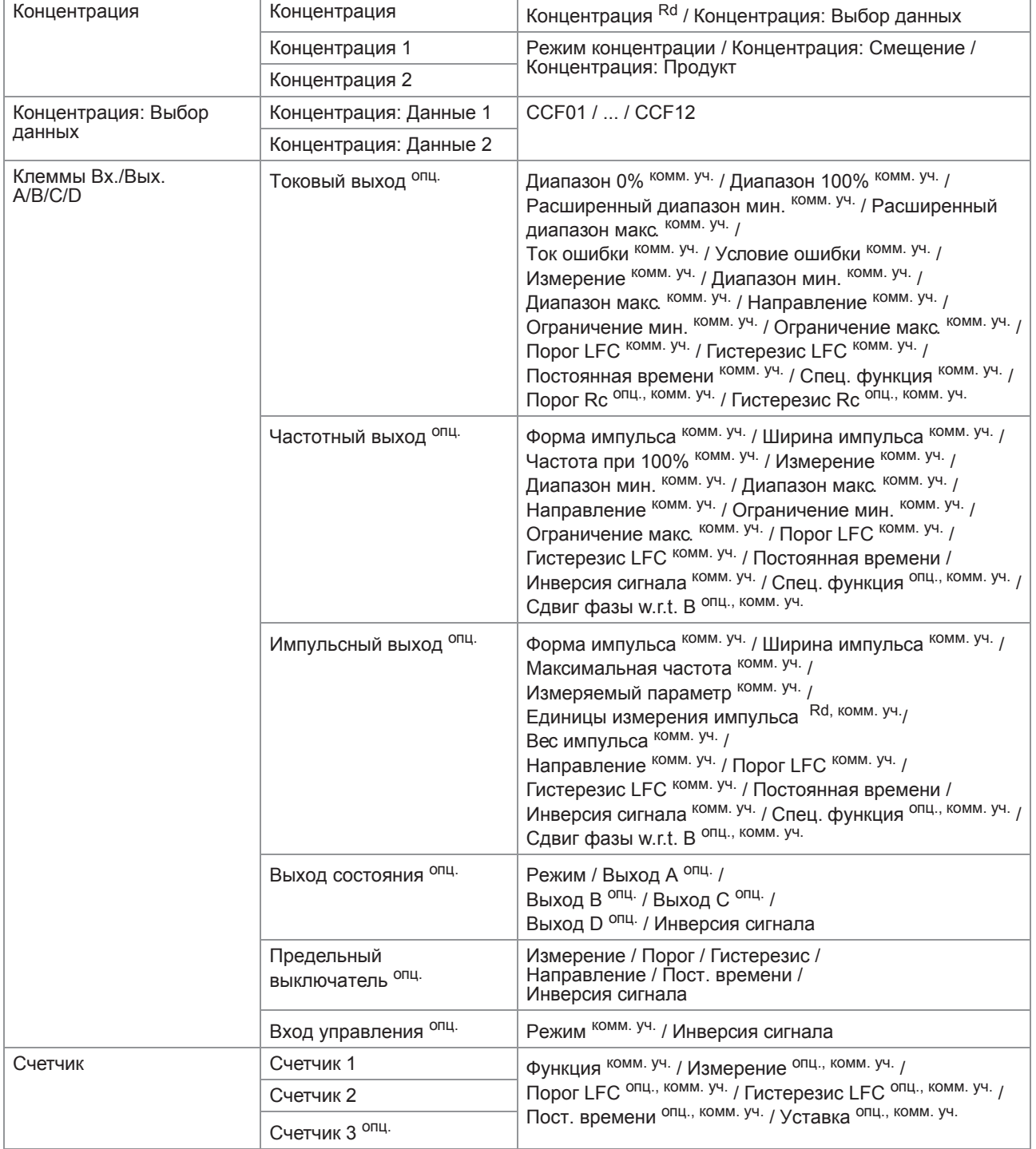

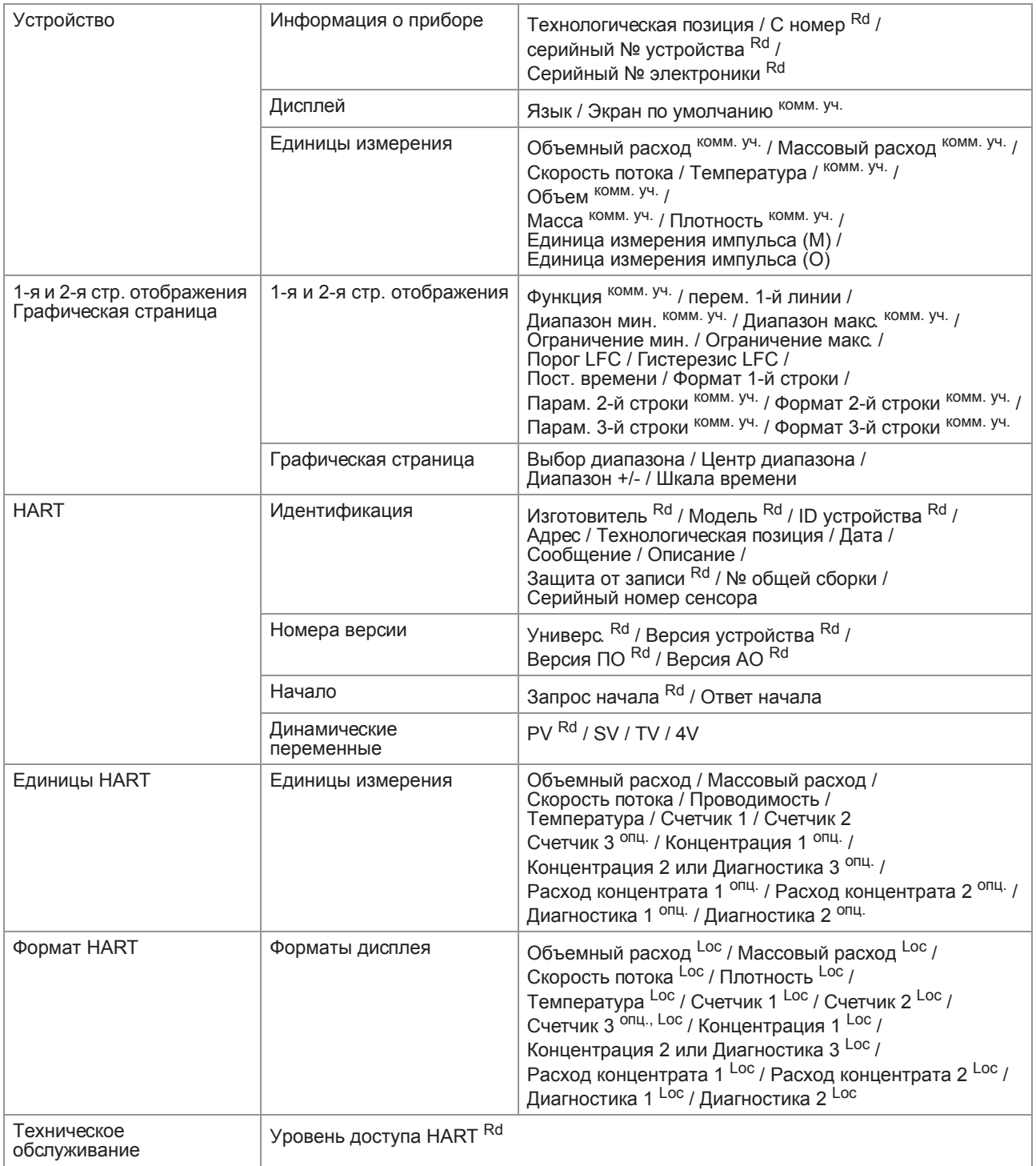

### Сравнить и Очистить автономно

#### Состояние / Условия

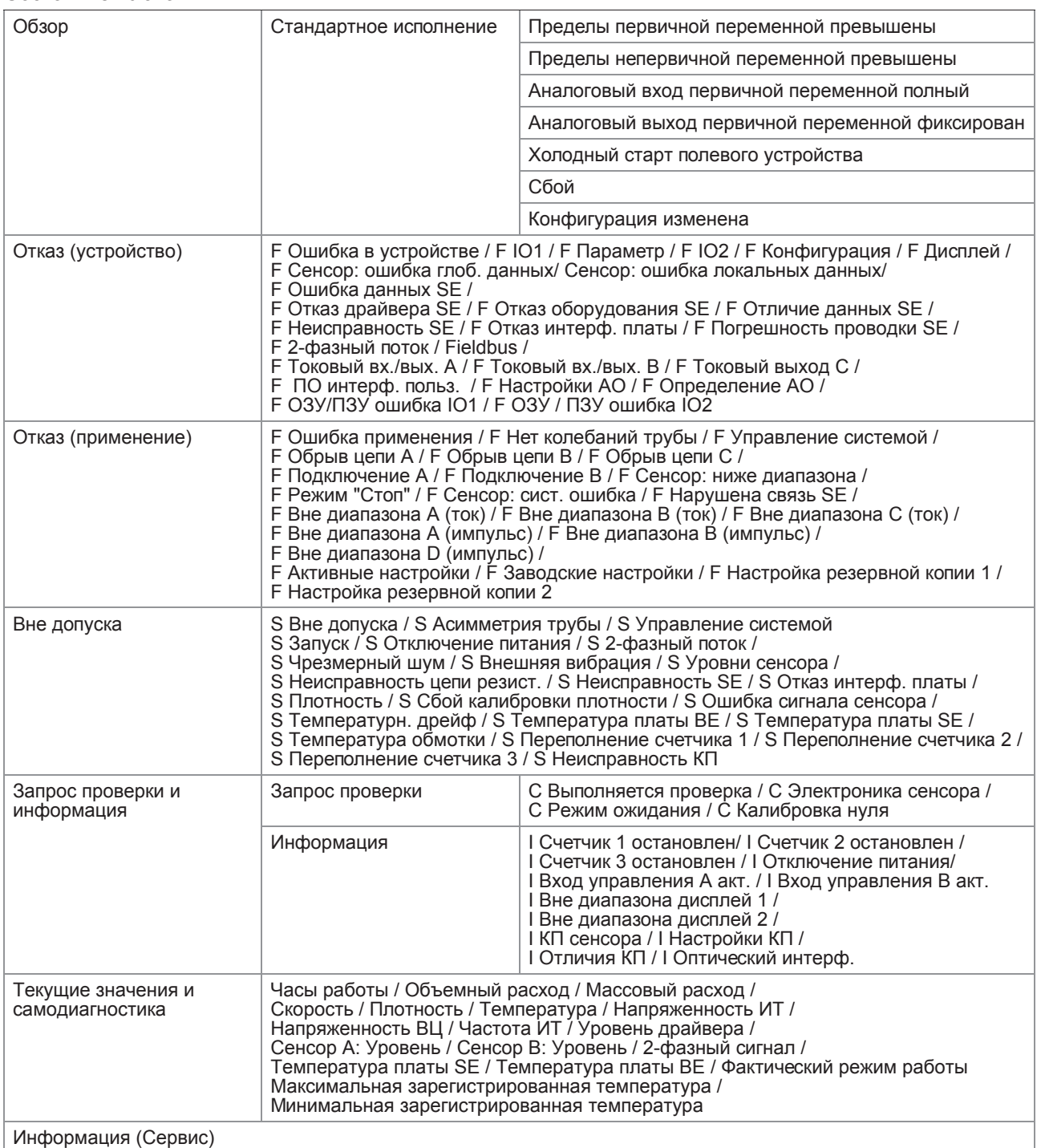

#### Переменные процесса

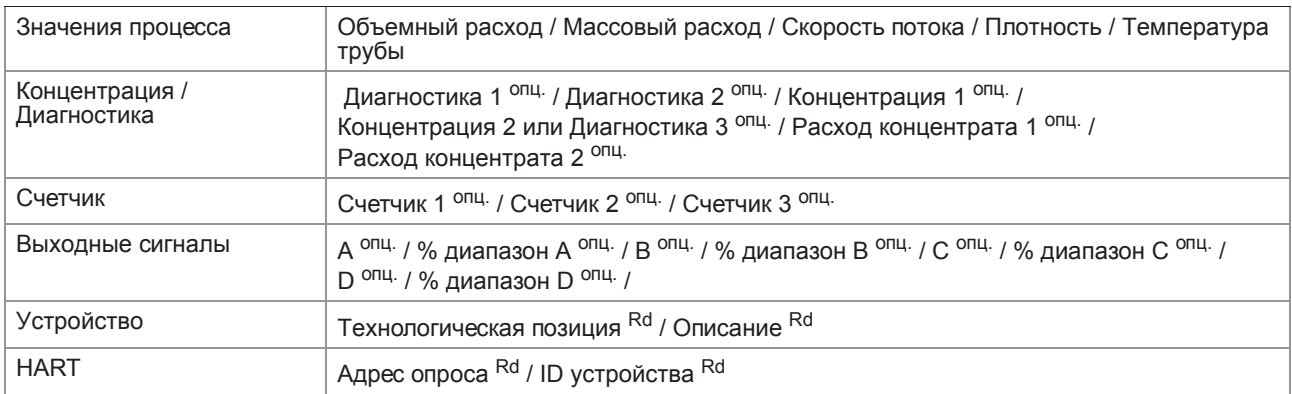

#### Сканировать устройство

#### Управление калибровкой

#### Диагностика и тест

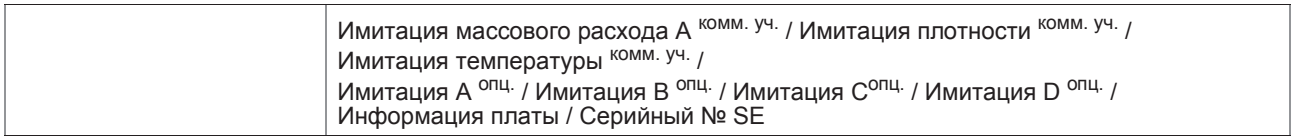

#### Калибровать

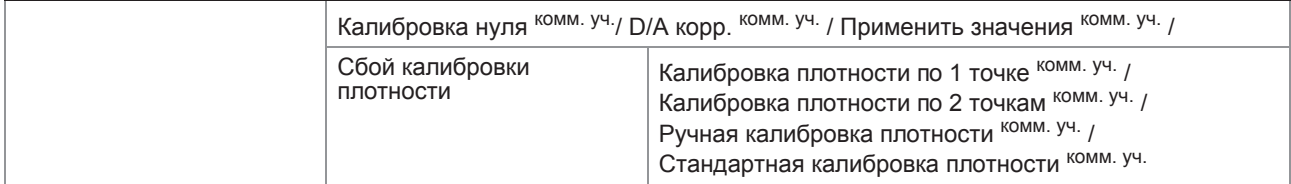

## Установить / Сбросить

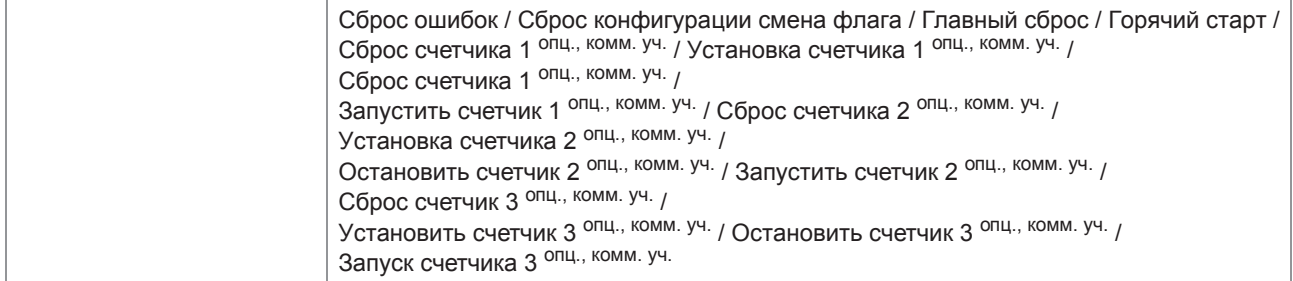

#### Базовая конфигурация

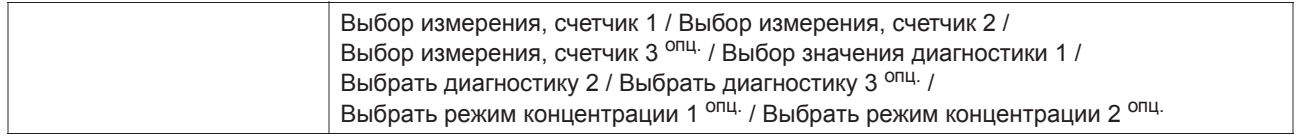

## Защита параметров

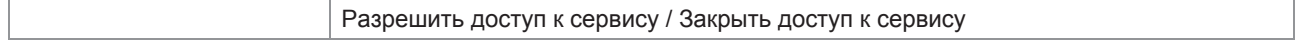

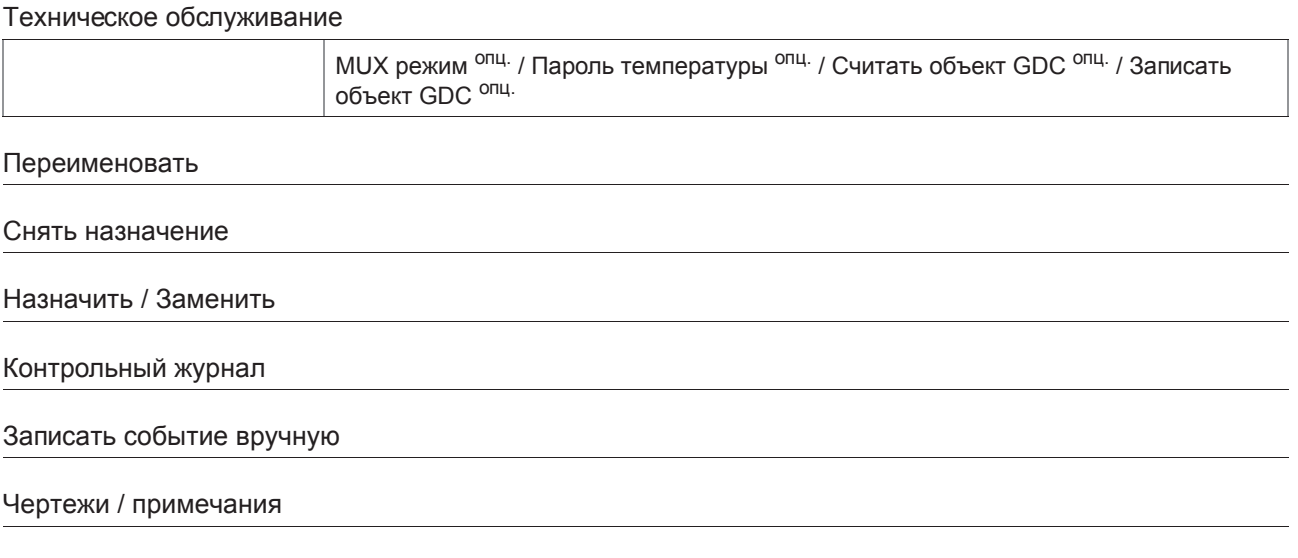

Справка…

# 9.13 Приложение С: структура меню HART<sup>®</sup> для PDM

Аббревиатуры, используемые в нижеследующих таблицах:

- <sup>Opt</sup> опция, зависит от версии и конфигурации устройства
- Rd только для чтения
- Cust защита блокировки коммерческого учета
- Loc локальный PDM, только для видов PDM

## 9.13.1 Обзор структуры меню PDM (структура меню)

Обзор: меню устройства

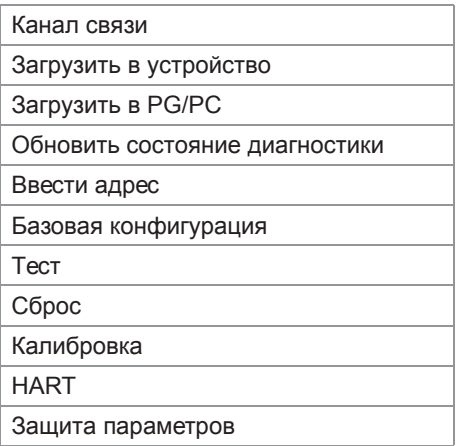

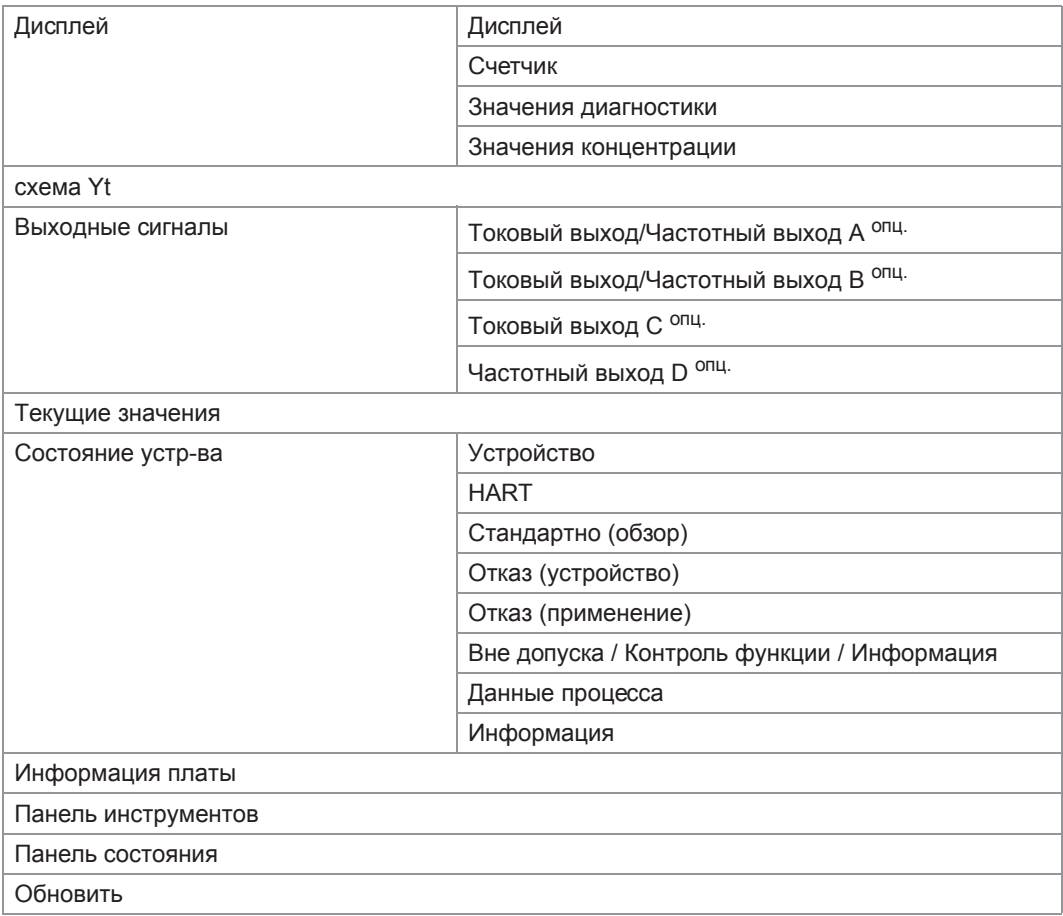

Обзор: вид меню

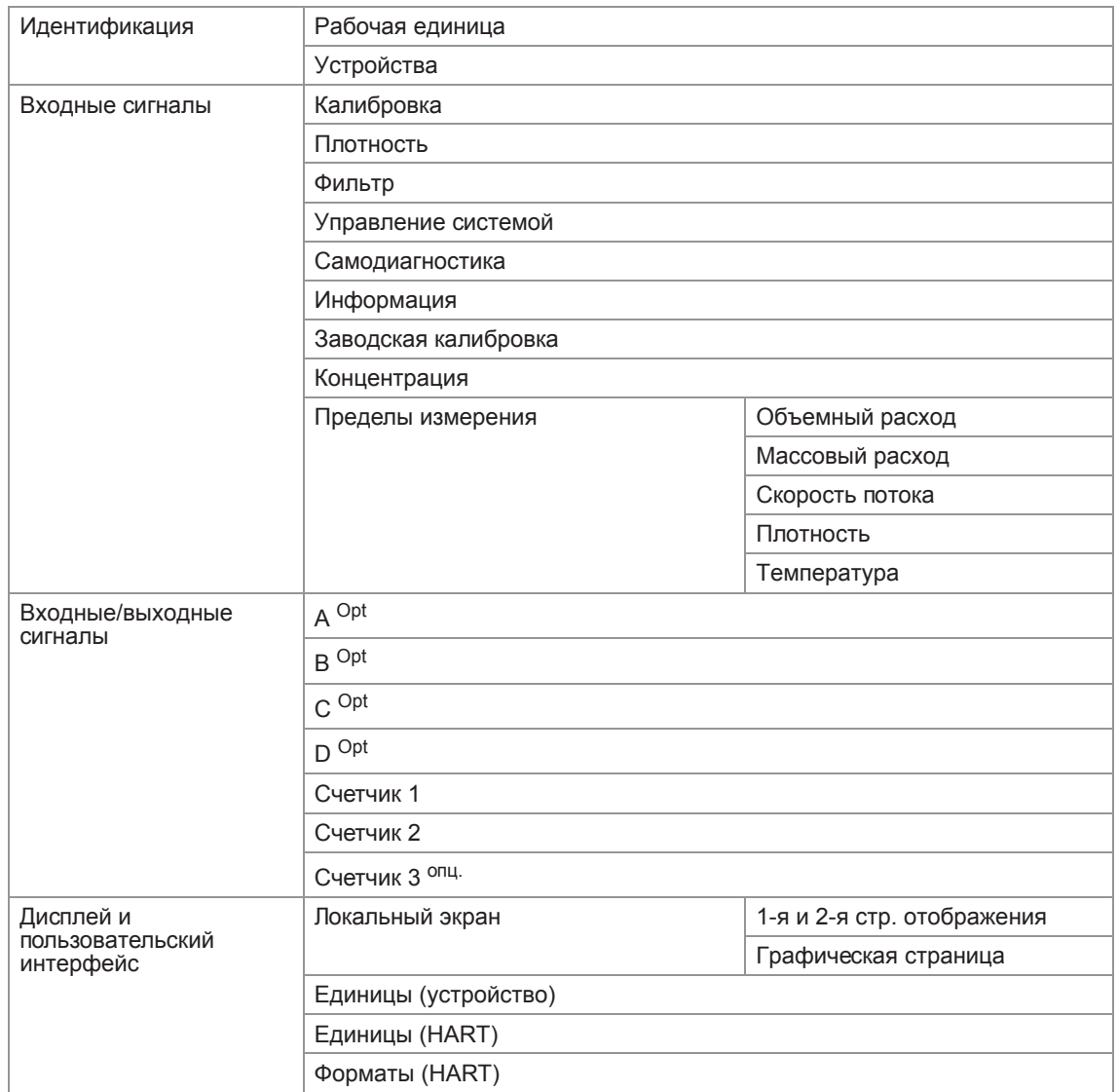

## Обзор: таблица параметров PDM

## 9.13.2 Структура меню PDM (детальное описание параметров)

## Меню устройства

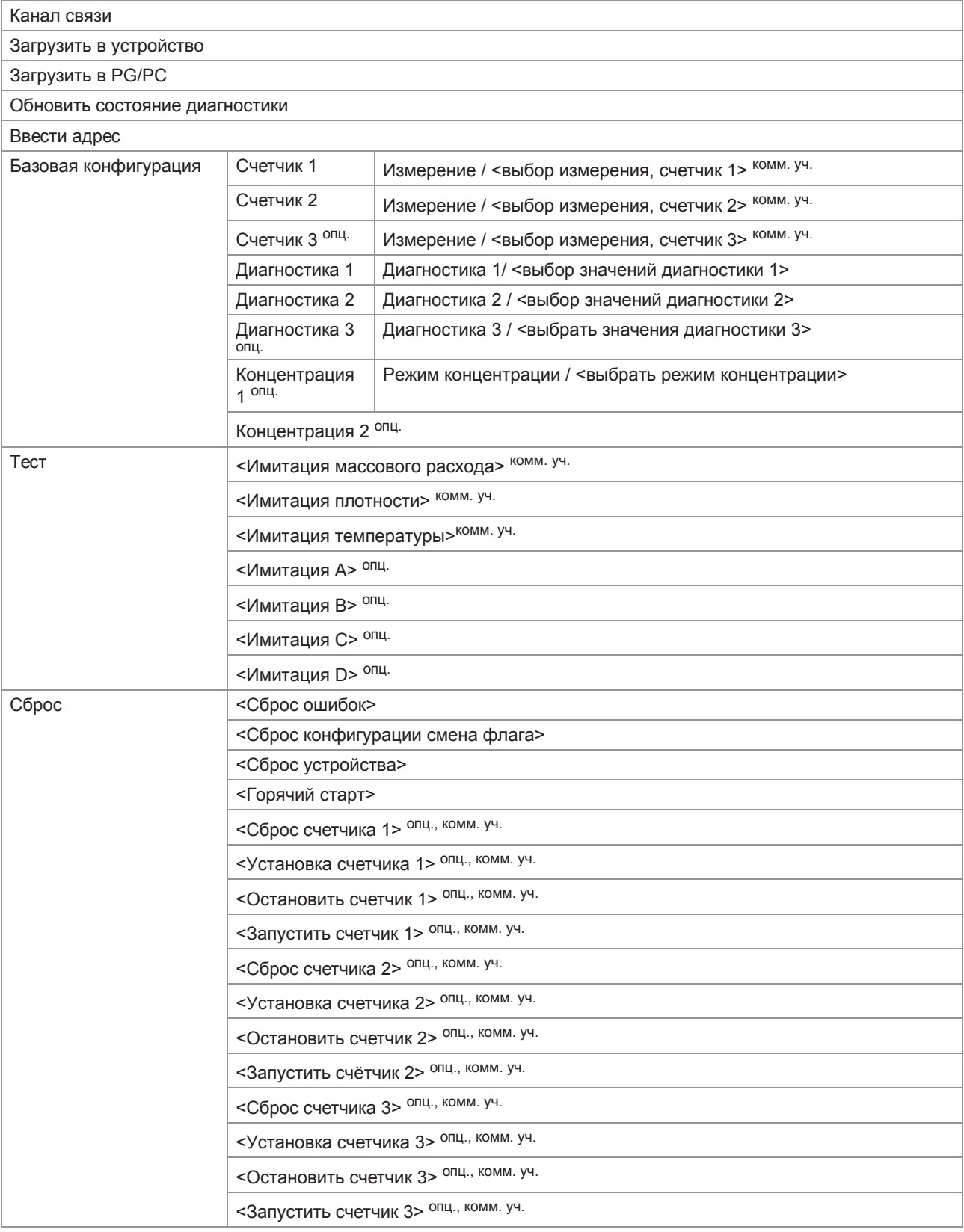
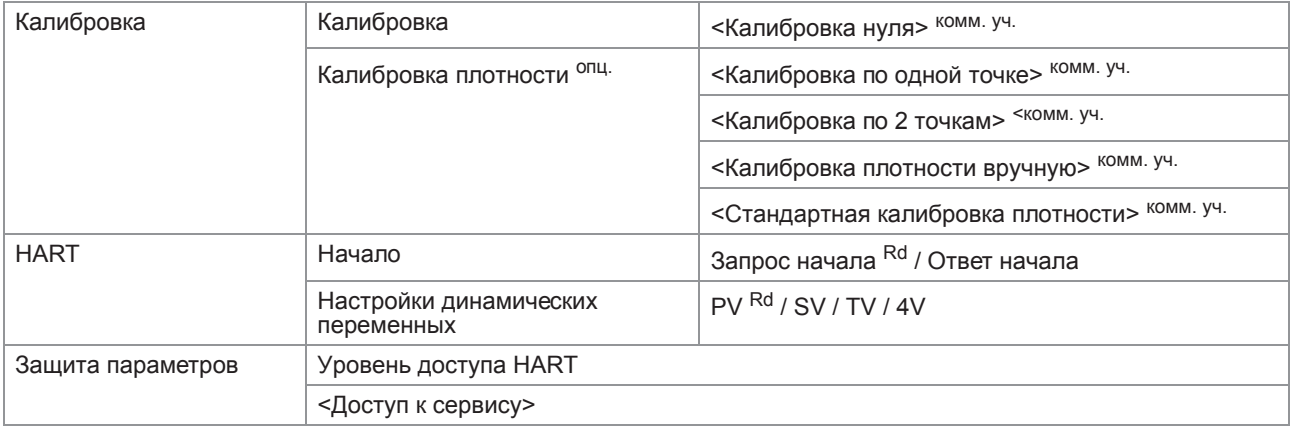

## Вид меню

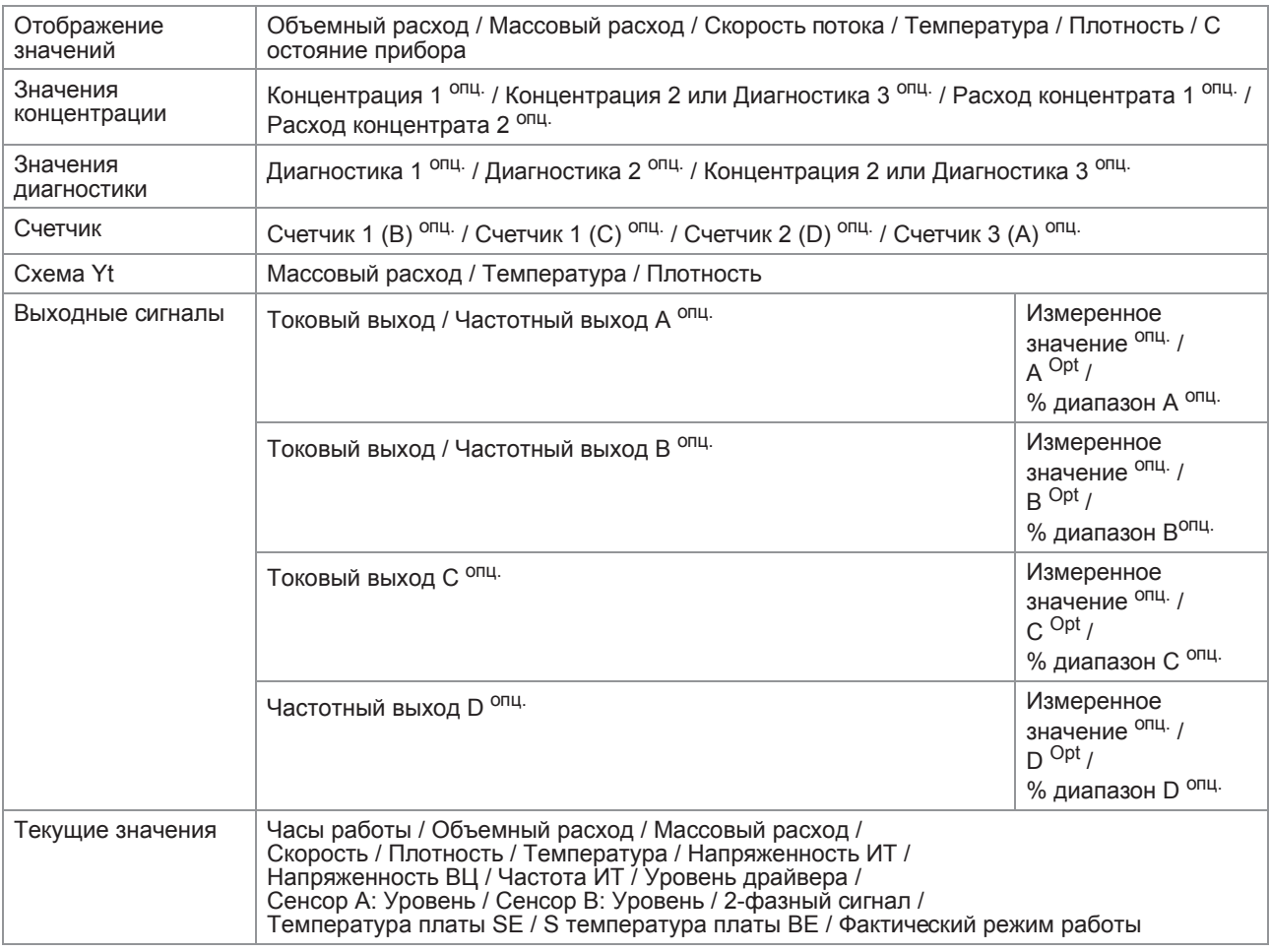

# **9 Описание интерфейса HART**

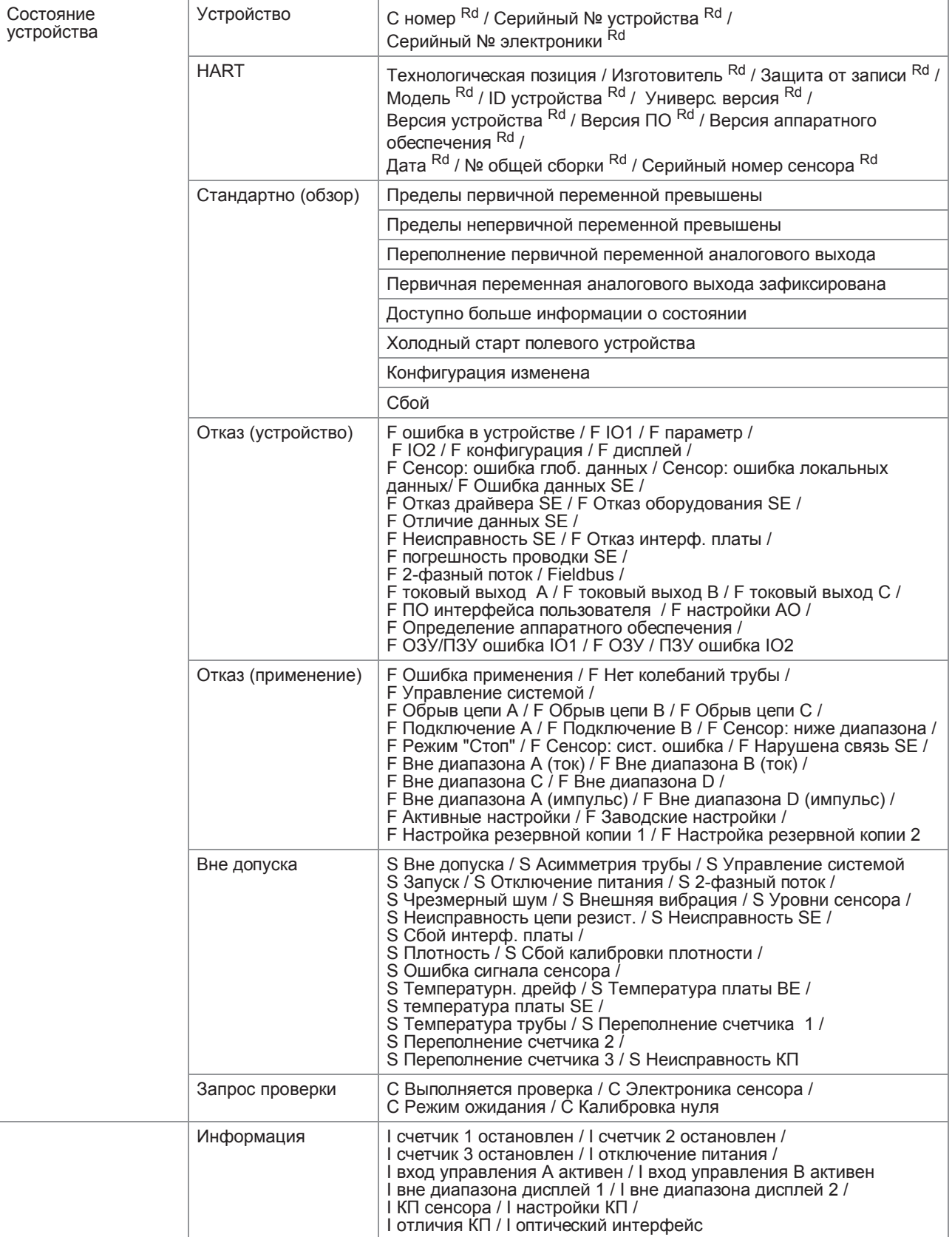

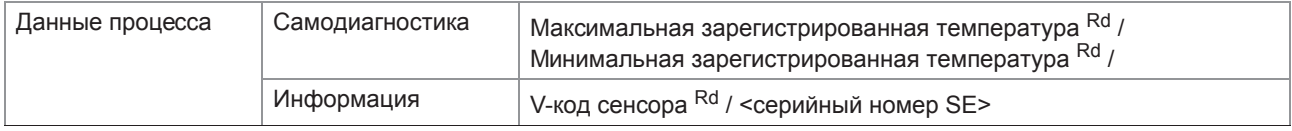

#### Информация платы

## Панель инструментов

## Панель состояния

## Обновить

## Таблица параметров PDM

## Идентификация

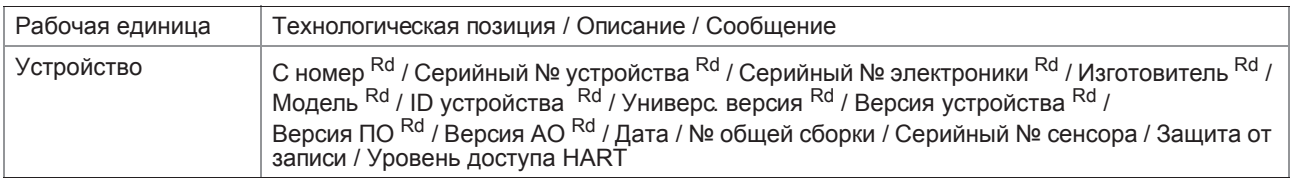

## Входные сигналы

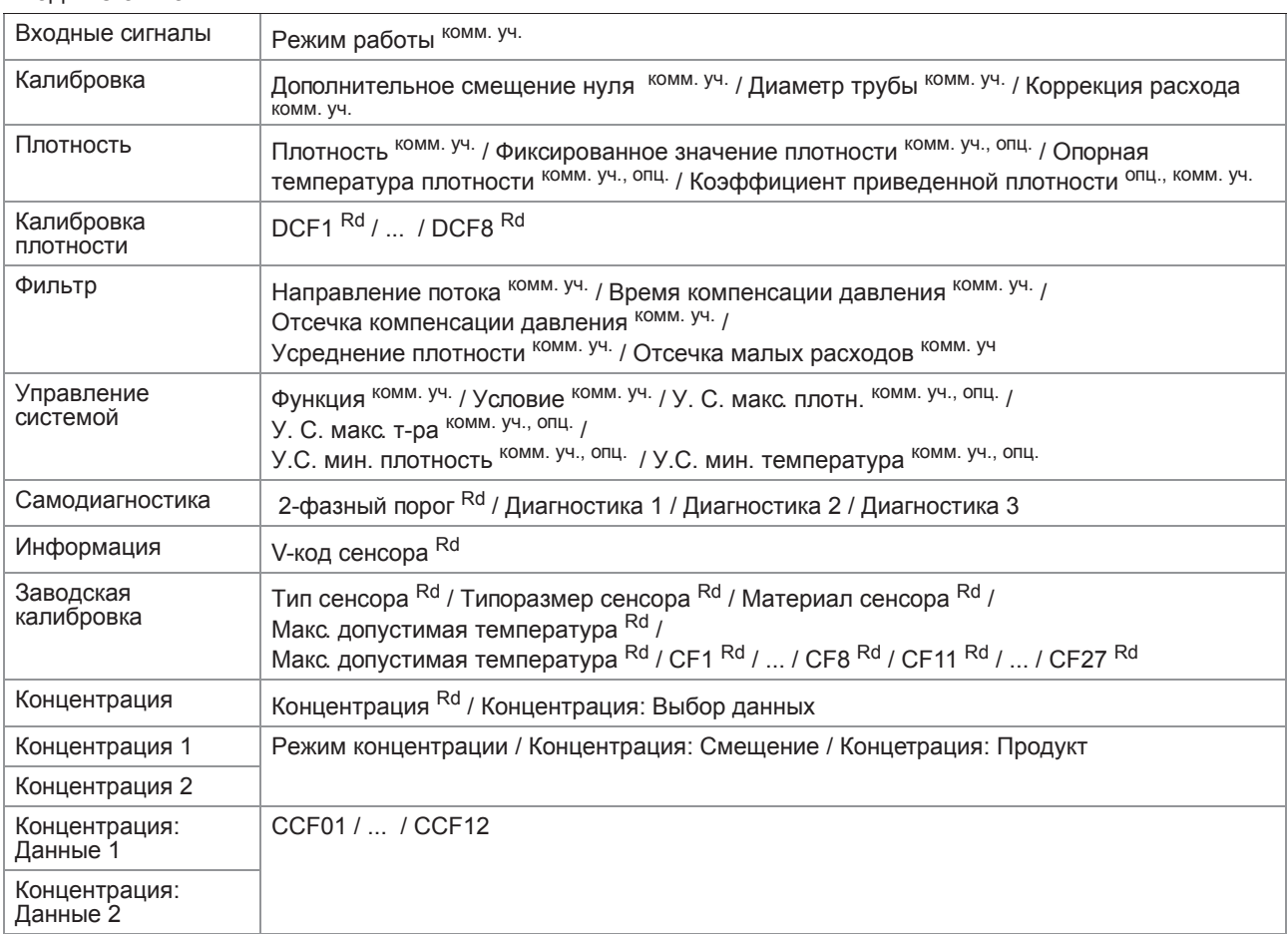

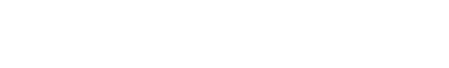

MFC 300

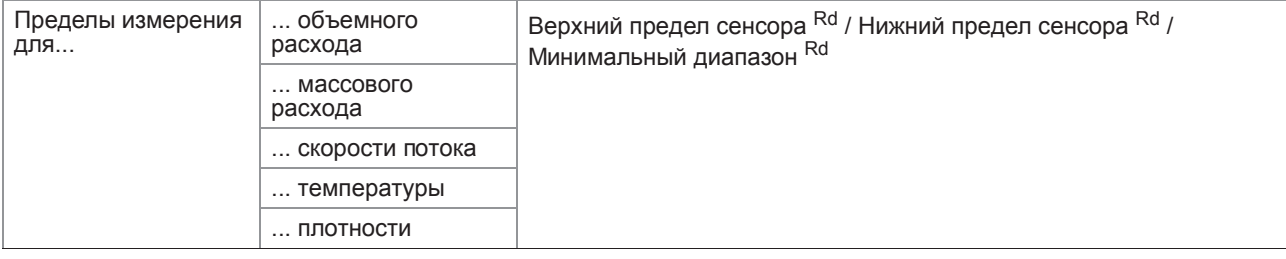

## Входные/выходные сигналы

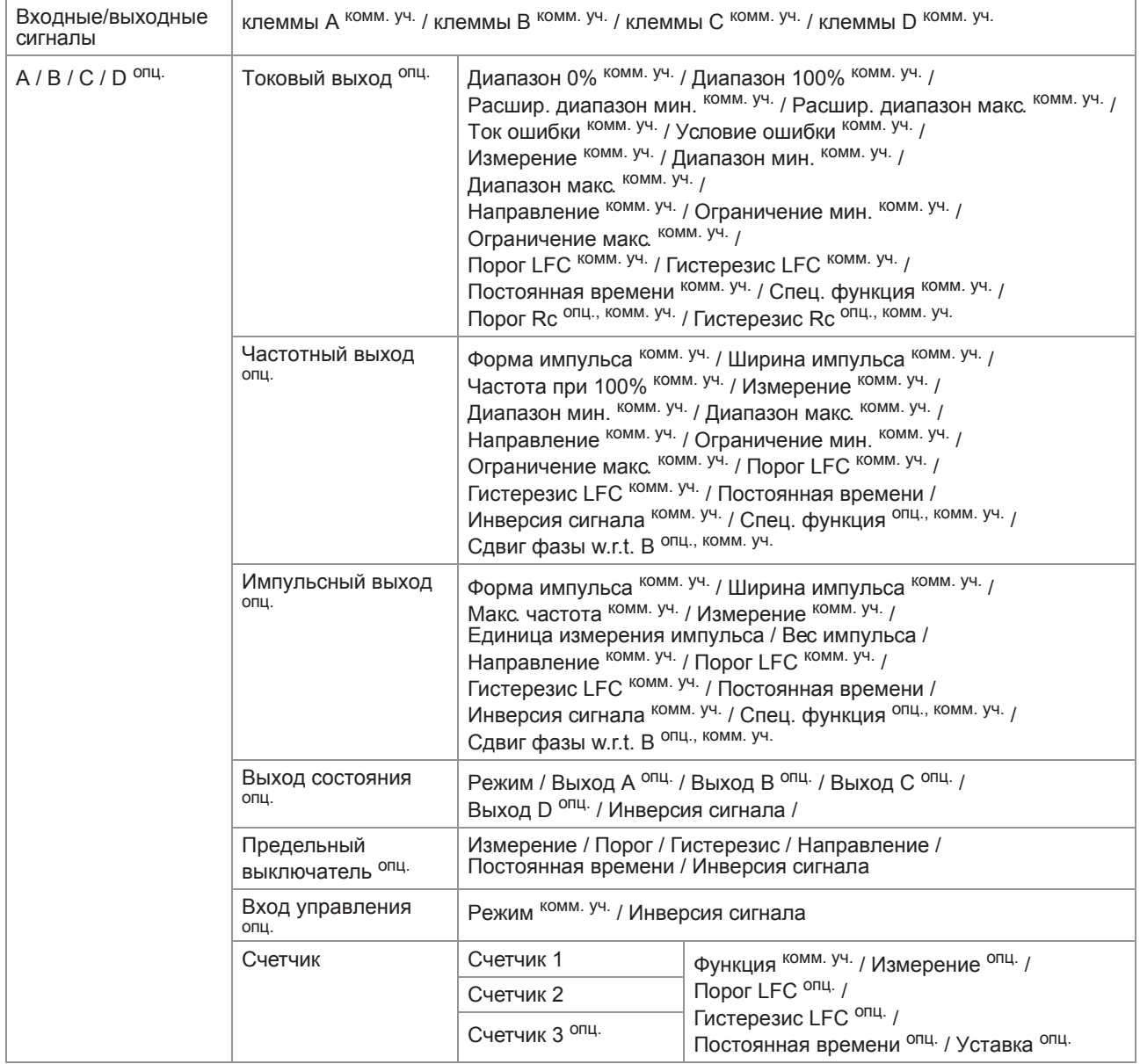

## Дисплей и пользовательский интерфейс

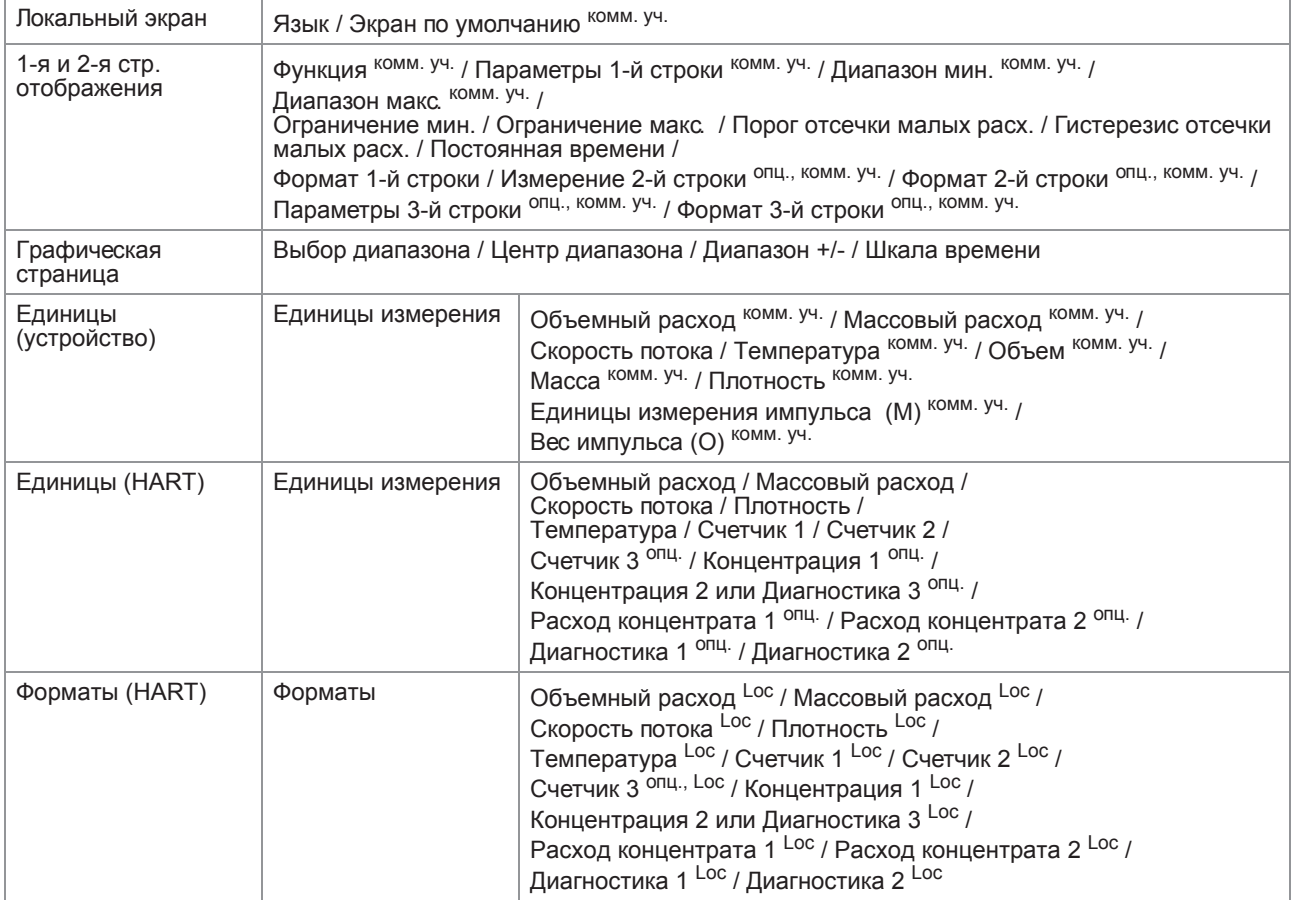